Mestrado em Engenharia Informática Estágio Relatório Final

# **Aplicação Web para Gestão de Frota**

Bruno Emanuel Cardoso de Oliveira [bemanuel@student.dei.uc.pt](mailto:bemanuel@student.dei.uc.pt)

Orientadores: Dr. Álvaro Manuel Reis da Rocha (DEI) Tiago Alexandre Germano da Silva (Canas)

01 de Setembro de 2016

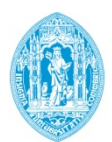

**FCTUC DEPARTAMENTO DE ENGENHARIA INFORMÁTICA** FACULDADE DE CIÊNCIAS E TECNOLOGIA UNIVERSIDADE DE COIMBRA

## Bruno Emanuel Cardoso de Oliveira

bemanuel@student.dei.uc.pt bruno.oliveira@canas.pt Estagiário

Álvaro Manuel Reis da Rocha

Orientador – DEI

## Tiago Alexandre Germano da Silva

Orientador – Canas

Joel Perdiz Arrais Júri Arguente

Luís Filipe C. Paquete Júri Vogal

## **Agradecimentos**

Gostaria de agradecer a empresa Canas – Engenharia e Construção, nomeadamente à Dr. Ana Canas e ao Eng.º José Canas pela oportunidade e confiança depositada em mim para integrar este projeto. Agradeço a minha equipa de trabalho, Carlos Reis, Tiago Silva e João Simões, pelo bom ambiente de trabalho proporcionado, companhia e apoio oferecido. Agradeço ainda ao colega de trabalho Nuno Marques por todo o apoio e ajuda proporcionada. Por fim, mas nunca menos importante, agradeço a toda a minha família destacando os meus pais e irmão, namorada e amigos de sempre, por todos os valores transmitidos, compreensão e apoio nos bons e maus momentos.

Aplicação Web para Gestão de Frota

# **Resumo**

Num mundo globalizado, onde os fornecedores e consumidores se encontram geograficamente dispersos e onde a necessidade de resposta a serviços solicitados é quase imediata, obriga a que as empresas procurem melhorar a qualidade e eficácia dos seus serviços, de forma a satisfazer os consumidores cada vez mais exigentes. A utilização de equipamentos trata-se de uma necessidade das empresas de maneira a satisfazer os serviços solicitados, quer na execução quer nos movimentos que esses pedidos de serviço acarretam, o que faz com que a busca de uma melhor resposta se torne uma prioridade, de modo a poder acompanhar o aumento significativo da concorrência para as empresas na área. Assim sendo, e com o objetivo de aumentar a fasquia na resposta e execução de serviços em relação à concorrência, as empresas apostam em equiparem-se com sistemas tecnológicos de gestão e localização de forma a melhorar os resultados obtidos no serviço prestado ao cliente e a minimizar os custos. (1) (2)

O presente trabalho aborda o desenvolvimento de um sistema de gestão de frota, apoiado por um sistema de informação geográfica, obtido através de tecnologia *GPS*. A solução proposta é intitulada a partir da junção dos termos *"Gestão"*, *"Frota"* e *"Canas"* obtendo assim o nome da ferramenta, *GFCanas*. Esta ferramenta foca-se essencialmente no registo e análise de informações e das atividades dos recursos que executam as tarefas fora da organização, equipamentos e operadores dos mesmos.

# **Abstract**

In a globalized world, where suppliers and customers are geographically dispersed and where the need to answer the requested services is almost immediate, requires that companies seeking to improve the quality and effectiveness of their services in order to meet consumers increasingly demanding. The use of equipment's it is a business need in order to meet the requested services, either in execution or in the movements that these service requests entail, which makes the search for a better response becomes a priority, so as to cope with the significant increase in competition for companies in the area.

Therefore, and in order to raise the bar in the response and performance of services in relation to competition, companies are betting on equipping with technological systems of management and location in order to improve the results obtained in customer service and minimizing costs.

The present dissertation approaches the development of a fleet management system, supported by a geographic information system, obtained through GPS technology. The proposed solution is titled from the junction of the terms "Gestão", "Frota" and "Canas" thus obtaining the tool name, GFCanas. This tool focuses primarily on the recording and analysis of information and activities of the resources that perform tasks outside the organization, equipment and operators thereof.

This tool destined essentially on the collection and analysis of information and activities of the resources that perform tasks outside the organization, equipment's and operators thereof.

# **Palavras-Chave**

GPS, GPRS, GSM, Gestão de Frota, Fleet Management, Yii, Frota, Manutenção Preventiva, Tracking, Controlo de Custos;

Aplicação Web para Gestão de Frota

# Índice

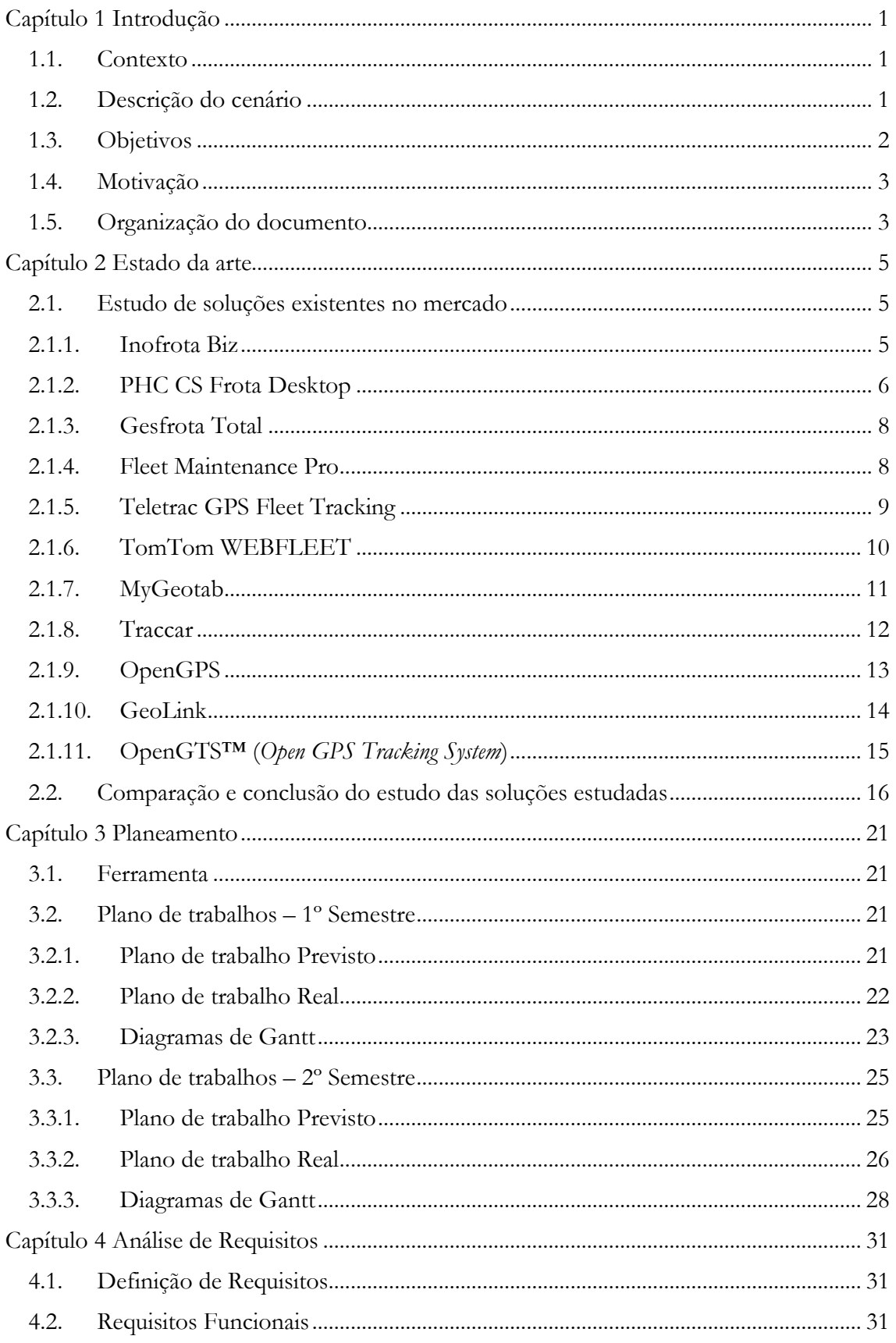

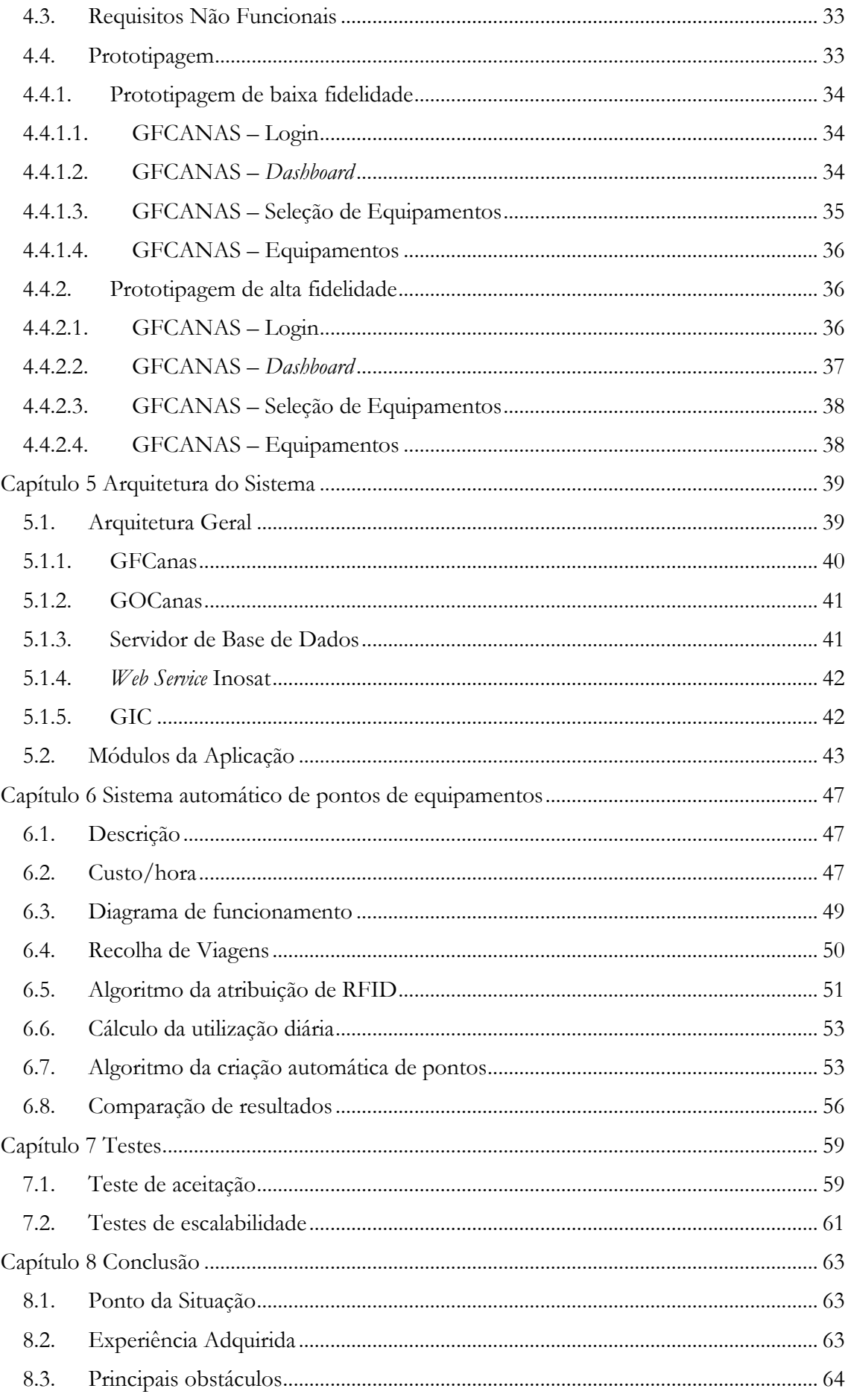

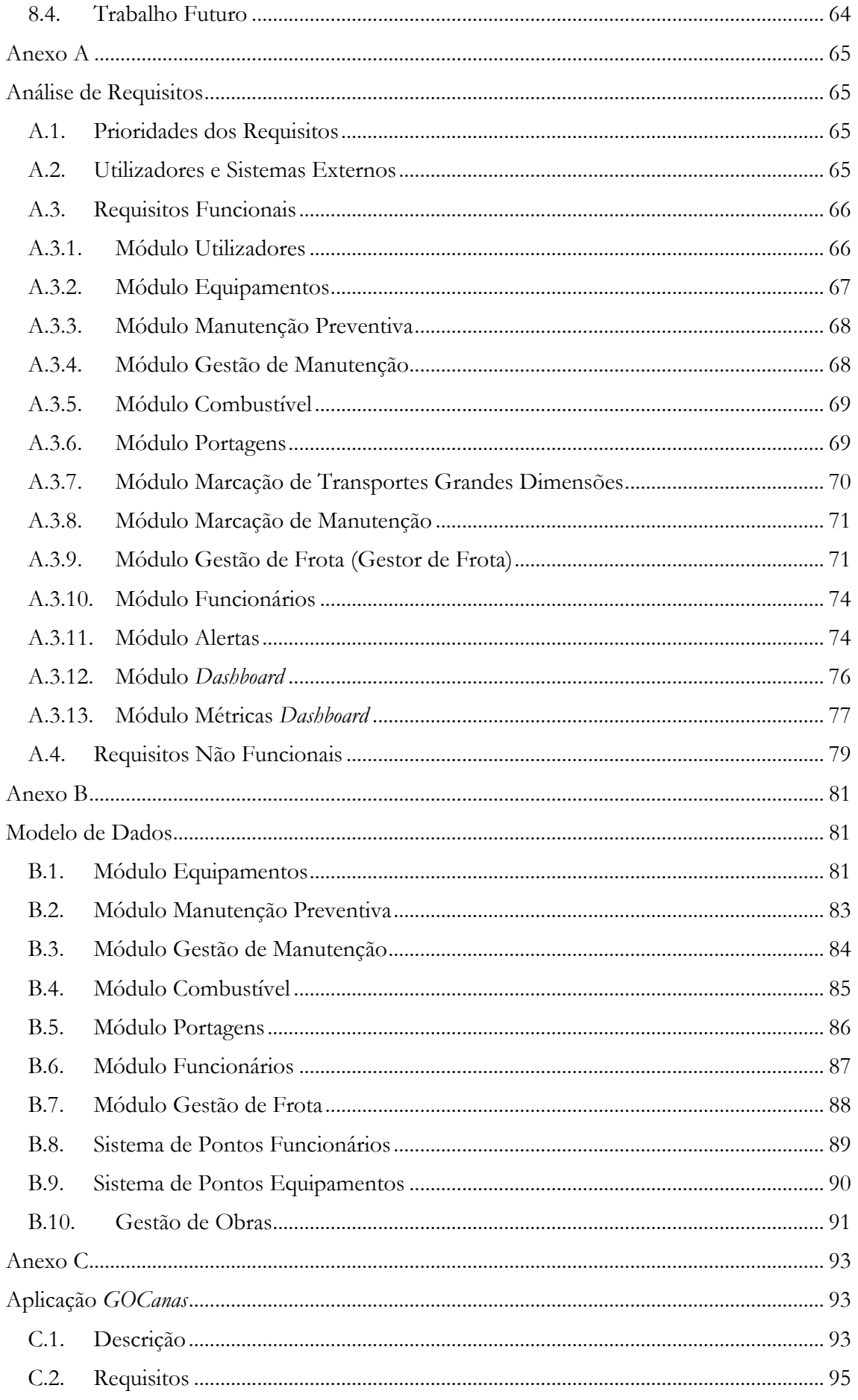

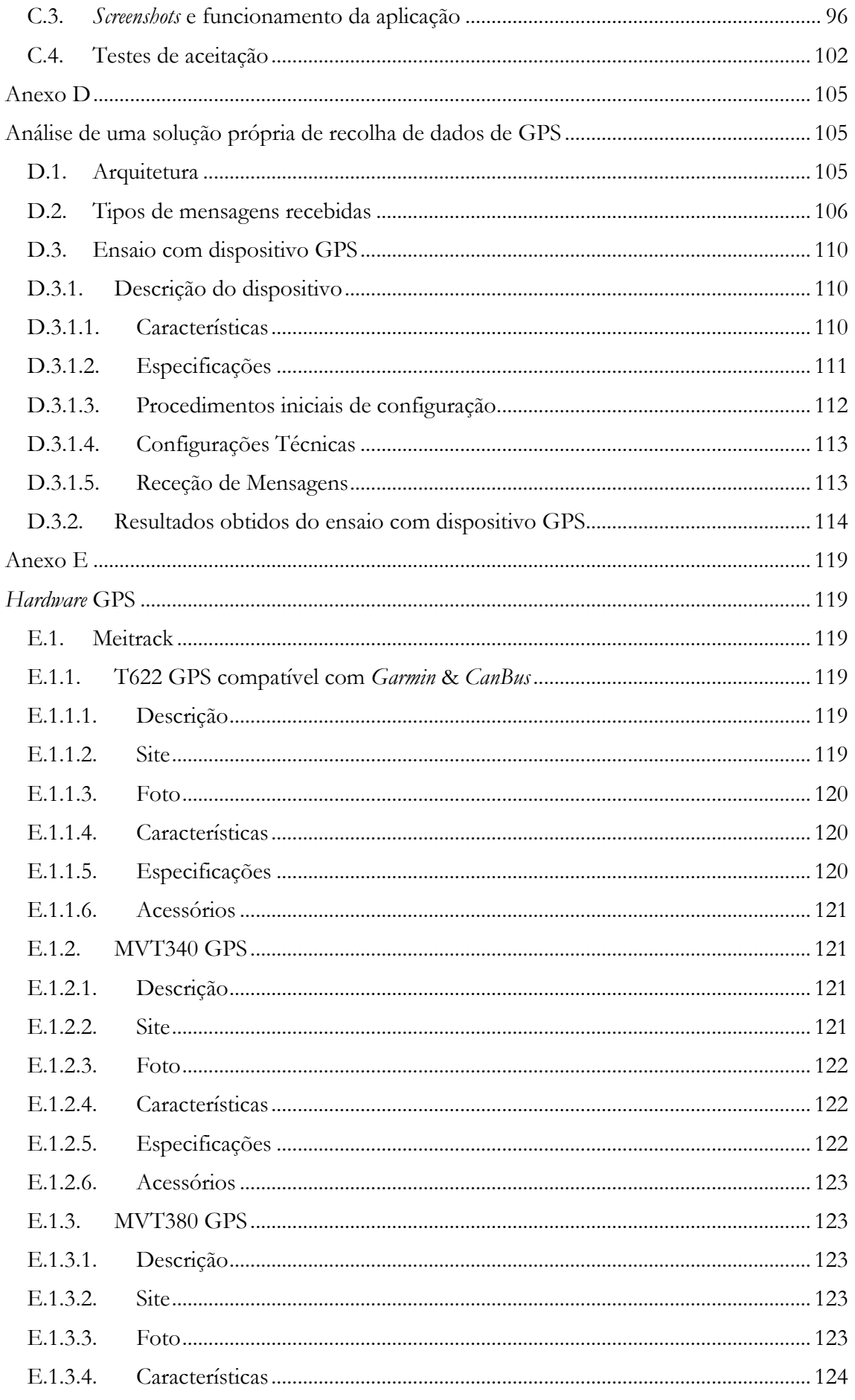

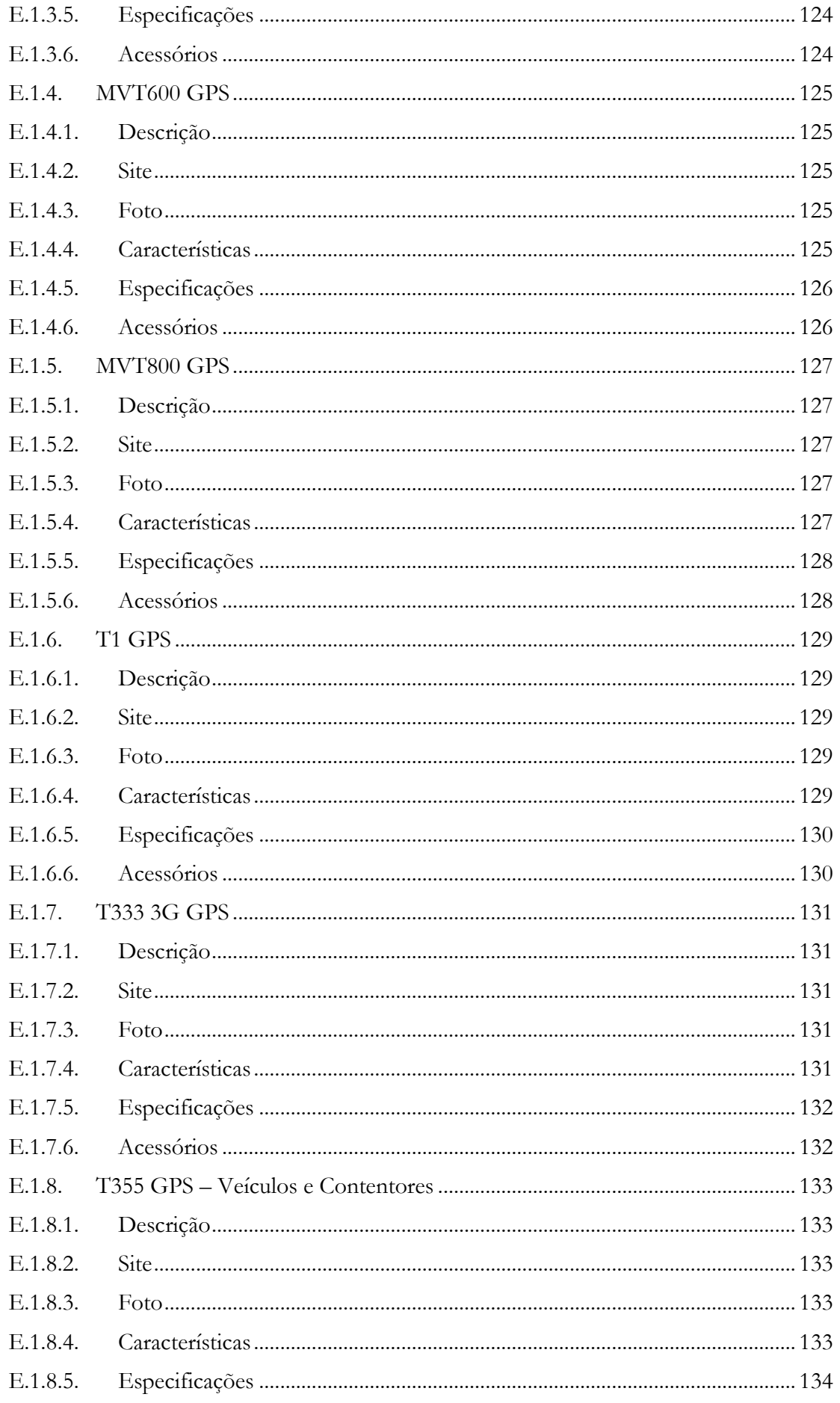

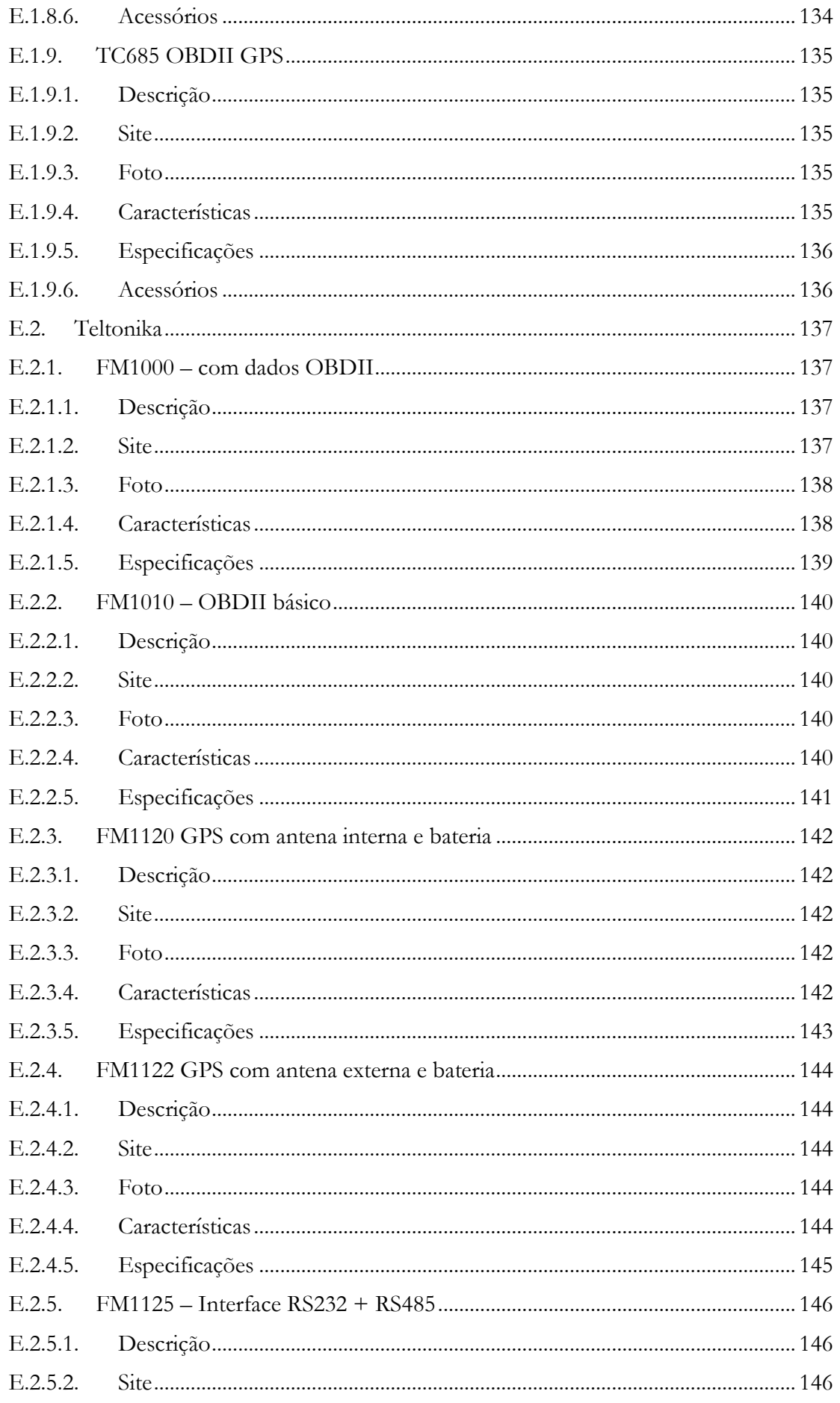

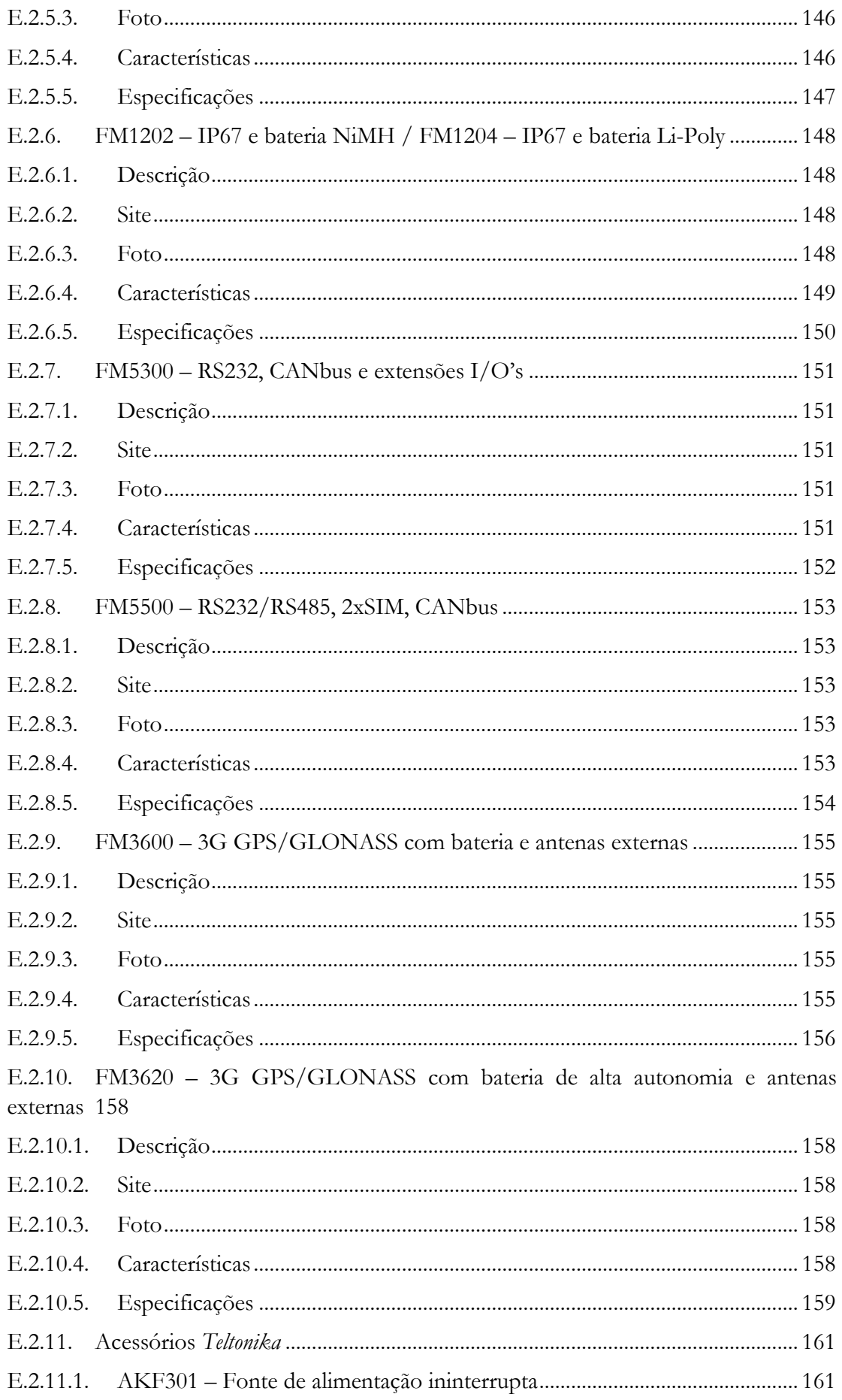

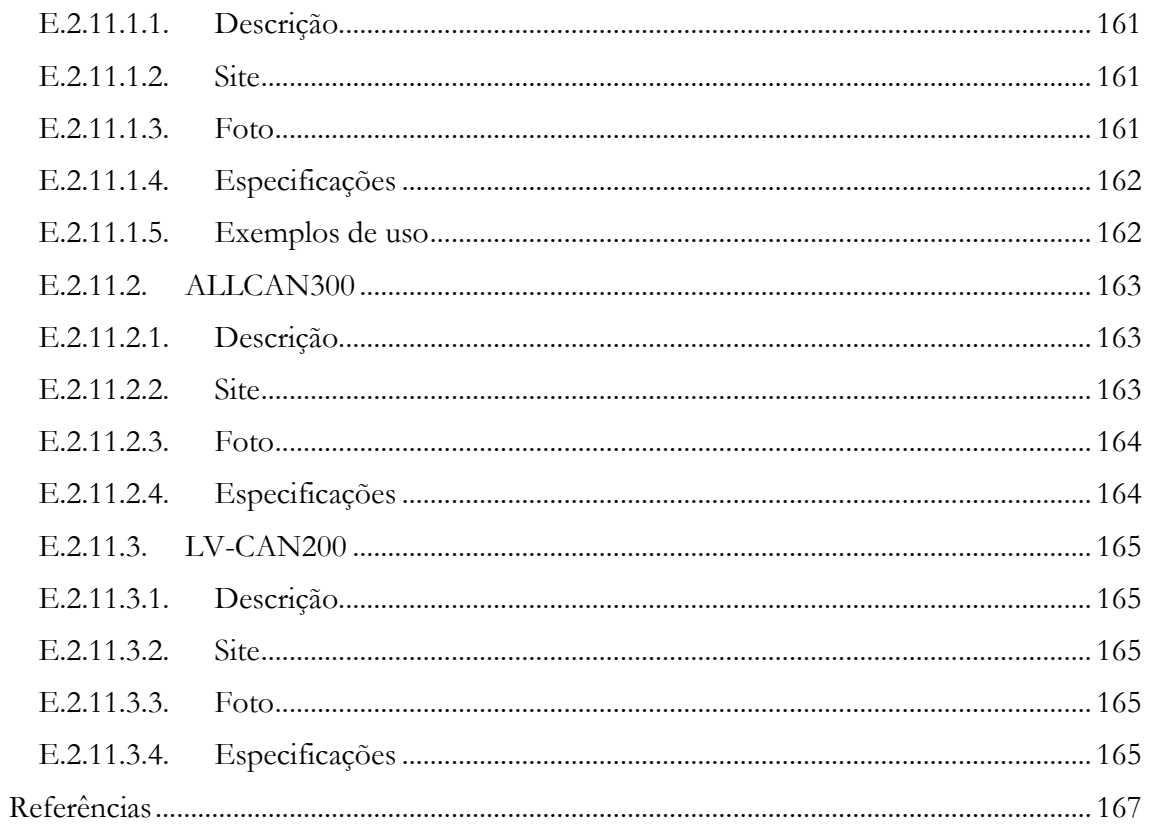

# **Lista de Figuras**

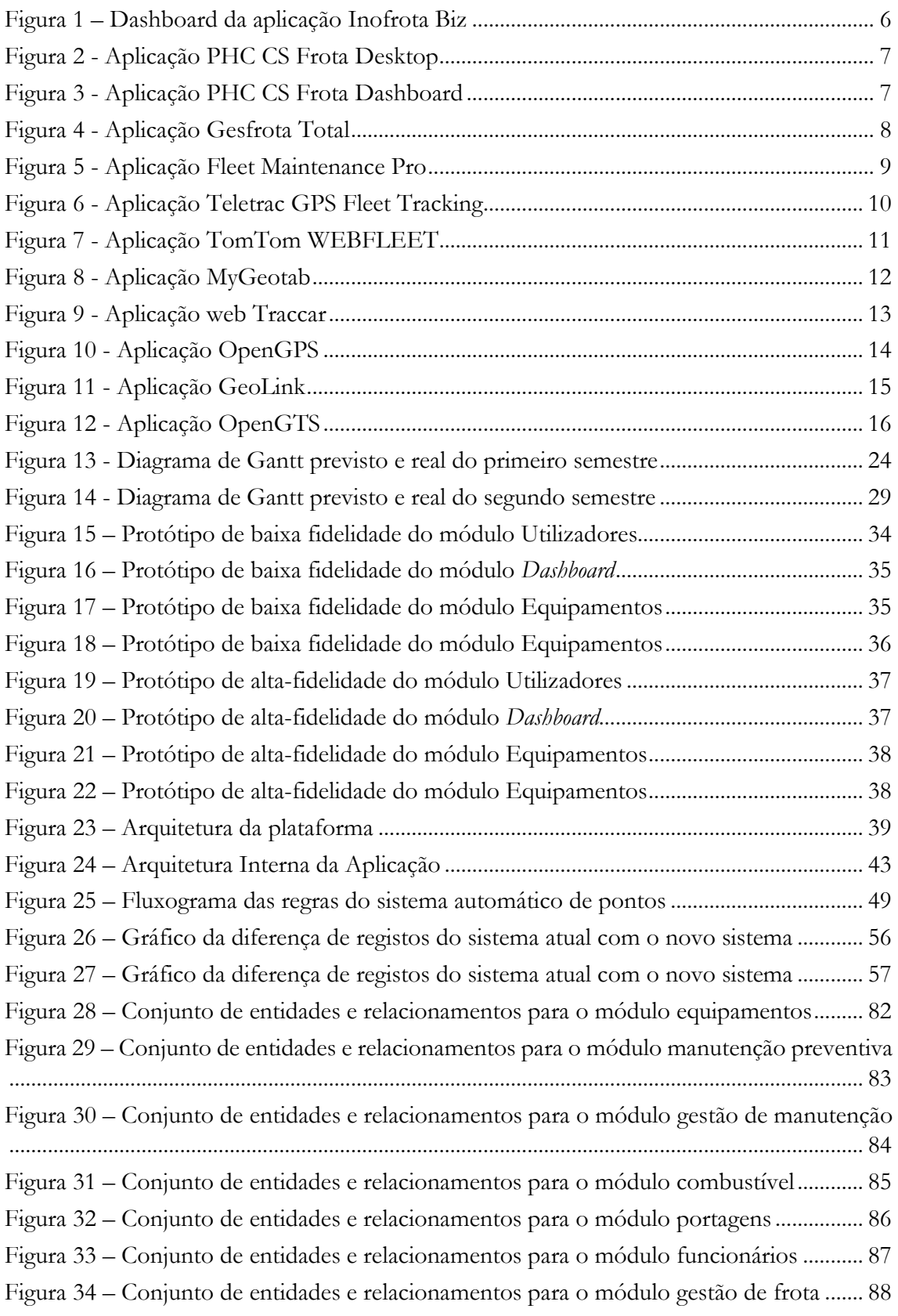

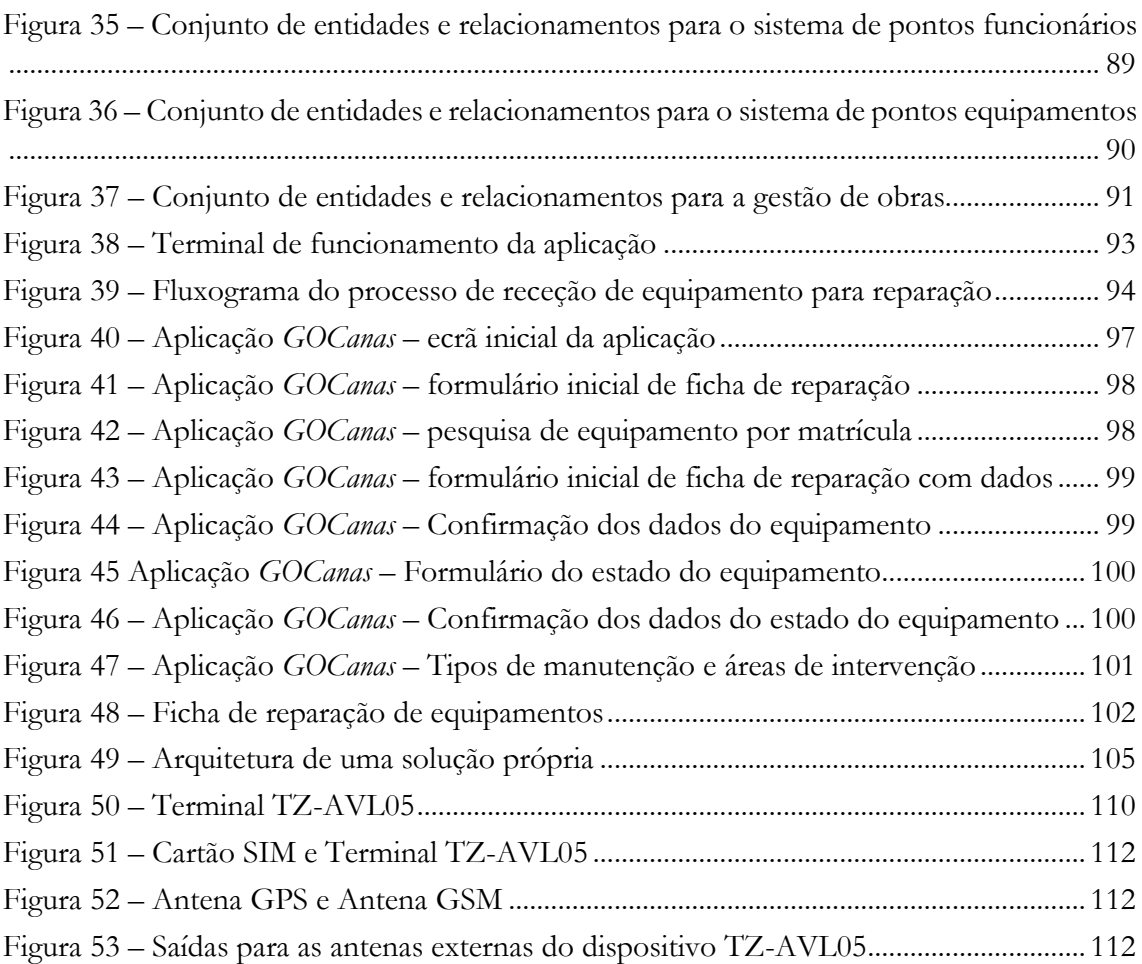

# **Lista de Tabelas**

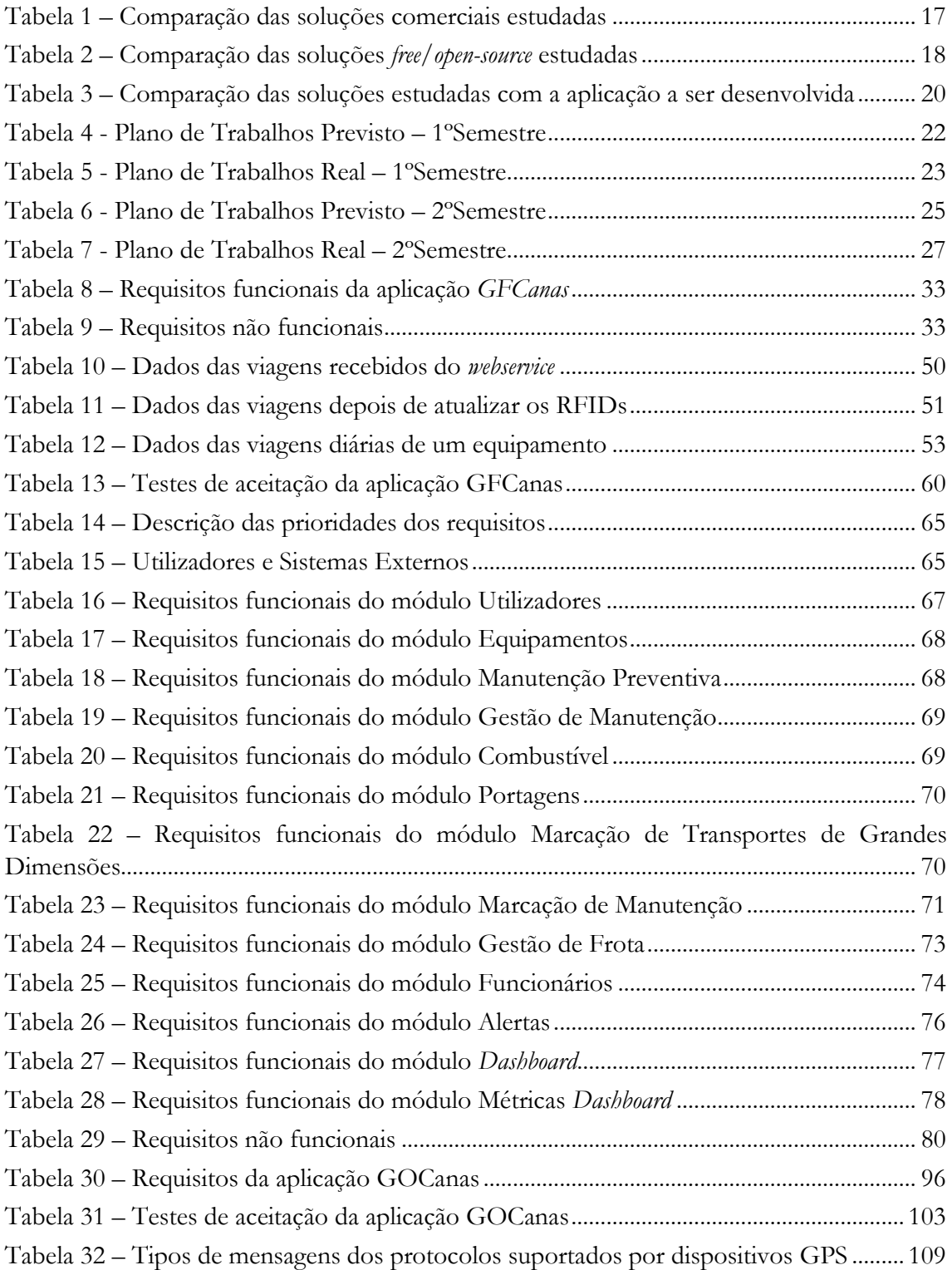

Aplicação Web para Gestão de Frota

# **Lista de acrónimos**

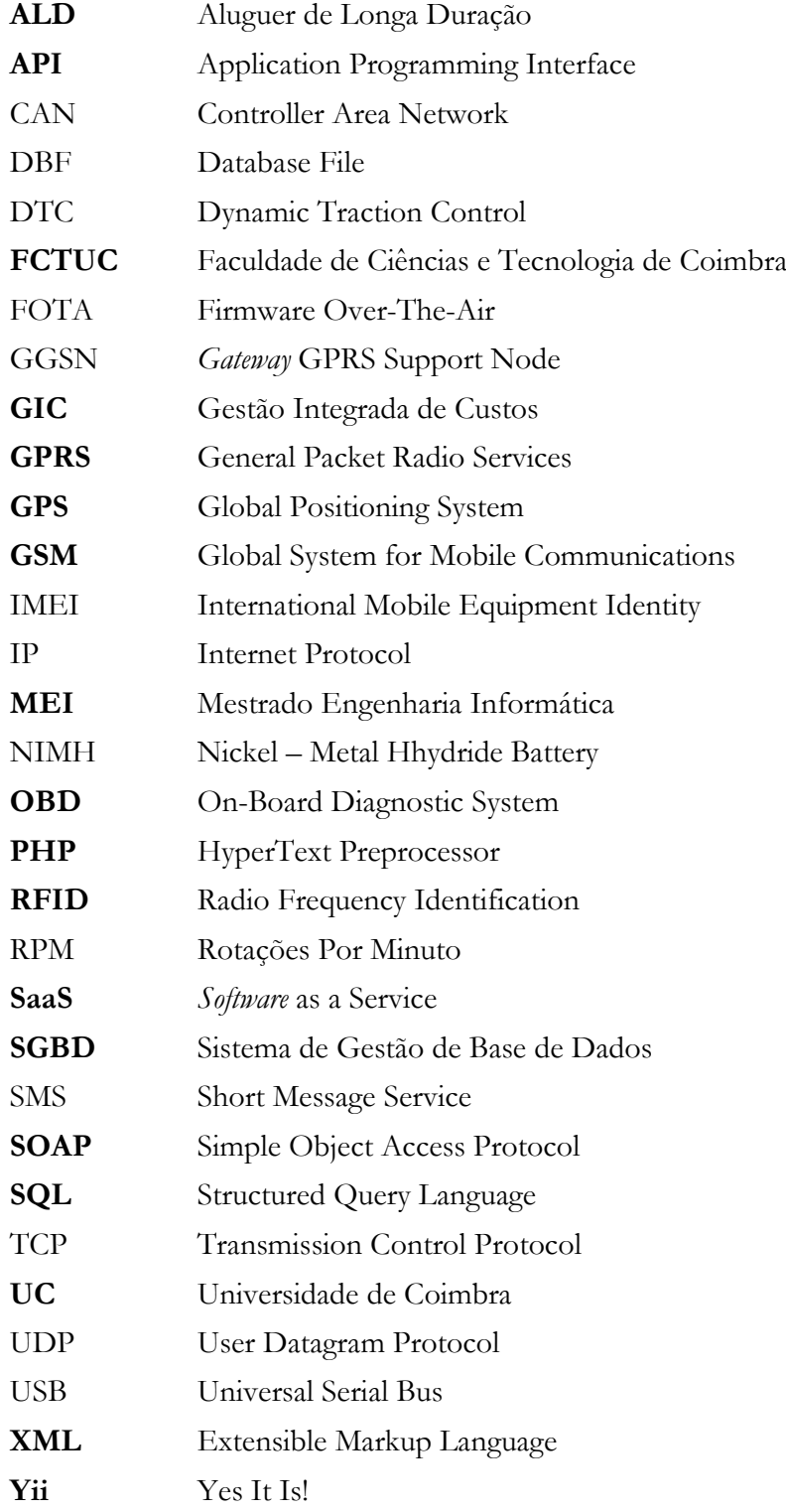

Aplicação Web para Gestão de Frota

# <span id="page-22-0"></span>**Capítulo 1 Introdução**

O presente documento serve de suporte ao trabalho desenvolvido no âmbito do Estágio de Mestrado de Engenharia Informática (MEI) da Faculdade de Ciências e Tecnologia da Universidade de Coimbra (FCTUC) no ano letivo de 2015/2016, pelo aluno Bruno Emanuel Cardoso de Oliveira, sob orientação do Professor Dr. Álvaro Manuel Reis da Rocha, professor do Departamento de Engenharia Informática da Universidade de Coimbra e de Tiago Alexandre Germano da Silva, programador informático na empresa.

O estágio tem a duração de dois semestres, pelo que o primeiro consistiu no planeamento e levantamento de requisitos, estudo do estado da arte, desenho de arquitetura, para que no segundo semestre se possa proceder ao desenvolvimento do projeto, de acordo com o planeamento delineado.

# <span id="page-22-1"></span>**1.1. Contexto**

A Canas – Engenharia e Construção S.A. (3), entidade que acolheu o aluno para a realização do estágio, é uma empresa privada constituída em 1980 e sediada na vila do Paião, presta diversos serviços de construção, manutenção e assistência de emergência à rede elétrica em 21 concelhos, nas áreas geográficas de Leiria, Caldas da Rainha e Torres Vedras, em regime de Empreitada Contínua 24h/24h.

A prestação deste tipo de serviços requer a utilização de centenas de técnicos, viaturas e equipamentos, organizados em equipas de intervenção, que se movem 24h/24h num extenso palco de atuação territorial com aproximadamente 15.000 km2.

Numa área geográfica tão vasta, uma melhor coordenação das equipas e uma resposta pronta e eficaz ao serviço solicitado pelo Cliente depende, obviamente, de uma gestão otimizada das informações de localização das equipas de intervenção no terreno, quer em tempo real, quer em termos de histórico.

Assegurar a manutenção preventiva da frota de viaturas e equipamentos da CANAS, conforme as indicações dos fabricantes, é igualmente uma das preocupações da empresa que poderá também ser colmatada através deste Projeto.

Com a realização deste estágio, a Canas pretende desenvolver uma aplicação que lhe permita gerir a sua frota de equipamentos, principalmente na análise de gastos (manutenção, combustível, portagens, etc.), com principal objetivo controlar e minimizar a fatia considerável de custos causada pela frota.

# <span id="page-22-2"></span>**1.2. Descrição do cenário**

Numa frota com 759 equipamentos, dos quais 476 em estado ativo, desde viaturas ligeiros, pesados, máquinas de construção e engenharia.

A taxa de equipamentos com sistema de GPS é aproximadamente 60% da frota total. O serviço de GPS é um serviço fornecido por terceiros mais propriamente pela empresa INO-SAT (5), a qual disponibiliza uma aplicação web que permite consultar as posições e viagens dos equipamentos equipados com o sistema. A empresa encontra-se a renovar as unidades de GPS das viaturas para unidades mais recentes com leitor de identificação de motorista, e para alguns dos equipamentos mais recentes, com um módulo extra que irá permitir enviar dados sobre partes mais técnicas das viaturas, para que seja possível avaliar o tipo de condução que se pratica nas viaturas.

A empresa encontra-se a operar não só em território nacional, mas em vários países, tanto da Europa como de fora dela, deste aspeto convém salientar que os equipamentos que se encontram deslocados em França, também irão ser alvo de tratamento de dados desta aplicação.

Em relação ao combustível, existem três maneiras de abastecer os equipamentos, nas duas bombas próprias da empresa, nas bombas da Repsol para os equipamentos que possuem cartão de combustível e por fim para as viaturas que se encontram deslocadas em França, os motoristas possuem um identificador que lhe permite abastecer nas bombas da rede Total. A informação do combustível chega através de ficheiros Excel das três operadoras.

Relativamente às portagens, a Via Verde disponibiliza um ficheiro mensal com todas as informações de passagem em portagens e parques de estacionamento.

A manutenção e reparação de equipamentos é feita na sede da empresa, que possui oficina própria.

A empresa possui oficina de reparação e manutenção de equipamentos, a qual se pretende apoiar com um sistema que a ajude na parte da manutenção preventiva, como no alerta de chegada de períodos de manutenção.

A CANAS possui uma identidade e cultura muito própria, o que a leva a produzir desde sempre o seu próprio *software* de acordo com as necessidades e visão de negócio, por exemplo, software de gestão integrada de custos, software de faturação, etc., o que a leva a apostar na construção desta aplicação/ferramenta, de acordo com todas as especificações e necessidades que esta área da gestão de frota acarreta na visão da empresa.

#### <span id="page-23-0"></span>**1.3. Objetivos**

O objetivo central deste estágio é o desenvolvimento de uma aplicação Web destinada a recolher e cruzar dados disponíveis nas plataformas dos nossos fornecedores externos de serviço de geolocalização de veículos, fornecedores de combustíveis e identificadores de portagem, aliados a *inputs* internos dos departamentos de manutenção e de exploração, para gerar em tempo real e para histórico, relatórios de gestão de frota/equipas de intervenção à medida das necessidades específicas da empresa, com recurso a tecnologias como PHP, CSS, *JavaScript*, entre outras. Focando-se principalmente a gestão de cada equipamento tendo em atenção: Ficha completa com elementos de identificação e documentação, com registos de Manutenção Preventiva e Fortuita, com registos de utilização por data de condutores/manobradores, de equipamentos complementares ao equipamento principal, com registos de km percorridos por período, com registos de consumo de combustível por período, com registos de custos de portagens e com registos de custos de manutenção; Gestão das equipas de intervenção; Ficha completa das equipas de intervenção, com respetivos elementos de identificação e documentação dos funcionários que a integram e plataforma de localização em tempo real dos equipamentos via GPS.

A aplicação será implementada com recurso a tecnologia como PHP, com foi descrito anteriormente, mais propriamente usando a *Yii* (4), que se trata de uma *framework* de alta performance em PHP, que une três grandes características que se procuram quando se desenvolve aplicações deste tipo: Professional, Rápido e Seguro.

#### <span id="page-24-0"></span>**1.4. Motivação**

A motivação para a realização deste estágio centrou-se nos ganhos que a CANAS pode retirar do produto final. Tendo um produto que fornece um meio mais eficaz e eficiente, que a via atual, para aceder tanto à informação como a análise desta, irá aumentar a produtividade e diminuir o encargo financeiro que a frota acarreta neste momento. De salientar que praticamente o controlo da frota era inexistente, se não nulo, mas devido a atual conjetura económica e como a política da empresa se centra em melhorar continuamente os seus processos de negócio foi necessário repensar e redesenhar alguns processos, com o objetivo de minimizar os gastos e maximizar os lucros. Esta é uma das áreas que requer rapidamente muita atenção, não só porque é uma área da empresa que funciona como suporte para as restantes áreas, visto que sem a frota de equipamentos não existe maneira de facultar os serviços a que se dispõe a prestar, mas também porque já implica uma percentagem considerável do volume de faturação anual da empresa. Com este controlo da frota, além da redução de custos, prevê-se que se agregue mais qualidade e melhor conservação aos equipamentos, o que levará a que a indisponibilidade de viaturas seja menor.

O aumento da segurança é um aspeto que trás um enorme motivação ao projeto, apesar de passar por uma possibilidade, pois não é um dos requisitos principais do projeto, irá analisar-se a possibilidade de recolher dados afetos à condução das viaturas (velocidades, acelerações rápidas, travagens bruscas, etc….) de modo a se proceder a uma análise cuidada do tipo de condução diária de cada condutor, do tipo de condução em caso de acidente ou de avaria do equipamento.

Esta análise irá permitir à empresa executar planos de medidas preventivas para incentivar a prática de uma condução mais defensiva, detetar possíveis casos de negligência quer em caso de avarias quer em caso de acidente. Tendo como principal objetivo fazer decrescer a taxa anual de acidentes, e aumentar a responsabilidade dos funcionários sobre as viaturas atribuídas. Da implementação destas medidas advém um acréscimo da segurança dos nossos funcionários. Vai também permitir renegociar os prémios de seguros com a Seguradora, mostrando que a empresa se preocupa com a condução dos nossos equipamentos e que executa medidas preventivas e corretivas relativamente à ocorrência de acidentes.

#### <span id="page-24-1"></span>**1.5. Organização do documento**

A presente dissertação encontra-se organizada em oito capítulos.

O primeiro capítulo é composto por cinco secções, onde são abordados temas, como o contexto do estágio, a descrição do cenário, os objetivos e motivação e por fim informação acerca do conteúdo do documento.

O segundo capítulo abrange a pesquisa por soluções existentes no mercado, com apresentação de onze consideradas mais relevantes e por fim com uma secção que traduz a comparação entre as soluções estudadas.

O terceiro capítulo é referente ao planeamento do estágio, onde aborda as diferenças entre o trabalho previsto e o trabalho efetuado dos dois semestres.

O quarto capítulo apresenta o levantamento e definição de requisitos e alguns exemplos de prototipagem de baixa fidelidade e alta-fidelidade que foi feita.

O quinto capítulo abrange a descrição da arquitetura geral do sistema e uma abordagem as módulos que constituem a aplicação.

O sexto capítulo apresenta o sistema de criação automático de pontos.

O sétimo capítulo apresenta os testes efetuados na aplicação.

Por fim o oitavo capítulo apresenta as conclusões finais, experiência adquirida, principais obstáculos e para terminar uma breve descrição do trabalho futuro.

Para complementar estes oitos capítulos, a presente dissertação é acompanhada de cinco capítulos anexos.

No anexo A é referente às informações dos utilizadores da aplicação e dos requisitos funcionais para cada módulo a implementar.

No anexo B refere-se o modelo de dados a implementar para os diferentes módulos para garantir a persistência dos dados.

No anexo C é apresentada a aplicação de suporte há oficina de reparação de equipamentos.

No anexo D é apresentados vários aspetos relevantes para uma solução própria de recolha de dados GPS.

Terminando com o anexo E onde se apresenta várias soluções de *hardware* GPS.

# <span id="page-26-0"></span>**Capítulo 2 Estado da arte**

Neste capítulo será apresentado uma análise de algumas soluções comercias que efetuam a monitorização de equipamentos e fornecem estratégias para ajudar os gestores de frota de modo a que possam tomar as melhores decisões estratégicas e operacionais para a organização.

Durante o decorrer desta análise foi constatado que algumas soluções necessitam de *hardware* dedicado, que tem de ser instalado individualmente em cada veículo para monitorizar e comunicar os dados relativos ao movimento e condução de equipamentos.

Tentou-se obter uma oferta vasta de soluções, apresentando algumas soluções nacionais e outras de nível mundial. Começando-se pelas soluções nacionais, passando depois para soluções conceituadas e com provas dadas no mercado mundial.

As primeiras três são soluções 100% nacionais, obtidas por conhecimento geral, este obtido por publicidade das mesmas e por conhecimentos adquiridos no percurso profissional do estagiário. A solução da Inosat (5) já fazia parte dos serviços contratados pela empresa, como descrito nos próximos capítulos, e fazia todo o sentido que fosse analisada.

Para efetuar uma pesquisa de aplicações de gestão de frota, consultou-se o Capterra.com (6). Trata-se de um serviço gratuito criado para oferecer às empresas uma lista das melhores soluções de *software* empresarial, para garantir que se efetuem as melhores escolhas.

De notar que existe uma oferta no mercado muito extensa, do qual resolvemos selecionar as soluções que pareceram oferecer maior qualidade e eficiência de acordo com os objetivos propostos. (7)

Para obter uma oferta com um maior leque de abrangência, optou-se por estudar 4 soluções grátis, duas delas *open-source,* de monitorização de GPS, não por as soluções comerciais não cumprirem o pressuposto mas para ter uma oferta vasta completando uma abordagem mais comercial com uma abordagem *free* e/ou *open-source*.

# <span id="page-26-1"></span>**2.1. Estudo de soluções existentes no mercado**

# <span id="page-26-2"></span>**2.1.1. Inofrota Biz**

A Inosat é uma empresa 100% portuguesa, especializada na produção e comercialização de Soluções de Gestão de Frotas através de GPS. A Inosat apresenta o InoFrota BIZ (8) , um sistema de localização de veículos e de gestão de frotas em tempo real baseado na tecnologia GPS e GSM. Esta solução dispõe de uma aplicação web, que possibilita o acesso às informações recolhidas em tempo real, disponibilizando várias ferramentas, como *dashboard*, relatórios e alarmes, para melhor se analisar essa informação. O *dashboard*, que se pode observar na figura 1, apresenta-se num único ecrã, permitindo uma rápida análise da atividade da frota. Dispõe de um conjunto alargado de relatórios, que permitem gerir o histórico e recolher informações da frota. Faz uso da criação de alarmes em tempo real de maneira a que

se possa agir de imediato em relação a anomalias na atividade diária. Para solucionar as necessidades específicas do cliente a InoFrota Biz dispõe de um conjunto variado de módulos adicionais e periféricos, que lhe permite responder a outros áreas da gestão de frota que não estão incluídas na versão base da oferta, de notar que a aquisição destes módulos fazem crescer o valor a pagar pelo serviço em relação a oferta base.

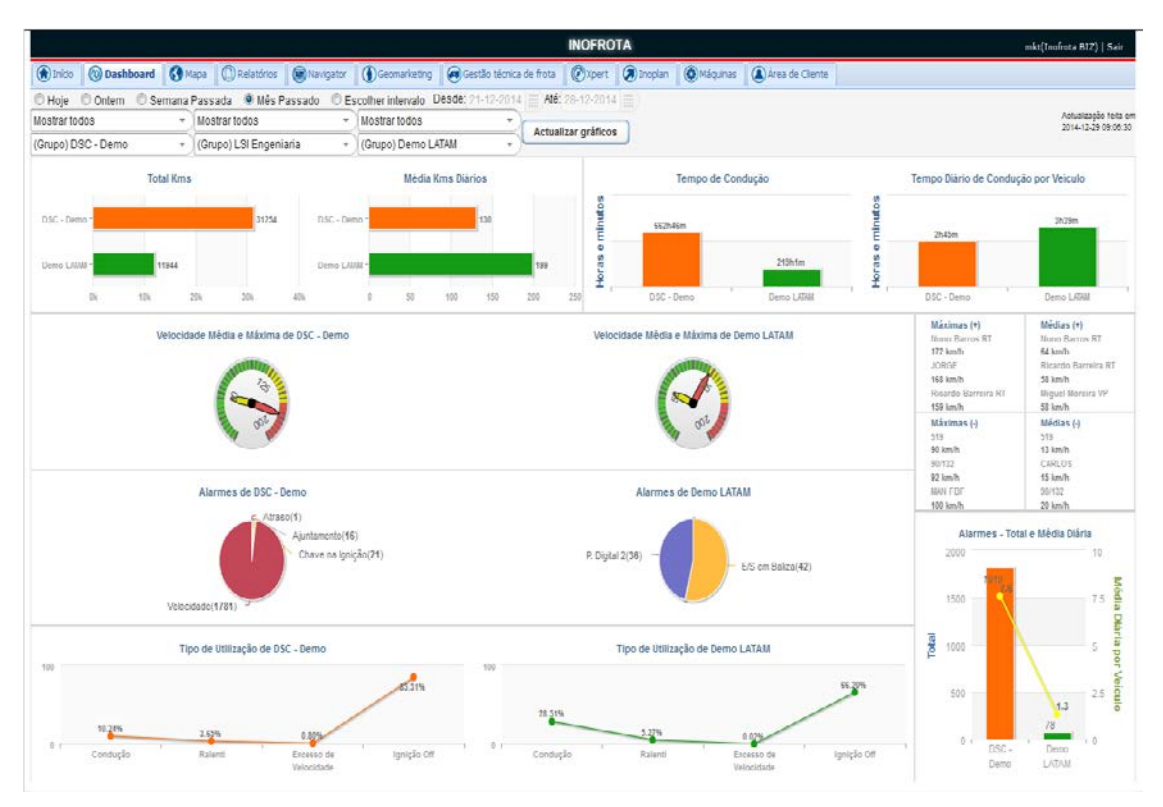

<span id="page-27-1"></span>Figura 1 – Dashboard da aplicação Inofrota Biz

## <span id="page-27-0"></span>**2.1.2. PHC CS Frota Desktop**

A PHC (9) é uma tecnológica portuguesa que encontra no software de gestão empresarial o seu maior enfoque na oferta de serviços. Da variada oferta de *software* de gestão, relativamente ao tema deste projeto destaca-se o PHC Frota CS Desktop (10), que se pode visualizar na figura 2. Este *software* permite controlar a frota, motoristas e acessórios:

- Estatísticas por viatura, departamento, viagem, etc.;
- $\tilde{\mathbf{v}}$ Rankings de viaturas mais dispendiosas, que mais viajam etc.;
- Análise gráfica de evolução de qualquer tipo de gasto; J.
- Controlo de gastos aos 100Kms, mensal ou anual;  $\bullet$
- Emissão automática de compras a partir de gastos (só com o Gestão desktop);  $\hat{\mathbf{v}}$
- Análise de médias de consumos e evolução das mesmas;  $\ddot{\phantom{0}}$
- $\tilde{\mathbf{v}}$ Exportação de dados para folha de cálculo;
- Gestão dos acessórios de cada viatura;  $\ddot{\phantom{a}}$
- Controlo total sobre motoristas;  $\Delta$
- Gestão e controlo da manutenção da frota;  $\ddot{\phantom{a}}$
- Análise de informação por centro de custo;  $\overline{a}$
- Historial de sinistros de cada viatura;
- Controlo dos seguros e *leasings*. J.
- Controlo de Quilómetros contratados no Leasing/ALD. J.

Esta aplicação é uma aplicação desktop, que tem um módulo adicional que se intitula por PHC Dashboard CS (11), apresentado na figura 3, que disponibiliza um conjunto de análises e indicadores que permitem um olhar mais detalhado para os custos do parque automóvel da empresa, contribuindo para um melhor suporte à decisão.

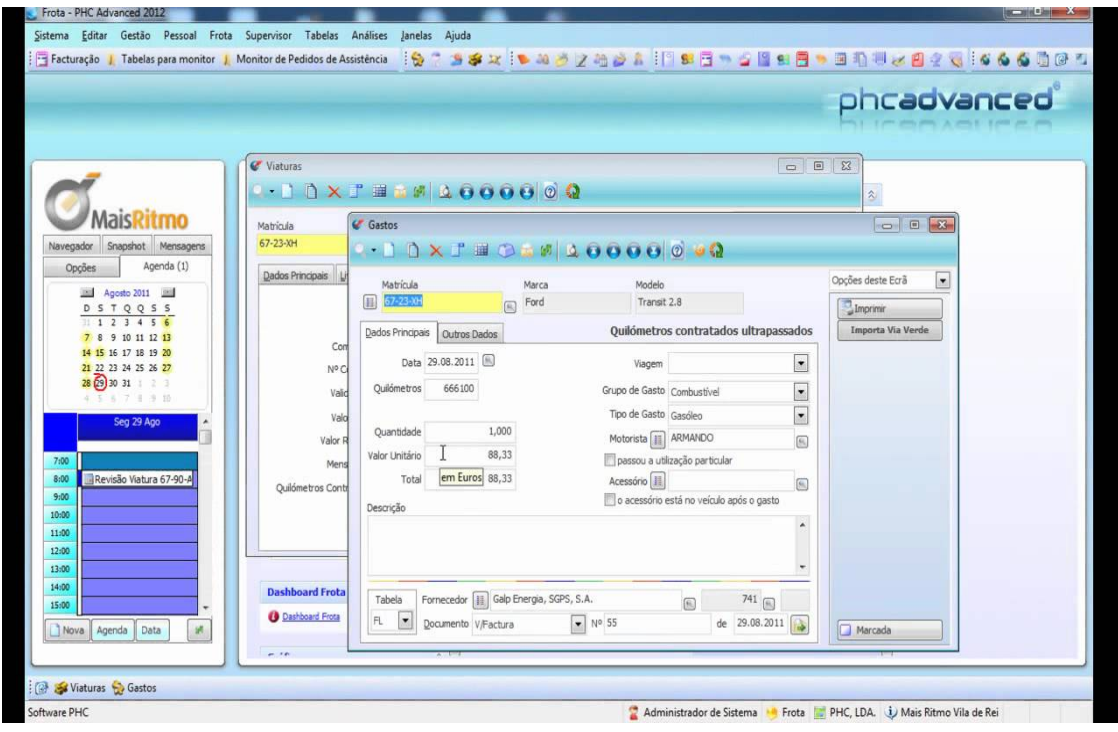

<span id="page-28-0"></span>Figura 2 - Aplicação PHC CS Frota Desktop

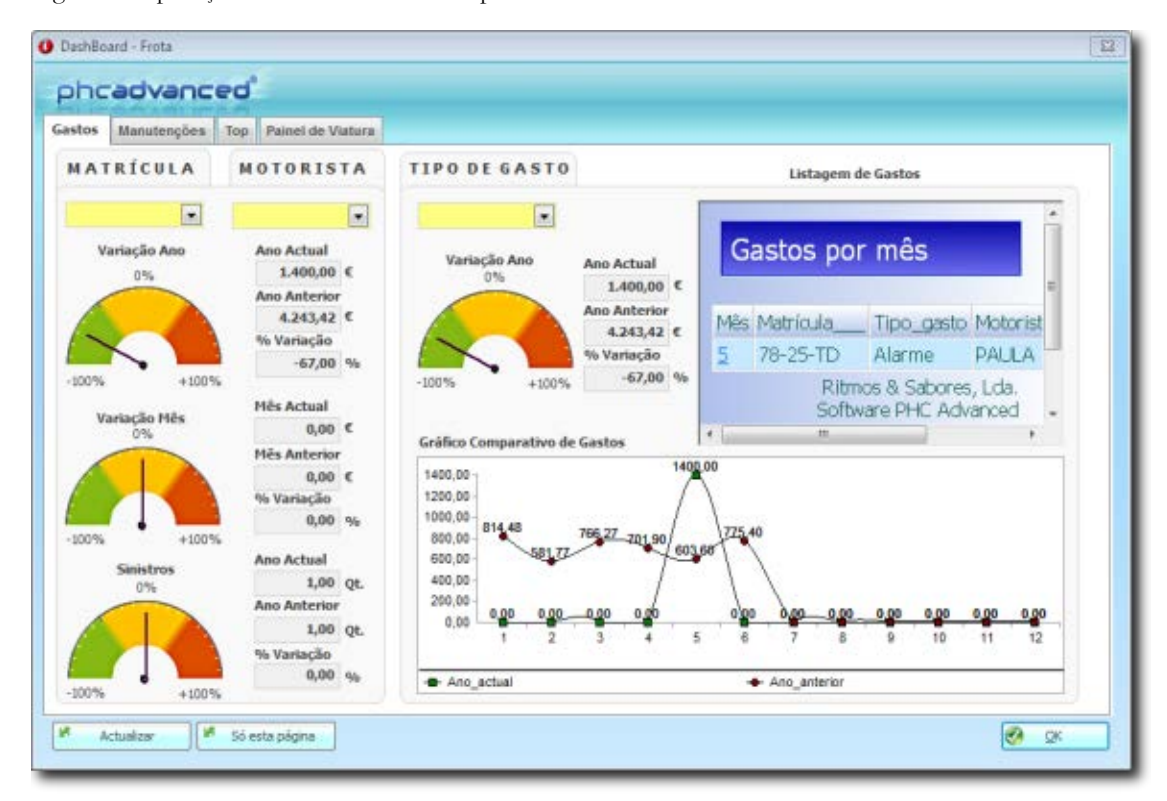

<span id="page-28-1"></span>Figura 3 - Aplicação PHC CS Frota Dashboard

## <span id="page-29-0"></span>**2.1.3. Gesfrota Total**

A Gesfrota (12) é uma empresa nacional que tem como principal área de negócio a localização e gestão de frotas. Primam-se pelo sólido *Know-How* e experiência em sistemas e aplicações de GPS e GSM integradas.

Gesfrota Total (13) é uma solução empresarial que permite a gestão e localização de viaturas através da tecnologia de GPS/GPRS. A solução Gesfrota Total permite a todas as empresas, obterem um maior controlo de todas as movimentações e uma gestão de custos otimizada no dia-a-dia, das suas viaturas. Através do acesso á plataforma Gesfrota Online, como se pode visualizar na figura 4, as empresas terão acesso á área administrativa e técnica, bem como à localização GPS em tempo real com informações relevantes para a sua atividade, tendo o total controlo de custos. Além do produto base, à semelhança de outras ofertas, é possível acoplar vários periféricos de modo a aumentar a variedade de dados recolhidos e assim poder dar uma resposta mais completa aos clientes.

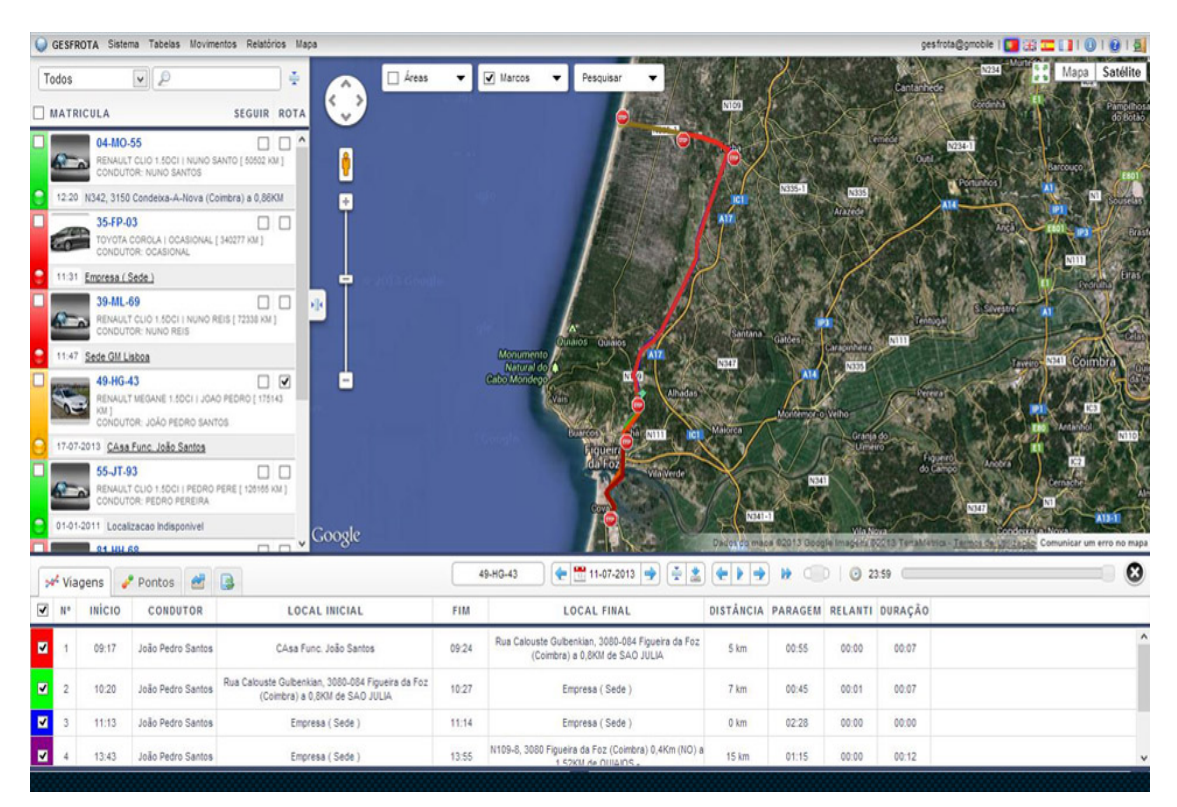

<span id="page-29-2"></span>Figura 4 - Aplicação Gesfrota Total

# <span id="page-29-1"></span>**2.1.4. Fleet Maintenance Pro**

A IMS – Innovative Maintenance Systems (14) é uma empresa dos Estados Unidos da América, líder em fornecimento de *software* de gestão de manutenção para uso profissional e doméstico. Na área da gestão da frota e para uso profissional oferecem o Fleet Maintenance Pro.

Fleet Maintenance Pro (15), como se pode verificar na figura 5, é um *software* de registo de manutenção que faz, de uma maneira fácil e rápida, o trabalho de orientar e organizar a informação da manutenção preventiva e geral para a frota.

É flexível o suficiente para permitir registar pouca ou muita informação, dependendo do que o cliente precisa, é automatizado e permite gerar alarmes codificados por cores para garantir que as coisas são atribuídas corretamente. Qualquer manutenção fortuita é também registada e guardada. No fundo este *software* apresenta algumas limitações, pois trata-se praticamente de um registo de manutenção de equipamentos. A análise deste *software*, permitiu recolher informação e métodos de controlo de manutenção que poderiam ser uteis na conceção da aplicação, por isso faz todo o sentido que faça parte desta análise.

|                                                                                                    |                                       |    | Fleet Maintenance Pro 11.0 - Deluxe Edition |                          |                   |                                                                                    |                                                                                                    |          |          |                                            |                   | $ \blacksquare$ $\mathbf{x}$ |  |  |  |
|----------------------------------------------------------------------------------------------------|---------------------------------------|----|---------------------------------------------|--------------------------|-------------------|------------------------------------------------------------------------------------|----------------------------------------------------------------------------------------------------|----------|----------|--------------------------------------------|-------------------|------------------------------|--|--|--|
| File Setup Equipment Fleet Inventory Tools<br>Reports<br>Window<br>Security<br>Help                                                                              |                                       |    |                                             |                          |                   |                                                                                    |                                                                                                    |          |          |                                            |                   |                              |  |  |  |
| Enter Maintenance Performed<br>GB<br>※9<br>Ð.<br>風<br>d.<br>B<br>晒<br>Quit -<br>Add<br>Vendors<br>Parts<br>Order<br>Edit.<br>Schedule Repair<br><b>Employees</b> |                                       |    |                                             |                          |                   |                                                                                    |                                                                                                    |          |          |                                            |                   |                              |  |  |  |
| Evaluation M Record Fuel                                                                                                    |                                       |    |                                             |                          |                   | <b>Comparison Chart</b>                                                            | <b>View Pricing Chart</b><br>Download Ouick-Start Training Guide                                                           |          |          |                                            |                   |                              |  |  |  |
| <sup>2</sup> Maintenance Due Details                                                                                                    |                                       |    |                                             |                          |                   |                                                                                    |                                                                                                    |          |          |                                            |                   |                              |  |  |  |
| Fleet Manag<br>$\Box$ $\Box$ $\boxtimes$<br>Current Maintenance Status                                                                                           |                                       |    |                                             |                          |                   |                                                                                    |                                                                                                    |          |          |                                            |                   |                              |  |  |  |
| Location C                                                                                                    |                                       |    |                                             |                          |                   |                                                                                    | ory <b>O</b> All Categories<br><b>Due Status</b><br>Show All Equipment<br>$\left  \cdot \right $ .<br>$\blacktriangledown$ |          |          |                                            |                   |                              |  |  |  |
| <b>Histories</b><br>Enter Mtc<br>Tire Assignment                                                                                                    |                                       |    |                                             |                          |                   |                                                                                    | Euel _ Net PM   P Euel<br>Maintenance Due   PM Status                                                                      |          |          |                                            |                   |                              |  |  |  |
|                                                                                                    |                                       |    | Unit #                                      |                          |                   |                                                                                    | Plate #                                                                                                    | Meter #1 | Meter #2 | VIN #                                      | Type              | Co.                          |  |  |  |
| b.                                                                                                    | Þ                                     |    | C001                                        | <b>XII</b> Last PM Setup |                   | 04X4                                                                               | 3-53229                                                                                                    | 67,112   |          | N/A 1FTRW08L72KB90729                      | Pickup            | ₩ŀ                           |  |  |  |
|                                                                                                    | Þ                                     |    | C054                                        | Meter Replacements       |                   | ) 1 Ton                                                                            | 3-49447                                                                                                    | 43,698   |          | N/A 1GTGC34ROYR209102                      | Pickup            | Wh                           |  |  |  |
|                                                                                                    | Þ                                     |    | C146                                        | 2000                     | Dodge Ram         | 3500                                                                               | 3-52495                                                                                                    | 38,890   |          | N/A 2B5WB35ZOYK133969                      | Van               | Ma                           |  |  |  |
|                                                                                                    | Þ                                     |    | C192                                        | 2001                     | Chevy             | Silverodo 3/4 4X4                                                                  | 3-58500                                                                                                    | 51,540   |          | N/A 1GCHK24U41E200471                      | Truck             | BlL                          |  |  |  |
|                                                                                                    | $\boxplus$                            |    | <b>C200</b>                                 | 2005                     | Ford              | F-250 Super Duty                                                                   |                                                                                                    | 8927     |          | N/A 1FTSW21585EC02429                      | <b>Vehicle</b>    | w                            |  |  |  |
|                                                                                                    | Þ                                     |    | E076                                        | 1985                     | Cat               | D5-B                                                                               |                                                                                                    | 6,883    |          | N/A 44X01827                               | Dozer             | Ye                           |  |  |  |
|                                                                                                    | ⋗                                     |    | E084                                        | 1999                     | Bobcat            | 753                                                                                |                                                                                                    | 576      |          | N/A 515816073                              | Loader            |                              |  |  |  |
|                                                                                                    | ⊳                                     |    | E088                                        | 2001                     | Ditch Witch       | 3700DD                                                                             |                                                                                                    | 592      |          | N/A 3V0192                                 | Ditch Witch       |                              |  |  |  |
|                                                                                                    |                                       | ъ. | E110                                        | 2003                     | <b>John Deere</b> | Gator                                                                              |                                                                                                    | 2,331    |          | N/A W004X2X097493                          | Gator             | Gn                           |  |  |  |
|                                                                                                    | ь                                     |    | E127                                        | 1988                     | Komatsu           | D63E-1                                                                             |                                                                                                    | 4.713    |          | N/A 01125                                  | Dozer             | Ye                           |  |  |  |
|                                                                                                    | $\begin{array}{c} \hline \end{array}$ |    | E142                                        | 1996                     | <b>John Deere</b> | 1517                                                                               |                                                                                                    | 242      |          | N/A W01517E001745                          | <b>Mower</b>      | Gr                           |  |  |  |
|                                                                                                    |                                       | Þ  | E175                                        | 2003                     | Komatsu           | WA380-5L                                                                           |                                                                                                    | 2,796    |          | N/A Ser# A52165                            | Loader            |                              |  |  |  |
|                                                                                                    | ь                                     |    | M276                                        | 1992                     | Ingersoll-Rand    | N/a                                                                                |                                                                                                    | 2,118    |          | N/A SSR-EP50                               | Compressor        |                              |  |  |  |
|                                                                                                    | ь                                     |    | M336                                        | 0000                     | Onan 45 DYJ       | 45.00 YJ-15R\16750                                                                 |                                                                                                    | 307      |          | N/A Ser# 49-12966                          | Generator         | Gn                           |  |  |  |
|                                                                                                    | $\overline{\mathbf{r}}$               |    | PD310                                       | 2001                     | Ford              | <b>Crown Vic</b>                                                                   | $3 - 42561$                                                                                                    | 77,890   |          | N/A 2FAFP71W01X126059                      | <b>Police Car</b> | wl                           |  |  |  |
|                                                                                                    |                                       | ⊵  | PD318                                       | 1997                     | Ford              | F-250 Super Cab 4x4 XL 3-44546                                                     |                                                                                                    | 93,787   |          | N/A IFDHX26G3VEC53107                      | Pickup            | ₩ł                           |  |  |  |
|                                                                                                    | 田里                                    |    | PD330                                       | 2004                     | Ford              | <b>Expedition</b>                                                                  | 386-CHW                                                                                                    | 52,232   |          | N/A 1FMU15L94LA17312                       | <b>Police Car</b> | w                            |  |  |  |
|                                                                                                    | ь                                     |    | <b>T056</b>                                 | 0000                     | John Deere        | 348                                                                                |                                                                                                    | N/A      |          | N/A E00348X897993                          | <b>Hay Bailer</b> |                              |  |  |  |
|                                                                                                    | Þ                                     |    | T105                                        | 0000                     | Trailer           | Trailer                                                                            |                                                                                                    | N/A      |          | N/A N-A                                    | Trailer           | Bla                          |  |  |  |
| ٠                                                                                                    |                                       | Þ. | W076<br>Ш                                   | 1993                     | Blue Bird         | Bus                                                                                | 3-54301                                                                                                    | 119.853  |          | N/A 1HVBBPL6PH519352                       | 32 Passenger Bus  | Þ.                           |  |  |  |
|                                                                                                    |                                       |    | (20 listed, 1 selected)                     | N <sub>4</sub>           |                   | A M <sup>*</sup> Add 2 Edit 2 Delete   9 Print 7 Filter # Search   Show Row Filter |                                                                                                    |          |          | $\mathbb{C}$ Help $\overline{\phantom{a}}$ |                   |                              |  |  |  |
|                                                                                                    |                                       |    |                                             |                          |                   |                                                                                    |                                                                                                    |          |          |                                            |                   |                              |  |  |  |
| Spreadsheet View   Eil List View                                                                                                    |                                       |    |                                             |                          |                   |                                                                                    |                                                                                                    |          |          |                                            |                   |                              |  |  |  |
|                                                                                                    |                                       |    |                                             |                          |                   |                                                                                    |                                                                                                    |          |          |                                            |                   |                              |  |  |  |
| m.<br>∢                                                                                                    |                                       |    |                                             |                          |                   |                                                                                    |                                                                                                    |          |          |                                            |                   |                              |  |  |  |
| CAPS NUM SCRL INS<br>Licensed To: (EVALUATION COPY - UNREGISTERED)<br>$\overline{\phantom{0}}$                                                                   |                                       |    |                                             |                          |                   |                                                                                    |                                                                                                    |          |          |                                            |                   |                              |  |  |  |

<span id="page-30-1"></span>Figura 5 - Aplicação Fleet Maintenance Pro

# <span id="page-30-0"></span>**2.1.5. Teletrac GPS Fleet Tracking**

A Teletrac (16) encontra-se na indústria de GPS de gestão de frota e telemática há cerca de 30 anos, a sua aposta nas duas últimas décadas tem sido em oferecer uma solução SaaS a um preço competitivo e com grande taxa de integridade de dados para frotas de todos os tamanhos. Com uma solução baseada em *Cloud Computing* e disponibilizando, numa poderosa plataforma *"user-friendly"*, ferramentas de monitorização para localização em tempo real, diagnóstico de motor, eficiência de combustível, segurança e conformidade para a gestão de frota ideal, capacita o negócio para se manter competitivo, melhorando e tratando as ineficiências.

Teletrac Fleet Director (17) é um sistema integrado, de alta performance, de localização automática de veículo, gestão total da frota e do sistema de comunicação. Dispõe de informações do equipamento em tempo real, usando o GPS ativo e um gravador de dados *onboard*, é entregue sob forma de um portal web flexível, como se pode observar na figura 6. Utilizando comunicação em duas vias, que permite comunicar entre o portal e o equipamento e vice-versa, em conjunto com uma ampla gama de relatórios detalhados fornece às empresas as ferramentas necessárias para aumentar a produtividade e reduzir custos.

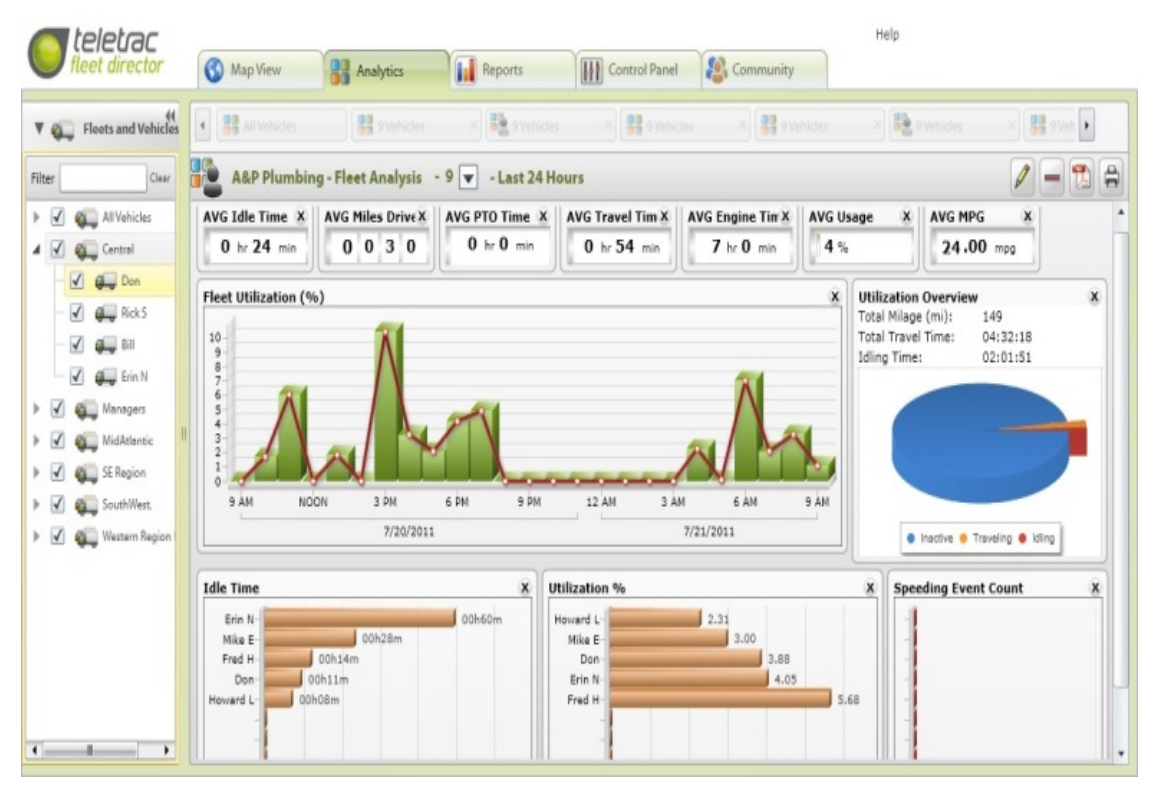

<span id="page-31-1"></span>Figura 6 - Aplicação Teletrac GPS Fleet Tracking

## <span id="page-31-0"></span>**2.1.6. TomTom WEBFLEET**

A TomTom é uma empresa que possui bastante experiência no desenvolvimento de produtos de navegação GPS, sendo que os seus produtos são comercializados por todo o mundo. No contexto da TomTom foi criada a TomTom Telematics (18), cuja finalidade é criar serviços que respondam às necessidades da gestão de frotas, através da monitorização de veículos utilizando *hardware* dedicado. Esta possui uma solução denominada de TomTom WEBFLEET (19), uma aplicação que permite gerir uma frota de veículos a partir de qualquer computador com ligação à Internet e que disponibiliza as funcionalidades básicas de gestão de veículos/frotas, tais como localização de veículos em tempo-real, gestão de quilometragem, velocidade e tempos de viagem, recomendação de rotas, emissão de relatórios e comunicação *full-duplex*.

Para além das funcionalidades anteriores, o TomTom WEBFLEET possui um componente de exploração de informação, que permite a criação de um *dashboard* personalizado, como se pode visualizar na figura 7, onde é permitido analisar e explorar um conjunto de indicadores, como tempo em excesso de velocidade, consumo médio de combustível, eventos de condução por dia, tempo total em excesso de rotações e tempo total parado durante as viagens.

Existem vários módulos que permitem alargar o espetro de controlo e recolha de dados dos equipamentos e trazer novas medidas para as empresas, como por exemplo o aumento de condução segura e eficiente, alertas para evitar zonas de trânsito, assistente de tacógrafo, etc.

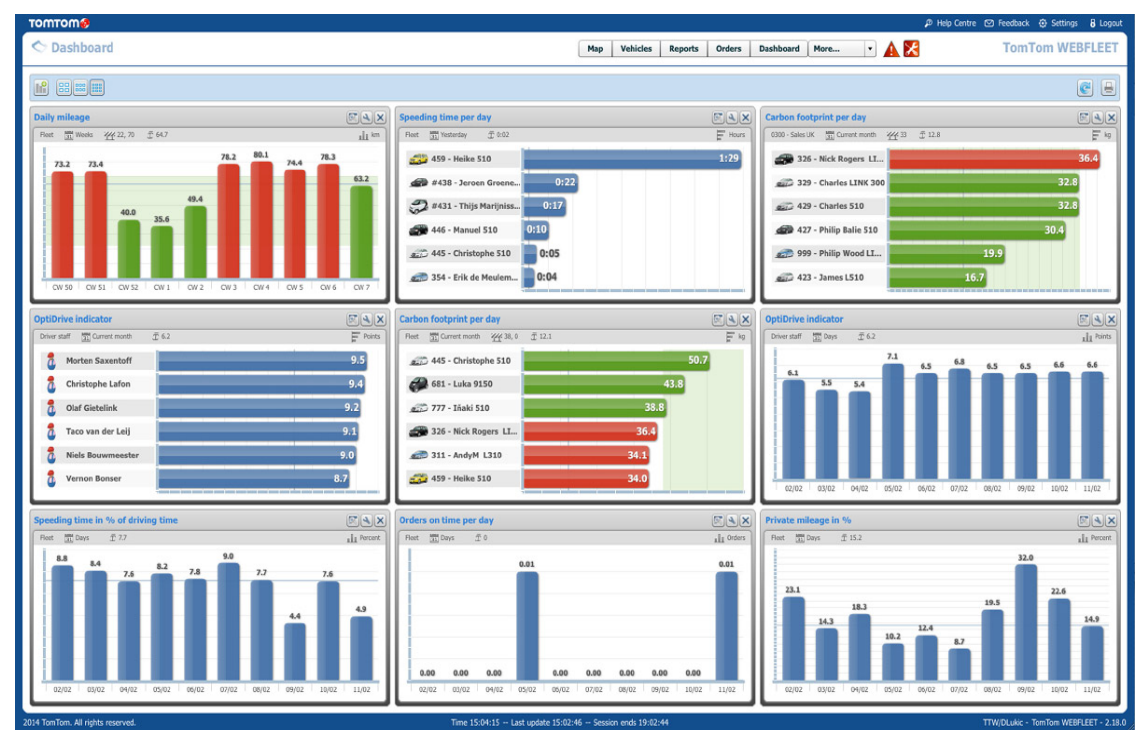

<span id="page-32-1"></span>Figura 7 - Aplicação TomTom WEBFLEET

# <span id="page-32-0"></span>**2.1.7. MyGeotab**

GeoTab (20) é uma empresa Canadiana, que durante as últimas décadas, tem sido líder comprovada na indústria da área da gestão de frotas e tecnologia de localização de veículos. A tecnologia avançada da Geotab é usada para gerir a produtividade dos funcionários, reduzir significativamente os acidentes, gerir a manutenção, inventários e gestão de combustível dos veículos da frota. Permite integrar o serviço com outros sistemas de TI da empresa. O sistema é composto por duas partes, uma peça de *hardware* que irá fazer a parte da gestão do veículo e um software que irá tratar da gestão e análise de dados. O Geotab GO7 (21) é um dispositivo pequeno e que se conecta a porta OBDII do veículo. O que torna o processo de instalação rápido e fácil sem recurso a quaisquer ferramentas especiais ou assistência de um instalador profissional. O que parece ser uma vantagem pode tornar-se uma desvantagem pois é muito fácil de detetar e remover, perdendo assim informação da localização e informações do veículo em caso de roubo ou tentativas de fraude. Como o *hardware* é ligado a ficha OBDII permite fazer também uma gestão do estado e avarias do motor.

Em relação a parte de *software*, dispõe de uma plataforma como se pode observar na figura 8, denominada por MyGeoTab (22), que permite gerir todas as informações que o dispositivo de *hardware* envia. Dentro dessa plataforma é colocado ao dispor um *dashboard* que oferece a possibilidade de ser configurado com um conjunto de métricas que fazem parte do controlo dos dados recebidos pela aplicação, permitindo assim ao utilizador poder analisar graficamente os resultados do controlo da frota.

<span id="page-33-1"></span>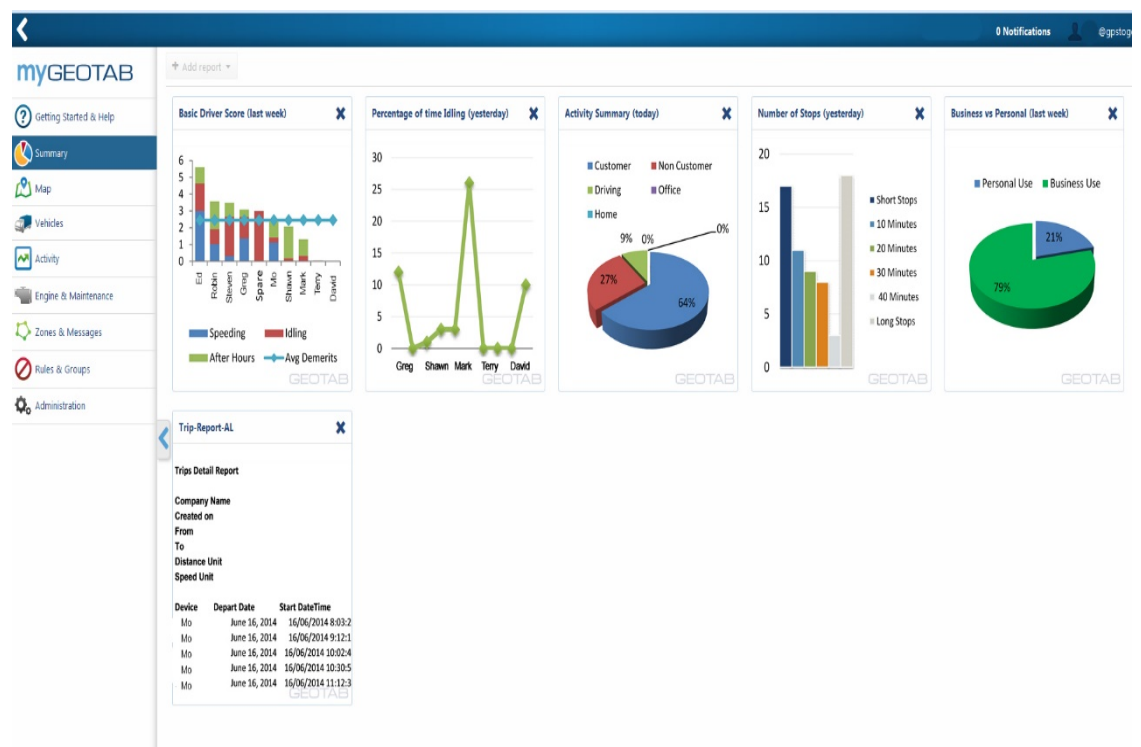

Figura 8 - Aplicação MyGeotab

## <span id="page-33-0"></span>**2.1.8. Traccar**

Traccar (23) é um sistema de recolha de dados de GPS *open-source*. Está disponível para vários dispositivos de recolha de dados de GPS, suportando mais de 110 protocolos de comunicação diferentes de vários fornecedores. É constituído por uma interface web para gerir *online* os dispositivos de recolha de dados.

O servidor é escrito na linguagem Java e é portável entre a maioria dos sistemas operacionais e plataformas. Está disponível para as várias plataformas existentes: Windows, Mac OS e Linux.

A Traccar destaca como a principal missão do projeto, apoiar e suportar o maior número de dispositivos de geolocalização.

Utilizando a instância do servidor Demo disponível podemos ter uma ideia inicial do que o Traccar pode oferecer em termos de interface web. Não dispõe de uma conta de demonstração, tendo de se registar para poder aceder à aplicação e não dispõe de dados de demonstração, mas fornece a possibilidade de tornar um *smartphone* num aparelho de geolocalização através de uma aplicação cliente, que irá permitir recolher dados para poder testar a aplicação.

O facto de ser uma API *open-source* e que se encontra em constante desenvolvimento, faz desta opção uma das melhores opções para o desenvolvimento de *software* próprio de geolocalização. A juntar a estes fatores temos a excelente documentação e código-fonte que permite evoluir a aplicação de maneira a que possa ser modelada à medida dos requisitos dos seus utilizadores.

| <b>Devices</b> |                                             | <b>Mapa</b>       |                               |           |                  |            |          |
|----------------|---------------------------------------------|-------------------|-------------------------------|-----------|------------------|------------|----------|
|                | $+$ / $\times$ $\pm$ $\pm$ 0 0.00fgsraples. | $\frac{+}{-}$     |                               |           |                  |            |          |
| Name           | Last Update                                 |                   |                               |           |                  |            |          |
|                |                                             |                   |                               |           |                  |            |          |
|                | 作                                           |                   |                               |           |                  |            |          |
|                | Carregando                                  |                   |                               |           |                  |            |          |
|                |                                             |                   |                               |           |                  |            |          |
| Group          | $~ v ~$ Search                              |                   |                               |           |                  |            |          |
| Estado         |                                             |                   |                               |           |                  |            |          |
| Parâmetro      | Valor                                       |                   |                               |           |                  |            |          |
|                |                                             |                   |                               |           |                  |            |          |
|                |                                             |                   |                               |           |                  |            |          |
|                |                                             |                   |                               |           |                  |            |          |
|                |                                             |                   |                               |           |                  |            |          |
|                |                                             |                   |                               |           |                  |            |          |
|                |                                             |                   |                               |           |                  |            |          |
|                |                                             |                   |                               |           |                  |            |          |
| Dispositivo    |                                             | $-$ De 2016-08-23 | ■ 2021<br>$-$ Para 2016-08-23 | Ⅲ 20.51   | + Mostrar Limpar |            |          |
| Válido         |                                             | Tempo             | Latitude                      | Longitude | Altitude         | Velocidade | Endereço |
|                |                                             |                   |                               |           |                  |            |          |
|                |                                             |                   |                               |           |                  |            |          |
|                |                                             |                   |                               |           |                  |            |          |
|                |                                             |                   |                               |           |                  |            |          |
|                |                                             |                   |                               |           |                  |            |          |

<span id="page-34-1"></span><span id="page-34-0"></span>Figura 9 - Aplicação web Traccar

# **2.1.9. OpenGPS**

OpenGPS (24) trata-se de uma aplicação web que permite a monitorização de localizações de GPS de forma gratuita. Basta possuir um dispositivo de recolha de dados de geolocalização, configurá-lo com comandos enviados através de SMS e aceder á aplicação web OpenGPS para poder visualizar os dados de GPS no mapa.

Trata-se de um serviço de monitorização totalmente gratuito, sem contratos mensais. Pode ser usado com qualquer peça de *hardware* de GPS, bastando apenas configurar o dispositivo e verificar os dados no mapa.

É um *software* que é totalmente configurável à medida da empresa, por exemplo, permite exibir o logotipo da empresa e pode ser fornecido a outros utilizadores do domínio próprio. Ficando sempre o suporte técnico a cargo da OpenGPS.

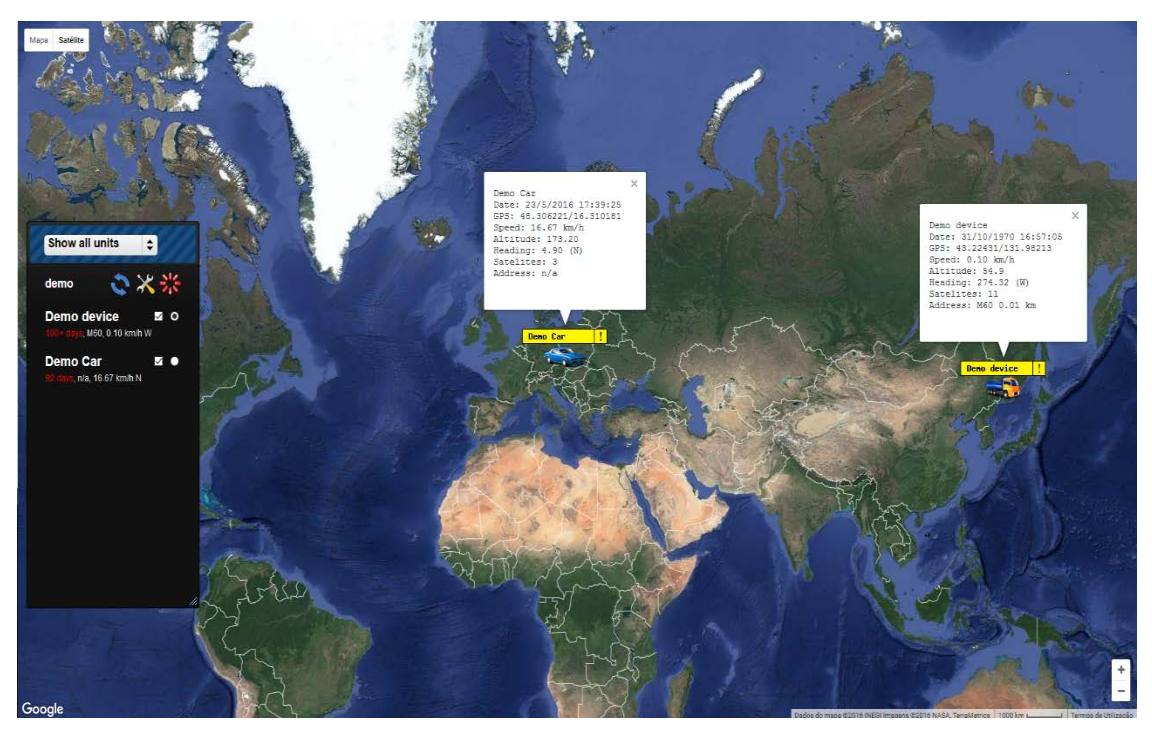

Figura 10 - Aplicação OpenGPS

# <span id="page-35-1"></span><span id="page-35-0"></span>**2.1.10. GeoLink**

A **GEOLINK** / ACCSNAP e.U. (25) é uma empresa Austríaca que fornece uma plataforma *online* para o controlo de GPS, que segundo a empresa pode ser configurada em minutos. Permite várias configurações a nível de marca empresarial (logotipos, nome da empresa, etc.). Possui suporte para mais de 500 aparelhos de GPS, monitorização em tempo real, plataforma em crescente desenvolvimento e com suporte aberto a pedidos de novas soluções, permite balizas geográficas, monitorizar telefones iPhone e Android, possui integração com várias API's de mapas, tais como Google Maps, Microsoft Bing, Yandex Maps, etc…

A plataforma GeoLink é grátis até 3 dispositivos GPS, a partir de 3 dispositivos a plataforma passa a ser paga.

A GeoLink fabrica dispositivos GPS / GLONASS (26) com *software open-source* e compatíveis com Arduino.
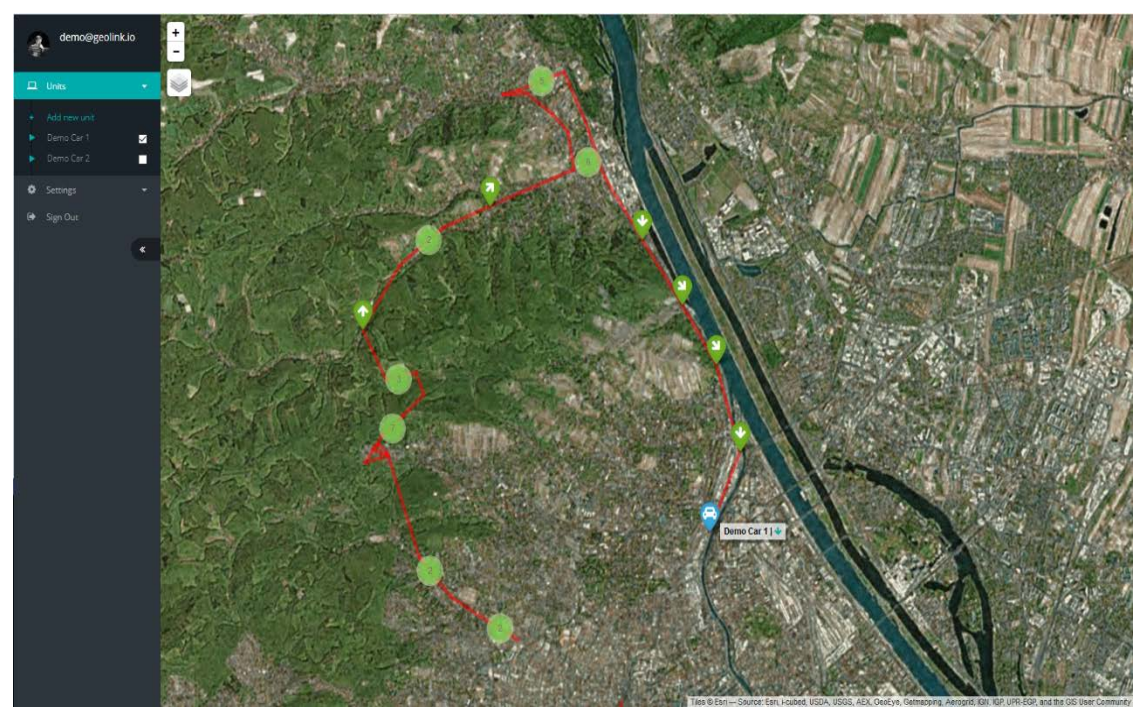

Figura 11 - Aplicação GeoLink

# **2.1.11. OpenGTS™ (**Open GPS Tracking System**)**

OpenGTS (27) foi o primeiro projeto *open-source* projetado especificamente para fornecer serviços *web-based* de registo de localização de dados de GPS para frotas de veículos.

OpenGTS encontra-se em uso em mais de 110 países de todo o mundo monitorizando milhares de veículos ativos pelos 7 continentes. A versatilidade deste projeto permite abranger vários tipos de veículos, tais como, táxis, carrinhas de entregas, camiões com e sem atrelado, equipamentos agrícolas, veículos pessoais, contentores, navios, ATVs, smartphones, etc. Este projeto encontra-se muito bem documentado, possibilitando ao utilizador fazer o *download* das fontes dos projeto e instala-lo no seu domínio e poder evoluir a aplicação a partir da que já está construída.

Trata-se de uma aplicação altamente configurável e escalável, tanto para pequenas empresas como também para empresas de maior dimensão.

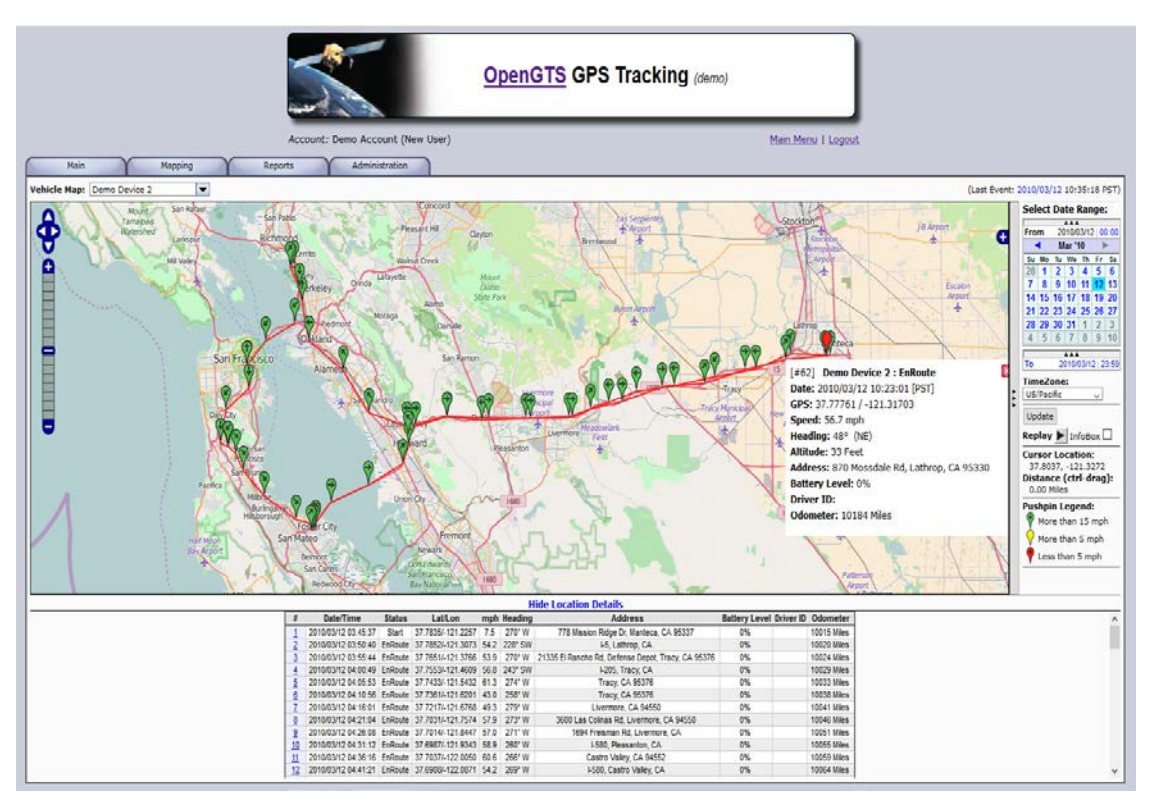

Figura 12 - Aplicação OpenGTS

# **2.2. Comparação e conclusão do estudo das soluções estudadas**

Das soluções estudadas, existe uma que consta já como serviço adquirido pela Canas, tratase da Inosat.

A Canas já possui contrato com a Inosat há algum tempo. Este serviço já se encontra instalado nos equipamentos da empresa e encontra-se, neste momento, em renovação de *hardware* para uma versão mais recente e com mais opções de recolha de dados, por exemplo o módulo Xpert (28) que permite recolher informações da *Can Bus* das viaturas, e do módulo RFID que permite a identificação de condutores através da tecnologia RFID (29).

Das outras soluções estudadas, apesar de não existir nenhuma que satisfaça todos os requisitos pedidos pela empresa, estas iriam implicar o acréscimo de custos, visto que muitas destas aplicações necessitam de *hardware* próprio instalado nos equipamentos, o que iria trazer algum transtorno quer a nível de custos quer de disponibilidade de serviço, pois teria de se substituir todo o *hardware* da Inosat existente nos equipamentos pelo *hardware* da nova solução contratada. Como o principal cenário de atuação da empresa se depreende com a circulação e disponibilidade de equipamentos 24/24hr, o processo de implementação e configuração iria ser demorado e dispendioso, quer pela troca do sistema quer pela paragem de equipamentos para a montagem do sistema.

De seguida podemos ver na tabela 1 e na tabela 2 as diferenças das aplicações, comerciais e *free/open-source*, estudadas. De notar que foi escolhido um conjunto de funcionalidades gerais deste tipo de soluções de maneira a existir um ponto de comparação, contudo não podemos esquecer que todas as aplicações possuem outro tipo de funcionalidades, que para esta comparação não faziam sentido ser detalhadas.

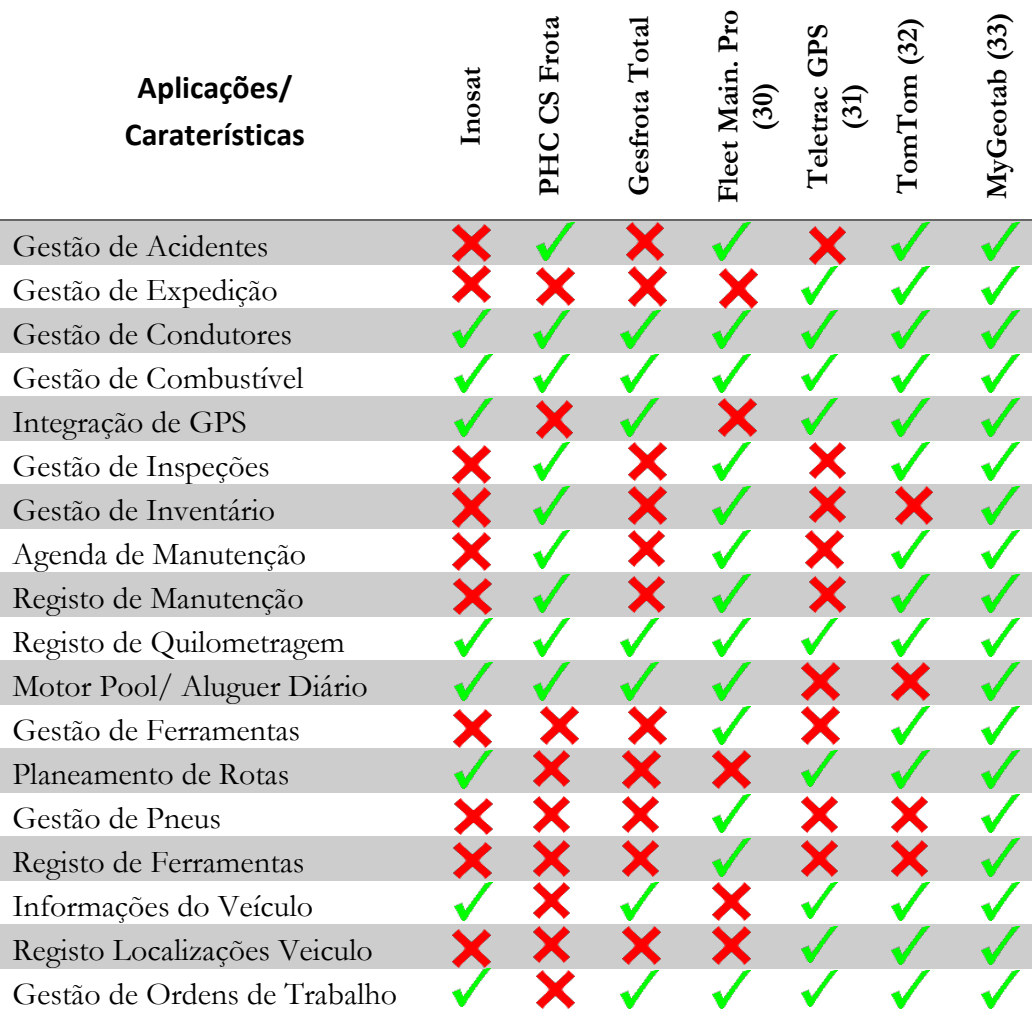

Tabela 1 – Comparação das soluções comerciais estudadas

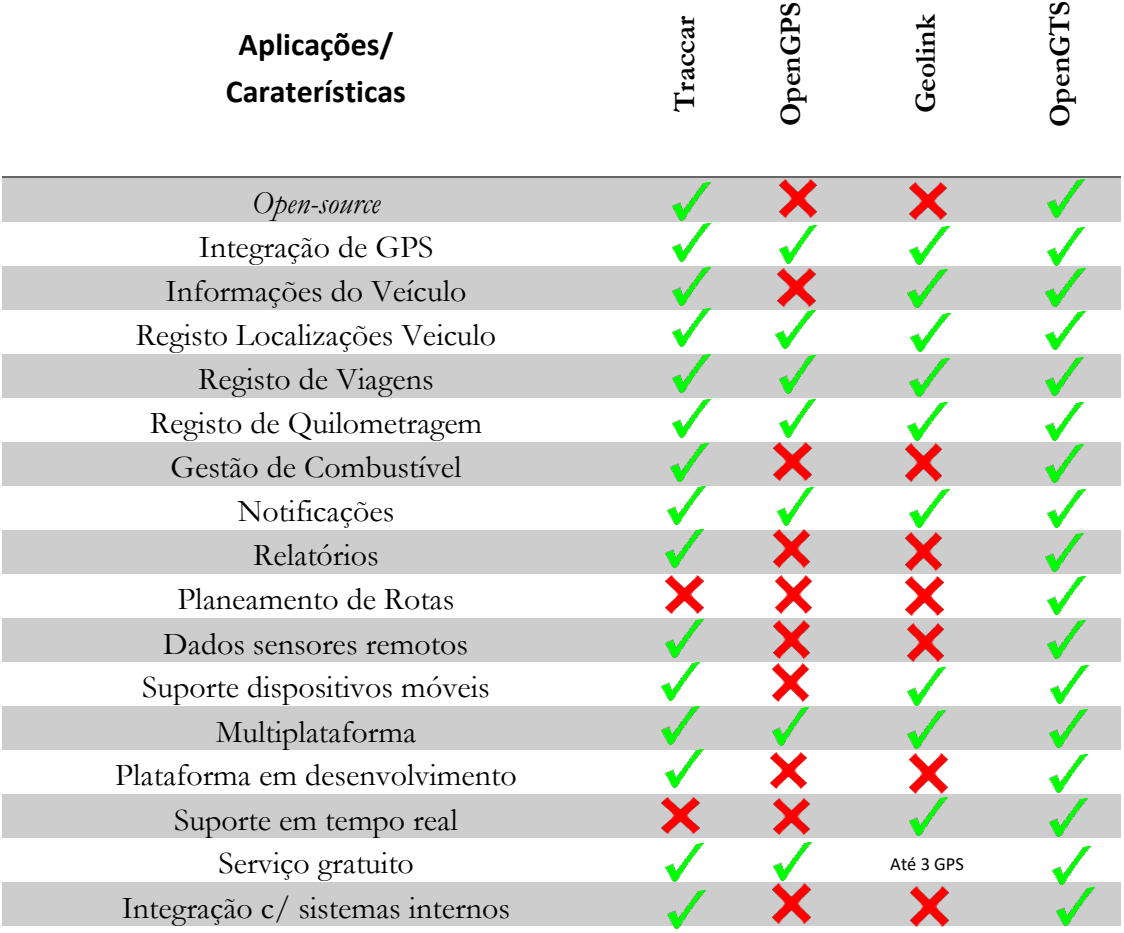

Tabela 2 – Comparação das soluções *free*/*open-source* estudadas

Depois da análise visual da tabela 1 vemos que a solução da GeoTab é a solução com maior número de funcionalidades entre as sete analisadas. No entanto e devido ao documentado anteriormente tem dois fatores negativos para o lado da empresa, o primeiro depreende-se com o facto do sistema de conexão ao carro ser muito fácil de remover e o outro fator preponderante é o facto de não ser uma solução muito conhecida a nível nacional, o que leva a ter algum receio na aquisição devido a uma possível deficiência no serviço de suporte técnico.

Em relação à comparação efetuada na tabela 2, podemos concluir que as soluções mais viáveis e que apresentam melhores resultados são as duas soluções *open-source*. Tanto a Tracccar como a OpenGTS são duas soluções cheias de funcionalidades que podem fazer parte do desenvolvimento e construção de uma solução própria de recolha de dados geográficos de GPS de veículos. O facto de serem *open-source* permite que se possa melhorar o desenvolvimento da própria aplicação como ajustá-la de encontro com os requisitos da empresa.

Em relação ao serviço disponibilizado pela Inosat, este não satisfaz a 100% os requisitos da empresa. O sistema web fornecido pela Inofrota é limitado e pouco intuitivo, e possui alguns pormenores, que na visão da empresa são importantes para análise e o controlo da frota e que ou são difíceis de configurar no sistema ou tornam difícil o processo de obtenção dos resultados pretendidos. Em conjunto com isto existe o facto de não ser possível adaptar esta solução ao universo total dos dados que a Canas quer ter disponível no controlo da gestão da frota.

Devido a este facto, a construção de uma solução própria de recolha de dados de dispositivos GPS e moldá-la de acordo com todos os requisitos pretendidos pela empresa começa a fazer sentido. Para esta solução se tornar uma realidade, torna-se necessário o estudo de outros temas relacionados com *hardware* GPS, arquitetura de sistema, etc., por isso efetuouse um estudo, disponível no Anexo E, sobre várias opções de dispositivos de GPS que poderão ser adquiridos pela empresa para a recolha de dados dos veículos. No [Anexo](#page-126-0) D podem-se consultar aspetos relacionados com a arquitetura de um sistema deste tipo, tipo de mensagens que podem ser emitidas pelos dispositivos e um teste com um dispositivo GPS que abrange desde a configuração do *hardware* até à receção de mensagens emitidas pelo mesmo.

No entanto e apesar de esta solução parecer a mais acertada, existem fatores que não possibilitam que possa ser realizada num futuro próximo. Um dos fatores é que o contrato com a Inosat é válido até ao fim do ano de 2017, o que faz com que as decisões tomadas pela administração não passem, para já, pela opção de uma solução deste tipo. Todos os dispositivos de *hardware* instalados nas viaturas são propriedade da CANAS, a decisão de adquirir e não alugar os dispositivos foi tomada pela administração no início do contrato, o que faz que surjam dúvidas da utilidade dos mesmos depois de acabar o contrato da Inosat. Para acabar com esta dúvida, colocou-se a questão ao departamento técnico *"Caso algum dia se rescindir contrato com a Inosat, são disponibilizados os métodos e parâmetros de configuração dos dispositivos?"*, da qual obtivemos a resposta de que era uma questão a ser estudada na altura da rescisão, visto que este tema não faz parte do contrato celebrado entre as duas partes. Esta resposta depreende-se com o facto do *hardware* da Inosat ser um *hardware* exclusivo dos mesmos. Este fator do *hardware* coloca um entrave à adoção de uma solução autónoma para a empresa, devido a neste momento 60% da frota já ter dispositivos instalados, o que iria fazer disparar os gastos relativos à aquisição, instalação e desinstalação de dispositivos, juntando a isso as dificuldades de logística próprias de uma frota que se encontra em movimento 24/24horas. Juntando todos estes fatores, a construção de uma aplicação web responsável pela integração dos dados da empresa com os dados disponibilizados pela empresa de serviço de geolocalização, parece a escolha mais acertada.

De seguida apresenta-se na tabela 3 as diversas funcionalidades a ser implementadas na aplicação, comparadas com a oferta das aplicações comerciais estudadas anteriormente, de maneira a que se possa verificar as diferenças entre as aplicações estudadas e a aplicação que irá ser desenvolvida.

De entre as soluções estudadas e como se verifica tanto nas tabelas anteriores como na tabela 3, nenhuma consegue preencher todos os requisitos desejados. Posto isto faz todo o sentido que se avance para o desenvolvimento de uma aplicação que consiga satisfazer todos aspetos essenciais para o negócio da empresa, e usar uma solução externa para a recolha do conjunto de dados que não são possíveis recolher sem *hardware* próprio instalado nos equipamentos, usando neste caso o *WebService* da Inofrota (34). A acrescentar a estes aspetos, a política restrita da empresa em relação à partilha e acesso de dados sensíveis ao negócio, faz com que a construção de uma solução deste tipo seja a mais acertada.

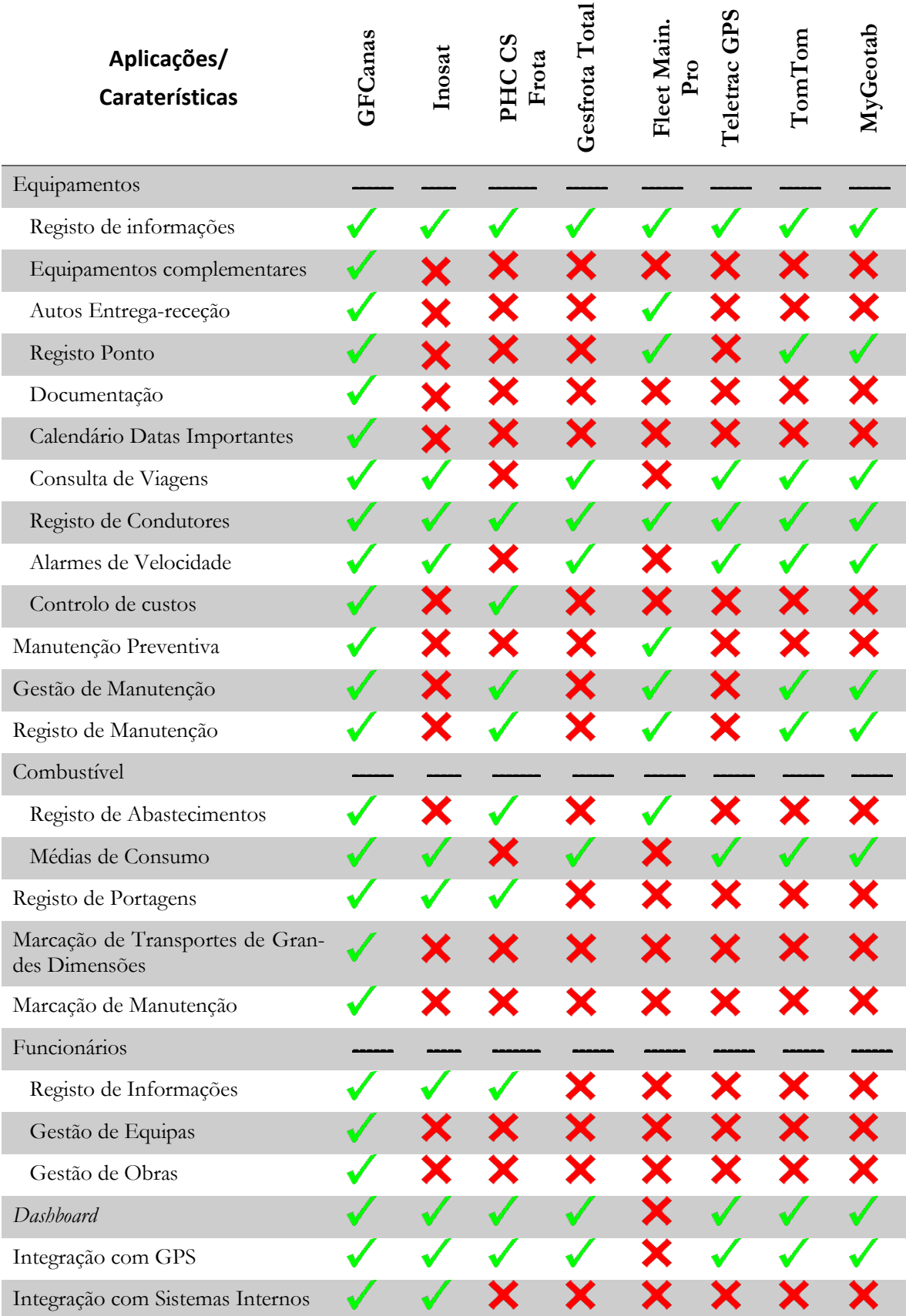

Tabela 3 – Comparação das soluções estudadas com a aplicação a ser desenvolvida

# **Capítulo 3 Planeamento**

Neste capítulo é descrito o planeamento seguido durante o período de estágio. Para além da planificação em si, são especificadas as ferramentas utilizadas para a realização do plano de trabalho.

#### **3.1. Ferramenta**

Na realização de um projeto de grandes dimensões, bem como o facto de este estar inserido num contexto de estágio, o planeamento representa uma importância fulcral no sucesso do mesmo.

Para efetuar o planeamento usou-se diagramas de Gantt, que se trata de uma ferramenta utilizada para ilustrar graficamente a calendarização das diferentes etapas de um projeto.

Permite verificar, de uma forma fácil, as diversas metas bem como tempo utilizado para cumpri-las. Assim é possível analisar as tarefas e as que lhe precedem e o tempo gasto na mesma.

### **3.2. Plano de trabalhos – 1º Semestre**

#### **3.2.1. Plano de trabalho Previsto**

A primeira fase do estágio consistia no estudo de soluções existentes no mercado, no levantamento e definição de requisitos e na especificação da arquitetura do sistema. A partir deste plano de trabalhos construiu-se um plano de trabalho de acordo com as especificações pedidas. Na construção deste plano, previu-se que seria possível, ainda durante o 1º semestre, avançar para o desenvolvimento de alguns módulos da aplicação, tarefas que fazem parte do plano de trabalho do segundo semestre.

Na tabela 3 são apresentadas as tarefas, a duração de cada uma delas e o período em que previsto para serem executadas.

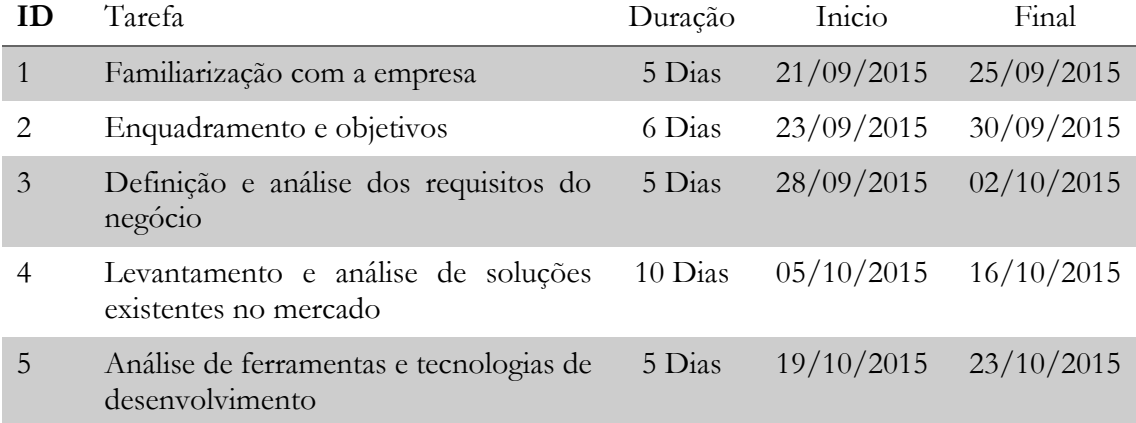

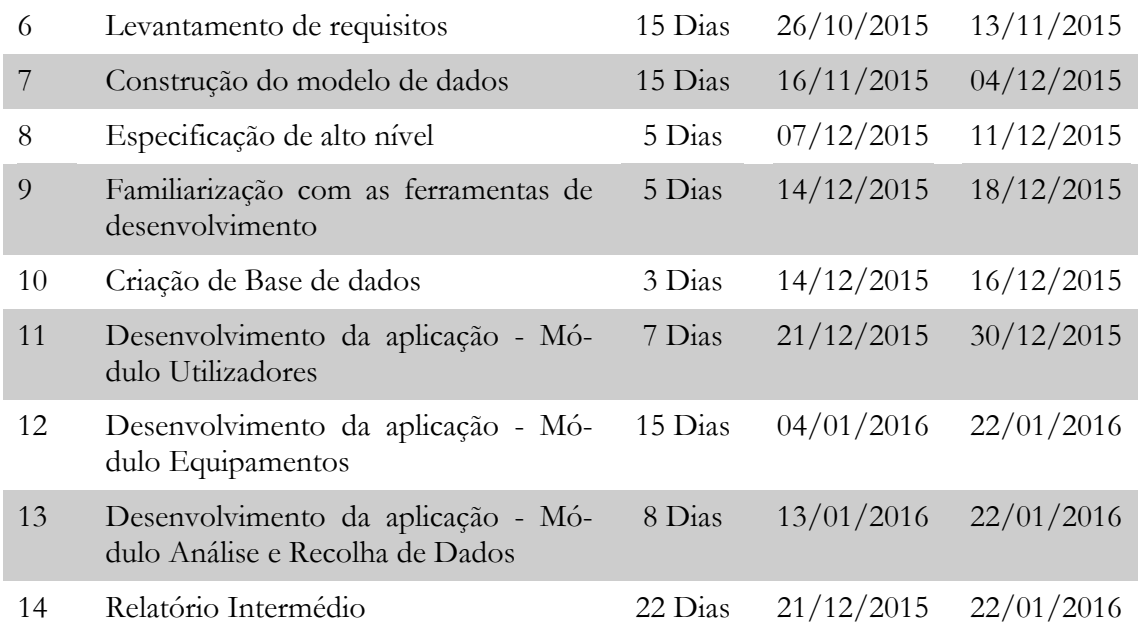

Tabela 4 - Plano de Trabalhos Previsto – 1ºSemestre

#### **3.2.2. Plano de trabalho Real**

Durante o decorrer do 1º semestre, não foi possível cumprir o planeamento definido no início do mesmo. Os desvios mais significativos encontram-se na parte de levantamento de requisitos e na execução de uma aplicação web fora do âmbito do projeto do estágio.

No levantamento dos requisitos, surgiram dificuldade na definição dos mesmos, devido à falta de experiência na área por parte da empresa e do estagiário, o que levou a ter ideias mal formuladas e mal definidas, dos aspetos a serem abordados pela aplicação.

Visto que o estagiário integrou a equipa de informática da empresa e esteve afeto a outras tarefas além das do âmbito do estágio existiu um desvio no plano de trabalho planeado. Esse desvio foi relativo à realização de uma aplicação web realizada para monitorizar à distância das mini-hídricas construídas em Moçambique, que requereu uma dedicação total durante o tempo de desenvolvimento da mesma. Depois de analisado o plano inicial e verificando que o plano incluía já tarefas afetas ao plano do 2º semestre e que na data de início do desenvolvimento o plano inicial estava a ser cumprido, decidiu-se pela realização da aplicação. Findo o desenvolvimento da aplicação, tornou-se necessário voltar a rever e reformular os requisitos até aí definidos, visto ter entrado na empresa uma pessoa que iria desempenhar as funções de gestor de frota, de maneira que se pudesse definir todos os requisitos necessários para implementar todas as ferramentas necessárias para o desempenho das suas funções.

Na tabela 4 são apresentadas as tarefas, a duração de cada uma delas e o período em que estas foram executadas.

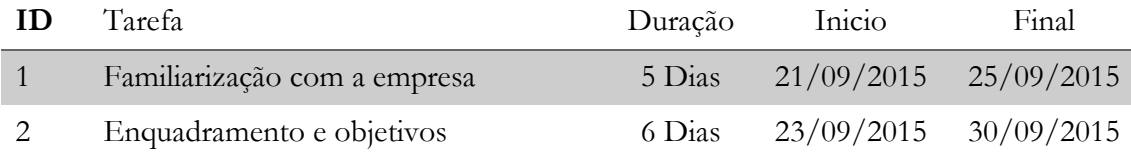

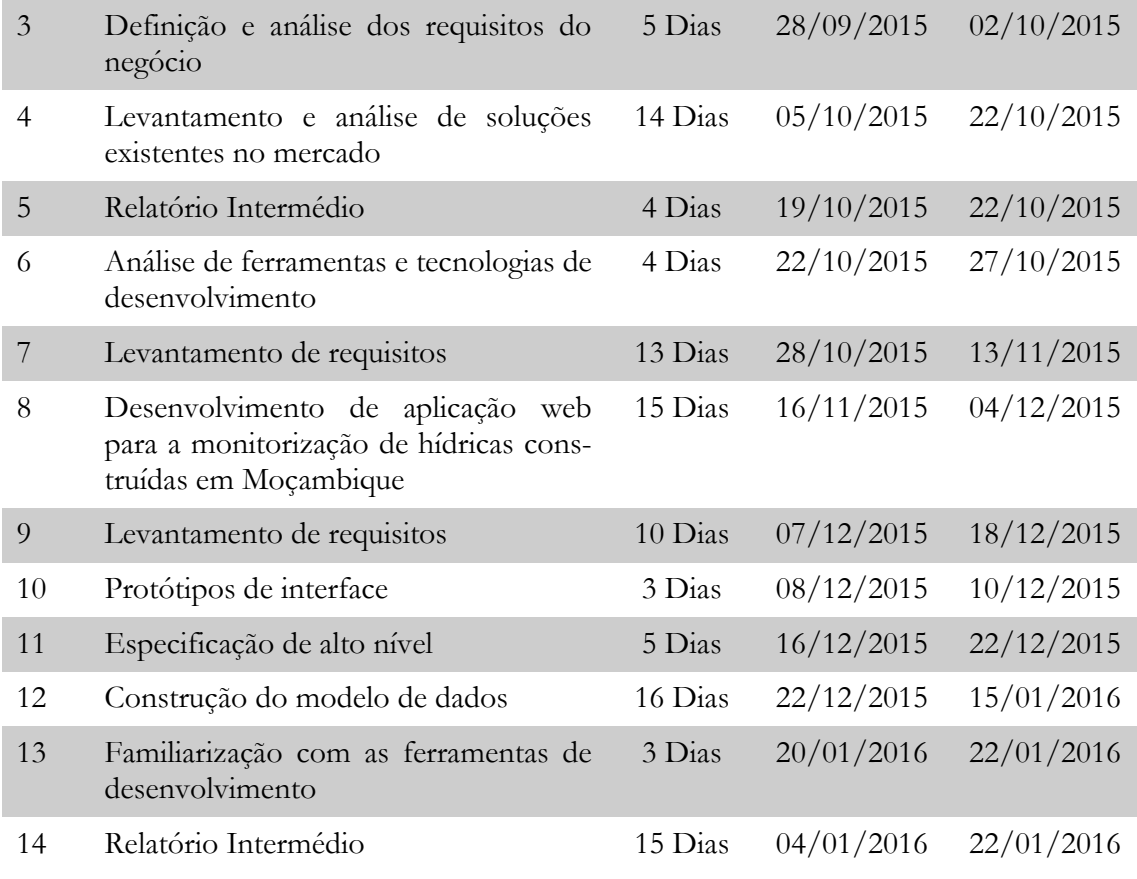

Tabela 5 - Plano de Trabalhos Real – 1ºSemestre

#### **3.2.3. Diagramas de Gantt**

Este capítulo serve para apresentar os diagramas de gantt relativos ao plano de trabalho previsto e do trabalho real, durante o decorrer do primeiro semestre.

Os diagramas foram construídos através dos planos de trabalho detalhados nas tabelas 4 e 5. Depois do planeamento inicial deste semestre foi necessário efetuar, no fim do semestre, outro planeamento com o plano de trabalho realizado de maneira a que se pudesse comparar graficamente o progresso e o cumprimento dos objetivos com o plano inicialmente delineado. Observando a figura 13, visualizamos os dois diagramas em paralelo, o que permite ter uma ideia da diferença entre os dois. Analisando com cuidado um e o outro, onde existiu o primeiro desvio foi durante o levantamento das soluções existentes no mercado, mas esse desvio foi recuperado até a fase de levantamento de requisitos. O principal motivo da diferença entre os dois foi a paragem no desenvolvimento deste projeto para realizar outro projeto da empresa, o que fez que se substituísse a fase prevista para a construção do modelo de dados pela fase de construção da aplicação resultante desse projeto. Um dos pontos mais críticos foi quando se teve de voltar rever os requisitos definidos anteriormente devido a entrada na empresa do gestor de frota. A partir daí foi necessário refazer o planeamento de maneira a cumprir o plano de trabalhos que tinha sido delineado na proposta de estágio. Como podemos reparar no final do diagrama do trabalho realizado os objetivos definidos para o 1º semestre foram cumpridos na totalidade, não estando no entanto no nível que tinha sido idealizado no início do estágio, pois esperava-se que nesta altura já se tivesse numa fase intermédia de desenvolvimento.

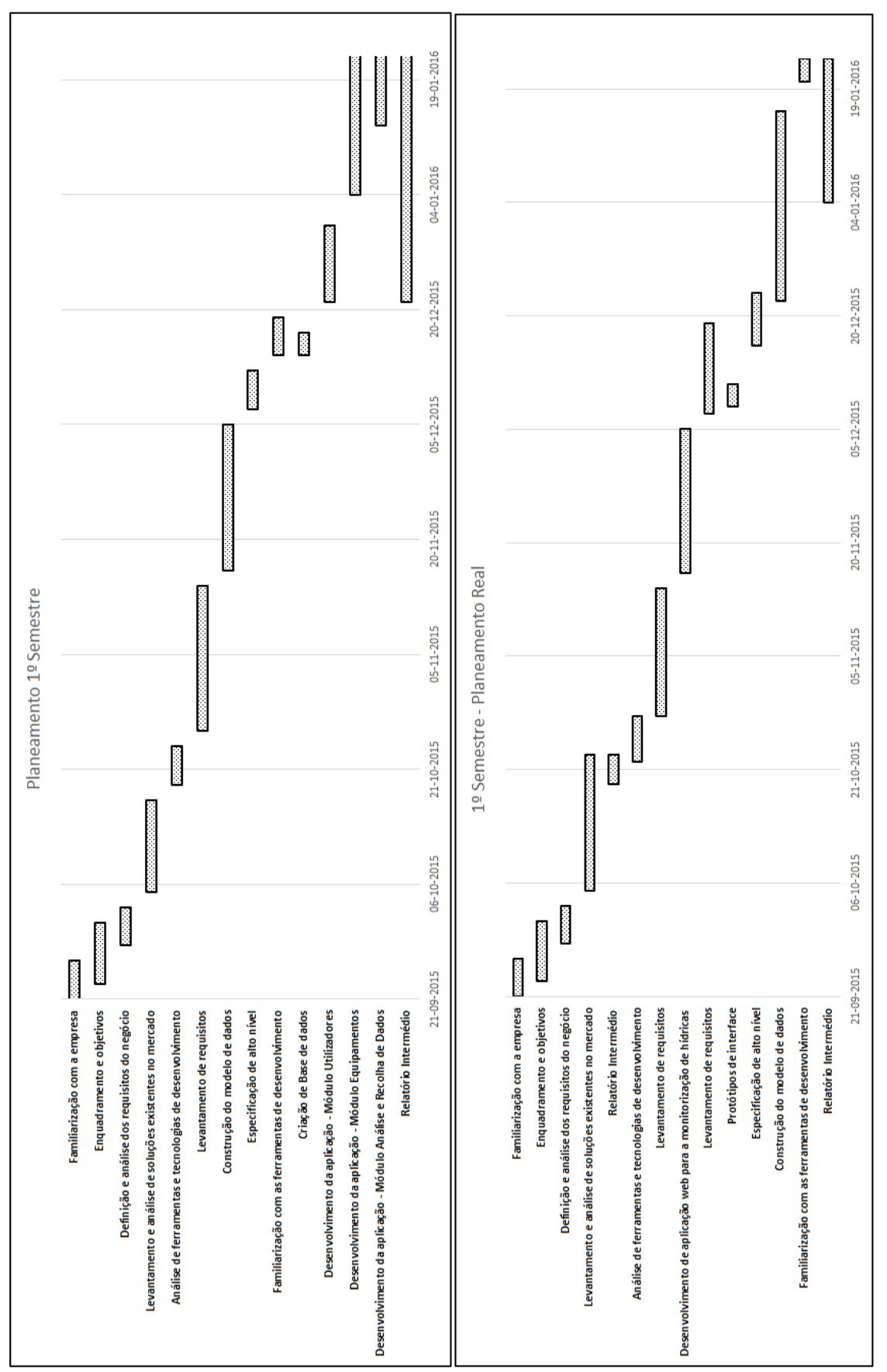

Figura 13 - Diagrama de Gantt previsto e real do primeiro semestre

#### **3.3. Plano de trabalhos – 2º Semestre**

### **3.3.1. Plano de trabalho Previsto**

A segunda fase do estágio consistia no desenvolvimento da aplicação web. A construção deste plano centrou-se na criação da base de dados e no desenvolvimento de cada módulo da aplicação que estava previsto desenvolver. Usou-se como data final do estágio a data de 01/07/2016, pois previu-se que seria possível realizar o projeto durante a época normal.

Na tabela 6 são apresentadas as tarefas, a duração de cada uma delas e o período em que previsto para serem executadas.

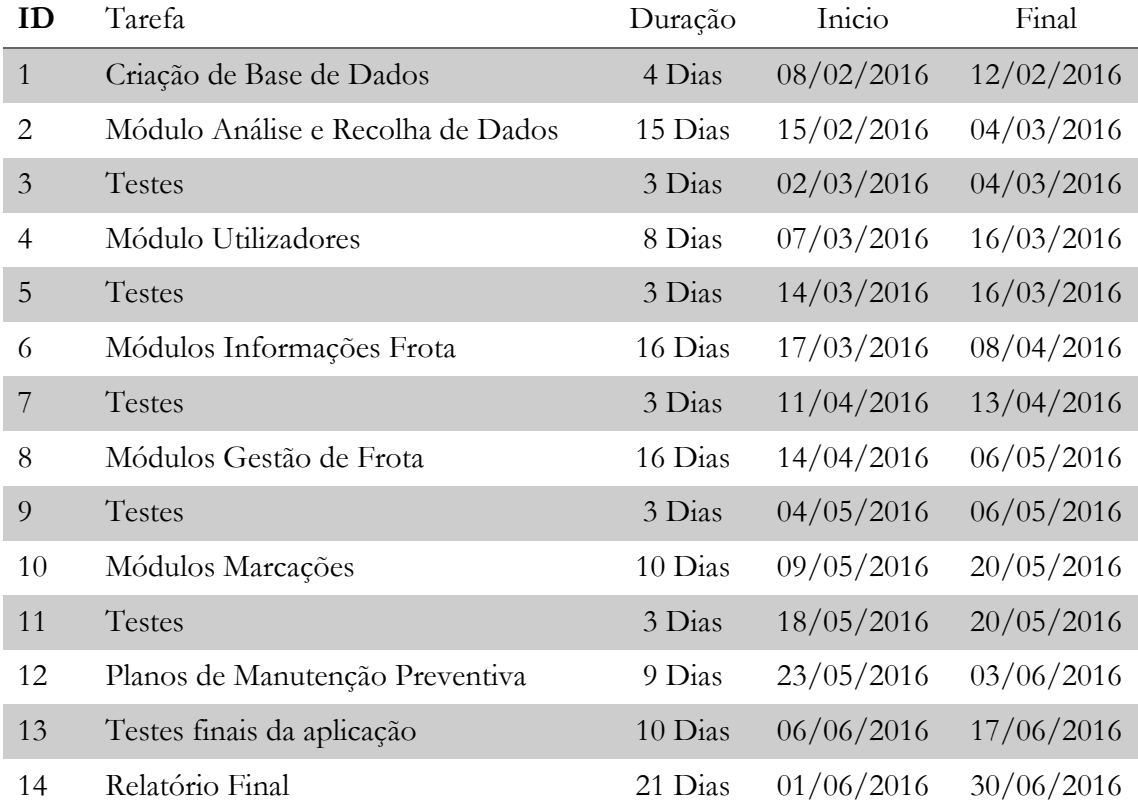

Tabela 6 - Plano de Trabalhos Previsto – 2ºSemestre

#### **3.3.2. Plano de trabalho Real**

Durante o decorrer do semestre, o plano previsto sofreu muitas alterações devido a diversos fatores que serão documentados nos próximos parágrafos.

Depois de analisadas as soluções estudadas no primeiro semestre, optou-se por enriquecer esse estudo com soluções que fossem gratuitas e/ou *open-source*, de maneira que o universo de soluções abrangesse todas as situações possíveis. Para complementar este estudo foi necessário recolher dados acerca de dispositivos de *hardware* de recolha de dados geográficos e a testes de funcionamento de tais dispositivos para se perceber a configuração, o funcionamento, quantidade e tipo de dados que emitem, com o intuito de adquirir conhecimento de causa para o caso de futuramente se optar por solução que acarrete o uso destes aparelhos.

Aquando do início da criação dos scripts de transferência de dados e da criação da base de dados que iria suportar a aplicação, constatou-se que existia algumas lacunas em alguns processos, nomeadamente na zona de manutenção de equipamentos. Existiam equipamentos sem fichas de manutenção, os autos de entrega-receção não eram feitos, a numeração das fichas era feita à sorte, as fichas não eram devidamente preenchidas. Todos estes problemas levavam a que não existem dados consistentes, e a consistência dos dados é um dos requisitos principais para a aplicação funcionar. Devido a isto resolveu-se criar uma aplicação *desktop* Java SE, denominada *GOCanas*, preparada para trabalhar num monitor *touch*, que é responsável por fornecer suporte na abertura de fichas de reparação e criação dos respetivos autos entrega-receção quando um equipamento entra em oficina.

Durante a fase de desenvolvimento da aplicação *GOCanas*, surgiu um pedido de construção de um sistema novo para o controle das hídricas de Moçambique, que fosse capaz de controlar um conjunto de sensores, de temperatura, humidade, etc., usados para efetuar o registo de dados para monitorização das hídricas. Foram estudadas várias opções para um sistema deste tipo, e depois de definir uma estimativa do tempo de realização deste projeto, chegou-se a conclusão que era necessário uma solução urgente e de rápido desenvolvimento para colmatar a lacuna que estava a existir na recolha das medições das hídricas. Foi iniciado então a construção de duas aplicações desktop *touch* para funcionar em Tablet, adquiridos para esse fim.

Depois de terminar a fase de desenvolvimento e de testes das aplicações das hídricas, e devido a indisponibilidade parcial e retorno de dados errados do *webservice* da Inosat, essencial para a recolha de dados necessários para a aplicação *GFCanas*, construi-se um sistema de contabilização de excessos de velocidade das viaturas ligeiras e atribuição de pontos aos respetivos condutores transgressores, com o intuito de beneficiar os condutores que tenham uma conduta eximia no uso das viaturas da empresa.

Um dos objetivos principais da gestão de frota é baixar o custo dos equipamentos, depois de muita análise percebeu-se que muitos funcionários que usam os equipamentos não registam o seu ponto horário convenientemente, o que leva a que os custos hora dos equipamentos sejam altos, o que pode levar a perda de obras novas por exemplo. Para colmatar esta lacuna grave procedeu-se ao desenvolvimento de um sistema de criação de pontos horários automático, usando para isso os dados das viagens recolhidos pelo *webservice*, a identificação RFID dos condutores, os autos de entrega/receção e pontos dos funcionários. Na

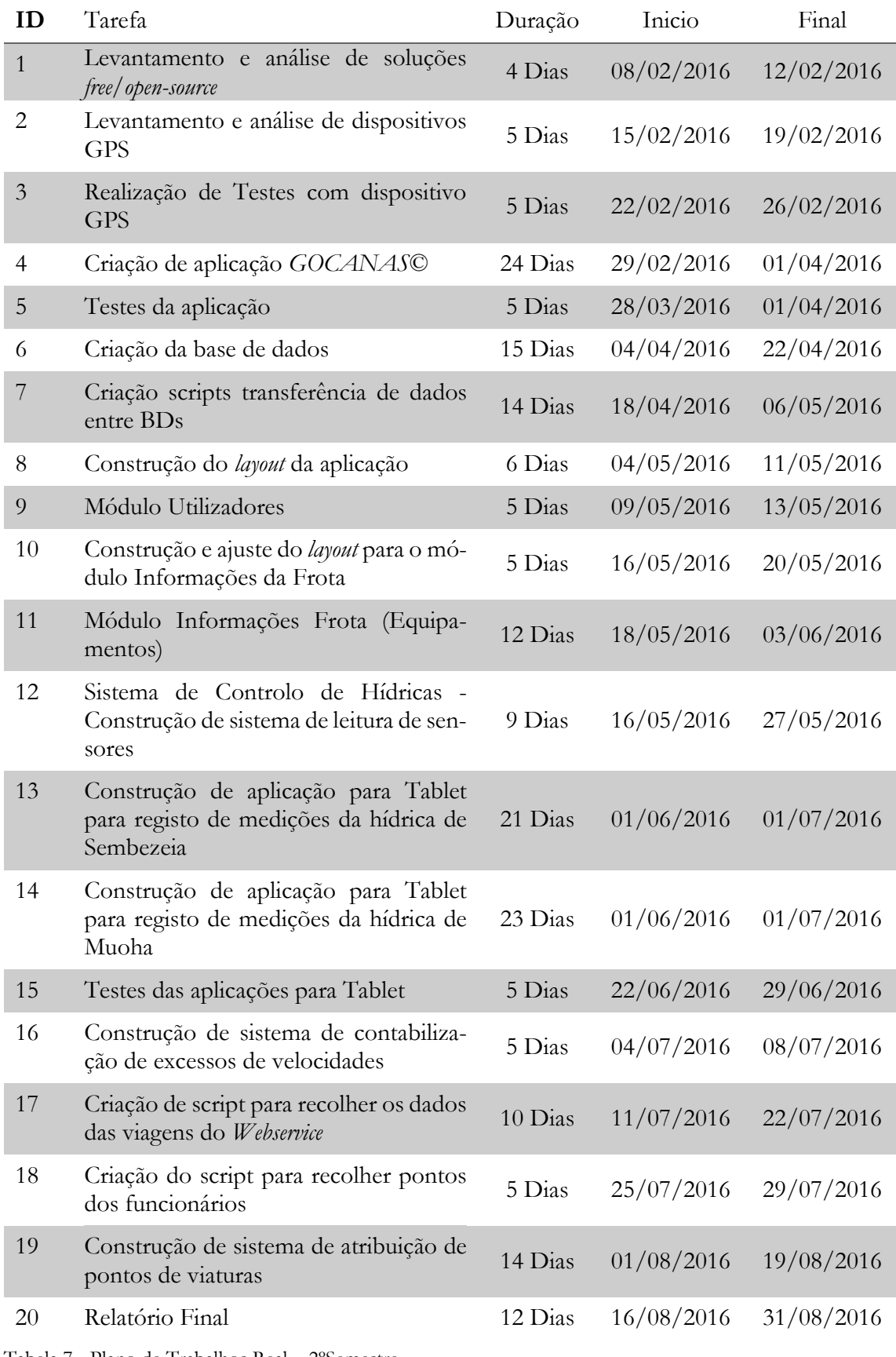

tabela 7 são apresentadas as tarefas, a duração de cada uma delas e o período em que estas foram executadas.

Tabela 7 - Plano de Trabalhos Real – 2ºSemestre

#### **3.3.3. Diagramas de Gantt**

Este capítulo serve para apresentar os diagramas de Gantt relativos ao plano de trabalho previsto e do trabalho real, durante o decorrer do segundo semestre.

Os diagramas foram construídos através dos planos de trabalho detalhados nas tabelas 6 e 7. Depois do planeamento inicial deste semestre foi necessário efetuar, no fim do semestre, outro planeamento com o plano de trabalho realizado de maneira a que se pudesse comparar graficamente o progresso e o cumprimento dos objetivos com o plano inicialmente delineado. Observando a figura 14, visualizamos os dois diagramas em paralelo, o que permite ter uma ideia da diferença entre os dois. O primeiro aspeto que salta a vista é que o diagrama do planeamento previsto é mais curto que o do planeamento real, este facto deve-se a inicialmente ter sido tudo planeado para terminar o estágio na época normal, o que não veio a ser possível tendo-se optado por prolongar o estágio para a época de Setembro. Este prolongamento deve-se ao fato de terem surgido novos projetos no decorrer da fase de desenvolvimento da aplicação *GFCanas*. A partir daí foi necessário refazer o planeamento de maneira a cumprir o plano de trabalhos que tinha sido delineado no início do semestre.

O qual como se pode verificar não se veio a cumprir totalmente, onde alguns pontos que estavam no planeamento previsto para o 2º semestre acabaram por não se realizar dentro das datas do estágio, mas todos eles serão realizados a posterior, porque este projeto oferece continuidade no desenvolvimento. De notar que o facto de não terem sido realizados dentro do período do estágio, tal deve-se ao desenvolvimento de outros projetos novos, essenciais para a empresa e também pela redefinição de requisitos e prioridades do essencial para a área da gestão de frota.

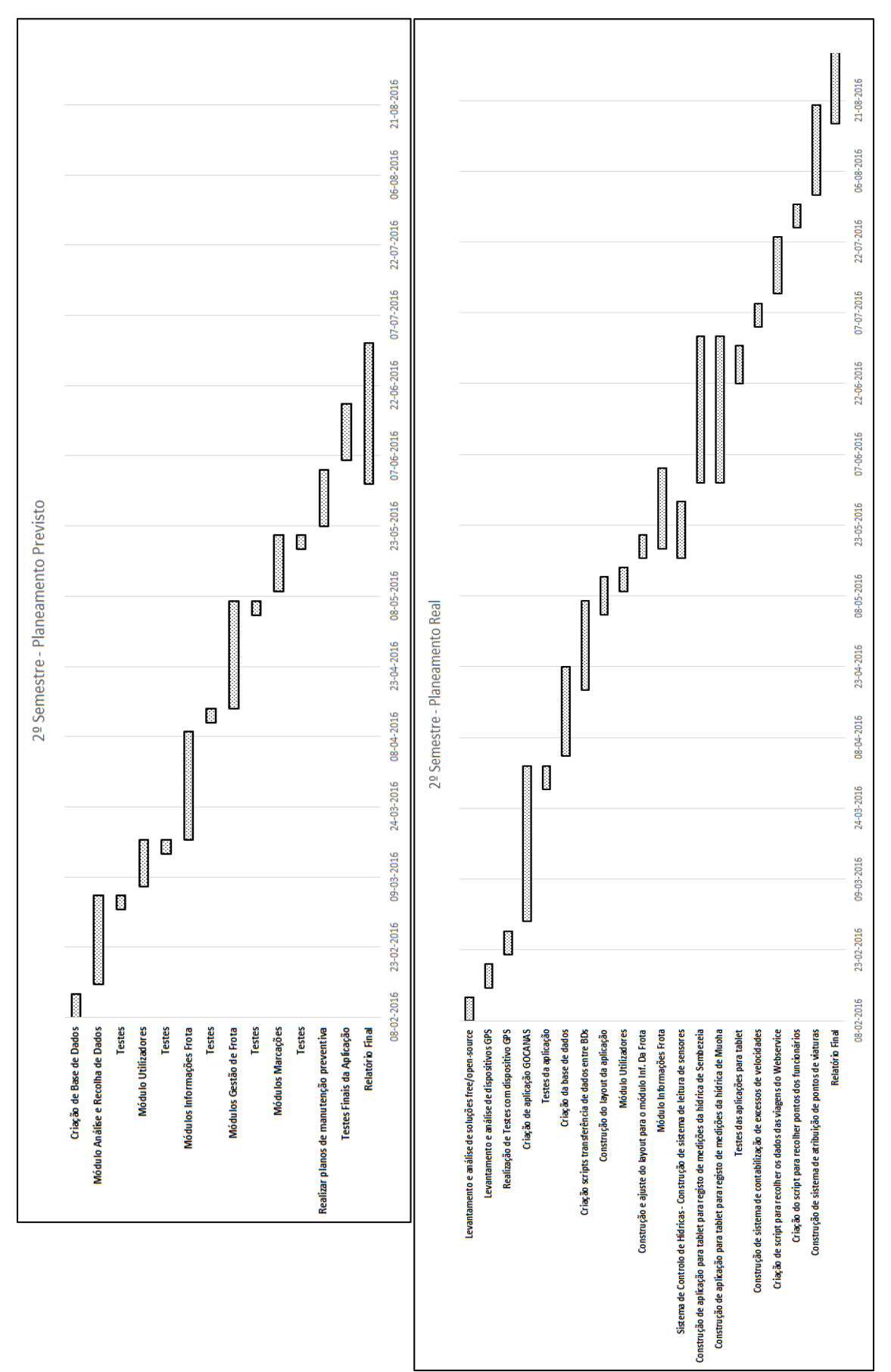

Figura 14 - Diagrama de Gantt previsto e real do segundo semestre

Aplicação Web para Gestão de Frota

# **Capítulo 4 Análise de Requisitos**

### **4.1. Definição de Requisitos**

A definição dos requisitos de *software* é de extrema importância para o sucesso de um projeto de *software*, porque permitem ter uma noção do que se tem de produzir e de quanto tempo pode demorar. Os requisitos são considerados a base de toda a fase de desenvolvimento.

O processo da reunião de requisitos começou por uma análise do cenário e do que foi pedido na proposta de estágio feita pela empresa, daí foi possível compreender algumas de necessidades nesta área. Com a realização de entrevistas não estruturadas, ou seja, com perguntas aos *stakeholders* a respeito do assunto, e com a evolução do conhecimento do funcionamento interno da empresa, foi possível estabelecer as necessidades reais da empresa e enquadrá-las na visão que a empresa definiu para esta área.

A admissão de um colaborador para auxiliar nas funções de gestão da frota, levou a que fosse necessário rever os requisitos, de modo a que a aplicação pudesse satisfazer as necessidades desta área e oferecer as ferramentas necessárias para se conseguir tomar as melhores decisões para o negócio. Através de *brainstorming* e de análise de protótipos rápidos, foi possível chegar a esta fase dos requisitos. Estas duas técnicas permitiram recolher muitas ideias, sem as avaliar *a priori*, e analisá-las do ponto de vista de obtenção de resultados e viabilidade das mesmas, de maneira a que se conseguisse chegar à fase atual da definição de requisitos.

Como esta área é uma área nova, quase inexplorada na empresa, pelo menos nos termos a que se propôs, durante toda a fase de desenvolvimento é natural aparecerem novos requisitos e a redefinição de outros.

# **4.2. Requisitos Funcionais**

De seguida na tabela 8 será apresentado um resumo dos requisitos funcionais na maioria de dois módulos: Utilizadores e Equipamentos. A definição completa dos requisitos e suas prioridades pode ser consultada no [Anexo A.](#page-86-0)

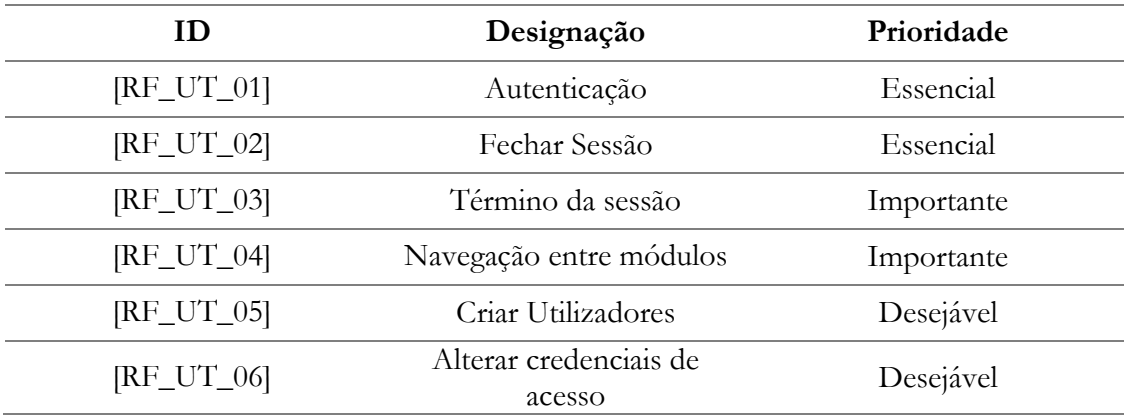

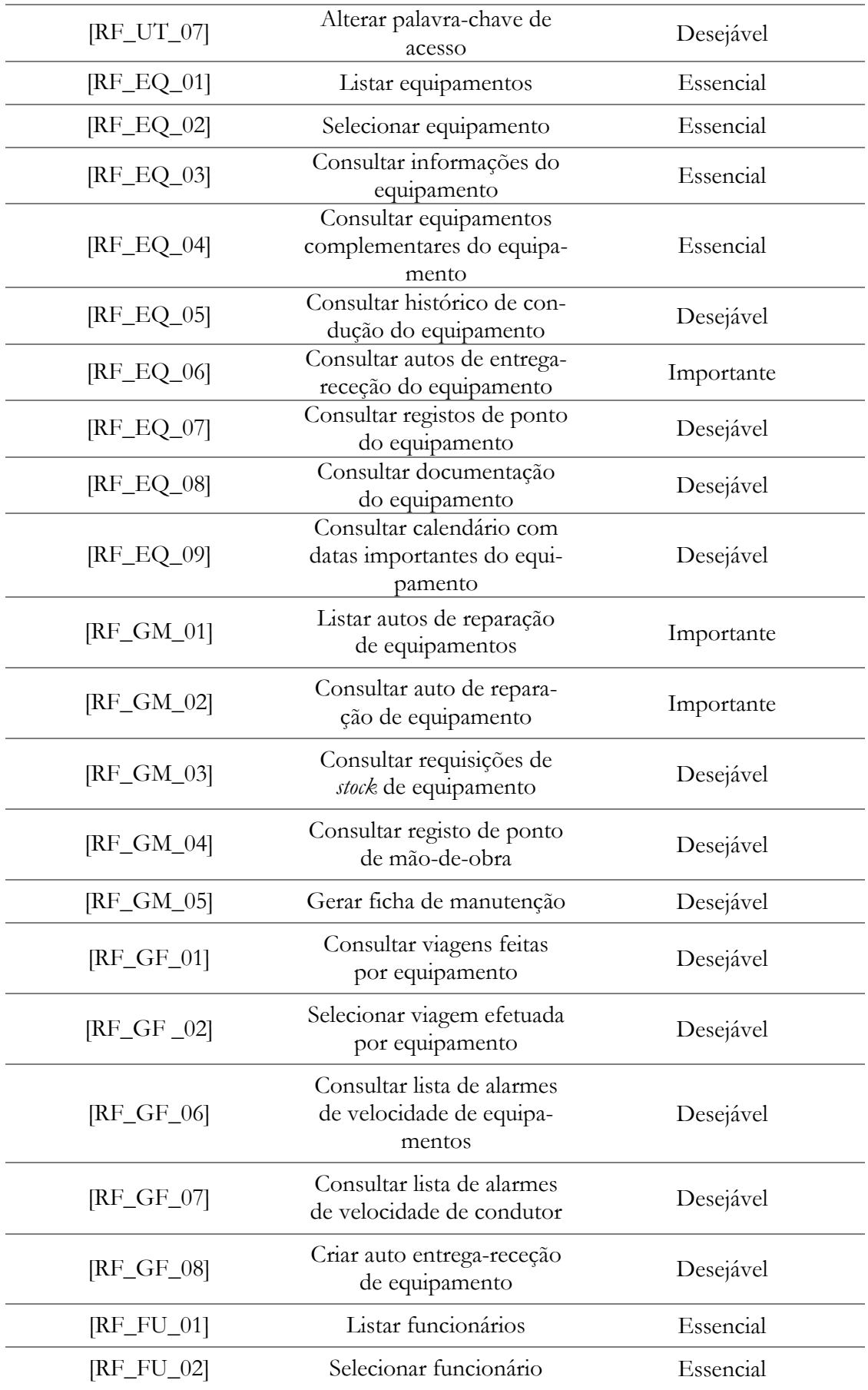

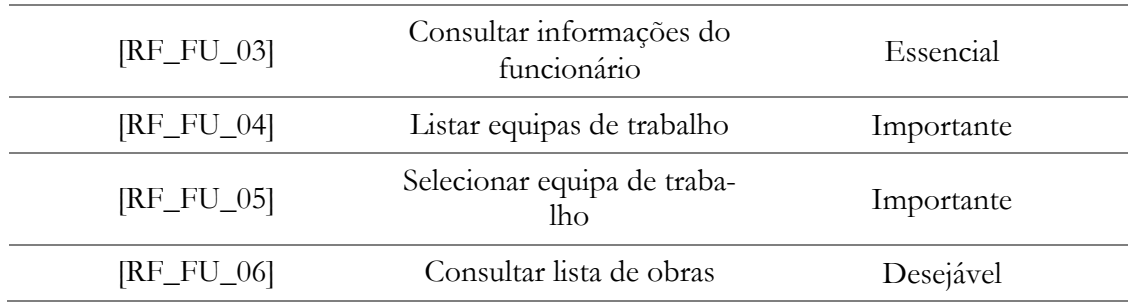

Tabela 8 – Requisitos funcionais da aplicação *GFCanas*

#### **4.3. Requisitos Não Funcionais**

Os requisitos não funcionais são relacionados ao uso da aplicação em termos de desempenho, usabilidade, confiabilidade, disponibilidade, segurança e tecnologias envolvidas. Na tabela 9 pode-se encontrar um resumo dos requisitos não funcionais da aplicação. A definição completa dos requisitos pode ser consultada no [Anexo A.](#page-100-0)

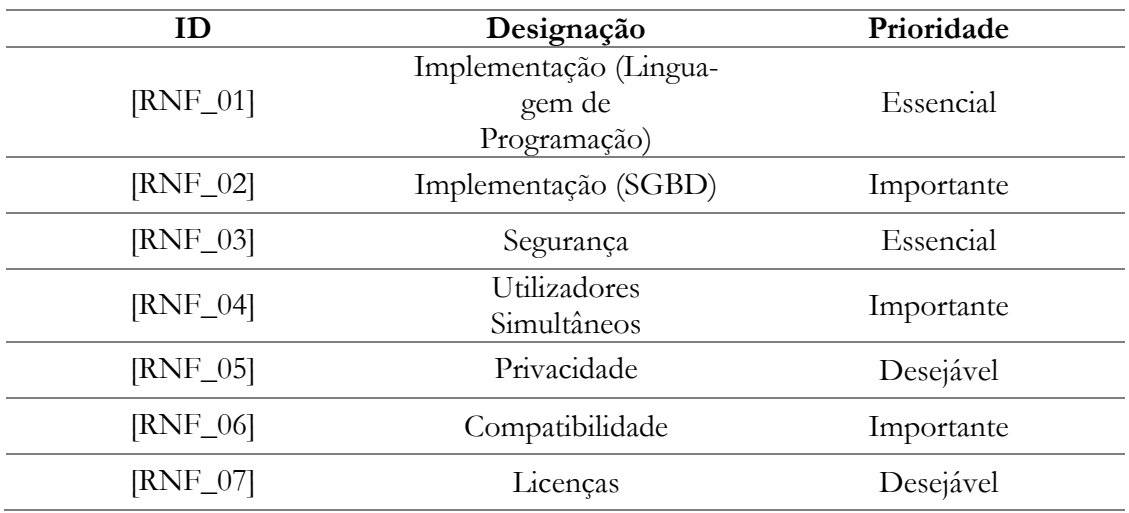

Tabela 9 – Requisitos não funcionais

#### **4.4. Prototipagem**

A utilização de prototipagem é uma técnica bastante útil no processo da definição dos requisitos, pois permite aos *stakeholders* identificarem concretamente aquilo que desejam de forma visual.

O desenvolvimento deste trabalho permitiu, através de prototipagem de baixa fidelidade, elaborar uma primeira versão do sistema baseado nos requisitos pedidos, servindo assim para especificar concretamente o conjunto de requisitos que era desejado. Com o desenvolvimento destes protótipos foi possível tomar decisões ligadas a usabilidade e ao *design* da aplicação, de modo a perceber o que era pretendido por parte dos *stakeholders*.

# **4.4.1. Prototipagem de baixa fidelidade**

Depois de uma análise sobre os dados disponibilizados e depois de desenvolvido um conhecimento aprofundado pela estrutura da empresa, foi possível compreender e elaborar um conjunto de requisitos que respondiam às necessidades dos utilizadores do sistema. A partir daí começou-se a construção dos primeiros protótipos do sistema a desenvolver, que em sessões de brainstorming com o gestor de frota e com o conhecimento adquirido no decorrer do estudo das soluções existentes no mercado, foram evoluindo para o estado apresentado nas imagens seguintes. Com a prototipagem foi possível definir alguns requisitos que durante a primeira análise não foram detetados. De seguida serão demonstrados alguns exemplos dos protótipos desenhados.

# **4.4.1.1. GFCANAS – Login**

A figura 15 mostra a página inicial da aplicação. Foi criado este protótipo para exemplificar como seria a janela principal da aplicação. Não se tratou de procurar requisitos, mas serviu essencialmente para mostrar como seria a primeira página da aplicação.

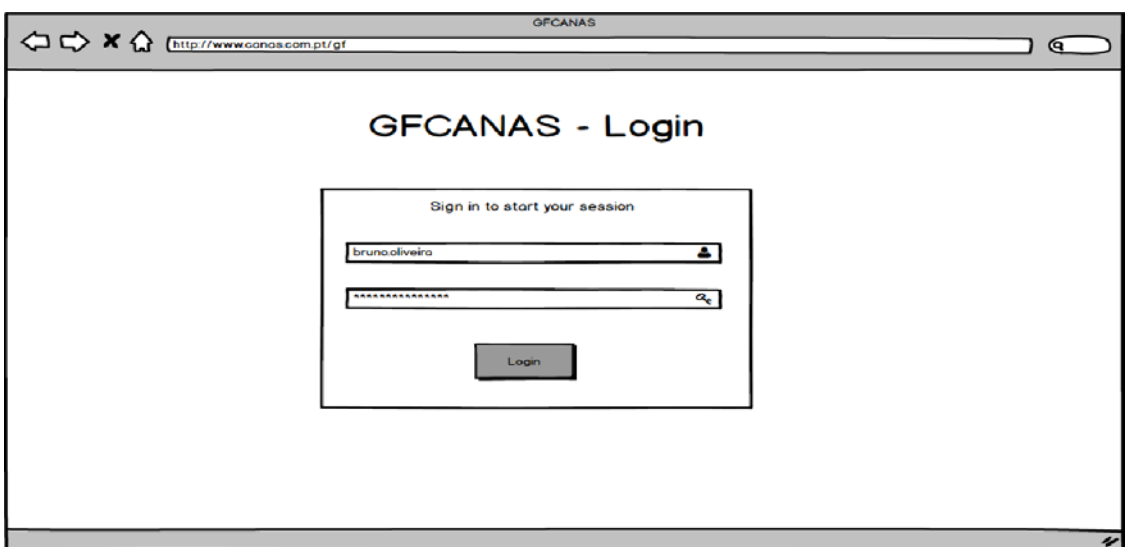

Figura 15 – Protótipo de baixa fidelidade do módulo Utilizadores

# **4.4.1.2. GFCANAS –** Dashboard

O protótipo seguinte apresenta o desenho pretendido da apresentação do *dashboard*, que se pode observar na figura 16. Com este protótipo conseguiu-se definir alguns requisitos apresentados no módulo das métricas, e mais importante perceber-se o *layout* pretendido para a aplicação.

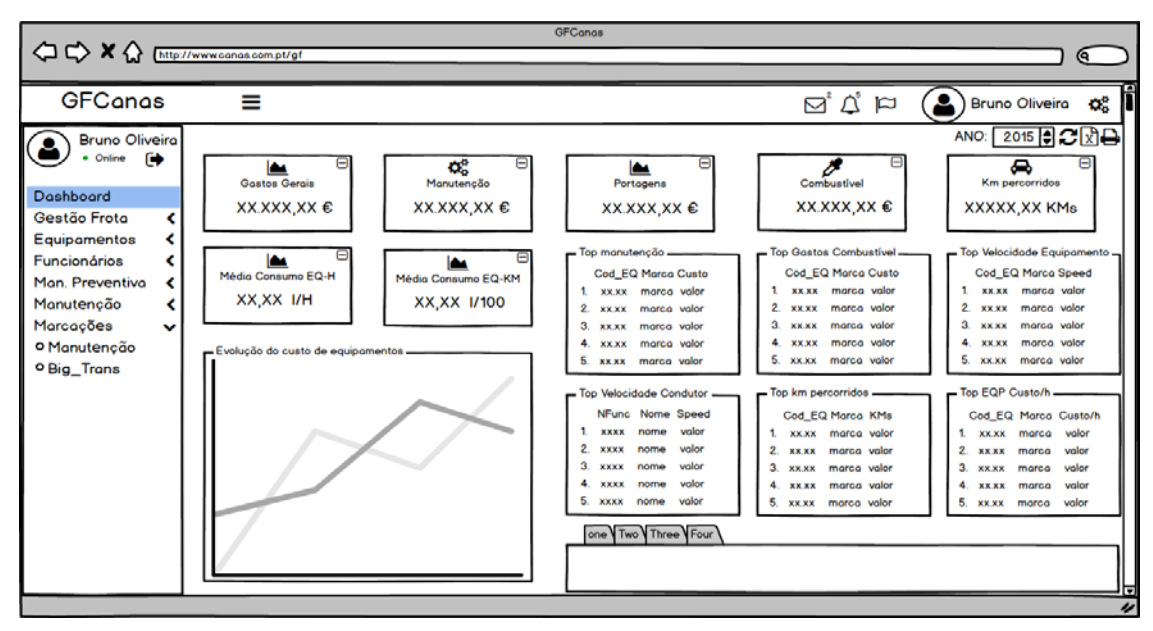

Figura 16 – Protótipo de baixa fidelidade do módulo *Dashboard* 

# **4.4.1.3. GFCANAS – Seleção de Equipamentos**

O protótipo seguinte apresenta o desenho pretendido para a seleção de equipamentos, que se pode observar na figura 17. Com este protótipo conseguiu-se definir o *layout* para a apresentação do menu de seleção do equipamento e respetivo menu de pesquisa.

|                                                                                                    |                                                                                     |                                                                                                    |                                                                                                    | <b>GFConos</b>                                                                                                    |                        |                                                                                     |
|----------------------------------------------------------------------------------------------------|-------------------------------------------------------------------------------------|----------------------------------------------------------------------------------------------------|----------------------------------------------------------------------------------------------------|----------------------------------------------------------------------------------------------------|------------------------|-------------------------------------------------------------------------------------|
| OC X & Inter//www.conos.com.pt/gf                                                                                                    |                                                                                     |                                                                                                    |                                                                                                    |                                                                                                    |                        | G.                                                                                  |
| GFCanas                                                                                                    | ≡                                                                                   |                                                                                                    |                                                                                                    |                                                                                                    |                        | $\boxtimes^{\iota} \mathfrak{L}^{\iota} \boxtimes \bigcirc$ Bruno Oliveira<br>o: I  |
| <b>Bruno Oliveira</b><br>δ<br>$\bullet$ Online $\qquad \bullet$<br>Dashboard<br>Gestão Frota<br>Equipamentos<br><b>Funcionários</b><br>≺<br>Man. Preventiva<br>∢<br>Manutenção<br>ℯ<br>Marcações<br>v<br>o Manutenção<br>O Big_Trans | -Equipamentos<br>Equipamento N°<br>0104<br>0108<br>03.01<br>04.01<br>05.01<br>06.02 | Equipamento<br><b>BMW 525D</b><br><b>XXXXXXX</b><br><b>XXXXXXX</b><br><b>XXXXXX</b><br><b>RICKKOK</b><br><b><i><b>XXXXXXX</b></i></b> | <b>C</b> Matricula<br>04-XX-89<br>$XX-XX-XX$<br>$XX-XX+XX$<br>xx-xx-xx<br>$XX - XX - XX$<br>$XX = XX + YX$ | Responsavel<br><b>RRXXXX</b><br><b>XXXXXX</b><br><b>XXXXXX</b><br><b>XXXXXXX</b><br><b>RECOCKER</b><br><b><i><u>XXXXXXX</u></i></b> | v Selecionar<br>÷<br>۰ | - Pesquisa -<br>Condutor<br>Equipamento nº<br>Matricula<br>Pesquisar<br>Não Activos |

Figura 17 – Protótipo de baixa fidelidade do módulo Equipamentos

# **4.4.1.4. GFCANAS – Equipamentos**

O protótipo ilustrado na figura 18 apresenta o desenho pretendido para apresentação de um equipamento escolhido. Com este protótipo conseguiu-se definir alguns requisitos apresentados no módulo das equipamentos, e mais importante perceber-se o *layout* pretendido para a visualização das informações dos equipamentos.

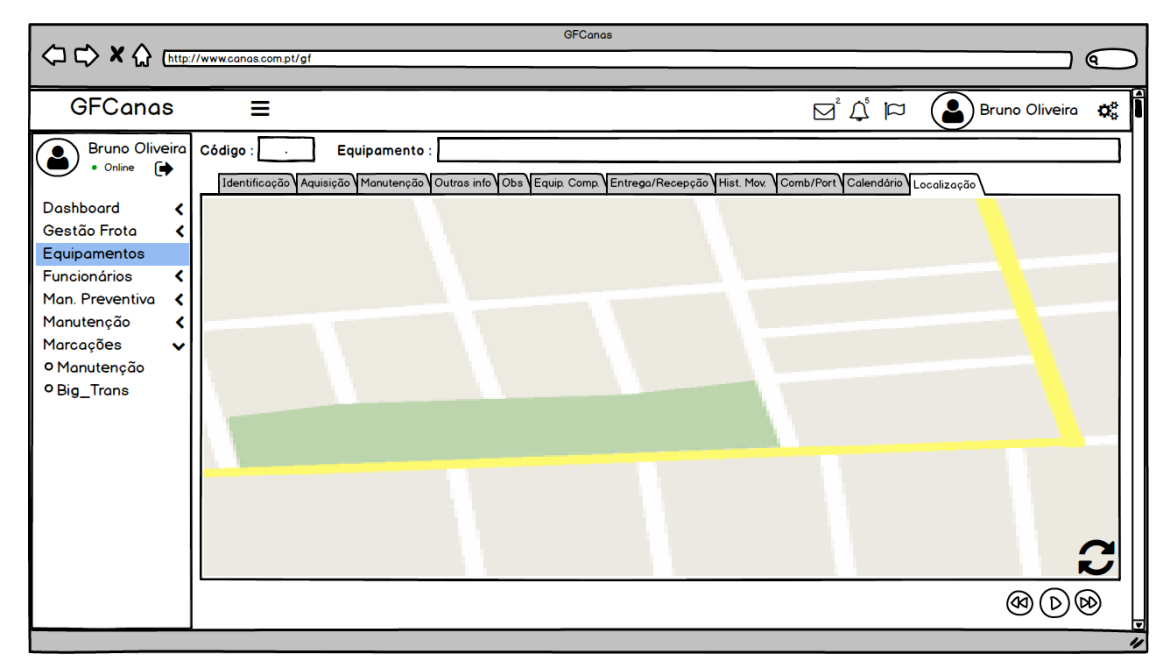

Figura 18 – Protótipo de baixa fidelidade do módulo Equipamentos

# **4.4.2. Prototipagem de alta fidelidade**

Após a elaboração dos protótipos de baixa fidelidade e depois de estes serem apresentados, discutidos e validados, foi possível elaborar um conjunto de requisitos bem definidos para a solução a desenvolver. A partir dos requisitos definidos nesta fase, foi possível elaborar uma versão do sistema mais próxima da final, através de protótipos de alta-fidelidade. Nesta secção serão demonstrados alguns exemplos dos protótipos desenhados.

### **4.4.2.1. GFCANAS – Login**

A figura 19 mostra a página inicial da aplicação. Foi criado este protótipo para demonstrar como será a janela principal da aplicação.

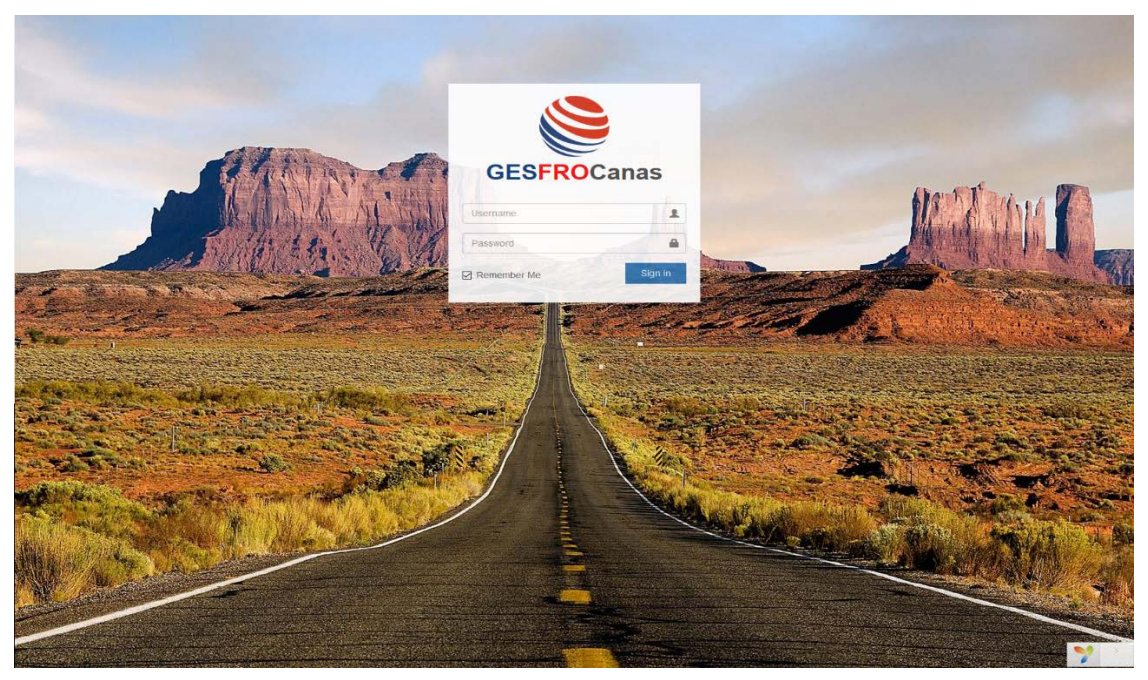

Figura 19 – Protótipo de alta-fidelidade do módulo Utilizadores

# **4.4.2.2. GFCANAS –** Dashboard

No protótipo seguinte, ilustrado na figura20, pode-se observar o *design* pretendido na apresentação do *dashboard*. Este protótipo serviu para demonstrar uma aproximação ao *layout* final pretendido para a aplicação.

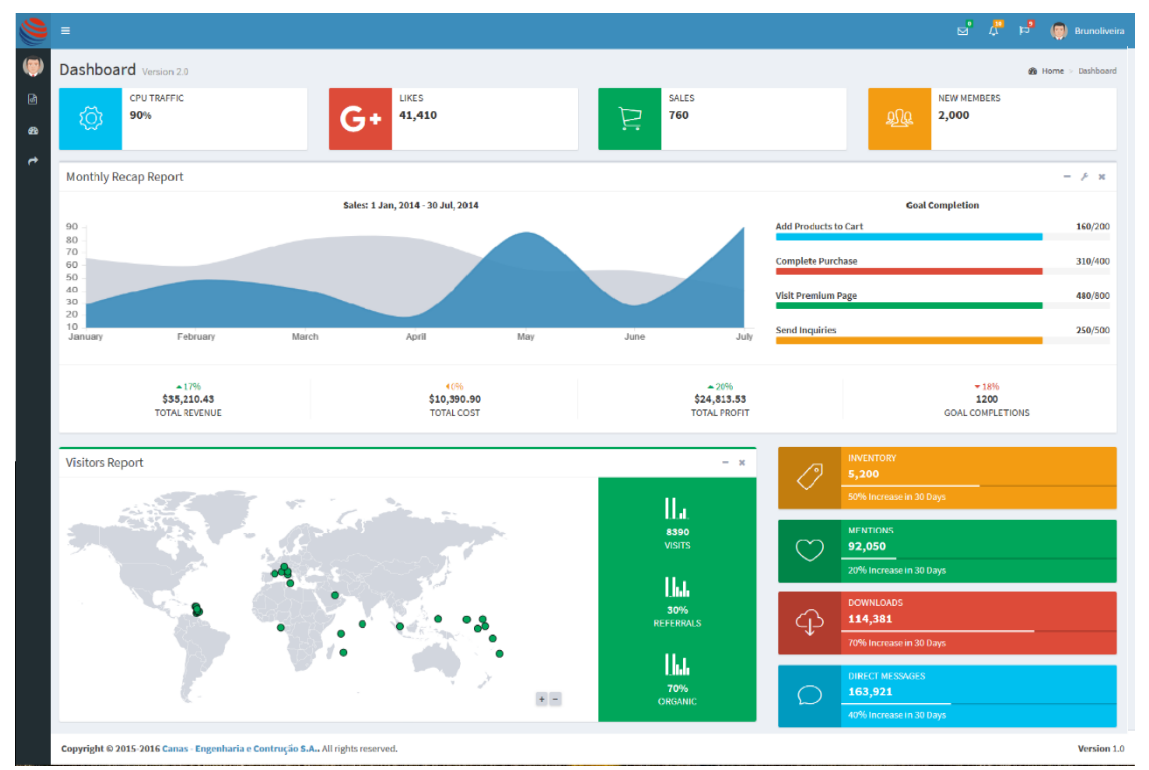

Figura 20 – Protótipo de alta-fidelidade do módulo *Dashboard* 

# **4.4.2.3. GFCANAS – Seleção de Equipamentos**

O protótipo seguinte apresenta o *design* para a seleção de equipamentos, que se pode visualizar na figura 21. Com este protótipo conseguiu-se exemplificar o *layout* para a apresentação do menu de seleção do equipamento.

|                            | ٠                                                    |                           |                | sa a ra a montivers          |
|----------------------------|------------------------------------------------------|---------------------------|----------------|------------------------------|
| 489<br>$\mathbf{B}$        | IE Listagem : Coulparmentos                          |                           |                | <b>W.</b> Hame: Equipamentos |
| $\bullet$<br>$\rightarrow$ | Equipamentos<br>Showing 1-20 of 759 items.<br>Codigo | Equipamento               | Matricula      | flesponsavol                 |
|                            | 01.01                                                | <b><i>BMW 525 TDS</i></b> | 40-78-GU       | (not set)                    |
|                            | 01.02                                                | COCE WWH                  | $20 - 71 - PX$ | (not set)                    |
|                            | 01.03                                                | MERCEDES E270 CDI         | 56-00-VQ       | (not ard)                    |
|                            | 01.04                                                | BMW 5250                  | 04-FZ-89       | (not sint)                   |
|                            | 01.05                                                | BMW 5250                  | $33-0F-04$     | (oot set)                    |
|                            | GZ.OL                                                | VOLKSWAGLN GOLF IV        | 37-20-00       | (not set)                    |
|                            | 02.02                                                | VOLKSWAGEN GOLF IV        | 35-82-VW       | (not set)                    |
|                            | 02.03                                                | <b>VOLKSWAGEN GOLF V</b>  | 50-82-93       | chor sed.                    |
|                            | 02.04                                                | VOLKSWAGEN GOLF V         | 50-CA-64       | (not set).                   |
|                            | 02.05                                                | VOLKSWAGEN GOLF V         | 41-00-58       | (itof swif)                  |
|                            | 02.05                                                | VOLKSWAGEN PASSAT         | 43-00-30       | (not set)                    |
|                            | 02.07                                                | VOI KSWADEN PASSAT        | 35-68-82       | (intrivient).                |
|                            | 02.08                                                | VOLKSWAGEN GOLF V         | 83 GU-07       | (not set)                    |
|                            | 02.09                                                | VOLKSWAGEN GOLF V         | 46-02-77       | (not set)                    |
|                            | 05.01                                                | MERCEDES VITO             | 65-HJ-13       | (not set)                    |
|                            | 05.02                                                | HYUNDAI H1                | 29-08-MM       | (Not set)                    |
|                            | 05.03                                                | VOLKSWAGEN GOLF III       | $21 - 42 - 0H$ | (Hof net)                    |
|                            | 05.04                                                | VOLKSWAGEN GOLF III       | 05-31-81       | (not set)                    |
|                            | AF AF                                                | <b>BELIEVED SAY</b>       | 36.33.66 -     | v.<br><b>Count And It</b>    |

Figura 21 – Protótipo de alta-fidelidade do módulo Equipamentos

# **4.4.2.4. GFCANAS – Equipamentos**

O protótipo ilustrado na figura 22 representa o *design* pretendido para apresentação das informações de um equipamento selecionado. Com este protótipo podemos ter uma ideia do *layout* final esperado para a visualização das informações dos equipamentos.

|                                                             | · View equipamento : 09.48 - CITROEN NEMO |                                                                                                    |                       | W Home Equipmention DS-45-CITROCH RENO |
|-------------------------------------------------------------|-------------------------------------------|----------------------------------------------------------------------------------------------------|-----------------------|----------------------------------------|
|                                                             |                                           |                                                                                                    |                       |                                        |
| utilização                                                  | 50%                                       | <b>CITROEN NEMO</b><br><b>Employee ID:20</b><br>Email/Login ID : shyammehta@yahoo.com<br>Mobile No!<br>Status I only |                       |                                        |
| $Q$ tab $I$<br><b>GP</b> Lab 2<br><b>O</b> Personal Details | <b>Sir</b> table                          |                                                                                                    |                       |                                        |
| Login ID                                                    | shyammenta@yahoo.com                      |                                                                                                    |                       |                                        |
| Title                                                       | Not Set                                   |                                                                                                    |                       |                                        |
| First Name                                                  | Shyam                                     |                                                                                                    | Last Name             | Mehta                                  |
|                                                             |                                           |                                                                                                    | Name Alias            |                                        |
| Middle Name                                                 |                                           |                                                                                                    |                       |                                        |
| Joining Date                                                | 01 01 1970                                |                                                                                                    | Date of Birth         | 01.01.1988                             |
| Gandar                                                      |                                           |                                                                                                    | flirth place          |                                        |
| Department                                                  | Computer Science and Engineering          |                                                                                                    | Designation           | Assistant Professor                    |
| Culugory                                                    | Regular                                   |                                                                                                    | Tutal Experience      | O'Yuar(s) S.Mussilli(u)                |
| <b>Blood Group</b>                                          | At                                        |                                                                                                    | <b>Marital</b> status |                                        |
| Nationality                                                 |                                           |                                                                                                    | fteligion             |                                        |
|                                                             |                                           |                                                                                                    |                       |                                        |
|                                                             |                                           |                                                                                                    |                       |                                        |
|                                                             |                                           |                                                                                                    |                       |                                        |

Figura 22 – Protótipo de alta-fidelidade do módulo Equipamentos

# **Capítulo 5 Arquitetura do Sistema**

Este capítulo descreve a arquitetura planeada para a aplicação a ser desenvolvida. Esta aplicação será criada para oferecer ao Gestor de Frota um conjunto de ferramentas que lhe permitam tomar as melhores decisões para cumprir os objetivos do negócio.

# **5.1. Arquitetura Geral**

Nesta secção descrevemos a arquitetura da plataforma a desenvolver no decorrer do estágio.

Encontra-se divida em 5 componentes:

- GFCanas (Servidor Web)  $\Delta$
- GOCanas (Aplicação Oficina)  $\bullet$
- BDGFCanas (Servidor de Base de Dados)  $\bullet$
- GIC (Servidor Local)  $\ddot{\phantom{0}}$
- *Web Service* Inosat

Na figura 23, é apresentado o diagrama com todos os componentes e as suas dependências existentes, dando outra perspetiva na visualização e compreensão da arquitetura.

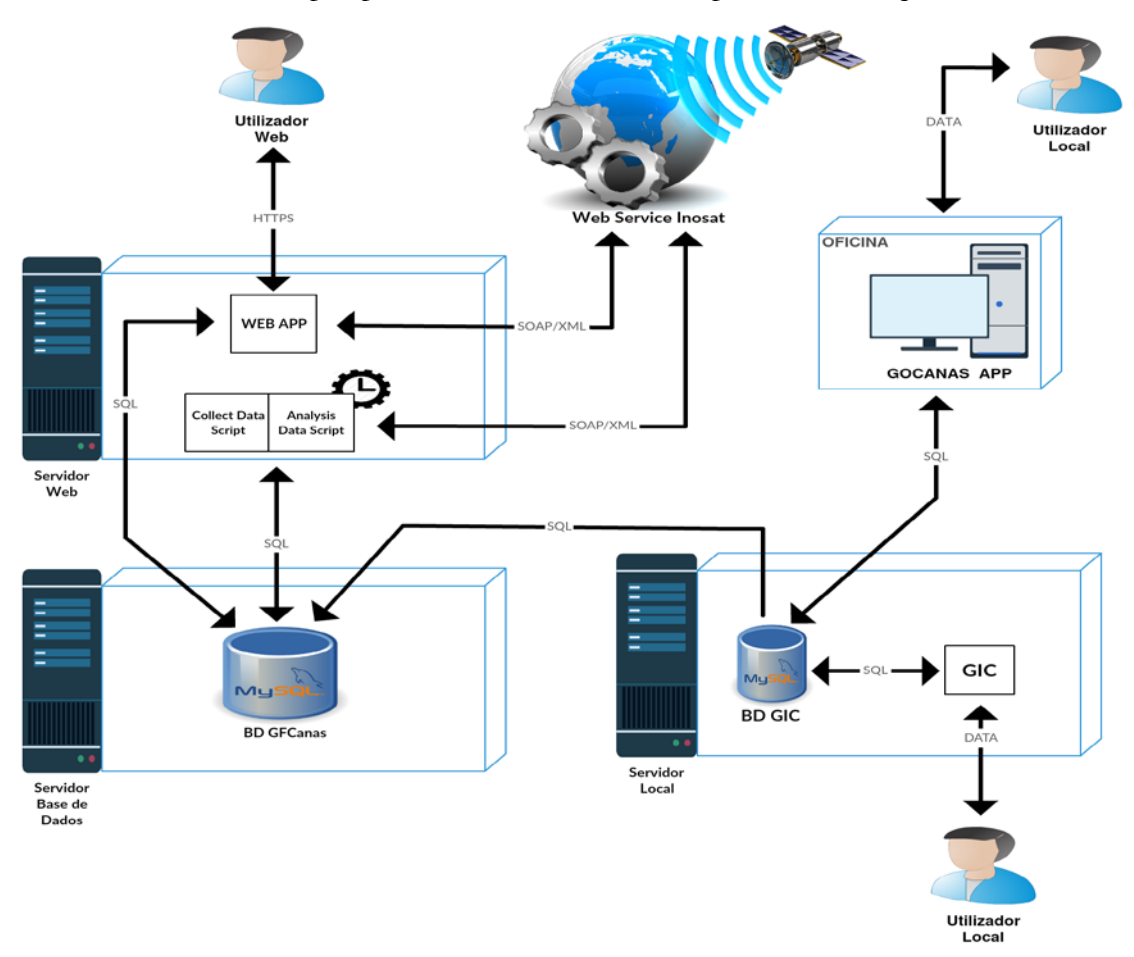

Figura 23 – Arquitetura da plataforma

No Servidor Web encontra-se a aplicação web GFCanas, nela encontra-se centralizado todo o projeto e as suas principais funcionalidades. Esta plataforma vai ser responsável por disponibilizar toda informação presente na base de dados acerca da gestão de frota. Além da aplicação existirá um script que irá, diariamente a uma hora previamente programada, recolher e analisar toda a informação referente aos movimentos dos equipamentos da frota com GPS afeto e guardá-la na base de dados.

No Servidor de Base de Dados, relativo a este projeto, encontra-se a base de dados que irá servir de suporte há aplicação. Trata-se de uma base de dados que contém os dados necessários para o funcionamento da aplicação a ser construída e que irá ser sincronizada automaticamente com a base de dados do servidor local de modo a se poder recolher dados que são relevantes para a aplicação e que se encontram afetos há aplicação central da empresa.

No Servidor Local encontra-se a estrutura principal que serve de suporte ao funcionamento da empresa, trata-se da aplicação GIC e a base dados local responsável pelo armazenamento de dados.

O *Web Service* Inosat é responsável por fornecer os dados referentes aos movimentos dos equipamentos. Trata-se de um serviço externo, mas que permite que a aplicação posso ter acesso aos dados recolhidos pelos sistemas de GPS, por isso faz sentido a existência desta ligação.

A aplicação GOCanas é uma aplicação que é responsável pela gestão da oficina na parte de criação de fichas de reparação e respetivos autos de entrega-receção de equipamentos.

#### **5.1.1. GFCanas**

A aplicação GFCanas vai ser responsável por disponibilizar aos utilizadores todos as informações referentes ao controlo da frota de equipamentos.

Na aplicação existirão três tipos de acesso: utilizador, gestor de frota, administrador.

Para o utilizador a aplicação será responsável terá as seguintes funcionalidades:

- $\mathbf{v}$ Ver equipamentos e todas as suas características;
- Ver a lista de funcionários;
- Consultar a constituição de equipas;
- Consultar histórico de movimentos;
- Consultar auto entrega receção;
- Visualizar datas importantes do equipamento;  $\Delta$
- Consultar informações de manutenção;
- Consultar registo de portagens;
- Consultar registo de combustível;
- J. Efetuar marcação de transporte de grandes dimensões;
- Efetuar marcação de manutenção. J.

Para o utilizador com credenciais de gestor de frota a aplicação irá disponibilizar, além das funcionalidades disponíveis ao utilizador, um *dashboard* onde estará disponível um conjunto de métricas pré-definidas e funcionalidades relevantes para a gestão de frota, das quais destacamos:

- Alertas;
- Gestão de equipamentos;
- Gestão de condutores;
- Gestão de movimentos;
- Gestão de consumos;
- Gestão de alarmes de velocidade;
- Gestão manutenção preventiva;  $\Delta$
- Gestão de custos de equipamentos.  $\bullet$

Além destas funcionalidades, o gestor de frota irá dispor de uma plataforma para efetuar o carregamento de ficheiros que contêm informação relativas a abastecimentos de combustível e de passagens em portagens.

Para o utilizador com credenciais de administrador de sistema irão ser disponibilizadas ferramentas para a gestão da aplicação, entre as quais destaca-se a criação de utilizadores e alteração de credenciais.

Além da aplicação web, existirá um script PHP que será responsável pela recolha de dados da Inosat e pela sincronização da base de dados. Este script será programado para correr diariamente a uma hora configurada, de ponto inicial irá ser programado para arrancar às 5 horas, mas podendo ser reconfigurado depois de se efetuarem testes.

### **5.1.2. GOCanas**

A aplicação GOCanas é a aplicação responsável pela criação dos autos de reparação aquando da entrada de equipamento no Departamento de Conservação e Manutenção, denominado vulgarmente como Oficina. Trata-se de uma aplicação desenvolvida em Java, a trabalhar num monitor *touch*. Com esta aplicação assegura-se a identificação sequencial das mesmas e o acautelamento dos autos de entrega-receção. Este departamento atualmente encontra-se em restruturação e reorganização, o que leva a que esta aplicação esteja em desenvolvimento contínuo, tendo já projetada novas funções a serem desenvolvidas em próximas versões, de maneira a que possa ser uma ferramenta de auxílio e de garantia de consistência de dados.

No [Anexo](#page-114-0) C podem ser consultados mais detalhes acerca desta aplicação.

#### **5.1.3. Servidor de Base de Dados**

Para suporte da aplicação será criada uma base de dados, DBGFCanas, onde serão guardados todos os dados referentes à gestão de frota, funcionários e equipas.

O objetivo de criar uma base de dados de raiz, advém de alguns fatores, primeiro devido ao facto de na base de dados existente não existirem todos os dados que são relevantes e essenciais, nem tabelas criadas para tal. Outra razão é o facto de a aplicação web e a base de dados afeta há mesma estar localizada num servidor externo, e a base de dados do GIC estar localizada no servidor local da empresa.

Para o objetivo a que se propõe este projeto e devido há aplicação ter sido criada de raiz fazia todo o sentido que fosse criado um modelo de dados de acordo com as especificações da mesma.

Visto que o sistema central da empresa gera localmente dados relevantes para a aplicação, existe a necessidade de sincronizar alguns dados. Devido a essa necessidade de sincronização foi criado um script para proceder a atualização dos dados necessários para o funcionamento da aplicação.

# **5.1.4.** Web Service **Inosat**

Trata-se de API de Integração Inofrota que funciona por *Web Services*, criada para ser fácil integrar os serviços da Inosat com sistemas externos. Os *Web Services* permitem que diferentes sistemas comuniquem entre si e com outros clientes, sem o conhecimento rigoroso do que está implementado em cada ponto de ligação. Utiliza tecnologias como o SOAP e o XML.

Como a recolha de dados acerca de quilómetros percorridos por período e a localização em tempo real se trata de um requisito do projeto, faz todo o sentido que se aproveite este serviço disponibilizado pela Inosat.

Além dos quilómetros e localizações, irá ser recolhido todas as viagens diárias e detalhes. E com a instalação do novo sistema RFID vai ser possível analisar o registo de condutores por equipamento.

Futuramente espera-se conseguir consultar dados relativos à condução, de modo a que se possa analisar o estilo de cada condutor, e trabalhar assim para uma melhor gestão da frota, tomando medidas para atenuar os excessos observado na análise e para a melhoria do serviço e segurança.

Com a utilização desta API vai ser mais fácil ao gestor de frota analisar casos de fraude e *"roubo"*, quer de combustível como das próprias viaturas, pois vai ser possível comparar dados devolvidos pelo serviço com outros dados adquiridos na aplicação.

A maior percentagem de acesso a este *Web Service* irá ser feita pelo módulo responsável pela recolha e análise de dados, contudo a aplicação também irá aceder diretamente, sempre que seja solicitado o pedido de localização dos veículos e os detalhes (rota descriminada) de equipamentos.

# **5.1.5. GIC**

O GIC trata-se de uma aplicação criada à medida das necessidades e requisitos da empresa. É nada mais, nada menos, que o serviço mais importante da empresa, desde os recursos humanos há faturação, tudo passa pelo GIC.

O GIC é um sistema integrado de gestão de custos, que teve a sua primeira versão em 1995, ainda em ambiente DOS, e usava DBF's para guardar os dados. Em 2005, passados dez anos, existiu a necessidade de evoluir o sistema, não só pelos necessidades da empresa mas também pelo avanço da tecnologia e pelas limitações que as aplicações em ambiente DOS começavam a ter, foi criada uma nova versão ainda com os DBF's como suporte de dados. Em 2009 é criada uma nova versão, e que se encontra ainda em funcionamento, já usando uma base de dados MYSQL.

O GIC serve-se de uma arquitetura centralizada à volta de obras. Cada obra tem depois interligado mão-de-obra, materiais, equipamentos, fornecimento de terceiros e por fim a faturação e todos os fatores que advém da parte da contabilidade.

Devido a ser um sistema completamente centralizado e integrado na empresa, é necessário que as informações que estejam em GIC estejam sempre atualizadas.

#### **5.2. Módulos da Aplicação**

Nesta secção descrevemos os diversos módulos que serão parte constituinte da aplicação. Encontra-se divida em 5 partes:

- Utilizadores;  $\Delta$
- Informações da frota;  $\ddot{\phantom{a}}$
- $\Delta$ Marcações;
- Gestão de Frota;  $\mathbf{v}$
- Recolha e Análise de dados.  $\Delta$

Na figura 24, é apresentado o diagrama com todos os módulos e respetivas interligações, dando outra perspetiva na visualização e compreensão da arquitetura interna da aplicação.

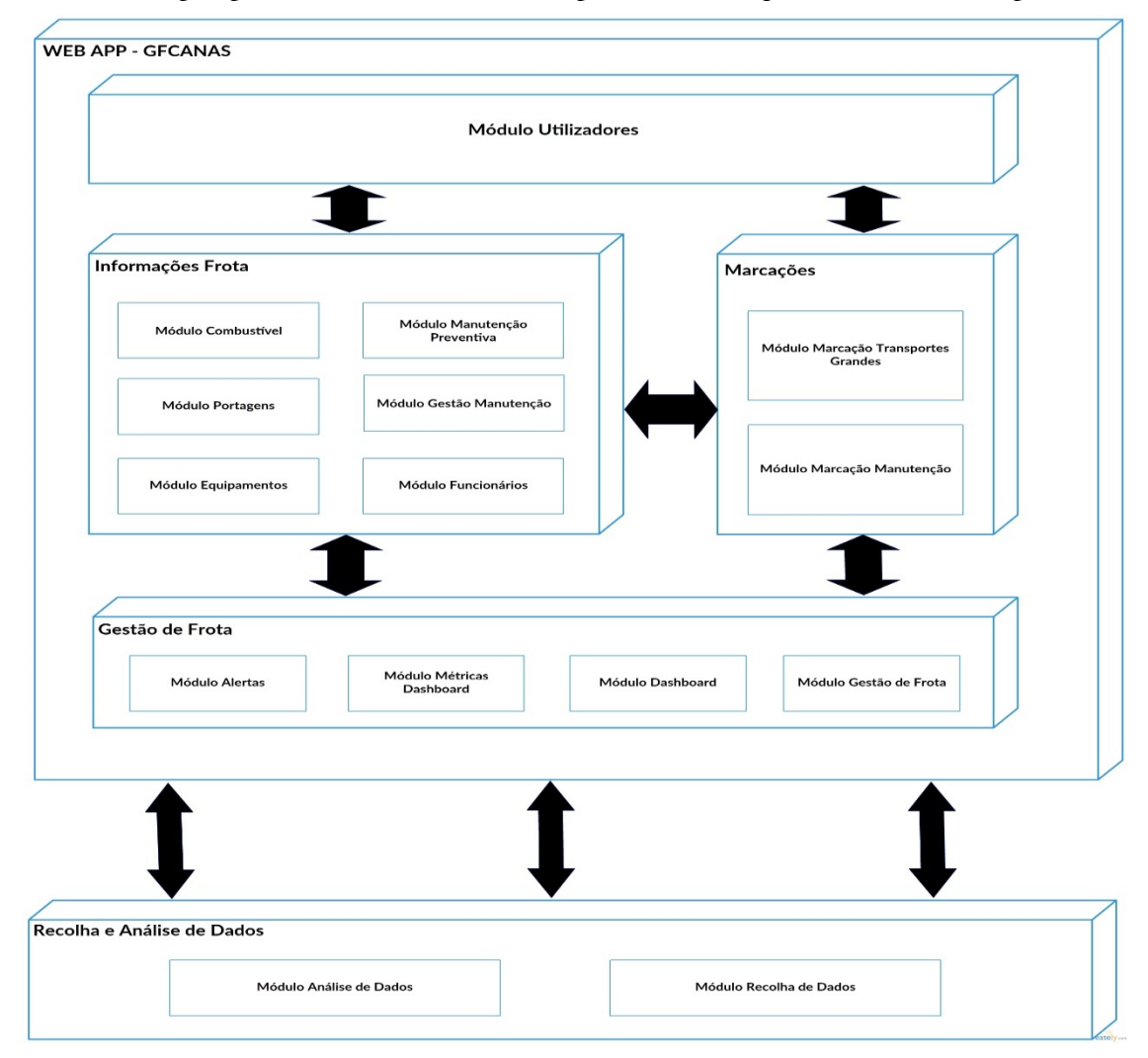

Figura 24 – Arquitetura Interna da Aplicação

A primeira parte é referente ao módulo de utilizadores, onde será feita toda a gestão dos utilizadores da aplicação. Funções de autenticação, como *Login*, *Logout* e mudar palavrachave, funções de administração de utilizadores, como alteração de credenciais e novos utilizadores, são funções das quais este módulo estará responsável. De notar que as funções de administração só estarão acessíveis a utilizadores com credenciais de administração.

A segunda parte referente às informações da frota é composta por seis módulos que são responsáveis por toda a informação relevante de equipamentos e funcionários:

- Módulo Equipamentos: módulo responsável pelas informações gerais dos equipamentos. Equipamentos complementares, auto entrega-receção, registo de movimentos de equipamentos e informações acerca de características e funções são algumas das partes constituintes deste módulo.
- Módulo Funcionários: módulo responsável pelos elementos de identificação  $\mathbf{v}$ e respetiva documentação dos funcionários. A identificação e constituição de equipas de trabalho também é uma constituinte deste módulo, tal como a listagem das obras a decorrer.
- Módulo Portagens: módulo responsável pelos dados das passagens em portagens e parques de estacionamento.
- Módulo Combustível: módulo com a responsabilidade de todas as informa- $\overline{a}$ ções de abastecimentos e gastos de combustível dos equipamentos.
- Módulo Gestão de Manutenção: módulo onde será registada toda a informação relativa a manutenção da frota, incluindo mão-de-obra, materiais usados e custos gerais de manutenção. Trata-se de um módulo essencial para a gestão de frota, existindo assim alguma maneira de poder analisar os dados relevantes que advêm da manutenção de equipamentos.
- Módulo Manutenção Preventiva: módulo responsável pela gestão da manutenção preventiva dos equipamentos. Criar e atribuir planos de manutenção preventiva são algumas das opções que este módulo oferece.

Na representação, do lado direito das informações da frota, existe uma referência a marcações que é constituída por dois módulos, será onde será permitido aos utilizadores marcarem ou uma requisição de serviço de transporte de grandes dimensões ou uma marcação de revisão. Com as marcações de transportes de grandes dimensões pretende-se que com estes pedidos de serviço os chefias e chefes de equipa possam planear a linha de evolução das suas obras antecipadamente, e que não se criem atrasos pelo facto de existir indisponibilidade do serviço de transporte de grandes dimensões, devido a falta de informações da disponibilidade deste serviço. Em relação à marcação de manutenção pretende-se que os responsáveis de viaturas possam planear o seu trabalho e gerir quando podem prescindir da sua viatura para executar os planos de manutenção. Permitindo assim ao gestor de frota planear o serviço de manutenção de acordos com os pedidos que existirem.

Por fim existe a representação dos módulos essenciais para a gestão de frota e que irão permitir ao gestor de frota ter todas as ferramentas necessárias para a análise da frota. Fazem parte o módulo do *dashboard*, que tem o módulo das métricas como sua dependência, pois é deste módulo que serão criadas e calculadas as métricas que irão aparecer no painel de controlo. Não descurando o módulo de alertas que será responsável pelos verificar e avisar o gestor de frota relativamente a alguns acontecimentos programados, temos o módulo principal desta parte, trata-se do módulo de gestão de frota, que será responsável pelos detalhes das movimentações dos equipamentos, dos registo de alarmes de velocidade, visualização de rotas de viagens, da lista de condutores por equipamento, registo de consumos e abastecimentos e pela apresentação e análise do custo por hora dos equipamentos. Tratam-se sim de dados relevantes para o controlo e gestão da frota, sendo esta a principal função deste método, oferecer ao gestor de frota a mais variada informação que se considere relevante para este tema da gestão de frota.

Por ultimo e separado da parte da aplicação web propriamente dita, encontra-mos dois módulos responsáveis pela recolha e análise de dados, serão estes módulos que diariamente a uma hora programada, irão recolher toda a informação necessária do *Web Service*, analisala de acordo com as normas e requisitos definidos e colocar toda essa informação na base de dados do sistema. Além desta função, serão responsáveis pela sincronização da base de dados principal com a base de dados do GIC.

Aplicação Web para Gestão de Frota

# **Capítulo 6 Sistema automático de pontos de equipamentos**

Este capítulo faz referência ao desenvolvimento e resultados do sistema automático de pontos horários de equipamentos. Podem ser consultados os requisitos, regras e resultados obtidos com este sistema. Podem também ser consultados os motivos que levaram à criação deste sistema e a importância que um sistema deste tipo tem para a empresa.

# **6.1. Descrição**

O sistema de pontos horário de equipamento é nada mais nada menos que o registo diário das horas trabalhadas de cada equipamento. Além das horas esse registo tem de conter a obra em que foi usado e o funcionário que o usou.

No sistema tradicional este registo é feito numa plataforma onde também é feito o registo de ponto de funcionários. No entanto poucos são os utilizadores de equipamentos que registam o ponto do equipamento, o que faz com que o cálculo do custo/hora de equipamentos não seja corretamente calculado. Este facto levou a que fosse desenvolvido este sistema de criação de pontos, de modo a que os custos/hora de cada equipamento corresponda a realidade do que cada equipamento custa para a empresa. Além do auxílio no cálculo do custo/hora este sistema vai ajudar a verificar quais os equipamentos que possam já não ser necessários, ou por se encontrem parados ou por terem utilizações esporádicas, permitindo assim analisar se é necessário vender ou desloca-los para outra área operacional onde possam ser utilizados.

Com este sistema vai ser possível garantir propostas orçamentais muito mais vantajosas e competitivas no concurso de obras, visto que com o custo/hora dos equipamentos mais baixo permitirá criar propostas mais competitivas.

Com um registo completo da utilização dos equipamentos, os cálculos irão refletir o verdadeiro custo do equipamento para a empresa.

# **6.2. Custo/hora**

O custo/hora de um equipamento corresponde a quanto o veiculo gasta por hora, desde manutenção, combustível, despesas administrativas, seguros, etc., resumindo todas as despesas afetas ao equipamento. Para o cálculo do custo/hora a empresa usa fórmulas de cálculo criadas pela própria.

Para calcular o custo/hora é necessário primeiro que tudo estimar a vida útil do equipamento, no fundo o tempo que o equipamento vai ser capaz, ou que se espera que seja capaz, de trabalhar em perfeitas condições. Passando-se de seguida por calcular o valor de amortização, que é uma relação entre o valor de aquisição e vida útil da viatura influenciada pelas horas efetuadas pelos equipamentos. No fundo é o valor que o equipamento produziu num ano. Os próximos passos são calcular os valores de manutenção, combustível, administrativo e seguro. Estes valores são obtidos multiplicando o valor de amortização por uma variável *k.* O custo total resulta da soma de todos os valores calculados, e o custo/hora reflete a divisão entre o custo total pelo número de horas efetuadas pelos equipamentos.

As variáveis *k* tratam-se de valores calculados pelo departamento de contabilidade, que refletem uma estimativa do que os equipamentos gastam nos determinadas áreas a que correspondem. Estes valores são usados para fazer face a não se conseguir contabilizar todas as despesas afetas a cada equipamento. Estes valores vão deixar de fazer sentido a partir do momento que todas as despesas dos equipamentos estejam registadas e atribuídas aos mesmos, esta é outra das funções que a aplicação *GFCanas* vai permitir fazer.

Se analisarmos as fórmulas podemos concluir que com um registo deficiente das horas de utilização de equipamentos os custos dos mesmos irão ser sempre altos, não refletindo a verdadeira realidade. Com este sistema todas as horas de utilização, ou todas as horas que se podem, pelas mais diversas maneiras, apurar serão todas registadas. Mais a frente poderá ser consultado um gráfico com a comparação de resultados do primeiro semestre entre este sistema e o sistema tradicional.

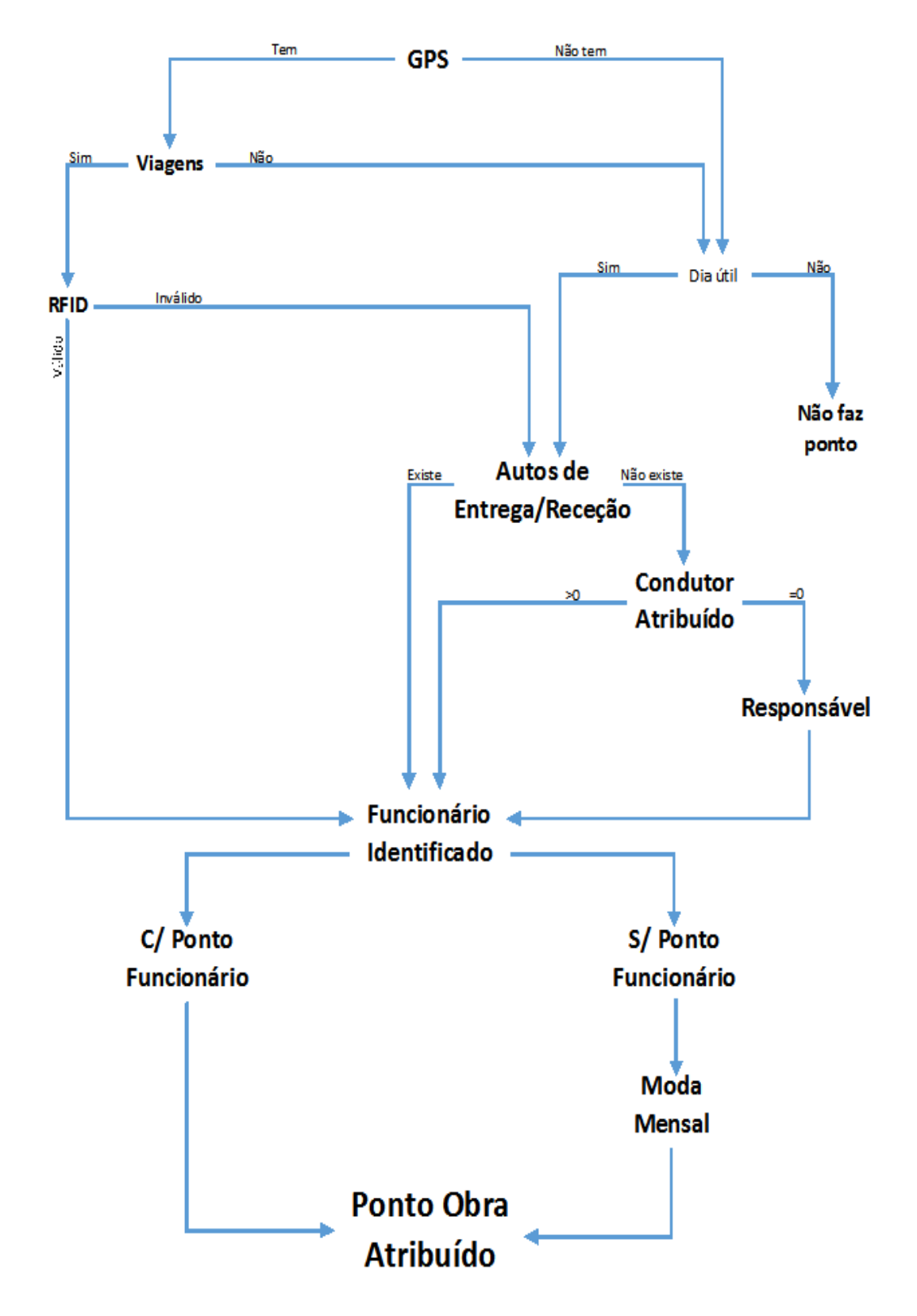

#### **6.3. Diagrama de funcionamento**

Figura 25 – Fluxograma das regras do sistema automático de pontos

### **6.4. Recolha de Viagens**

Para que o sistema automático de pontos fosse o mais próximo da realidade possível, era de todo necessário, registar todas as viagens das viaturas que possuem dispositivo GPS. Por isso procedeu-se a recolha dos dados das viagens diárias dos equipamentos. Para que isso seja possível foi criado um script que todos os dias recolhe os dados das viagens de cada equipamento a partir do *webservice* da *Inosat*, e coloca-os na base de dados BDGFCanas. Posteriormente existe outro script que é acionado pelo anterior que procede a atribuição dos ids de cartões RFID, para as viagens que não possuem registo de RFID.

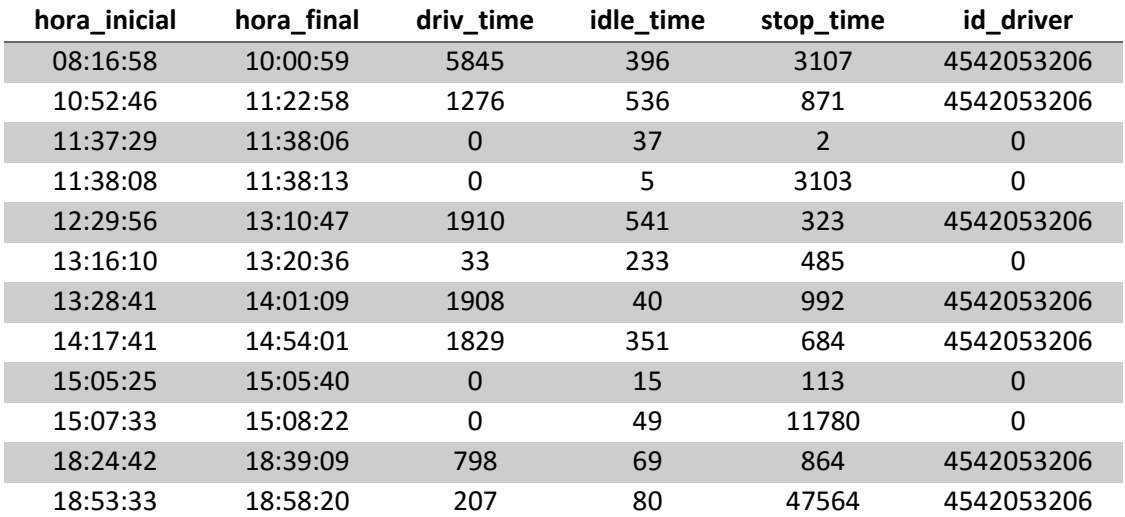

Tabela 10 – Dados das viagens recebidos do *webservice*

Como se pode verificar na tabela 10 existem alguns dados no campo id\_driver, responsável pelo registo do id do cartão de motorista, que se encontram com o valor 0 (zero). Este facto é devido a algum erro do leitor de cartões ou então ao motorista não passar o cartão no início de viagem. Estes valores a zero traziam alguns contratempos na atribuição das viagens aos respetivos condutores. Começou-se por atribuir as viagens que não tinham identificador registado ao responsável pela viatura naquela data.

Depois de alguma análise dos dados disponíveis de cada viagem, criou-se um script que permite definir de outra maneira os condutores. Para isso usa-se os dados recolhidos no campo stop\_time, este campo tem o valor, em segundos, entre o fim dessa viagem e o início da próxima. Basicamente o script para cada grupo de viagens de cada equipamento registado, ao encontrar um valor 0 verifica se o valor do stop\_time é maior ou igual do que o anterior registo, caso verifique se é maior e se o anterior valor for diferente de zero, então o valor do id\_driver da entrada atual passa a ser igual ao anterior, caso o valor do stop\_time seja menor do que o valor do registo anterior, então o id\_driver passa a ser igual ao id\_driver do próximo registo, desde que seja diferente de zero. Esta parte do algoritmo é recursiva e tem como condição de paragem o fato de existirem alterações nos valores. Logo que não se registem alterações nos dados, e verificado se ainda existem id\_driver com valores a zero, e caso existam é atribuído a esses valores os ids dos responsáveis pelos equipamentos nessa data.

Este algoritmo baseou-se na seguinte ideia se uma viagem não tem identificação de condutor e se a diferença de tempo entre essa viagem e a próxima for maior do que o tempo entre
a viagem anterior e a atual, é altamente provável que o condutor que realizou a viagem anterior é o mesmo que executou a atual. Caso o tempo seja menor é provável que seja que o condutor que utilizou seja o condutor que usou na viagem seguinte.

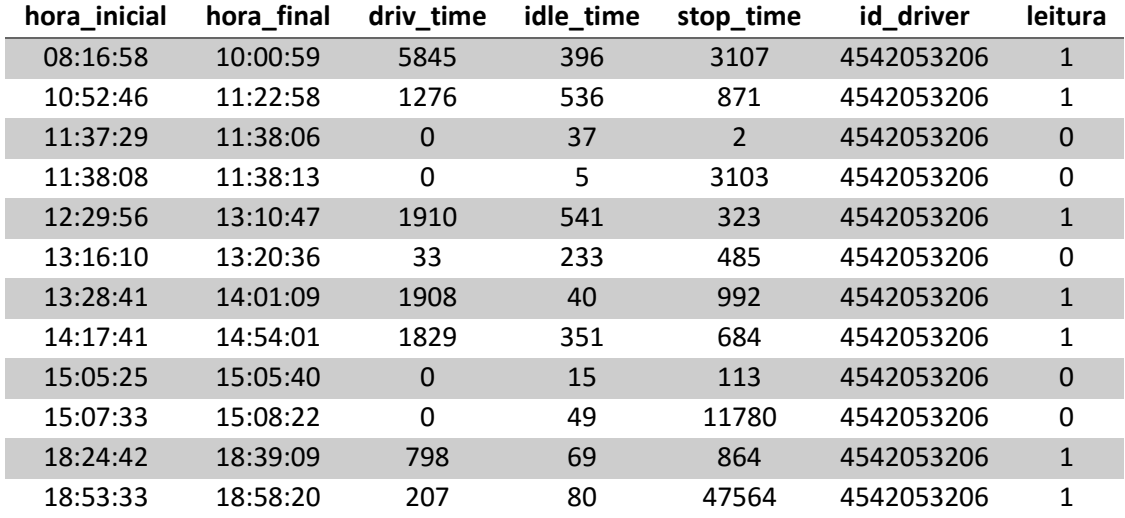

De seguida na tabela 11 podemos verificar o resultado dos dados depois de o algoritmo processar os dados da tabela 10.

Tabela 11 – Dados das viagens depois de atualizar os RFIDs

Para poder identificar se o valor foi registado pelo leitor RFID ou se o valor é atribuído pelo algoritmo, criou-se o campo leitura que tem o valor 1 se o id\_driver foi recolhido pelo identificador RFID e o valor 0 se foi adicionado pelo algoritmo.

#### **6.5. Algoritmo da atribuição de RFID**

Algoritmo : Atualização RFID

Pré-condições: Equipamentos com GPS e Viagens dos equipamentos

Pós condições: Atribui identificação do cartão RFID quando a leitura é inexistente

```
function actRfid
```

```
result_gps  lista de equipamentos com gps
while(row_gps in result_gps)
    viagens  lista de viagens do equipamento row_gps[id_eqp]
    function setRfid(viagens)
        \alphaalteracao \leftarrow 1
        while (alteracao)
            \alphaalteração \leftarrow 0

                if(viagens[i][id_driver]=0)
                  \mathbf{i}f(viagens[i][stop_time] \geq = viagens[i-1][stop_time] \&&\&&\& viagens[i-1][id_driver] != 0)
                      viagens[i][id_driver] viagens[i-1][id_driver]
                      function actBd (viagens[i][id_hist_cond],viagens[i][id_driver])
                      end function 
                      alteração 1
```
#### end if

```
if(viagens[i][stop_time] < viagens[i-1][stop_time] && viagens[i+1][id_driver] != 0)
                          viagens[i][id_driver] viagens[i+1][id_driver]
                          function actBd (viagens[i][id_hist_cond],viagens[i][id_driver])
                          end function 
                          alteração 1
                      end if
                    end if 
                end for 
            end while 
        endfunction
        function reSetRfid(row_gps[id_eqp], data_viagens)
            result_reSet \leftarrow lista de viagens do equipamento na data_viagens e com id_driver = 0
            while(row_reSet in result_reSet)
                function returnResp(row_gps[id_eqp], row_reSet[data_inicial])
                    result_resp  responsável do equipamento nos autos de entrega na data
                    while (row_resp in result_resp )
                        \mathit{resp} \leftarrow \mathit{row\_resp}[0]end while
                    if(resp = null)
                      result_resp  condutor e responsavel do equipamento
                    end if
                    if(result_resp[condutor] !=0)
                      resp = result_resp[condutor]
                    end if
                    else
                        resp = result_resp[responsavel]
                    end else
                    return resp
                end function
                function returnRfid(resp)
                    result_cartao  id do cartao Rfid do responsável do equipamento 
                    while (row_cartao in result_cartao)
                        \textit{cartao} \leftarrow \textit{row\_cartao}[0]end while
                    if(cartao =null)
                      cartao = 0
                    end if
                    return cartao
                end function
                function upRfidCardBD(result_reSet[id_hist_cond],cartao)
                endfunction
            end while 
        end function 
   end while 
end function
```
#### **6.6. Cálculo da utilização diária**

Para o cálculo da utilização dos equipamentos usou-se as viagens efetuadas pelo equipamento nesse dia. Para esse efeito usou-se os valores registados nos campos driv\_time, idle\_time, stop\_time, que são o tempo de condução, tempo de "*relanti*" e tempo de paragem, respetivamente.

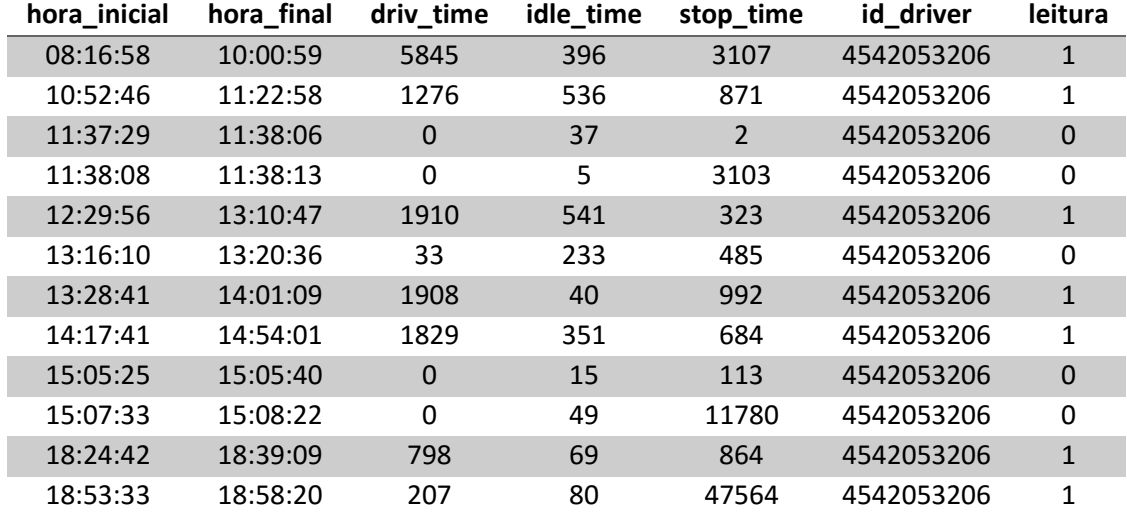

Tabela 12 – Dados das viagens diárias de um equipamento

Descartando o stop\_time da ultima viagem do dia pois refere-se à diferença entre essa viagem e a do próximo dia, a soma destes três valores de todas as viagens vai dar o tempo total de utilização diária. De seguida irá ser demonstrada como se efetua o cálculo desses tempos usando os dados recolhidos da tabela 12.

Calculando o tempo de utilização diária obtemos 38482 segundos, o que significa que o equipamento foi usado aproximadamente 11 horas. No entanto, de modo a este sistema não ser prejudicial a nenhum condutor, retira-se a este tempo 5400 segundos (uma hora e trinta minutos) que é o tempo de almoço. Juntando esse cálculo o equipamento em causa foi utilizado neste dia 9 horas e 30 minutos.

De seguida são dividas as viagens pelos motoristas identificados e calculados os tempos de utilização por motorista usando o mesmo sistema. É então recolhido o ponto horário desses motoristas e é atribuido as horas calculadas a cada um deles nas respetivas obras.

### **6.7. Algoritmo da criação automática de pontos**

#### Algoritmo: Cria Pontos

Pré-condições: Viagens dos equipamentos, autos de entrega e pontos dos funcionários

Pós condições: Atribui pontos dos equipamentos

function *criaPontos*

*equipamentos lista de equipamentos activo no mês a calcular intervalo\_datas dias do mês*

```
foreach (equipamento in equipamentos)
        foreach (data in intervalo_datas)
             dia_util  recebe se é dia útil ou não (0 ou 1)
             if ((data >= equipamento["dt_aquisicao"] && data <= equipamento["dt_abate"]) || (data >= equipamento["dt_aqui-
             sicao"] && equipamento["dt_abate"]="0000-00-00"))
                 if (!equipamento["gps"])
                    if (dia_util)
                    responsavel \epsilon function devolveResp(equipamento["id_eqp"], data)
                    ponto  function getPontoFunc(responsável, data)
                    function trataPonto(equipamentos["id_eqp"], ponto)
                    end if 
                  end if 
                  else 
                  if (function verifyMoves(equipamento["id_eqp"], data))
                    function atribPonto(equipamento["id_eqp"], data))
                  end if 
                  else 
                  if (dia_util)
                    responsavel \epsilon function devolveResp(equipamento["id_eqp"], data)
                    ponto  function getPontoFunc(responsável, data)
                    function trataPonto(equipamentos["id_eqp"], ponto)
                 end if 
                  end else 
                  end else 
             end if 
         end foreach 
    end foreach 
end function 
function devolveResp
    result_resp  responsável do equipamento em determinada data no autos de entrega
    while ( row_resp in result_resp)
      \mathit{resp} \leftarrow \mathit{row\_resp}[0]end while 
    if (resp = null)
      result_resp  condutor e responsável do equipamento
      while ( row_resp in result_resp)
        if(row\_resp[0] := 0)\mathit{resp} \leftarrow \mathit{row\_resp}[0]end if 
        else
           r \in \text{row\_resp}[1]end else 
           resp \leftarrow row\_resp[0]end while 
    end if 
    return resp 
end function 
function getPontoFunc
    result_ponto  ponto do funcionário registado na data 
    while ( row_ponto in result_ponto)
      ponto  [data, id_func, obra, horas, codsit]
    end while 
    if (ponto = null)
```

```
result_modapnt  moda mensal do funcionário
      while (row_modapnt in result_modapnt)
           ponto  [data, id_func, obra, horas, codsit]
      end while 
    end if 
    return ponto 
end function
function trataPonto(id_eqp, ponto)
    \tan \leftarrow count (ponto)
    if (tam>1)some \leftarrow 0foreach (ponto as reg)
      some \leftarrow soma + reg['boras'']end foreach 
    if (soma \lt 8)
      res \leftarrow 8 - somaval \leftarrow ponto [0]["horas"]
      ind \leftarrow 0
      for (p \leftarrow 1, p \leq tam-1; p++)if (ponto[p][horas] < val)
           val \leftarrow ponto[p]["horas"]
          ind \leftarrow p
           end if 
      end for 
    end if 
    foreach (ponto as reg)
      if (reg['boras''] := 0)function insertPontoBD(id_eqp,reg)
      end if 
    end foreach 
    endif 
    elseif(tam = 1)ponto[0]["horas"] = 8
      function insertPontoBD(id_eqp,ponto[0])
    end elseif 
end function
function atribPonto(id_eqp, data)
    pontos  preponto
    viagens  viagens do equipamento na data 
    tempo_total  tempo total de viagens do dia
    if (tempo_total = 0)
      tempo_total ← 28800+5400
    end if 
    hr_dia  horas de trabalho

      pontos [i]  pontos já com tempos de utilização calculados
    end for 
    pontos  pontos já com os funcionários atribuídos pelo registo do rfid
    pontos  pontos sem os elementos que tem horas 0
    pontos  com as horas somadas nos funcionários com id igual
    pontos  atribui as obras segundo os pontos dos funcionários
    function insertPontoBD(id_eqp,pontos)
```
# **6.8. Comparação de resultados**

Este sistema foi construído para fazer face ao défice que se fazia sentir no preenchimento de pontos de equipamentos no sistema atual. O principal objetivo era demonstrar que o custo/hora dos equipamentos tem valores muitos altos e que não traduz a realidade. Para melhor explicar as vantagens deste sistema foi feito um estudo com base nos últimos sete meses e para se poder analisar melhor esta situação nada melhor que analisar a situação graficamente. Começamos por analisar a quantidade de registos de ponto que existem no sistema atual com os registos efetuados automaticamente pelo novo sistema. Na figura 26 pode-se visualizar o gráfico que traduz essas diferenças.

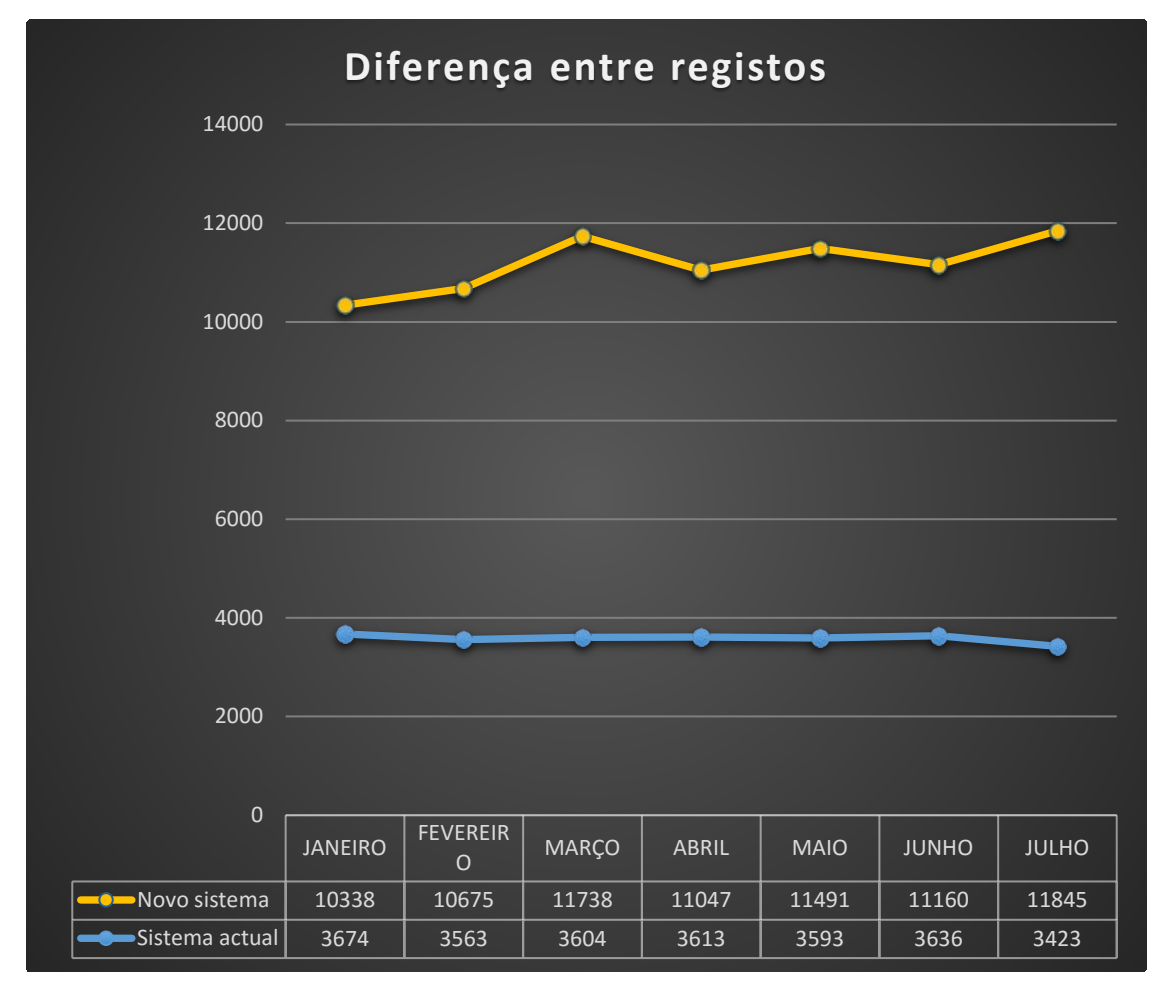

Figura 26 – Gráfico da diferença de registos do sistema atual com o novo sistema

Como se pode concluir com a análise do gráfico, e partindo do princípio que o novo sistema regista todos os pontos, existe um défice enorme no sistema atual. O sistema atual comtempla entre 29% a 35% dos pontos de equipamentos do novo sistema. Ao analisar a evolução do número de registos do sistema atual verifica-se que esse número tem uma variância mínima, o que leva a concluir que quem regista os pontos são sempre os mesmos responsáveis pelos seus equipamentos.

No próximo gráfico pode-se verificar a diferença entre o custo médio atual dos equipamentos e o custo médio em relação aos registos de ponto adquiridos com o sistema novo. Na figura 27 pode-se observar essa diferença, ilustrada graficamente.

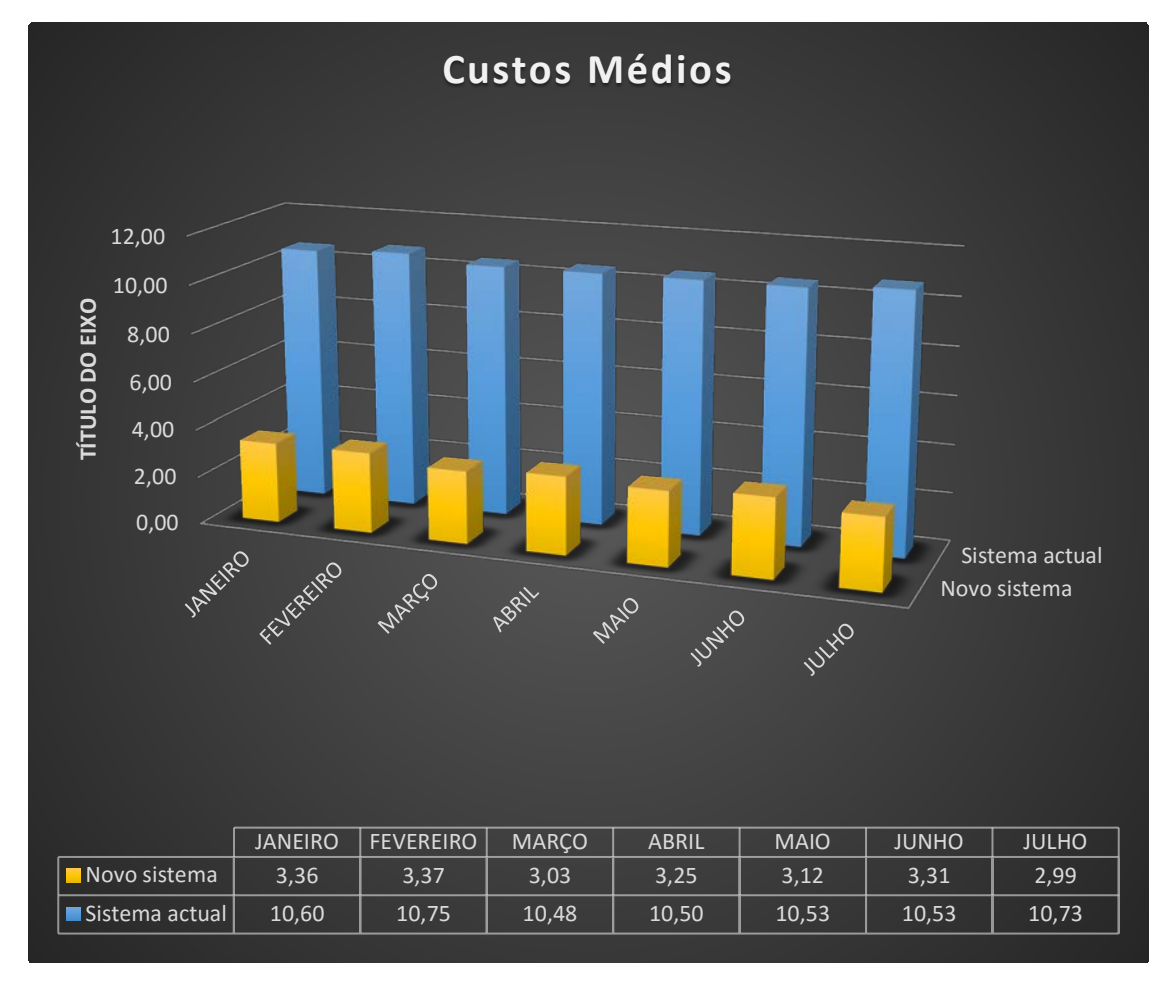

Figura 27 – Gráfico da diferença de registos do sistema atual com o novo sistema

O gráfico demonstra bem a diferença do custo médio dos equipamentos entre os dois sistemas. Existe uma variação considerável entre os dois valores, que apresenta variâncias entre os 68% e 73% a menos em relação ao custo médio atual. Se analisarmos bem estes valores de variação significa que no sistema atual os equipamentos tem um custo médio aproximadamente 70% mais caro do que o custo que os equipamentos representam na realidade. Analisando a diferença entre os valores dos custos entre os dois sistemas verificase que têm a tendência para ao longo dos meses quando o custo médio do sistema atual baixa o custo médio do novo sistema baixa também. No entanto existem dois meses onde esses valores demonstram o contrário desse facto. Por exemplo no mês de Julho o custo médio do sistema atual é dos mais altos registados nos sete meses, ao contrário do custo do novo sistema que é o mais baixo desse intervalo. Para se tirar conclusões é necessário recorrer ao número de registos desse mês, presente no gráfico da figura 26. Nesse mês é onde se regista o maior défice de registo de pontos, cerca de 71% de registos a menos, o que leva a concluir que quanto menos registos de pontos existirem maior é o custo hora dos equipamentos.

Aplicação Web para Gestão de Frota

# **Capítulo 7 Testes**

Nesta secção pretende-se demonstrar a validação das funcionalidades implementadas na aplicação GFCanas, através de testes de aceitação realizados no final de desenvolvimento de cada módulo.

# **7.1. Teste de aceitação**

Este género de testes tem como principal objetivo verificar se os requisitos funcionais implementados funcionam corretamente e da forma esperada pelo utilizador final. Na tabela 13 podem ser consultados os testes de aceitação realizados.

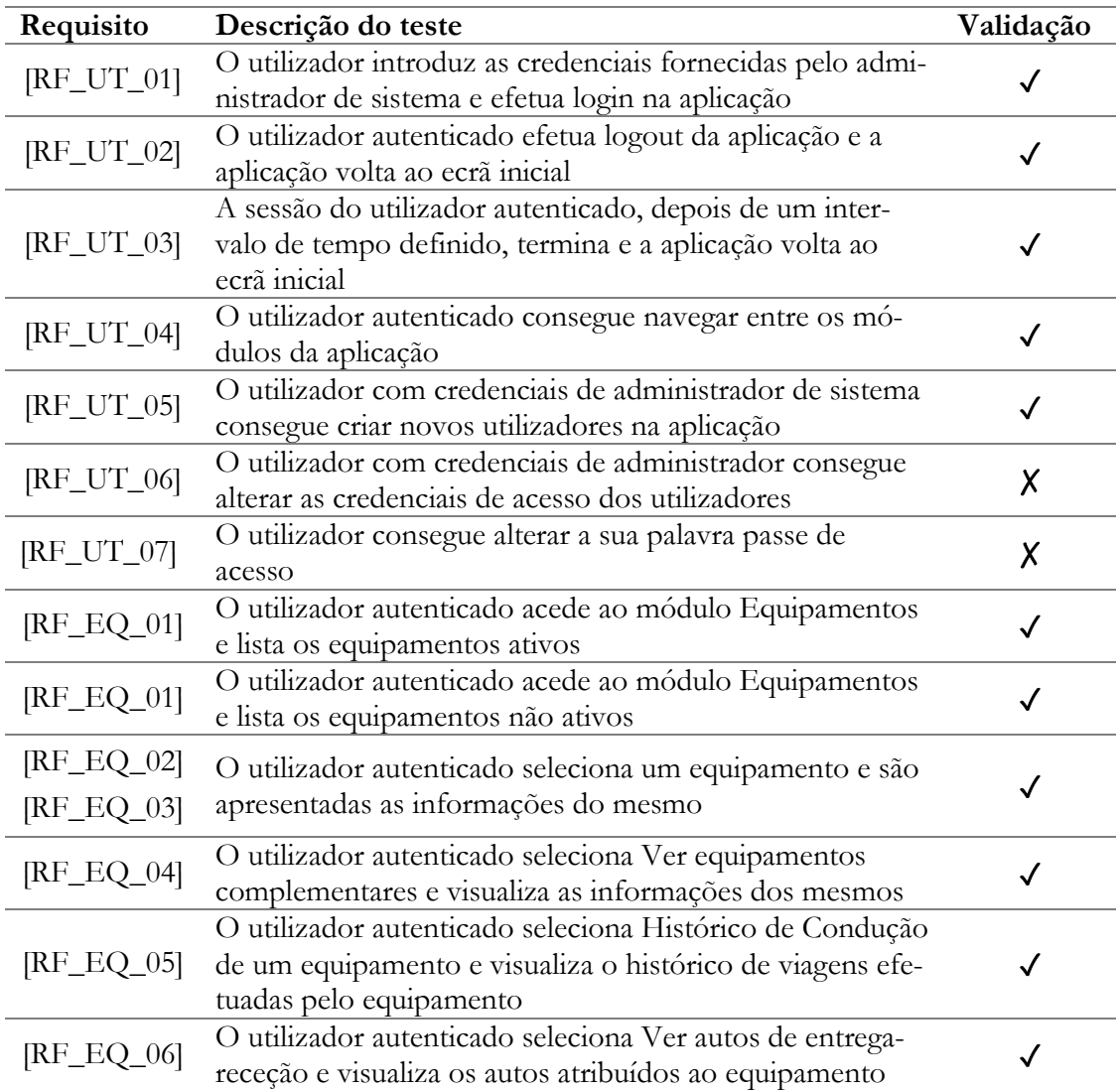

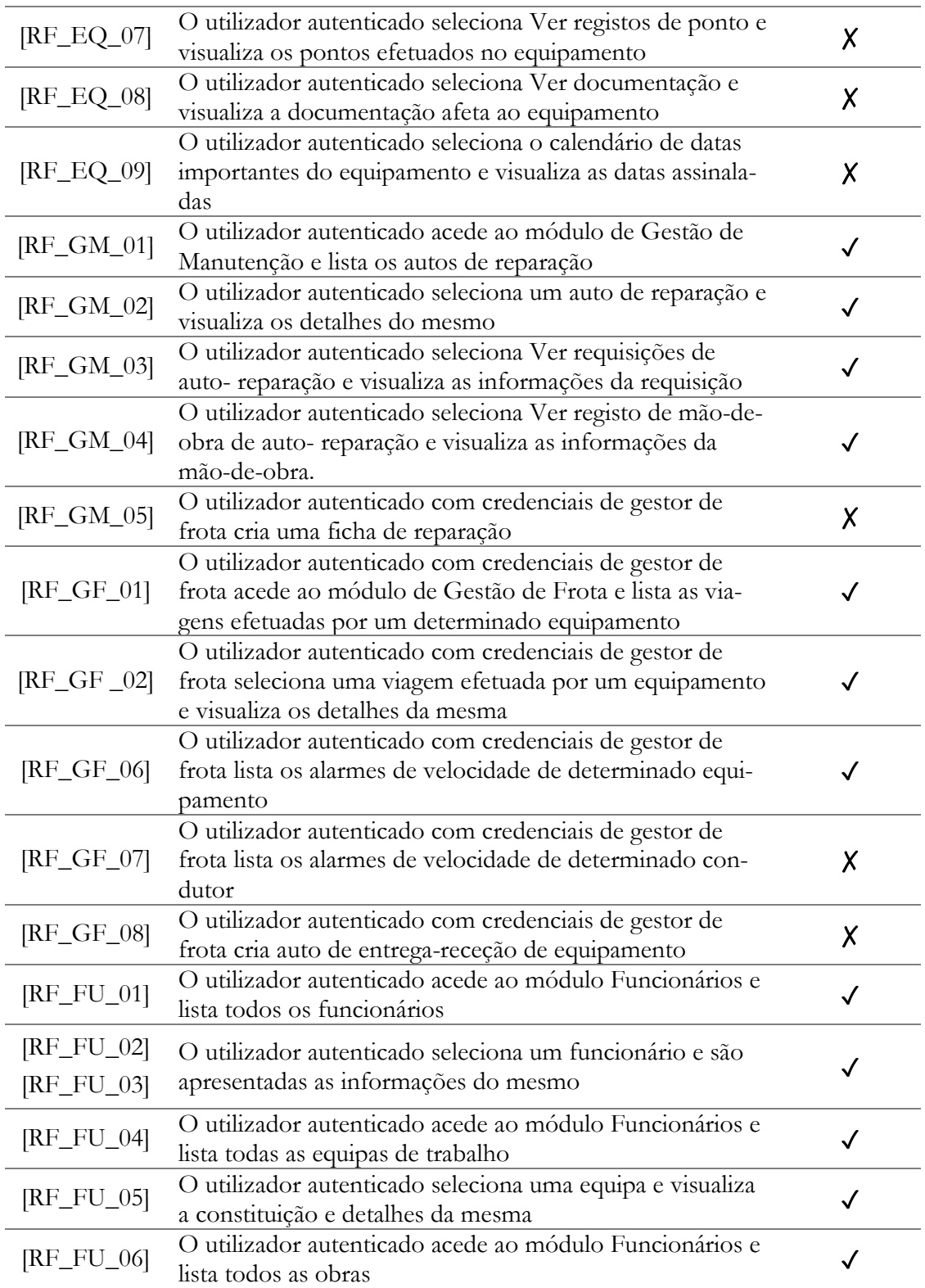

Tabela 13 – Testes de aceitação da aplicação GFCanas

# **7.2. Testes de escalabilidade**

Neste momento a aplicação conta com três módulos desenvolvidos, não estando os três a 100%. Por isso não fazia sentido testar para já a escalabilidade da aplicação, pois o volume de dados que gera e que movimenta ainda é mínimo.

Um teste de escalabilidade é na mais pura definição um teste para verificar o tempo de resposta de uma aplicação levando-se em consideração uma carga (*load*), e para verificar os famosos gargalos (bottlenecks) de um sistema.

Essa carga pode ser provocada por número grande de utilizadores a fazer uso da aplicação ao mesmo tempo. Essa situação para já não se irá verificar na aplicação, visto que a mesma irá servir de suporte ao Gestor da Frota e para 3 a 6 funcionários administrativos que irão ser responsáveis por carregar os ficheiros referentes aos combustíveis e via verde. Concluindo a aplicação na pior das hipóteses terá menos de 10 utilizadores em simultâneo.

No entanto os testes de escalabilidade não estão descartados e prevê-se no fim do desenvolvimento dos módulos de Gestão de Manutenção, Combustível e Portagens se realizar testes de escalabilidade para a aplicação. Nomeadamente:

- Testes de Tempo de Resposta (Response *Time Testing*) : que representam a perceção do utilizador de quão rápido o sistema reage a um pedido ou "*query"*;
- Testes de Taxa de Transferência: Mede a taxa de transferência de dados do servidor num sistema baseado em web. Mede o número de bytes por unidade de tempo.
- Testes de Capacidade: Mede a capacidade global do sistema e determina até que ponto o tempo de resposta e taxa de transferência se torna inaceitável.

Aplicação Web para Gestão de Frota

# **Capítulo 8 Conclusão**

## **8.1. Ponto da Situação**

Durante este semestre foi necessário redefinir a arquitetura da aplicação, devido a entrada da aplicação GOCanas no sistema. Também o modelo de dados necessitou de ser reformulado, para corrigir algumas lacunas que existia no primeiro modelo e também pela construção de novas tabelas necessárias para colocar dados relevantes para a aplicação.

Neste momento encontram-se desenvolvidos os scripts de sincronização das bases de dados, script de recolha de viagens de equipamentos com gps, script de criação de pontos automáticos de equipamentos incluindo neste o script de atualização de cartões RFID.

Em relação à aplicação web GFCanas, não se encontra na fase final de desenvolvimento como previsto de início. Encontra-se neste momento a cerca de 45% do desenvolvimento total. Este fato deve-se a reformulação de alguns processos relacionados com a gestão de frota na empresa e a alguns problemas sentidos no fornecimento de dados por parte da Inofrota. Em relação aos processos da oficina foi necessário reestruturar os mesmos, de modo a garantir a consistência dos dados e a organização da oficina, o que levou a criação da aplicação GOCanas. A criação do sistema de criação de pontos de equipamentos também contribuiu para este atraso, devido a ser um sistema com prioridade máxima no desenvolvimento pelas razões documentadas nos capítulos anteriores, e também porque irá gerar dados essenciais para o funcionamento da aplicação, fez todo o sentido que se parasse o desenvolvimento da aplicação para a criação deste sistema.

Outro fator que foi responsável pelo atraso no desenvolvimento foi o envolvimento do estagiário em outros projetos da empresa.

# **8.2. Experiência Adquirida**

A integração neste projeto foi e está a ser, sem margem para dúvidas, um enorme contributo para a formação profissional do estagiário. Apesar de o estagiário ter já experiência profissional, não na área informática, a experiência está a ser muito enriquecedora pois permitiu o contato com uma nova realidade profissional algo desconhecida até à data da realização deste estágio. Esta contribuição está a tornar-se numa mais-valia para o crescimento, quer profissional quer pessoal do estagiário. Permitiu ao estagiário lidar com duas áreas de extremo interesse, a parte mais vocacionada para a informática e a parte mais virada para a parte técnica da frota.

Este estágio permitiu ao estagiário tornar-se num profissional com maiores capacidades e conhecimentos.

#### **8.3. Principais obstáculos**

No início do estágio, existiu um período de indefinição, primeiro pela diferente realidade profissional que encontrou na empresa, quer pela mudança geral em si.

Na definição dos requisitos gerais do projeto, existiram algumas dificuldades, pois a gestão de frota trata-se de uma realidade nova na empresa, pelo menos na perspetiva deste projeto, o que levou primeiro a adquirir conhecimento do funcionamento interno da empresa, para depois enquadrar esses conhecimentos de acordo com o que foi pedido, e poder planear o desenvolvimento de uma aplicação que satisfaça os desejos da empresa. A falta de experiência nesta área, tanto do estagiário como da empresa, levou a que a definição desta aplicação em relação às partes que iria abordar dependesse da evolução, de ambas as partes, da curva de aprendizagem relativa a todos os aspetos que envolvem a gestão de frota.

Outros dos obstáculos, que se tornaram prejudiciais para o desenvolvimento final da aplicação, é a questão de um enorme conjunto de informações dos equipamentos que existe no programa interno da empresa estão desatualizadas e em alguns casos são inexistentes, o que levou a recolher e a atualizar esses dados de forma a garantir que existisse consistência nos dados da aplicação. Esta fase acarretou algumas dificuldades, devido ao movimento constante de equipamentos dentro do teatro de operações.

No final do mês de Janeiro, a Inosat migrou os seus serviços para a *cloud* e a partir dessa data o *webservice* deixou de funcionar corretamente, deixando muitos métodos essenciais de funcionar em pleno. Depois de contactado o suporte técnico para resolver a situação, foram restabelecidos alguns métodos que permitiram ir recolhendo dados para a continuação do desenvolvimento da aplicação. No entanto, estes métodos não satisfaziam totalmente as necessidades em relação aos dados que se pretendiam ter acesso. Foi pedido uma reunião com a equipa de desenvolvimento da Inosat no mês de Fevereiro. Este pedido foi correspondido, e a 23 de Março, o estagiário reuniu-se com a equipa de desenvolvimento da Inosat. Nessa reunião foi pedido o restabelecimento dos métodos que tinham ficado indisponíveis, a correção de alguns métodos e foi pedido o desenvolvimento de novos métodos de acordo com os requisitos estipulados para a gestão de frota, na visão da empresa. Os pedidos foram todos bem recebidos por parte da equipa de desenvolvimento e com a promessa de rápida resolução dos problemas reportados na reunião. Este facto não se veio a confirmar, e até aos dias de hoje, os problemas continuam por resolver. Este assunto foi passado para a administração da empresa Canas, pelo estagiário, encontrando-se neste momento em resolução. Estes fatores também contribuíram para que a aplicação não se encontre na fase prevista.

#### **8.4. Trabalho Futuro**

Neste momento a aplicação encontra-se em fase de desenvolvimento, e o fim do estágio não irá influenciar isso, visto que é uma necessidade para a empresa e vai permitir apoiar a equipa da gestão de frota no seu trabalho. A aplicação vai continuar em fase de desenvolvimento dos módulos programados inicialmente. Tendo já sido pensado a criação de novos módulos e funcionalidades para adicionar aos existentes na aplicação. Tal como na aplicação GOCanas que já existem novas funcionalidades em desenvolvimento.

# **Anexo A Análise de Requisitos**

# **A.1. Prioridades dos Requisitos**

Na realização de um projeto de *software*, torna-se necessário muitas vezes priorizar os requisitos de modo a se conseguir estabelecer prioridades para organizar o desenvolvimento e levar o produto ao resultado final pretendido. Para estabelecer as prioridades dos requisitos foram adotadas as denominações: essencial, importante e desejável. A tabela 14 apresenta a descrição do significado de cada uma dessas denominações.

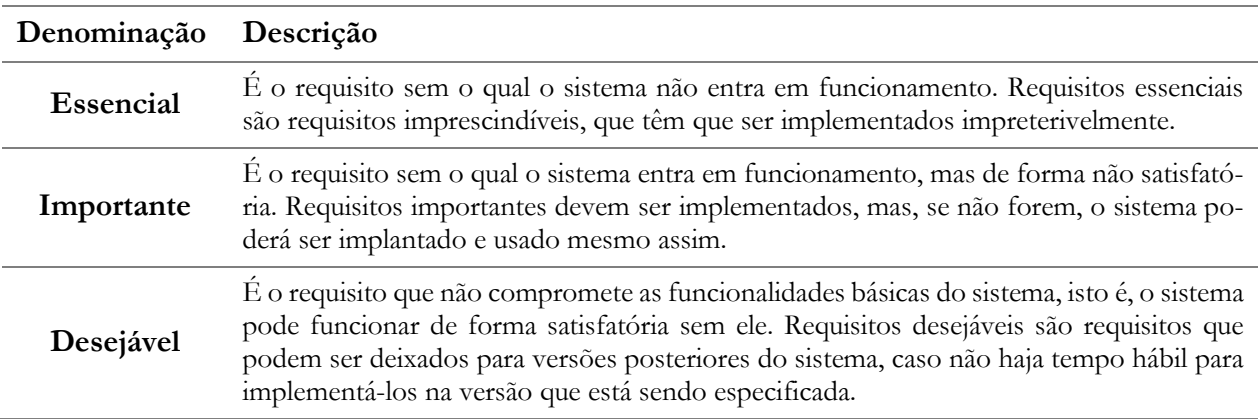

Tabela 14 – Descrição das prioridades dos requisitos

# **A.2. Utilizadores e Sistemas Externos**

Visto que a aplicação irá servir para gerir a frota e ao mesmo tempo permitir visualizar dados de equipamentos e efetuar marcações de serviços, torna-se necessário identificar os diferentes tipos de utilizadores que a aplicação irá suporta que podem ser visualizados na tabela 15. Ao mesmo tempo optou-se por definir os serviços externos que darão apoio a aplicação.

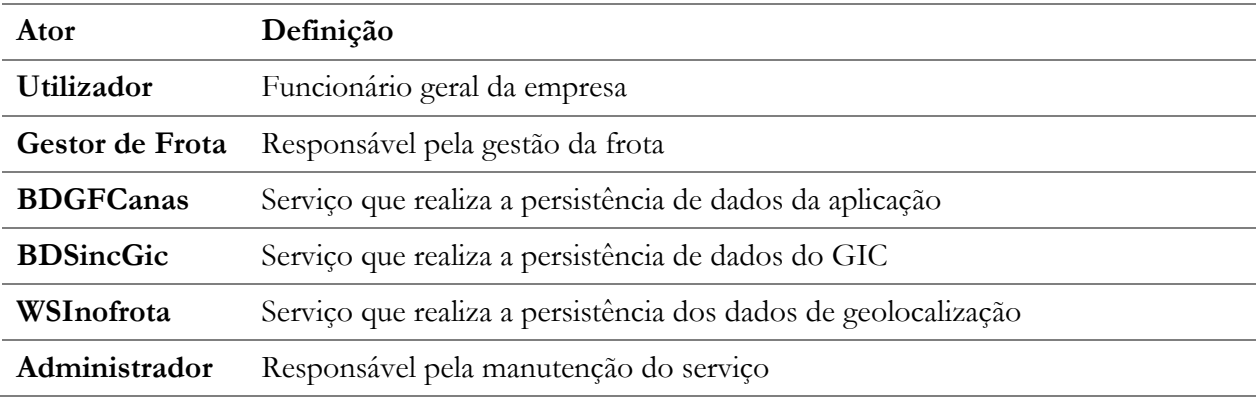

Tabela 15 – Utilizadores e Sistemas Externos

# **A.3. Requisitos Funcionais**

Em Engenharia de Software, um requisito funcional define uma função de um sistema de *software* ou dos seus componentes. De uma forma mais simplificada, os requisitos funcionais são aqueles que fazem parte do sistema. Têm normalmente a finalidade de agregar valor ao utilizador ou facilitar o trabalho que ele desenvolve. Os requisitos funcionais serão implementados no próprio sistema e a implementação destes requisitos caracteriza um sistema.

Optou-se por dividir os requisitos em requisitos funcionais e não funcionais. Para facilitar a compreensão do projeto e melhor definição de requisitos optou-se por dividir o projeto em módulos. Sendo assim encontra-se nas secções seguintes a definição de requisitos funcionais dos doze módulos que irão fazer parte integrante da aplicação.

### **A.3.1. Módulo Utilizadores**

Nesta subsecção, inseridos na tabela 16, encontram-se os requisitos funcionais definidos para o módulo que irá tratar da gestão de utilizadores e acessos à aplicação.

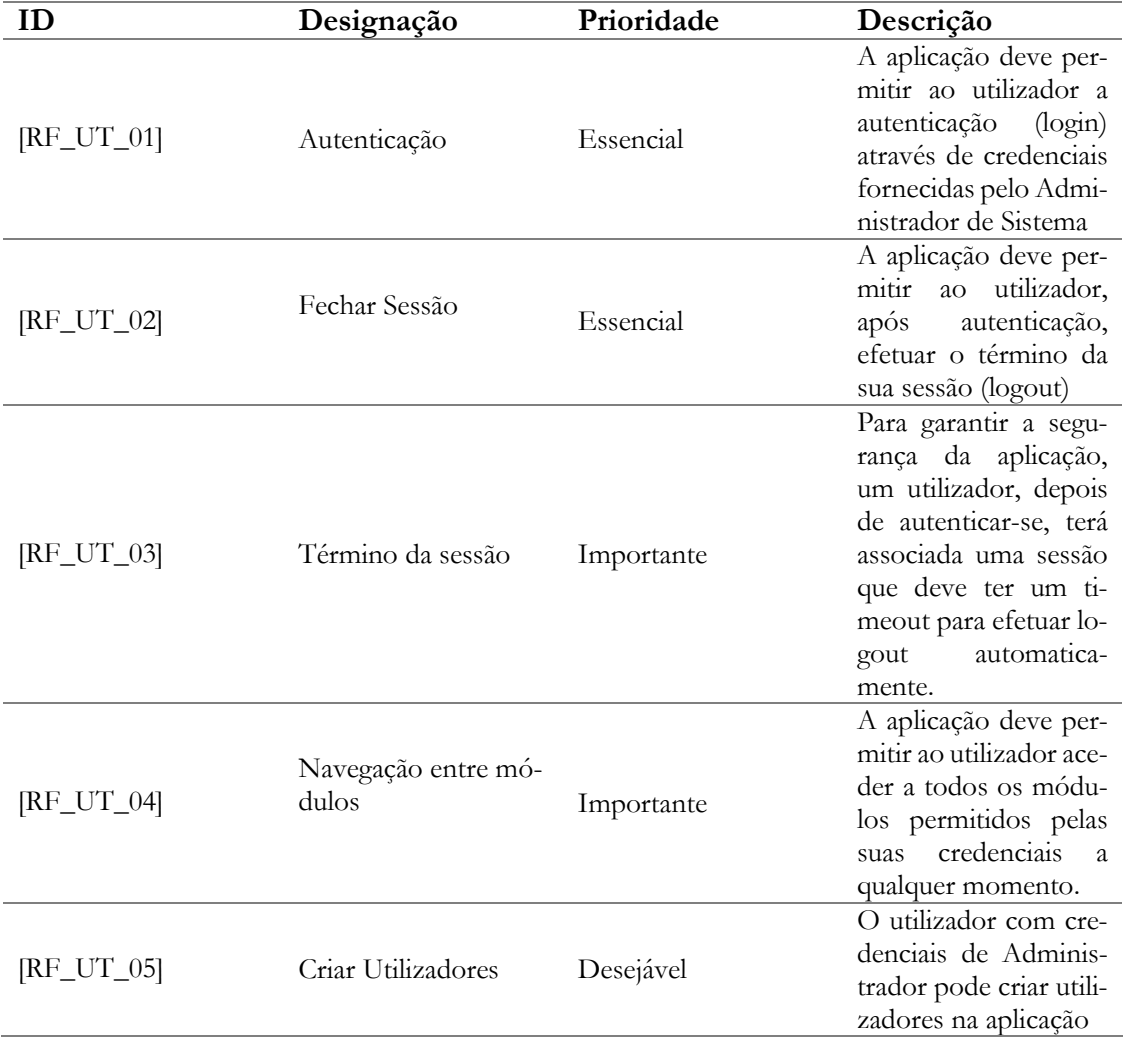

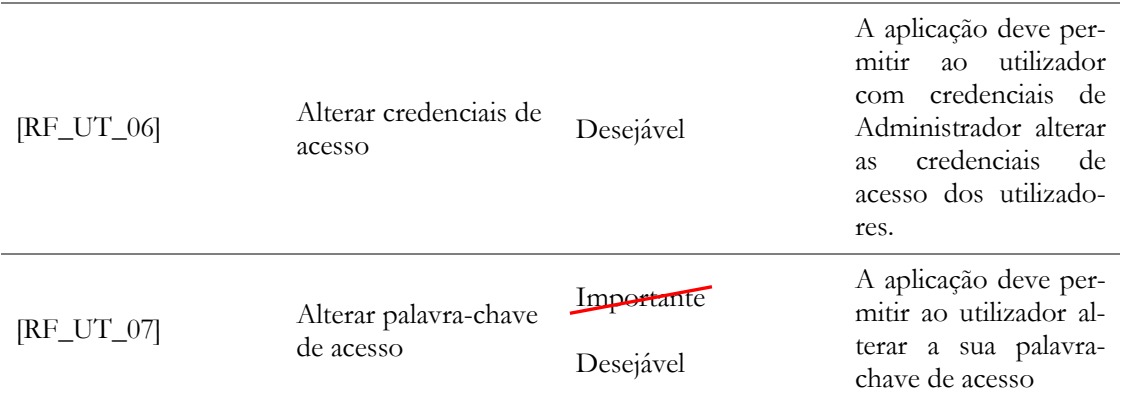

Tabela 16 – Requisitos funcionais do módulo Utilizadores

### **A.3.2. Módulo Equipamentos**

Nesta subsecção, inseridos na tabela 17, encontram-se os requisitos funcionais definidos para o módulo que irá servir de suporte a área relativa às informações dos equipamentos.

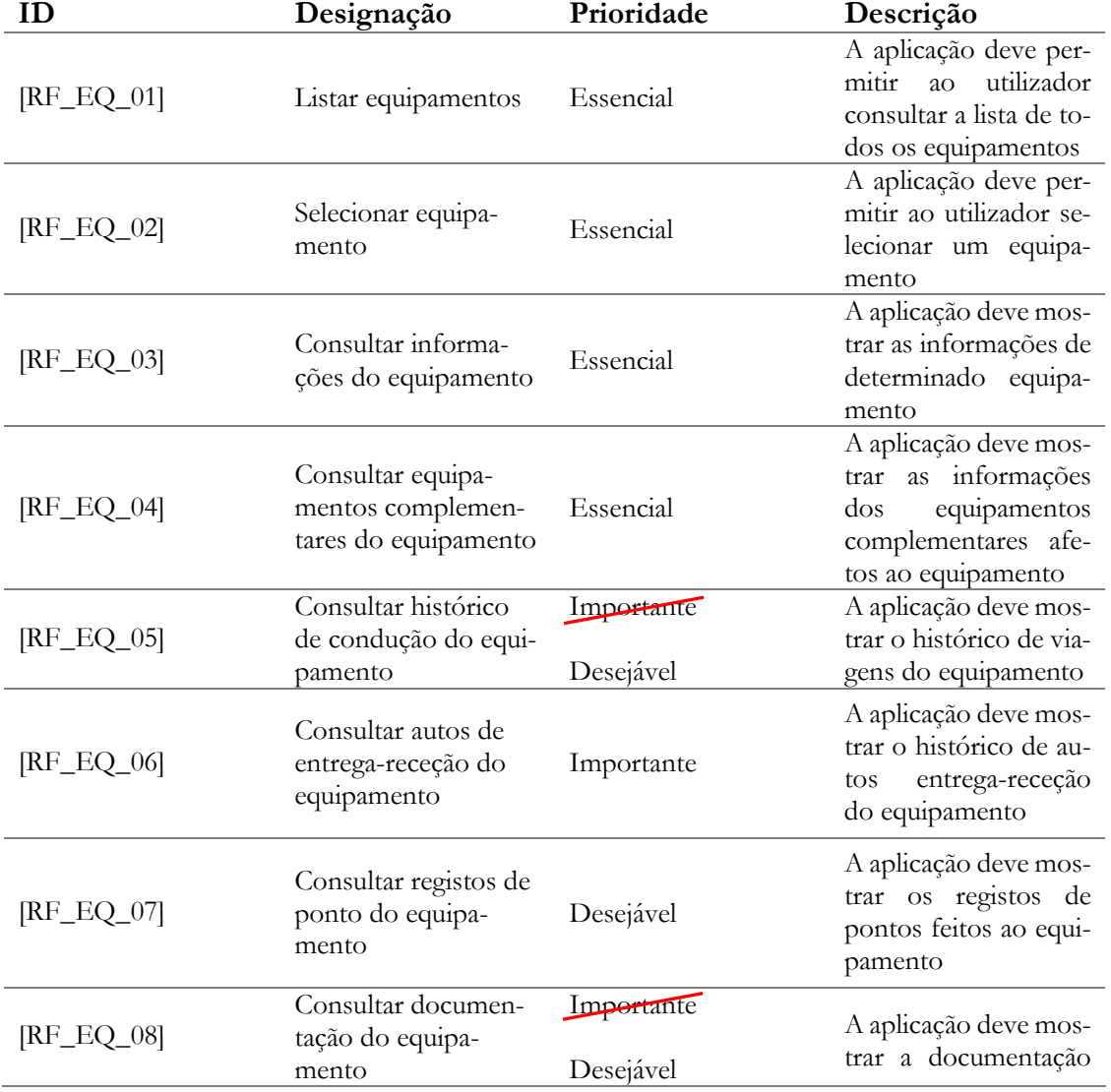

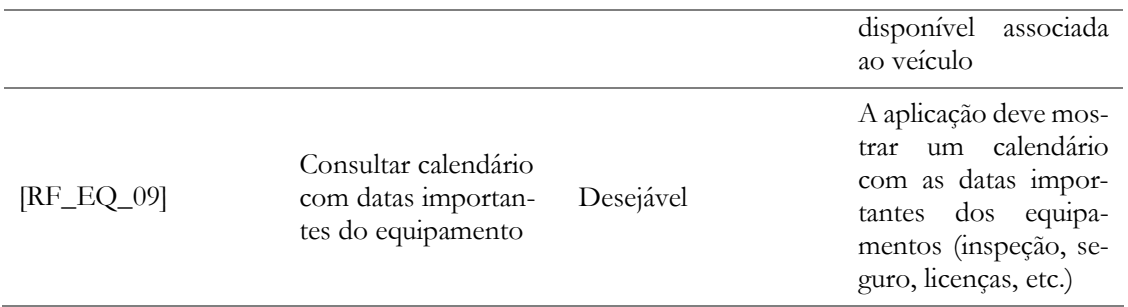

Tabela 17 – Requisitos funcionais do módulo Equipamentos

### **A.3.3. Módulo Manutenção Preventiva**

Nesta subsecção, inseridos na tabela 18, encontram-se os requisitos funcionais definidos para o módulo que irá servir de suporte a área da gestão da manutenção preventiva.

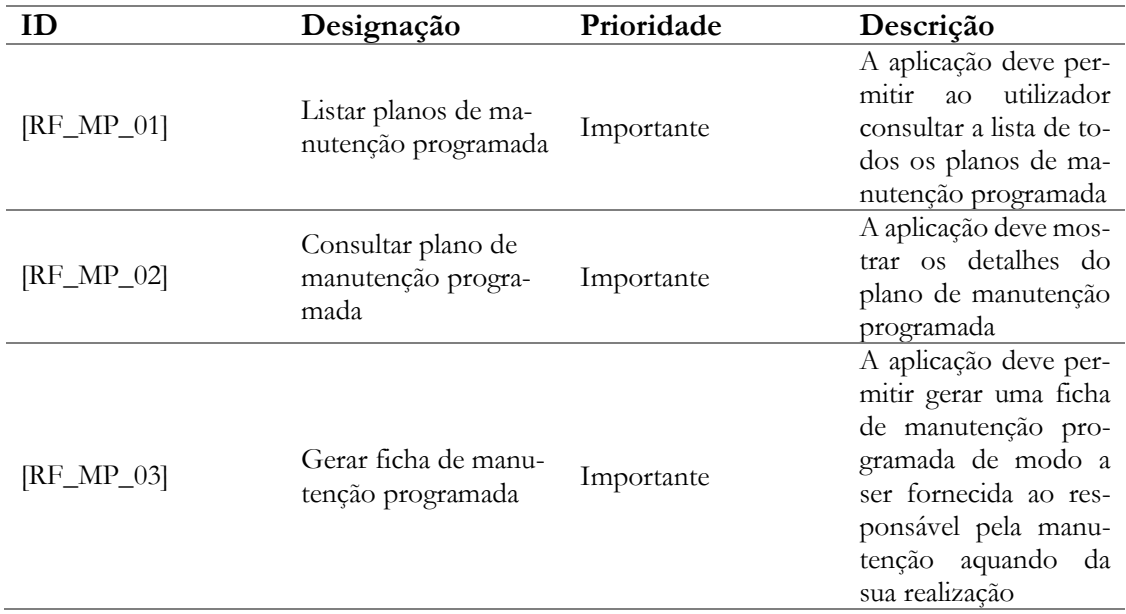

Tabela 18 – Requisitos funcionais do módulo Manutenção Preventiva

### **A.3.4. Módulo Gestão de Manutenção**

Nesta subsecção, inseridos na tabela 19, encontram-se os requisitos funcionais definidos para o módulo que irá servir de suporte a área da gestão da manutenção de equipamentos.

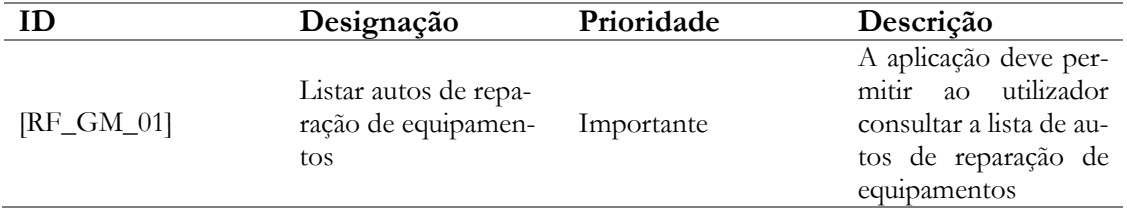

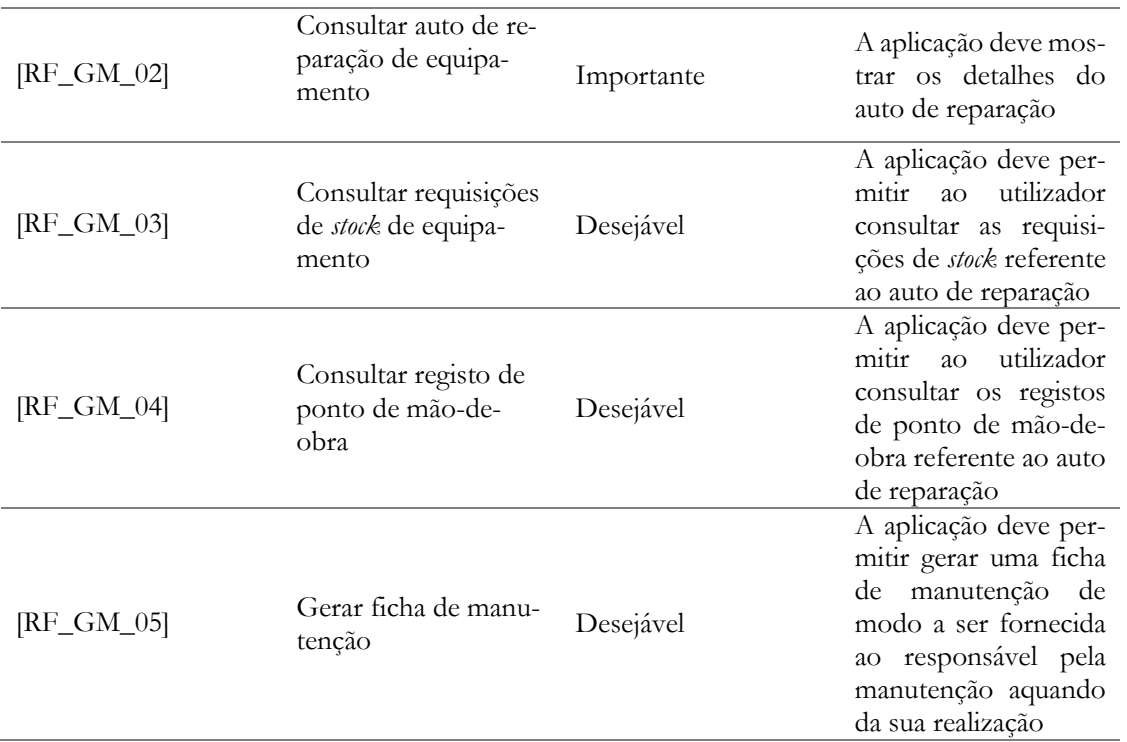

Tabela 19 – Requisitos funcionais do módulo Gestão de Manutenção

## **A.3.5. Módulo Combustível**

Nesta subsecção, inseridos na tabela 20, encontram-se os requisitos funcionais definidos para o módulo que irá servir de suporte ao registo dos abastecimentos de combustível realizado pelos equipamentos.

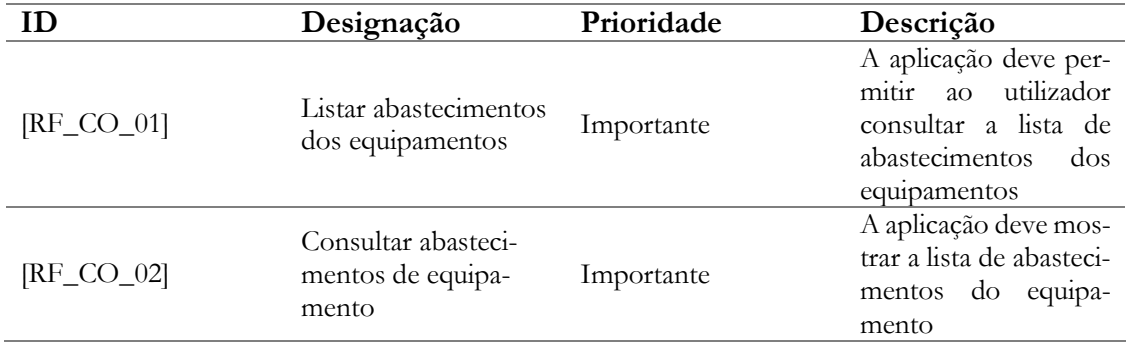

Tabela 20 – Requisitos funcionais do módulo Combustível

# **A.3.6. Módulo Portagens**

Nesta subsecção, inseridos na tabela 21, encontram-se os requisitos funcionais definidos para o módulo que irá servir de suporte ao registo de informações relativas à passagem em portagens.

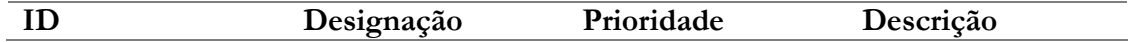

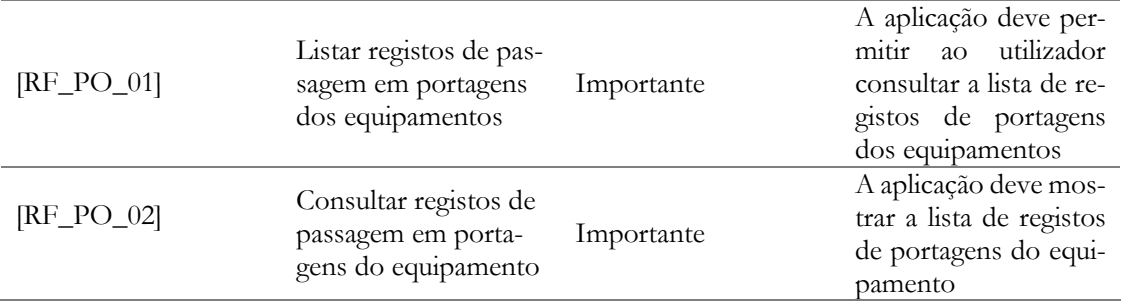

Tabela 21 – Requisitos funcionais do módulo Portagens

# **A.3.7. Módulo Marcação de Transportes Grandes Dimensões**

Nesta subsecção, inseridos na tabela 22, encontram-se os requisitos funcionais definidos para o módulo que irá servir de suporte ao pedido de requisição de transportes de grandes dimensões.

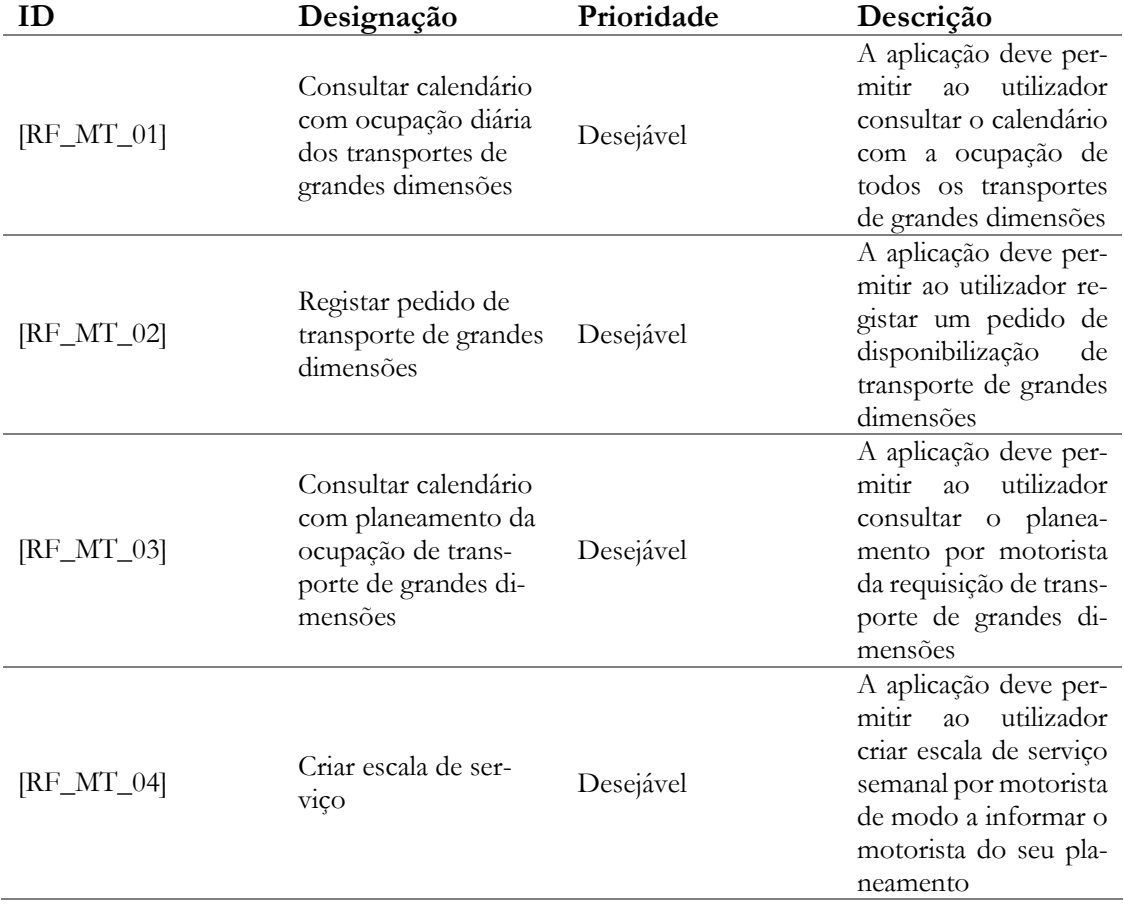

Tabela 22 – Requisitos funcionais do módulo Marcação de Transportes de Grandes Dimensões

# **A.3.8. Módulo Marcação de Manutenção**

Nesta subsecção, inseridos na tabela 23, encontram-se os requisitos funcionais definidos para o módulo que irá servir de suporte ao pedido de marcação de manutenção do equipamento.

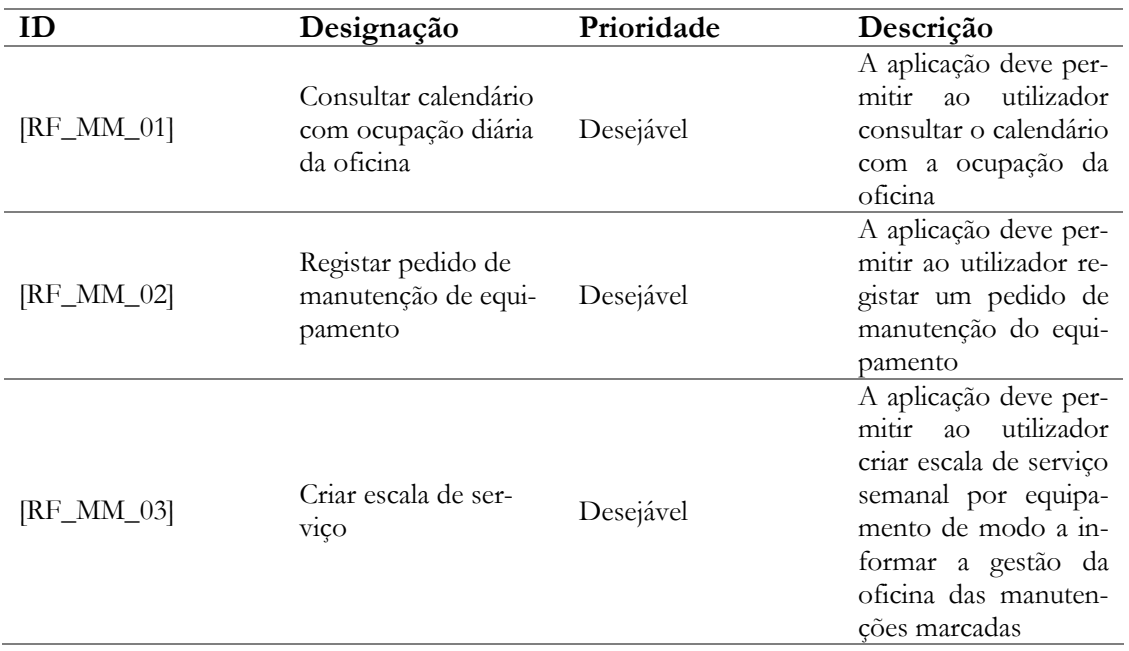

Tabela 23 – Requisitos funcionais do módulo Marcação de Manutenção

# **A.3.9. Módulo Gestão de Frota (Gestor de Frota)**

Nesta subsecção, inseridos na tabela 24, encontram-se os requisitos funcionais definidos para o módulo que irá servir de suporte a área da gestão de frota propriamente dita. Este módulo define os requisitos principais que irão ser disponibilizados ao utilizador com credenciais de gestor de frota.

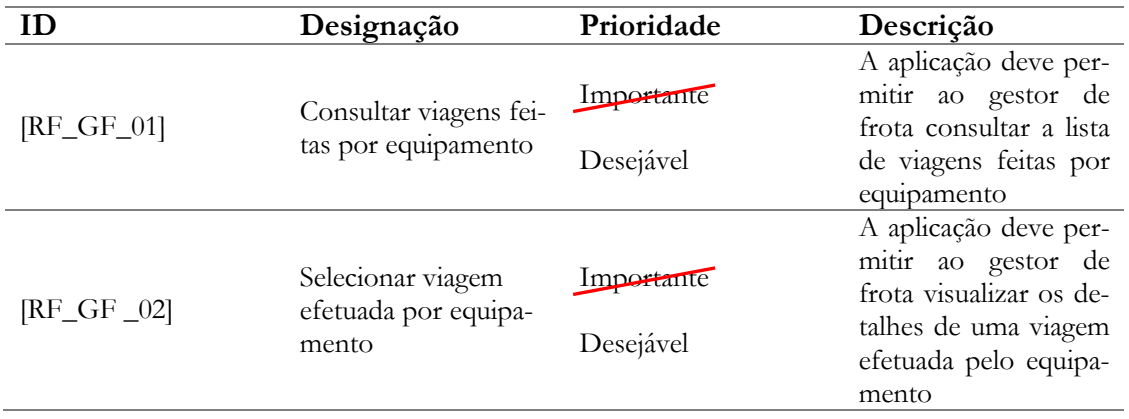

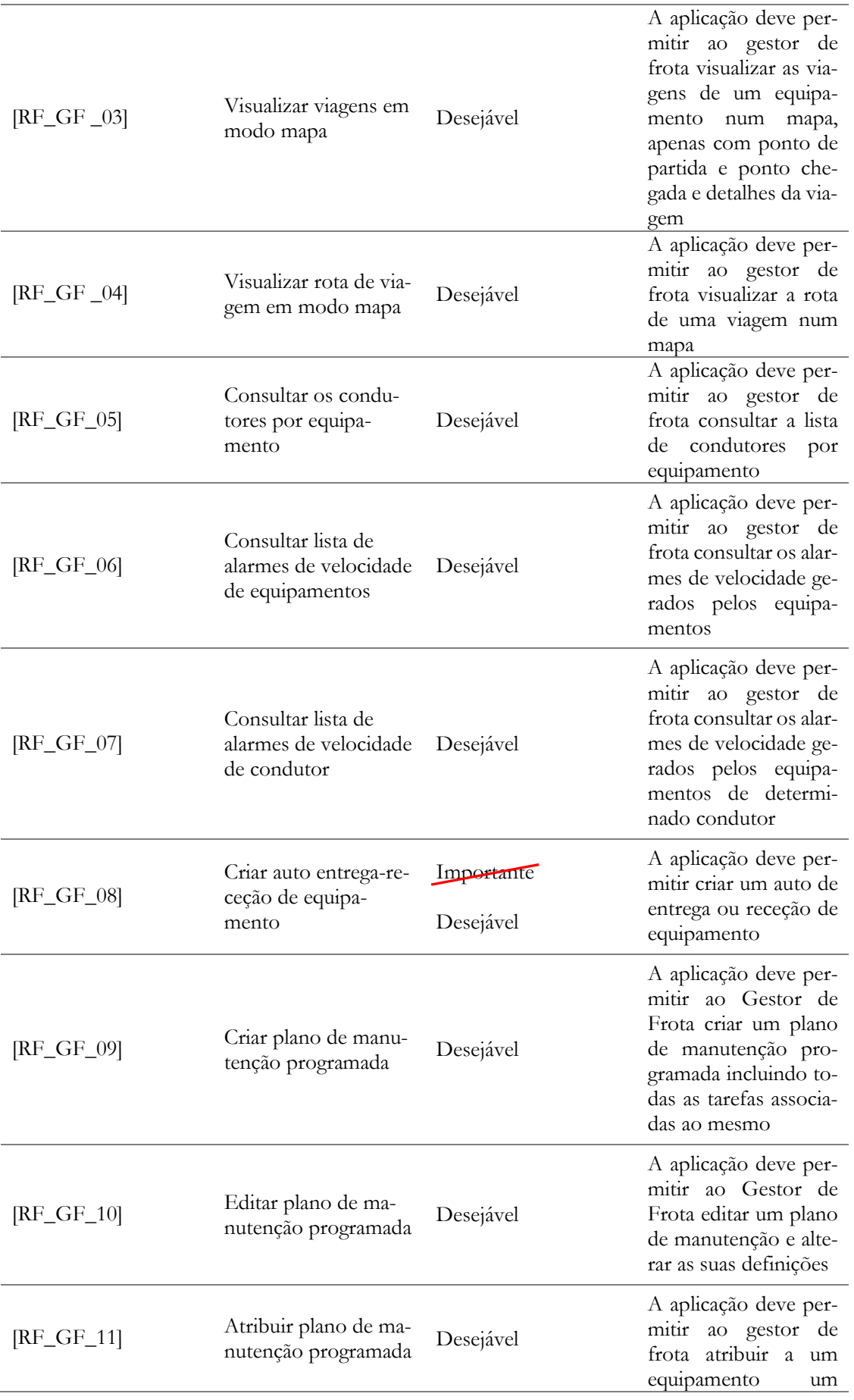

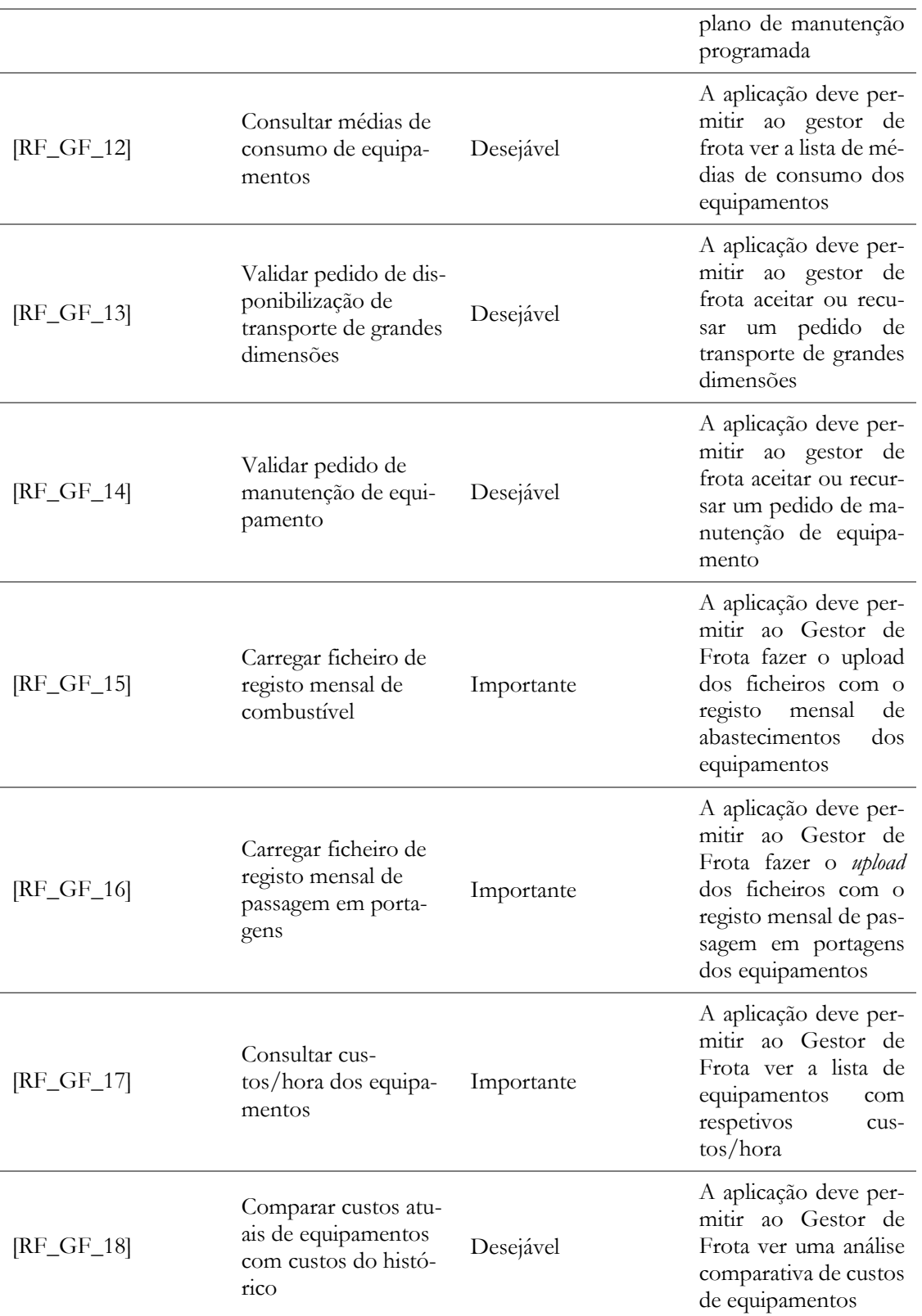

Tabela 24 – Requisitos funcionais do módulo Gestão de Frota

# **A.3.10. Módulo Funcionários**

Nesta subsecção, inseridos na tabela 25, encontram-se os requisitos funcionais definidos para o módulo que irá servir de suporte a área da gestão de funcionários, equipas e gestão de obras.

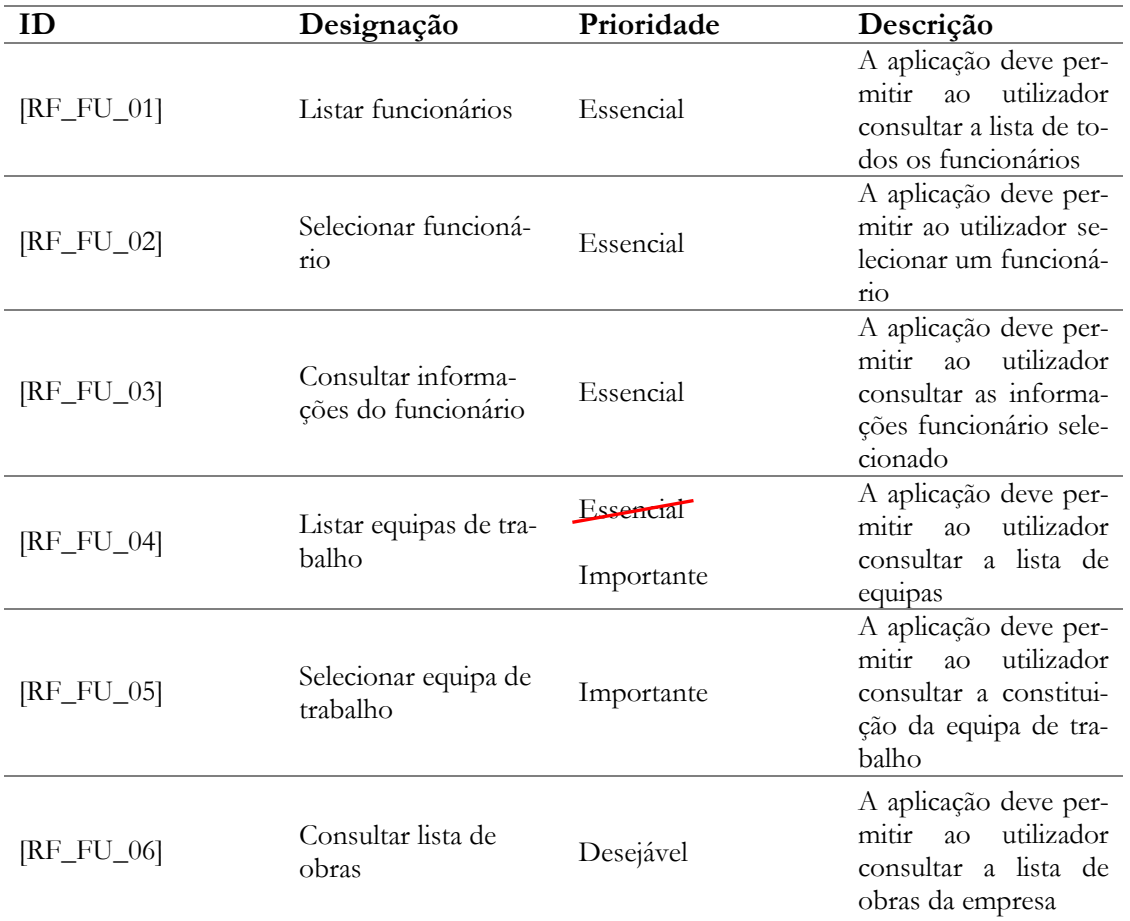

Tabela 25 – Requisitos funcionais do módulo Funcionários

### **A.3.11. Módulo Alertas**

Nesta subsecção, inseridos na tabela 26, encontram-se os requisitos funcionais definidos para o módulo que irá servir de suporte à gestão dos alertas programados.

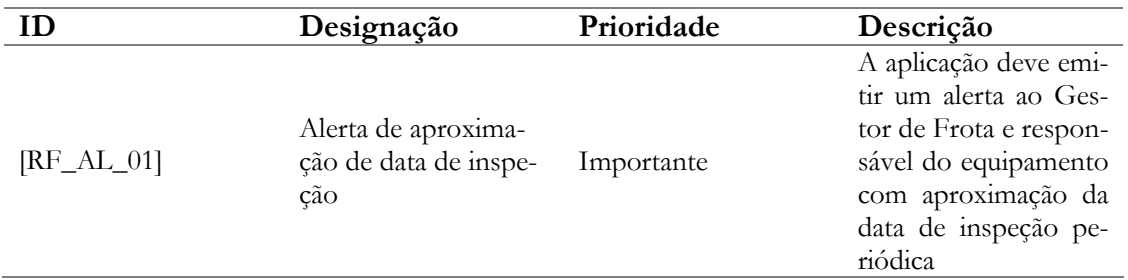

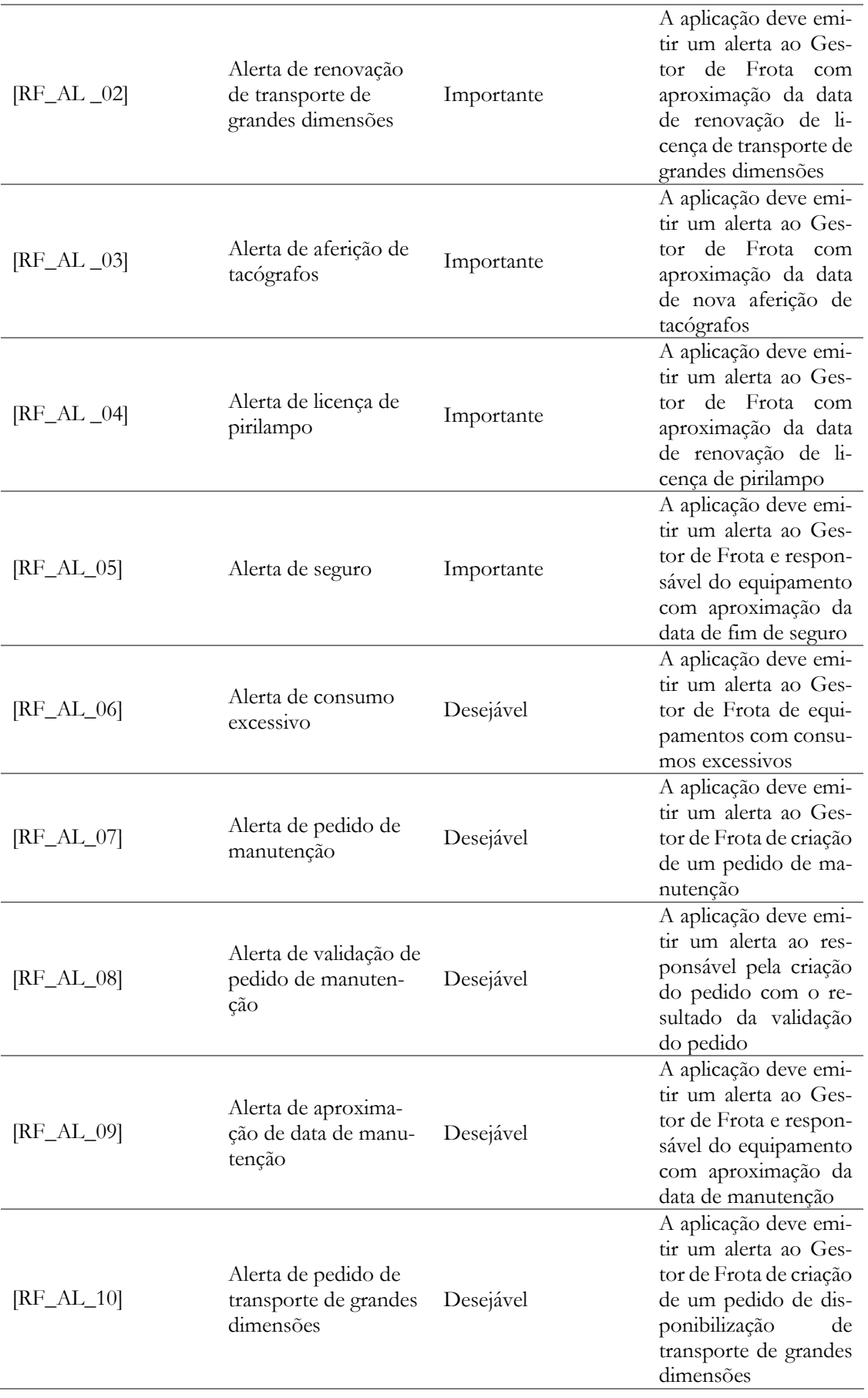

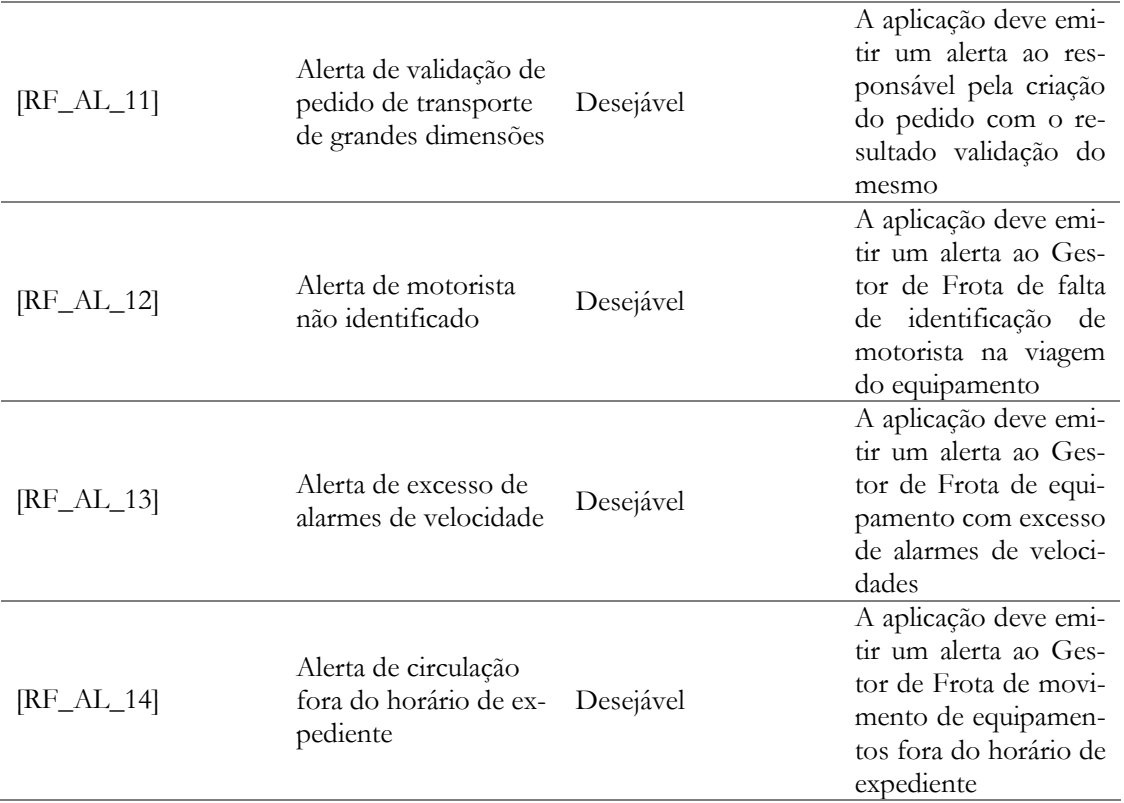

Tabela 26 – Requisitos funcionais do módulo Alertas

# **A.3.12. Módulo** Dashboard

Nesta subsecção, inseridos na tabela 27, encontram-se os requisitos funcionais definidos para o módulo que irá servir de suporte a apresentação do *dashboard* de gestão de frota.

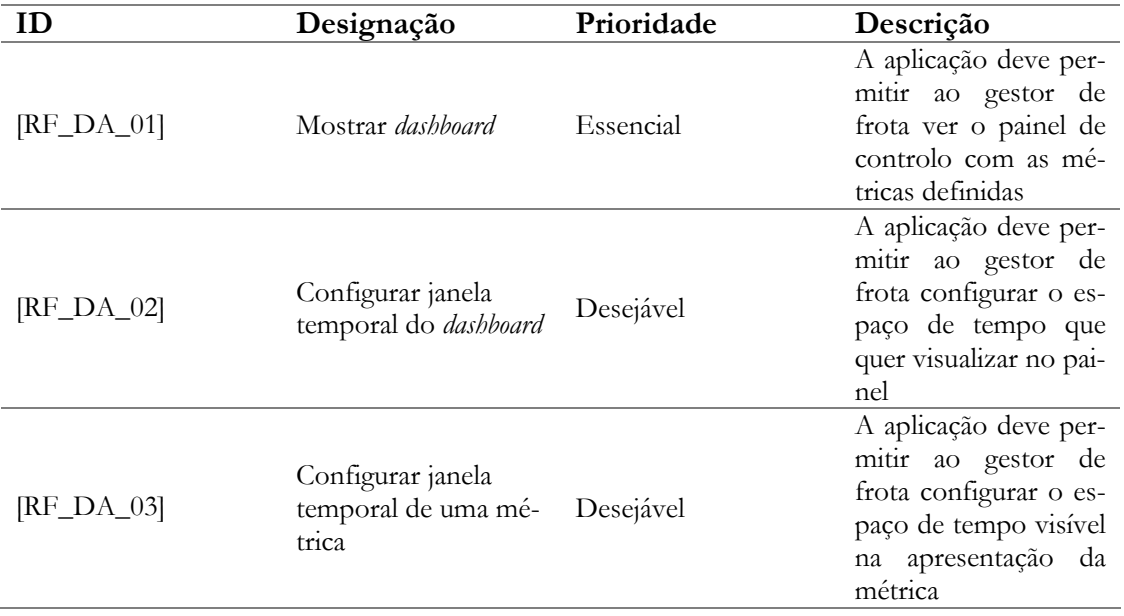

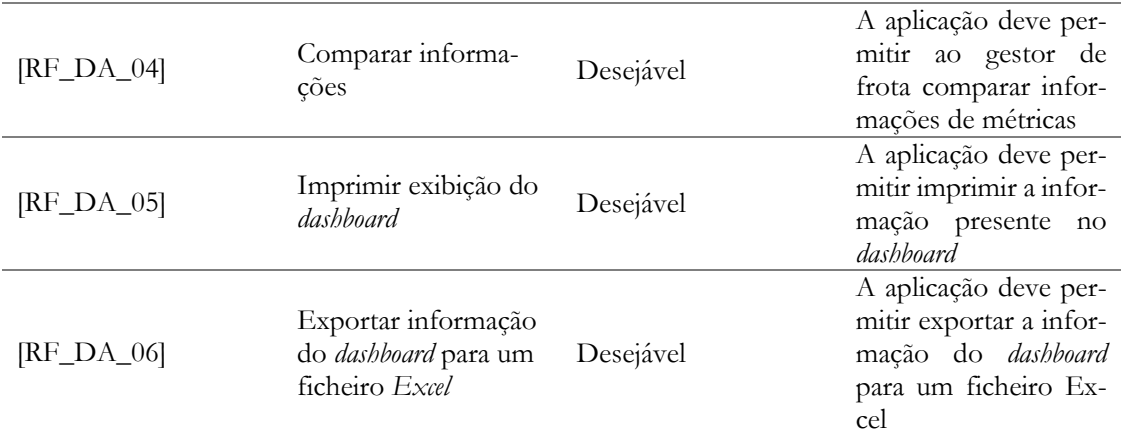

Tabela 27 – Requisitos funcionais do módulo *Dashboard*

### **A.3.13. Módulo Métricas** Dashboard

Nesta subsecção, inseridos na tabela 28, encontram-se os requisitos funcionais definidos para o módulo que irá servir de suporte ao *dashboard*, com a inclusão das métricas que irão fazer parte da constituição do mesmo.

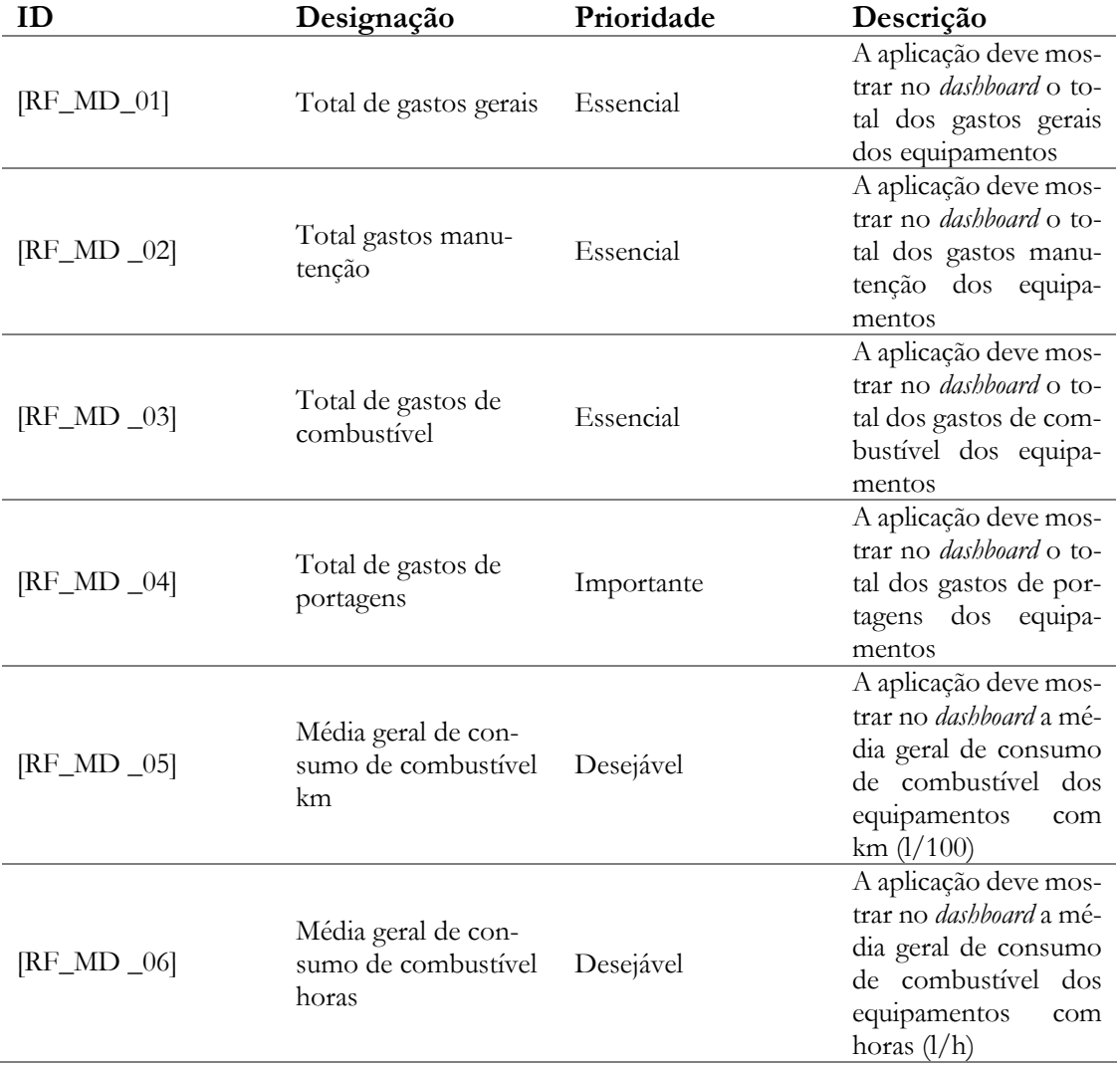

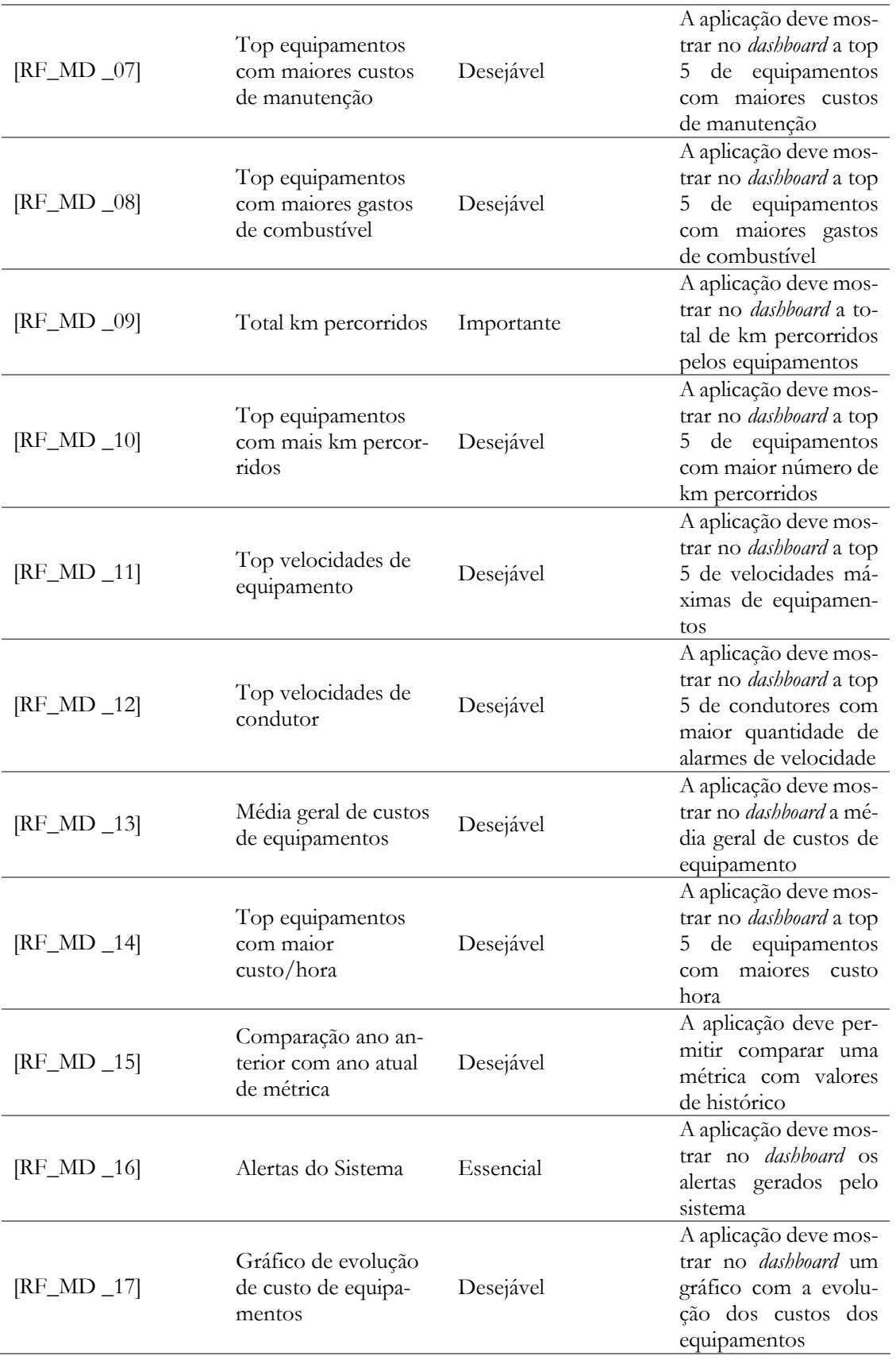

Tabela 28 – Requisitos funcionais do módulo Métricas *Dashboard*

# **A.4. Requisitos Não Funcionais**

Os requisitos não funcionais são relacionados ao uso da aplicação em termos de desempenho, usabilidade, confiabilidade, disponibilidade, segurança e tecnologias envolvidas. Na tabela 29 podem-se encontrar os requisitos não funcionais da aplicação, tal como a sua prioridade e a sua descrição.

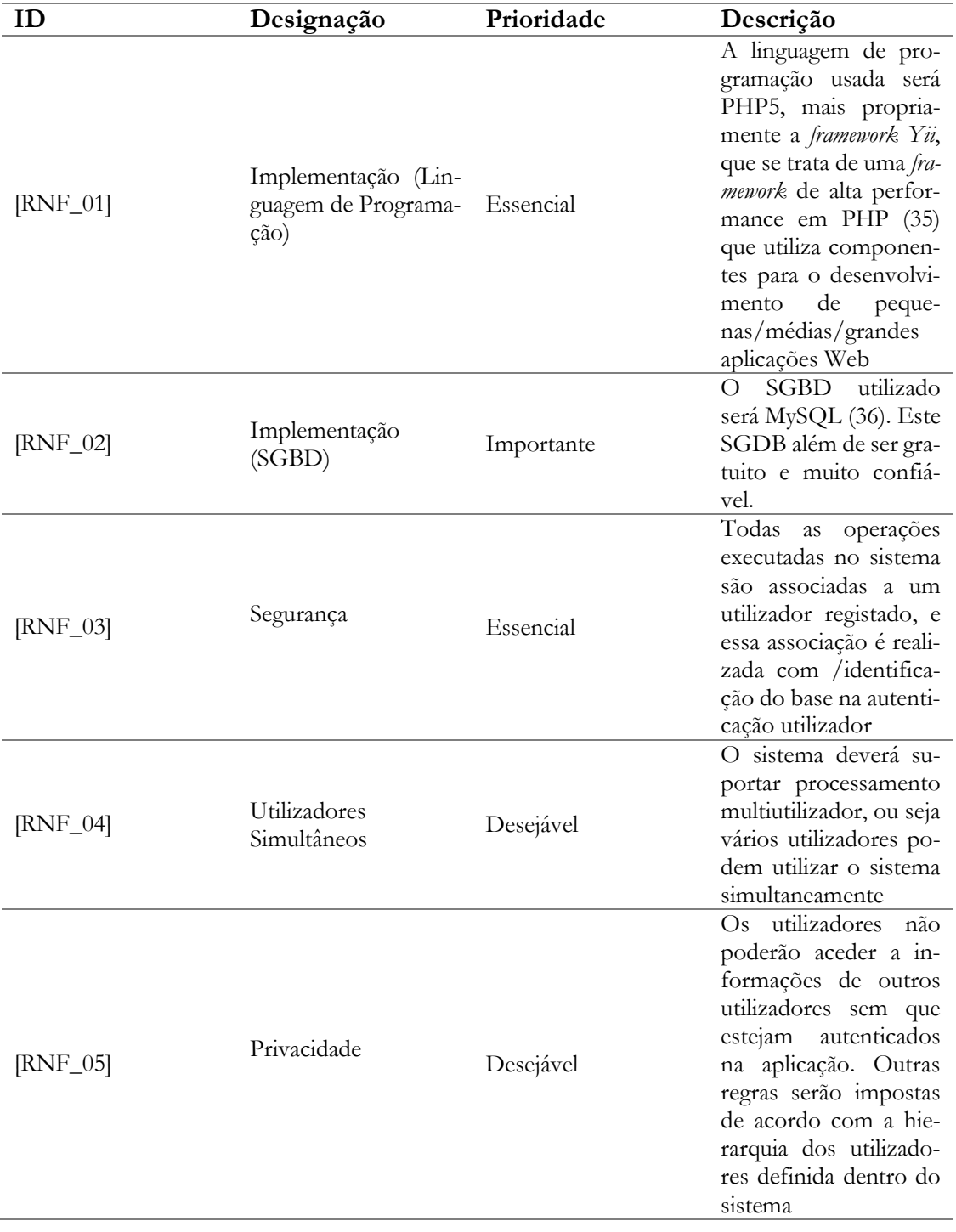

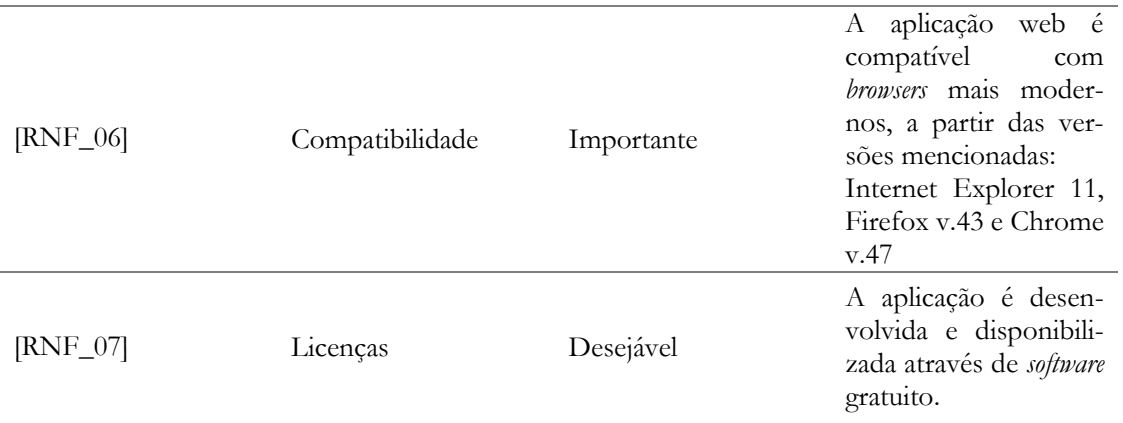

Tabela 29 – Requisitos não funcionais

# **Anexo B Modelo de Dados**

Na fase de especificação funcional construiu-se o modelo de dados que serve de suporte à aplicação. Após o levantamento dos requisitos e de se ter uma ideia das funcionalidades a incluir nos diversos módulos, foi possível identificar o tipo de informação persistente que seria necessária para o correto funcionamento da aplicação.

Dada a sua grande dimensão serão apresentadas as partes, mais importantes do modelo, referentes aos principais módulos da aplicação. Nos capítulos seguintes irá ser descrito o modelo de dados em relação aos módulos aos quais dará suporte.

### **B.1. Módulo Equipamentos**

Este conjunto de entidades e relações, apresentados na figura 28, representam as características e detalhes dos equipamentos que compõe a frota. A entidade equipamento possui mais relacionamentos além dos em baixo representados que podem ser visualizados nas figuras das próximas secções, pois pertencem a outros módulos. Apesar de pertencerem a outros módulos é necessário que exista uma ligação da entidade equipamentos, já que se trata do elemento central para o qual a aplicação está a ser construída, o controlo de equipamentos.

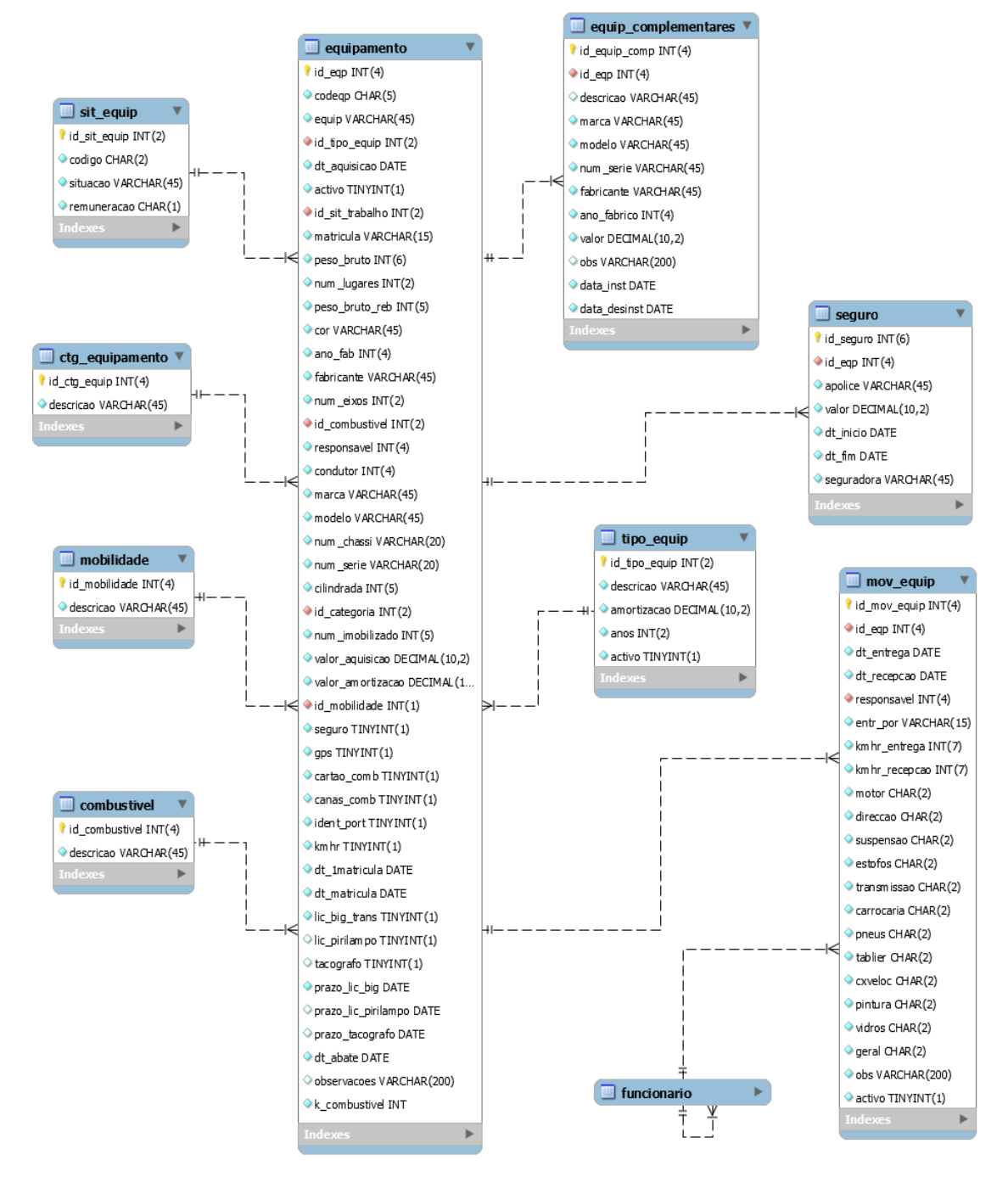

Figura 28 – Conjunto de entidades e relacionamentos para o módulo equipamentos

#### **B.2. Módulo Manutenção Preventiva**

Este conjunto de entidades e relações, representado na figura 29, foi criado para fazer face a uns dos requisitos impostos pela empresa, a manutenção preventiva. Com estas entidades vai ser possível produzir fichas de manutenção preventiva para os diversos equipamentos. A cada equipamento será atribuído um plano geral de manutenção preventiva, que será composto por vários planos segundo os intervalos de quilometragem e/ou horas. Estes planos secundários serão compostos por tipos de manutenção diferentes, aos quais terão um determinado conjunto de pares compostos por tarefas e respetivas ações.

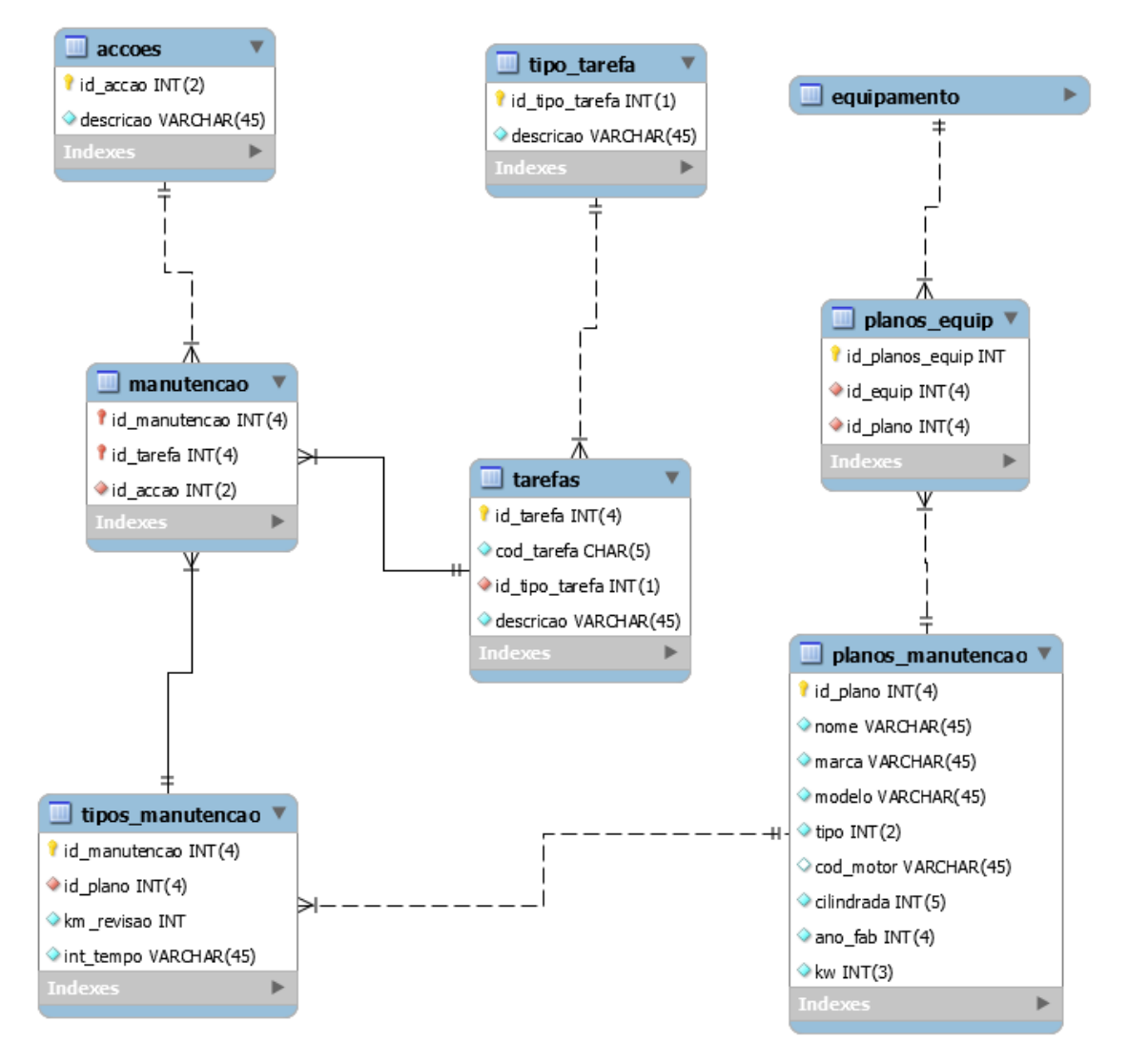

Figura 29 – Conjunto de entidades e relacionamentos para o módulo manutenção preventiva

#### **B.3. Módulo Gestão de Manutenção**

Este conjunto de entidades e relacionamentos, representado na figura 30, foi criado para permitir registrar as diversas reparações que são executadas na oficina da empresa. Sendo assim possível controlar os diversos custos que acarreta a manutenção, desde o custo de mão-de-obra, o custo de material utilizado e o custo geral das reparações. Permite também efetuar um controle do que foi feito e do que foi reportado de maneira a poder detetar situações negligentes ou fraudulentas.

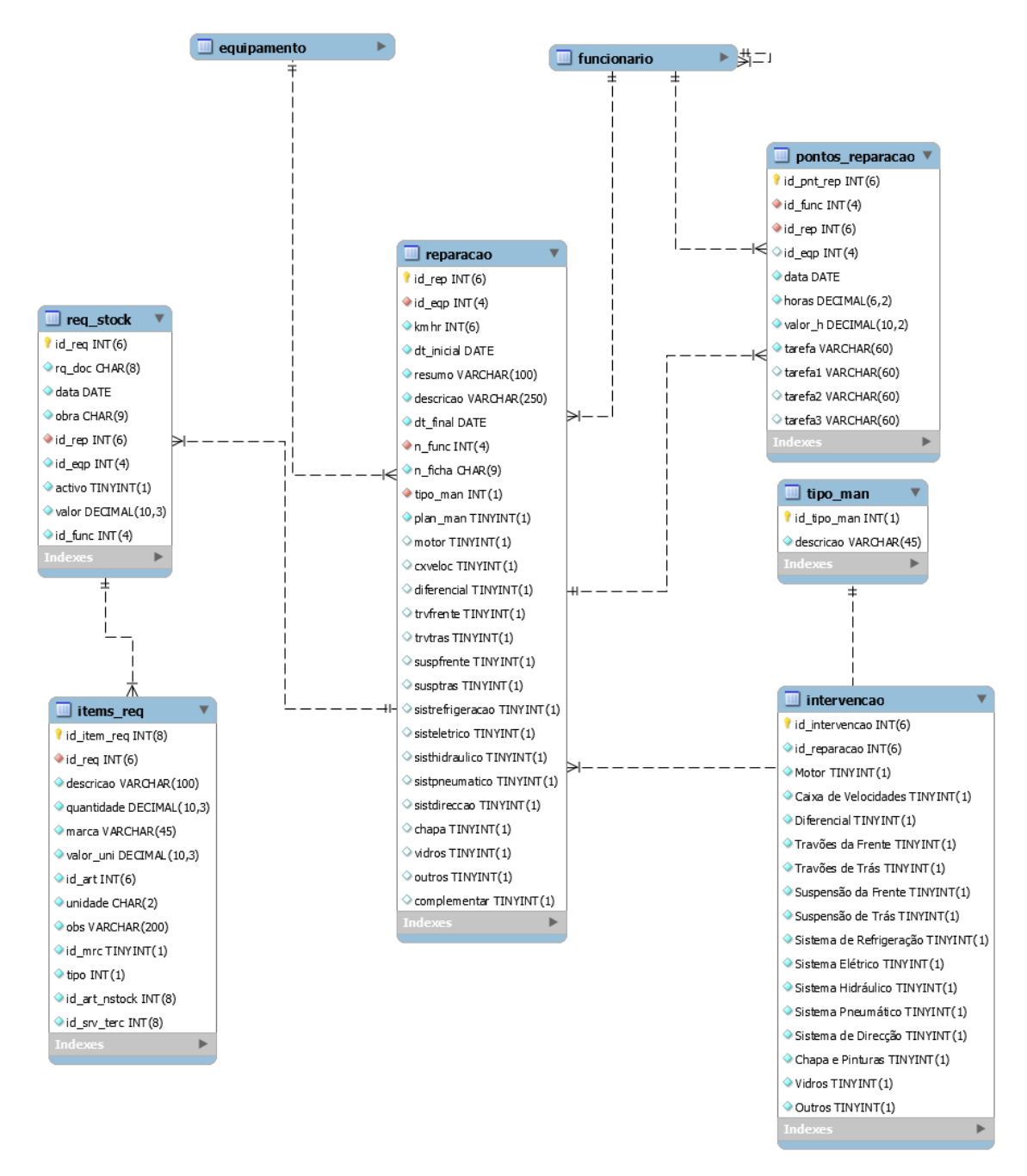

Figura 30 – Conjunto de entidades e relacionamentos para o módulo gestão de manutenção

#### **B.4. Módulo Combustível**

Este conjunto de entidades e relacionamentos, representado na figura 31, foi criado para poder controlar os abastecimentos feitos pela frota de equipamentos. Optou-se por dividir os abastecimentos em três partes distintas: abastecimentos bombas da empresa, da Repsol e dos deslocados em França. Esta abordagem permite que se possa controlar de melhor forma os abastecimentos, visto que existe muitas diferenças na quantidade de dados que se recebem das três operadoras.

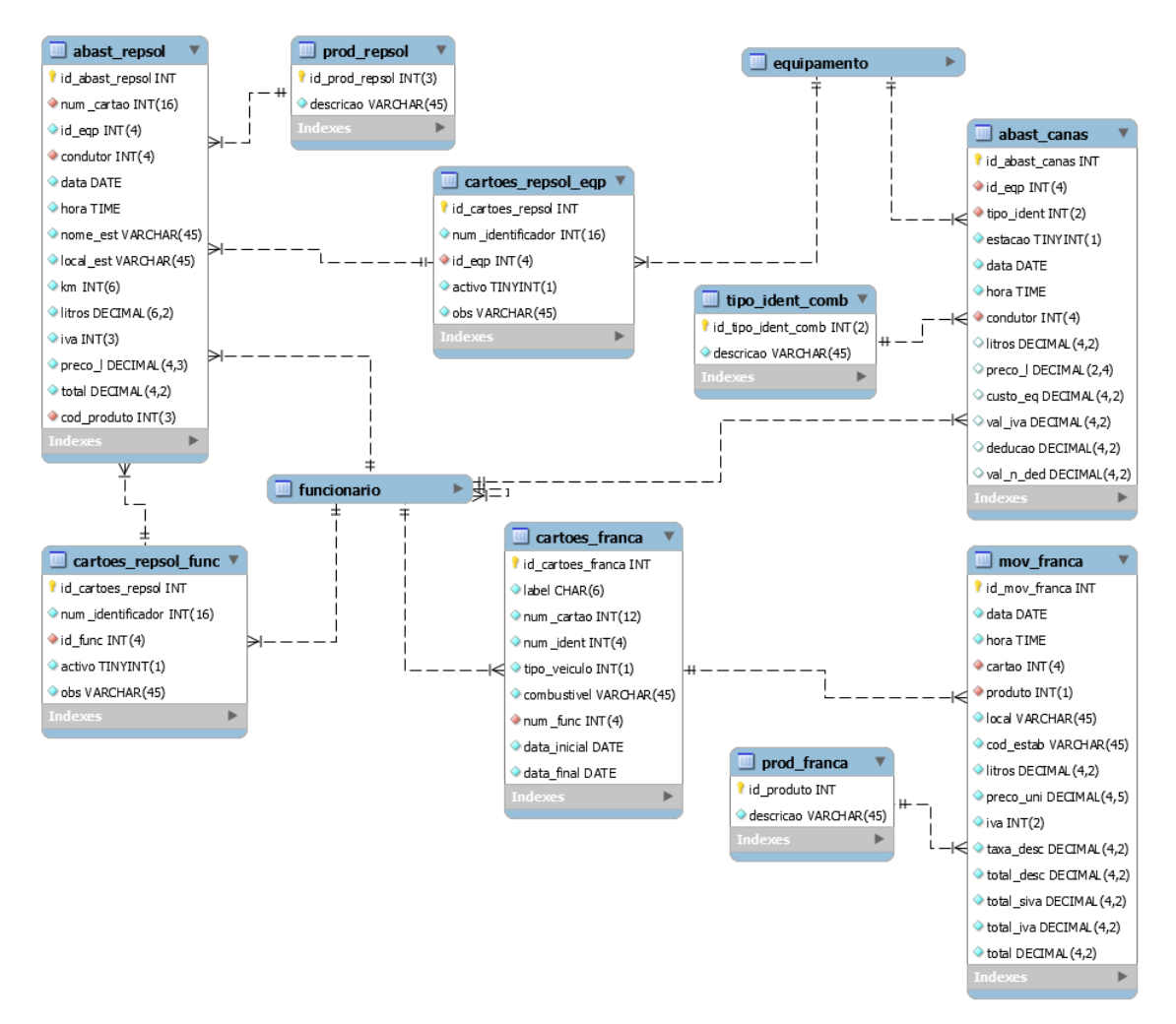

Figura 31 – Conjunto de entidades e relacionamentos para o módulo combustível

## **B.5. Módulo Portagens**

Este conjunto de entidades e relações, representado na figura 32, servirá para registar todo o trânsito em portagens e parques de estacionamento acionados pelos identificadores existentes em alguns equipamentos.

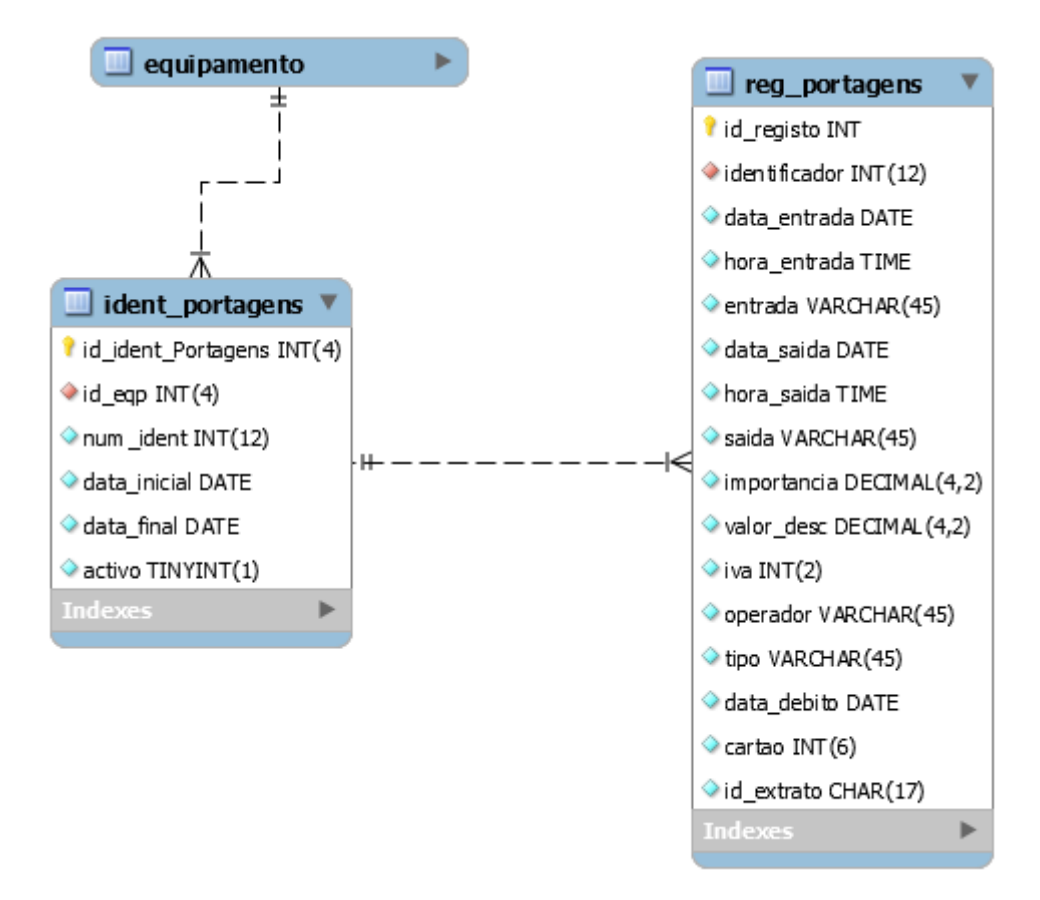

Figura 32 – Conjunto de entidades e relacionamentos para o módulo portagens
### **B.6. Módulo Funcionários**

Este conjunto de entidades e relações, representado na figura 33, serve para registar os diversos elementos de identificação e detalhes afetos a empresa dos funcionários. Permite também visualizar as equipas de intervenção e a sua constituição.

Neste conjunto aparece também uma entidade, de nome *util\_app*, que será responsável pelo módulo de utilizadores.

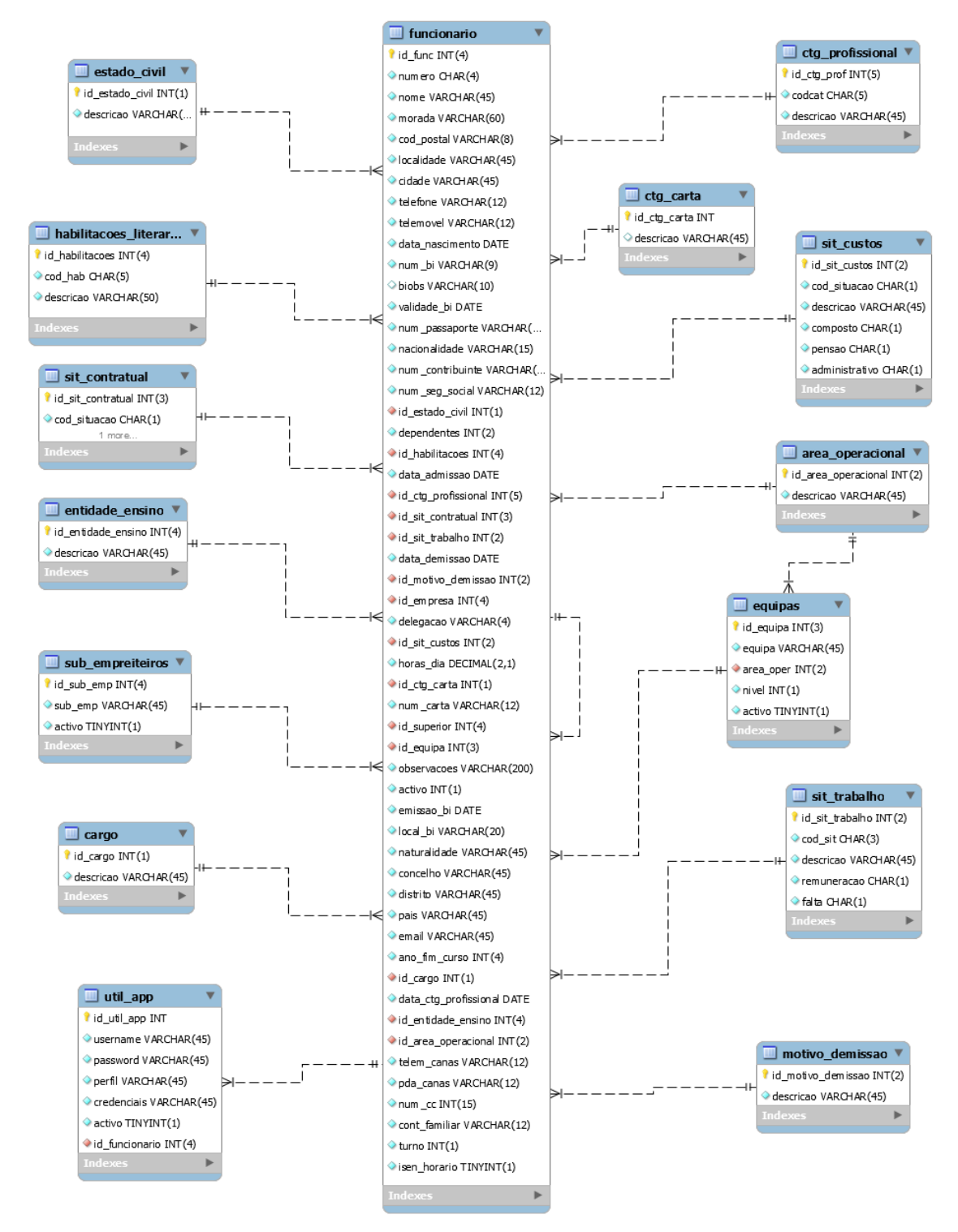

Figura 33 – Conjunto de entidades e relacionamentos para o módulo funcionários

### **B.7. Módulo Gestão de Frota**

Este conjunto de entidades e relações, representado na figura 34, faz parte do módulo de gestão de frota e vão permitir o controlo do histórico de condução e posições dos equipamentos que possuem gps. Com este controlo vai ser possível registar as posições recebidas das viaturas e guardá-las para histórico e registar as diversas viagens efetuadas pelos equipamentos, possibilitando assim controlar a quilometragem efetuada, tempos de viagem, médias de velocidade, etc.

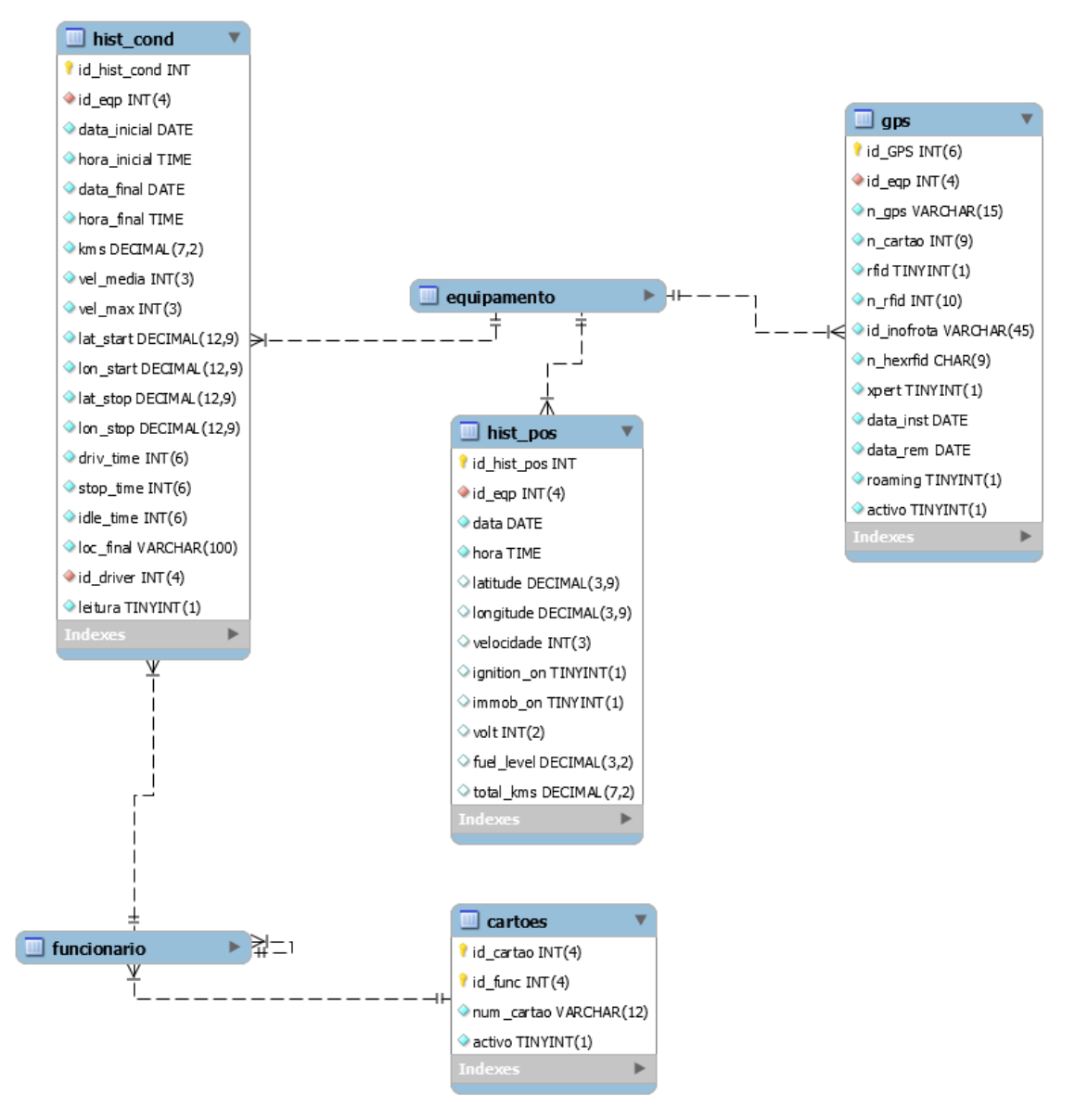

Figura 34 – Conjunto de entidades e relacionamentos para o módulo gestão de frota

### **B.8. Sistema de Pontos Funcionários**

Este conjunto de entidades e relações, representado na figura 35, são parte integrante de mais do que um módulo da aplicação e vão permitir o controlo e registo dos pontos horários dos funcionários. Assim vai ser possível saber as obras e respetivas horas trabalhadas dos funcionários, servindo para além de um registo como suporte para a realização dos pontos de equipamentos.

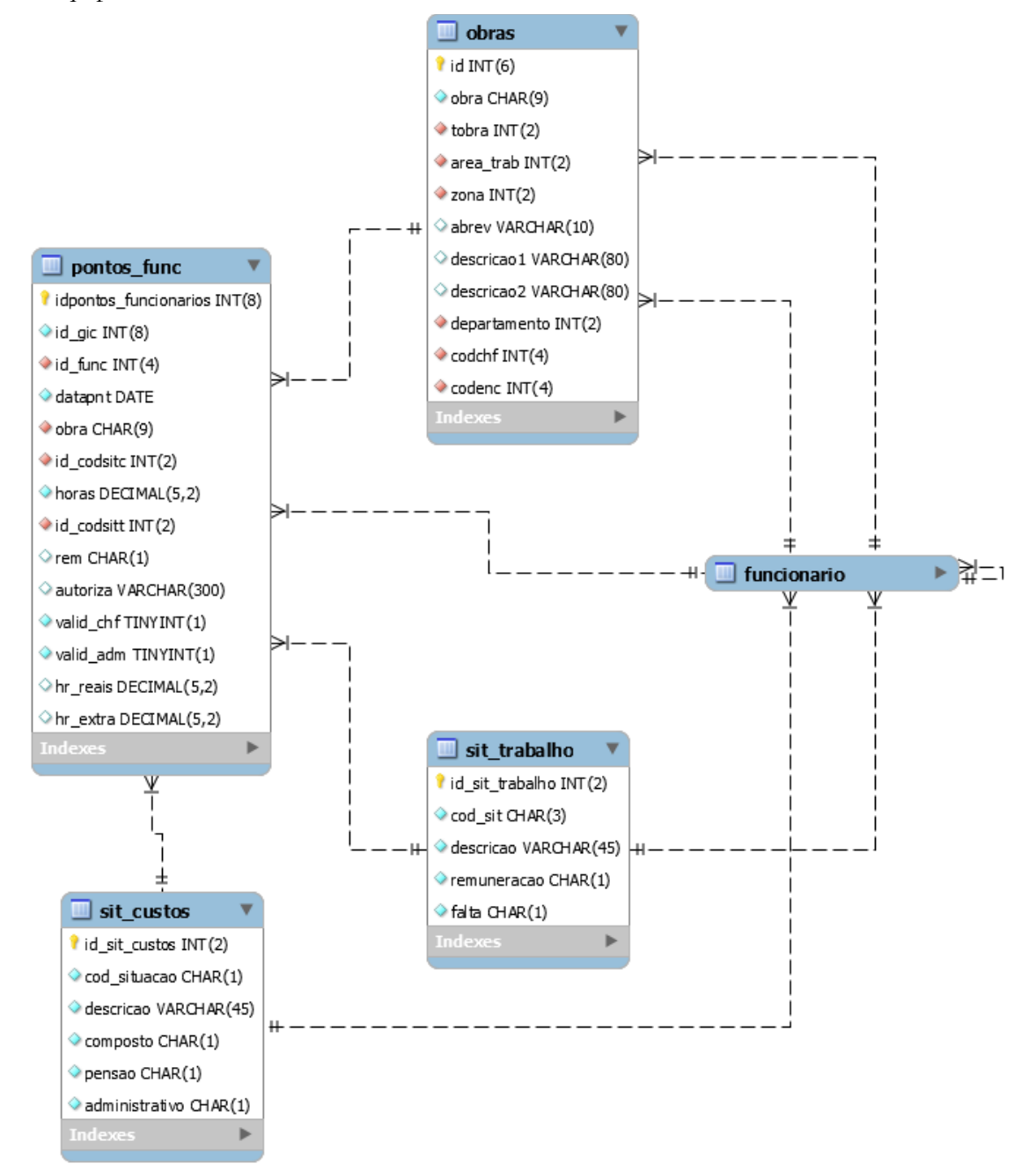

Figura 35 – Conjunto de entidades e relacionamentos para o sistema de pontos funcionários

### **B.9. Sistema de Pontos Equipamentos**

Este conjunto de entidades e relações, representado na figura 36, são parte integrante de mais do que um módulo da aplicação e vão permitir o controlo e registo dos pontos horários dos equipamentos.

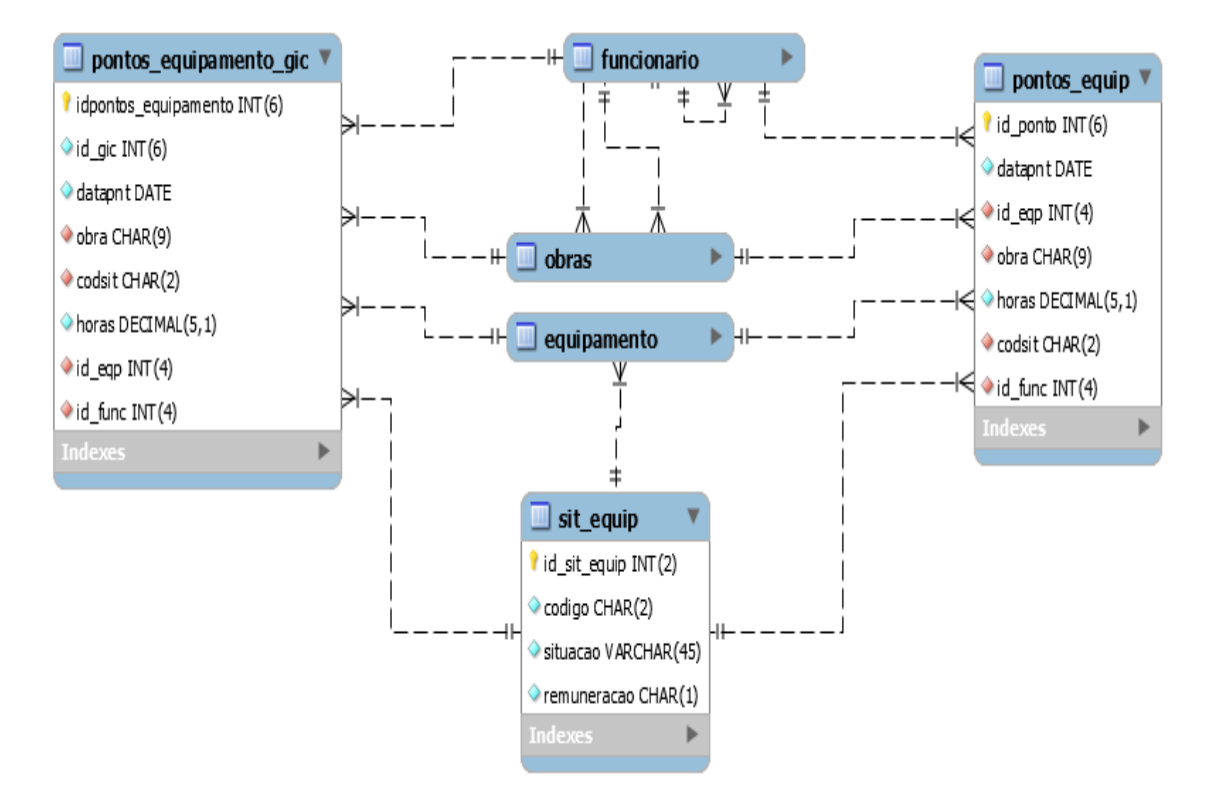

Figura 36 – Conjunto de entidades e relacionamentos para o sistema de pontos equipamentos

### **B.10. Gestão de Obras**

Este conjunto de entidades e relações, representado na figura 37, são parte integrante de mais do que um módulo da aplicação e vão permitir registar informações das diversas obras da empresa.

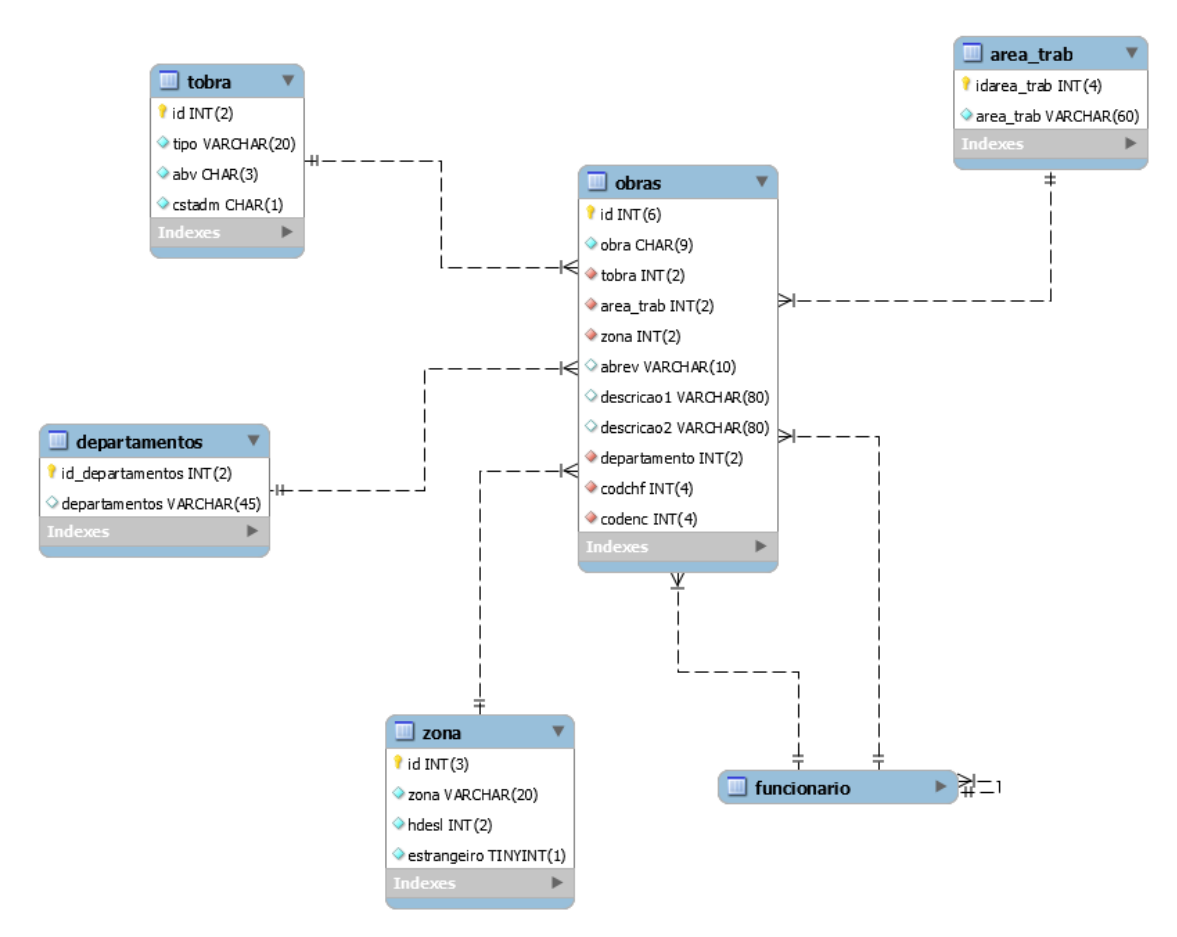

Figura 37 – Conjunto de entidades e relacionamentos para a gestão de obras

Aplicação Web para Gestão de Frota

# **Anexo C Aplicação** GOCanas

Neste anexo podem ser consultados detalhes relevantes acerca da aplicação GOCanas. A aplicação GOCanas é uma aplicação que é responsável pela criação de autos de reparação aquando da entrada de equipamentos na oficina. Esta aplicação veio colmatar uma lacuna que havia neste departamento, pois até a data não havia nenhum controle acerca da numeração das fichas nem certezas da criação das mesmas. Foi então necessário redefinir o método de trabalho da oficina, surgindo a aplicação como um dos resultados desta redefinição.

# **C.1. Descrição**

A aplicação GOCanas é uma aplicação em Java desenvolvida para trabalhar num terminal *touch*., que pode ser observado na figura 38.

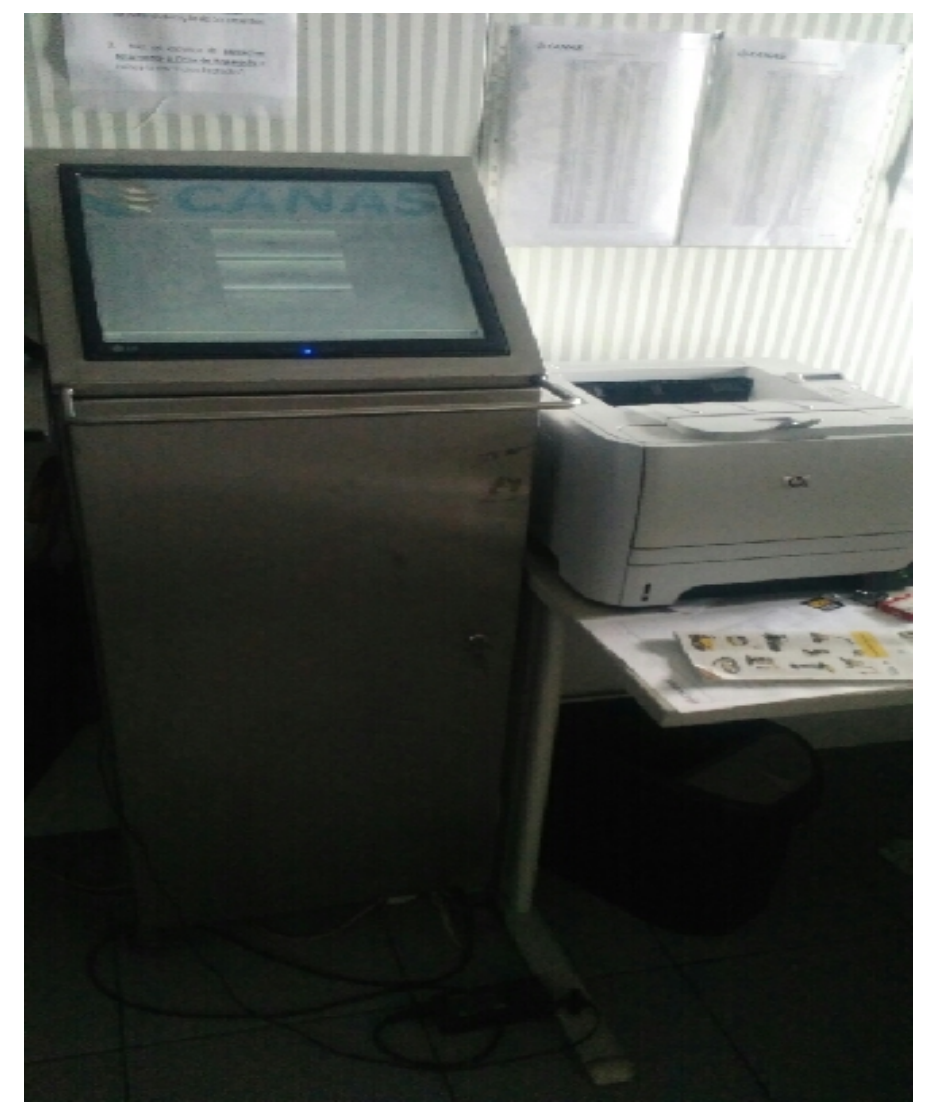

Figura 38 – Terminal de funcionamento da aplicação

Com esta aplicação garantiu-se que todos os equipamentos em reparação se encontram em oficina com ficha de reparação criada e que a numeração de cada uma é única. Na redefinição do processo de trabalho foi criado um fluxograma onde se pode perceber melhor este processo e a utilidade desta aplicação. Na figura 39 representa-se esse fluxograma.

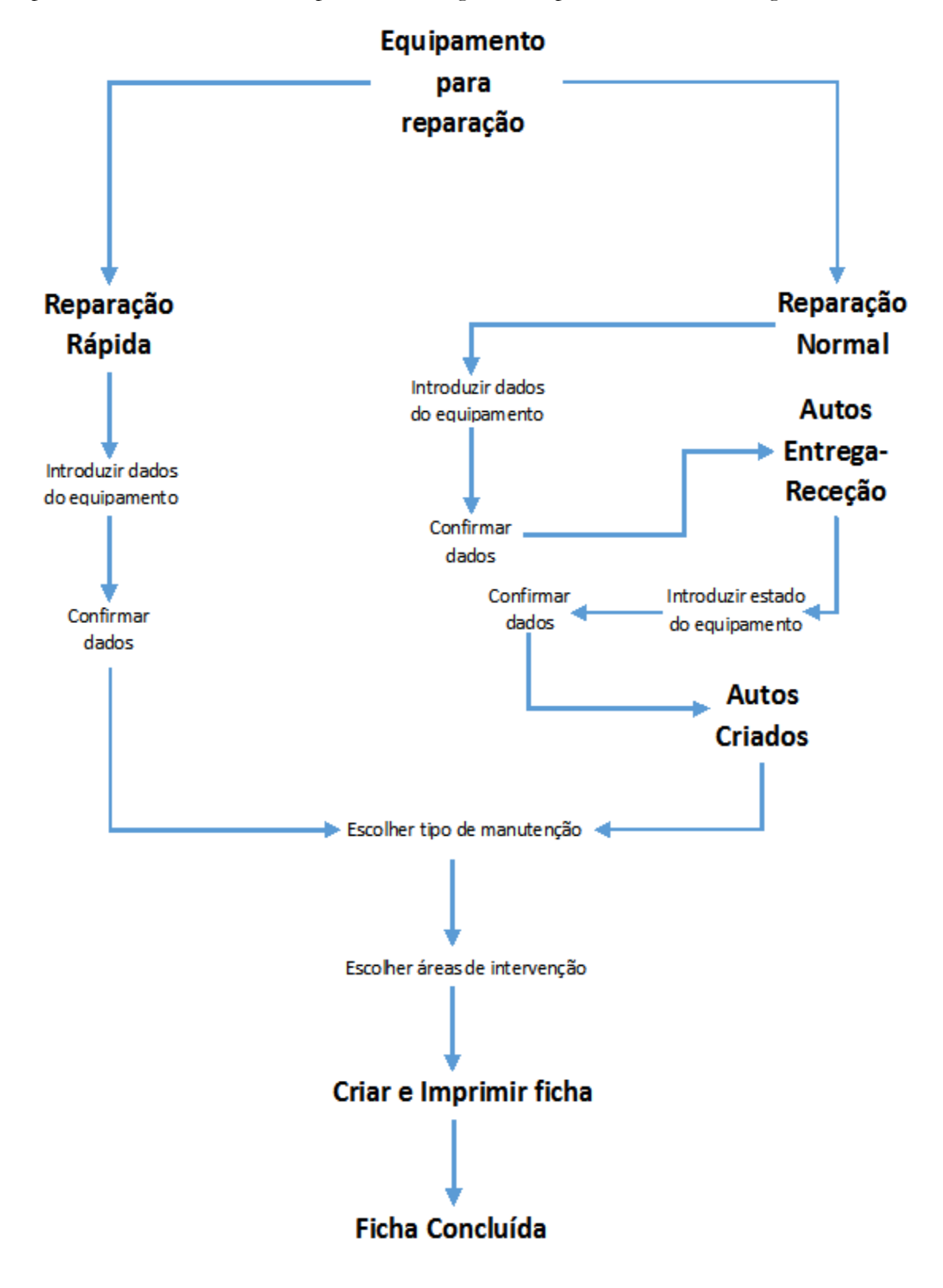

Figura 39 – Fluxograma do processo de receção de equipamento para reparação

A aplicação continua em desenvolvimento existindo neste momento novas funcionalidades para serem adicionadas em novas versões, como por exemplo a possibilidade de consultar as fichas que se encontrem abertas, consultar todas fichas de reparação e respetivos detalhes de determinado equipamento, reimprimir fichas de reparação e criar autos de entrega-receção quando o equipamento sai deste departamento.

# **C.2. Requisitos**

Na tabela 30, podem-se encontrar os requisitos iniciais que foram recolhidos para o desenvolvimento da aplicação *GOCanas*.

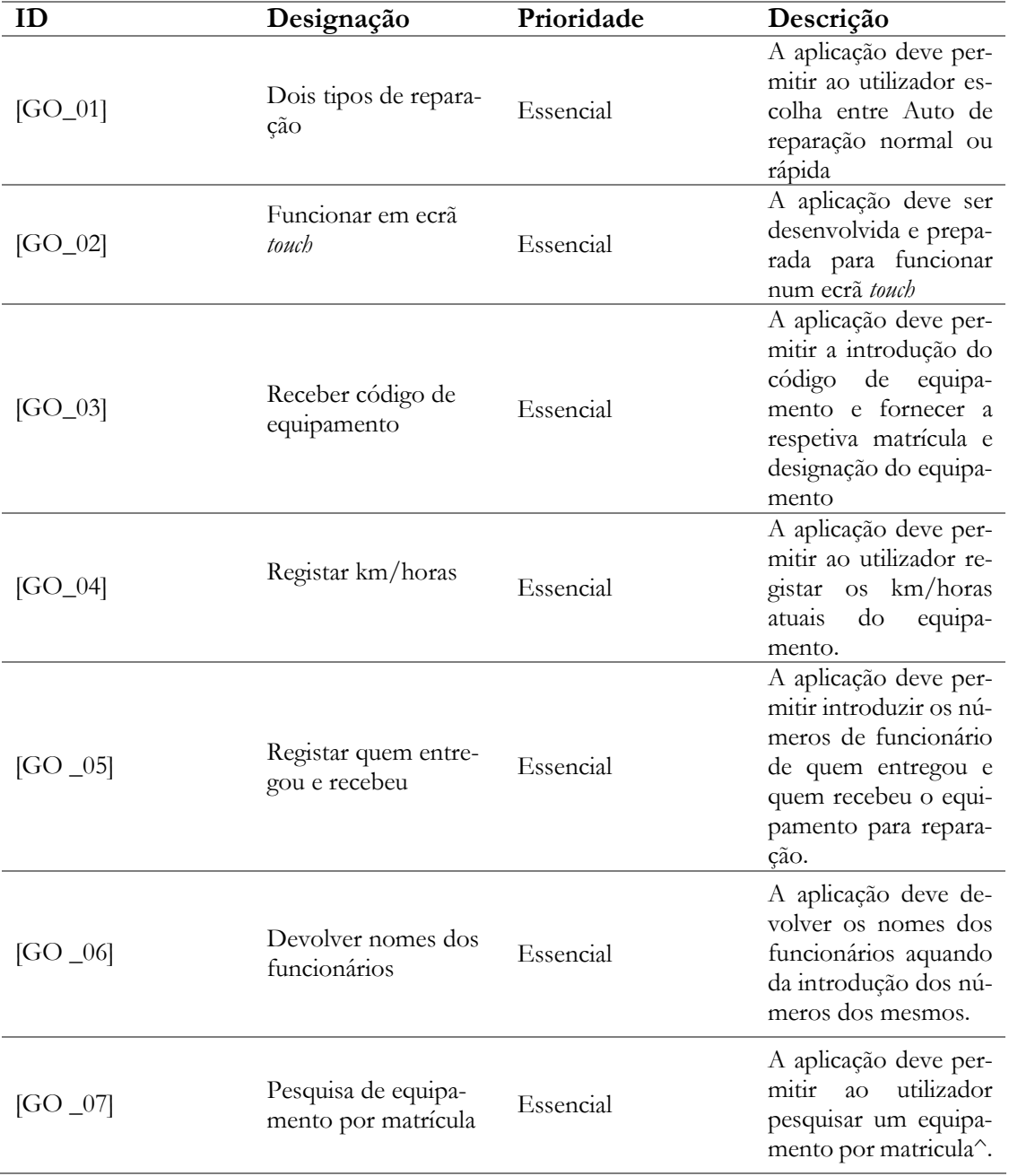

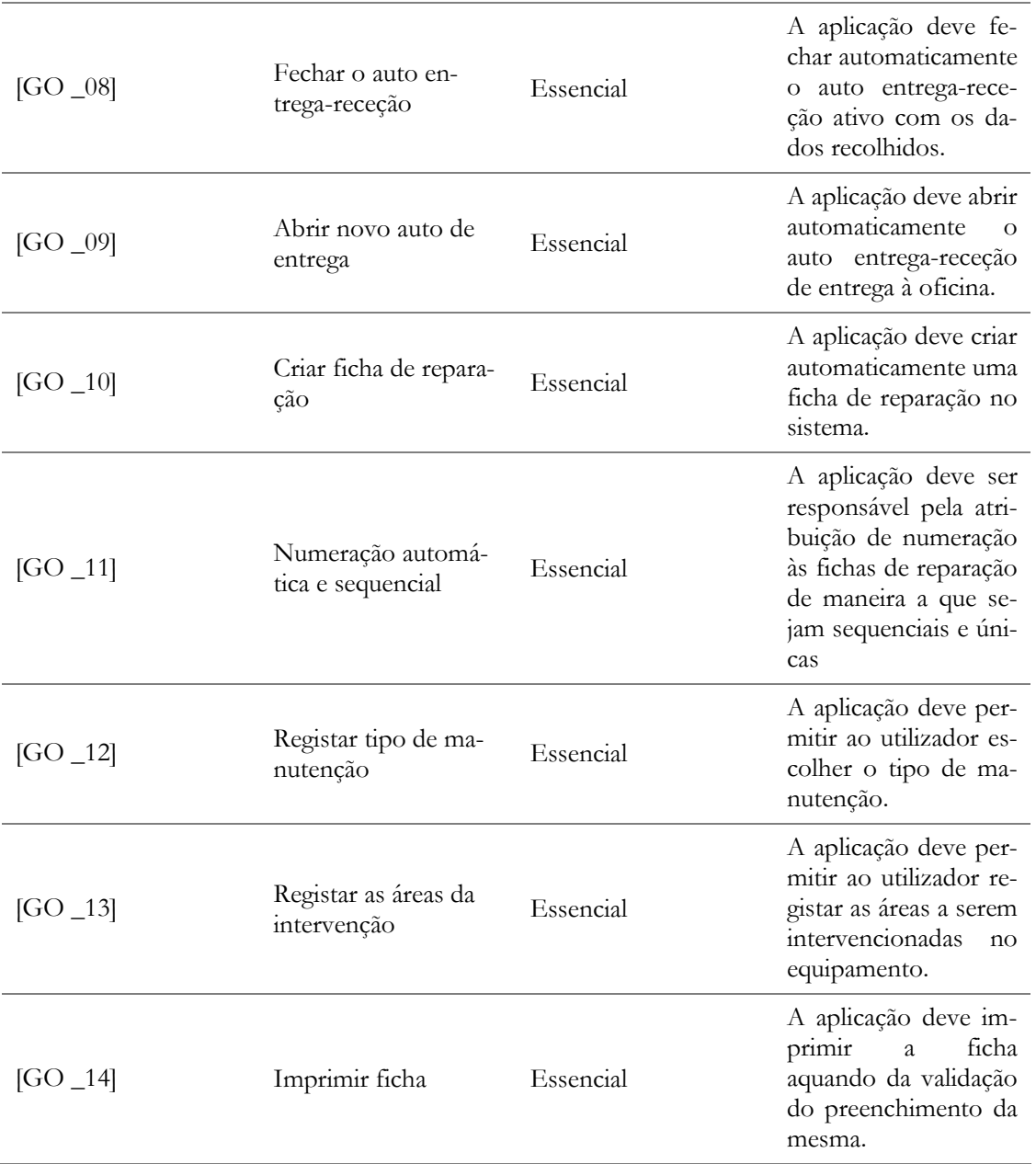

Tabela 30 – Requisitos da aplicação GOCanas

# **C.3.** Screenshots **e funcionamento da aplicação**

Para melhor explicar o funcionamento da aplicação vão ser apresentados e documentados *screenshots* que irão permitir uma melhor perceção do funcionamento da mesma.

Na figura 40, pode-se observar o aspeto do ecrã principal da aplicação onde se poderá escolher entre a reparação normal e reparação rápida. Uma reparação rápida trata-se de uma reparação que não necessita que o equipamento permanece muito tempo em oficina, tratam-se de reparações quase instantâneas, por exemplo a mudança de uma lâmpada trata-se de uma reparação rápida, pois o procedimento é quase instantâneo. A diferença entre as duas na aplicação é que a rápida depois dos dados do equipamento confirmado avança para a criação da ficha de reparação, enquanto a reparação normal avança primeiro para criação dos respetivos autos de entrega-receção.

No canto inferior direito pode-se observar o sinal de conexão à base de dados, que passa a vermelho sempre que a conexão fica indisponível e não permite avançar na aplicação até que a mesma volte a estar ativa.

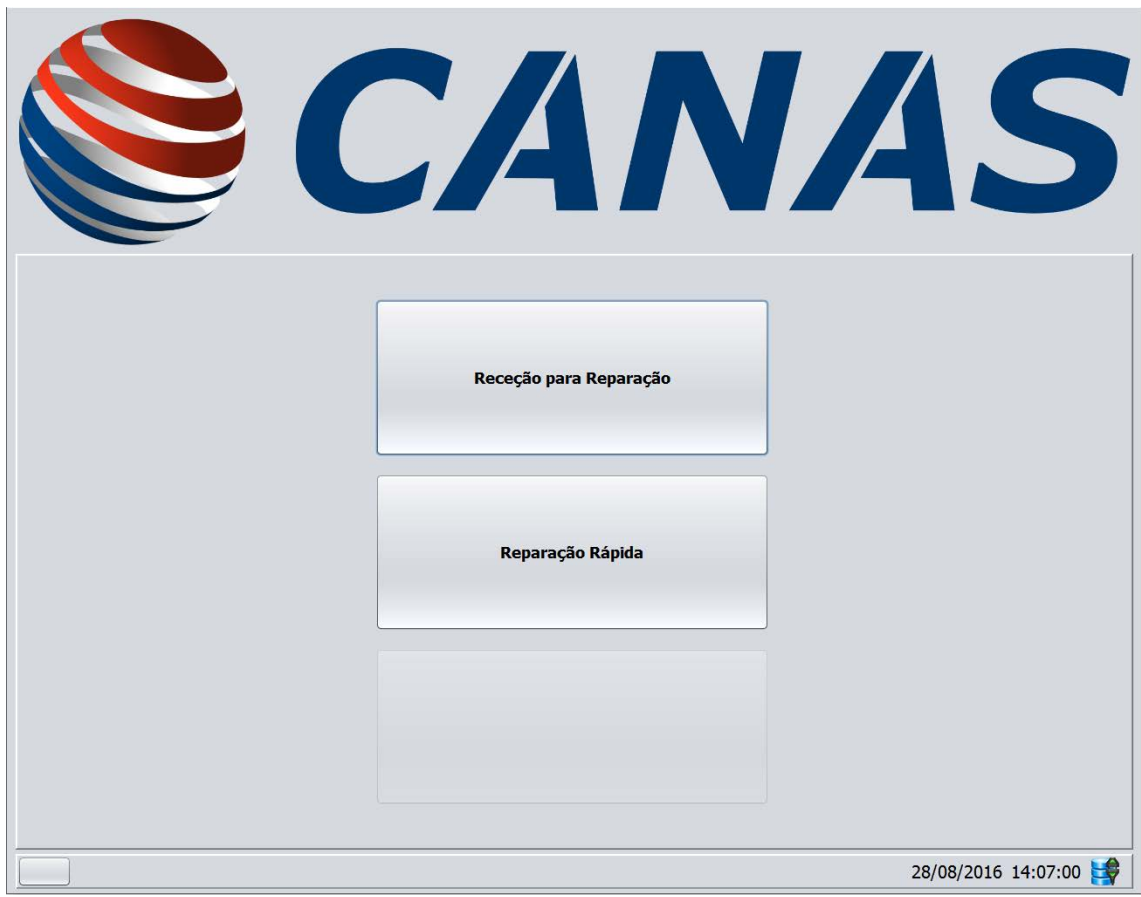

Figura 40 – Aplicação *GOCanas* – ecrã inicial da aplicação

Na figura 41 pode ser observado o formulário onde serão introduzidos os dados relativos ao equipamento e os funcionários responsáveis pela entrega e pela receção do equipamento. No equipamento torna-se só necessário digitar o código do mesmo e passando para o próximo campo ele preenche automaticamente os campos seguintes com os dados relativos ao equipamento, caso o código seja válido, caso contrário esse campo fica com sombreado a vermelho até que seja introduzido um código correto. Caso o utilizador não tenha informação do código do equipamento, este pode efetuar uma pesquisa pela matrícula que irá devolver o código posteriormente. Para efetuar a pesquisa por matrícula basta selecionar o botão colocado ao lado do código de equipamento que irá levar o utilizador para a janela que se pode visualizar na figura 42.

Na figura 43 pode-se visualizar a janela já com os dados todos preenchidos e previamente validados, sendo estes novamente validados quando o utilizador carregar no botão seguinte.

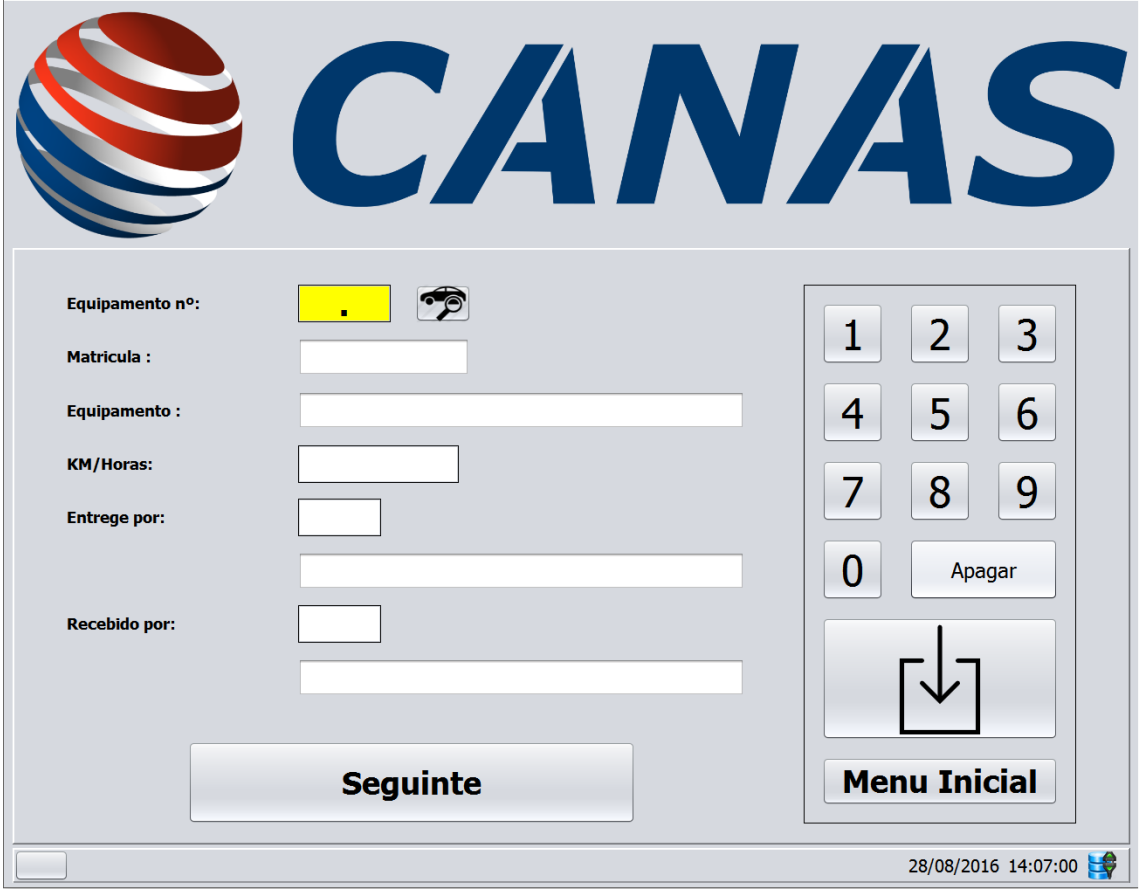

Figura 41 – Aplicação *GOCanas* – formulário inicial de ficha de reparação

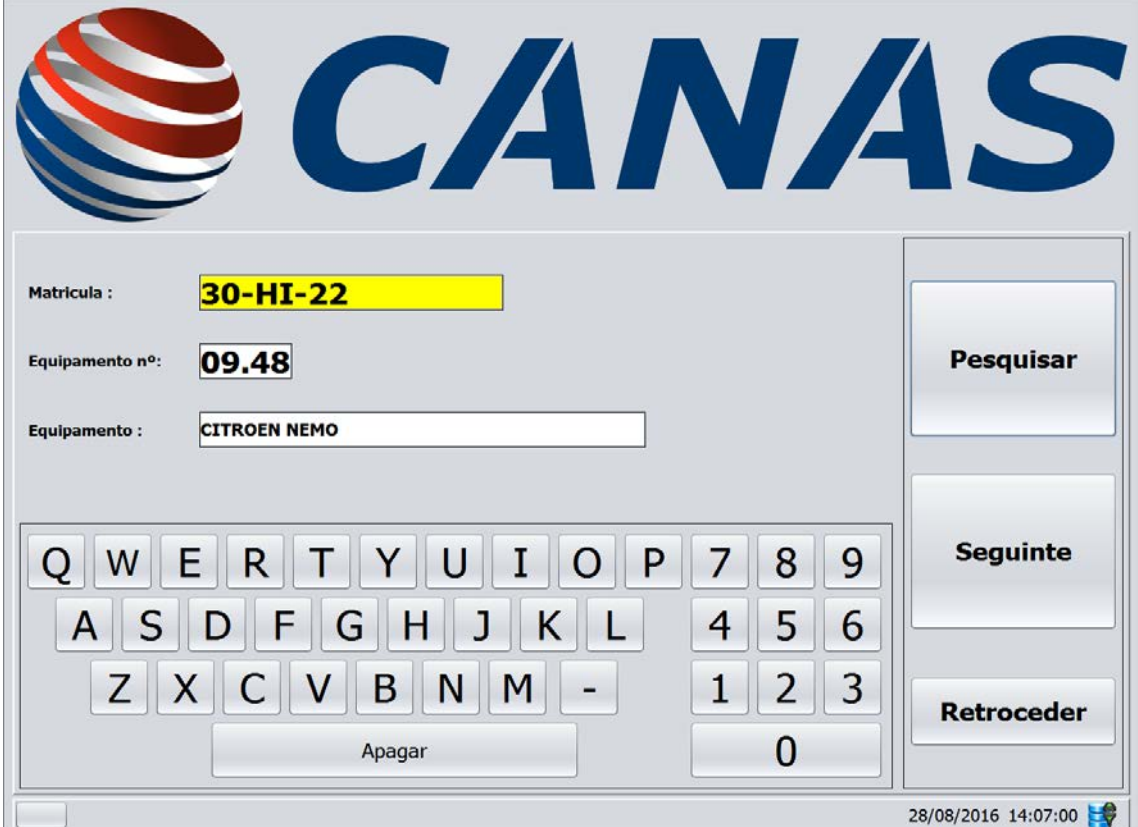

Figura 42 – Aplicação *GOCanas* – pesquisa de equipamento por matrícula

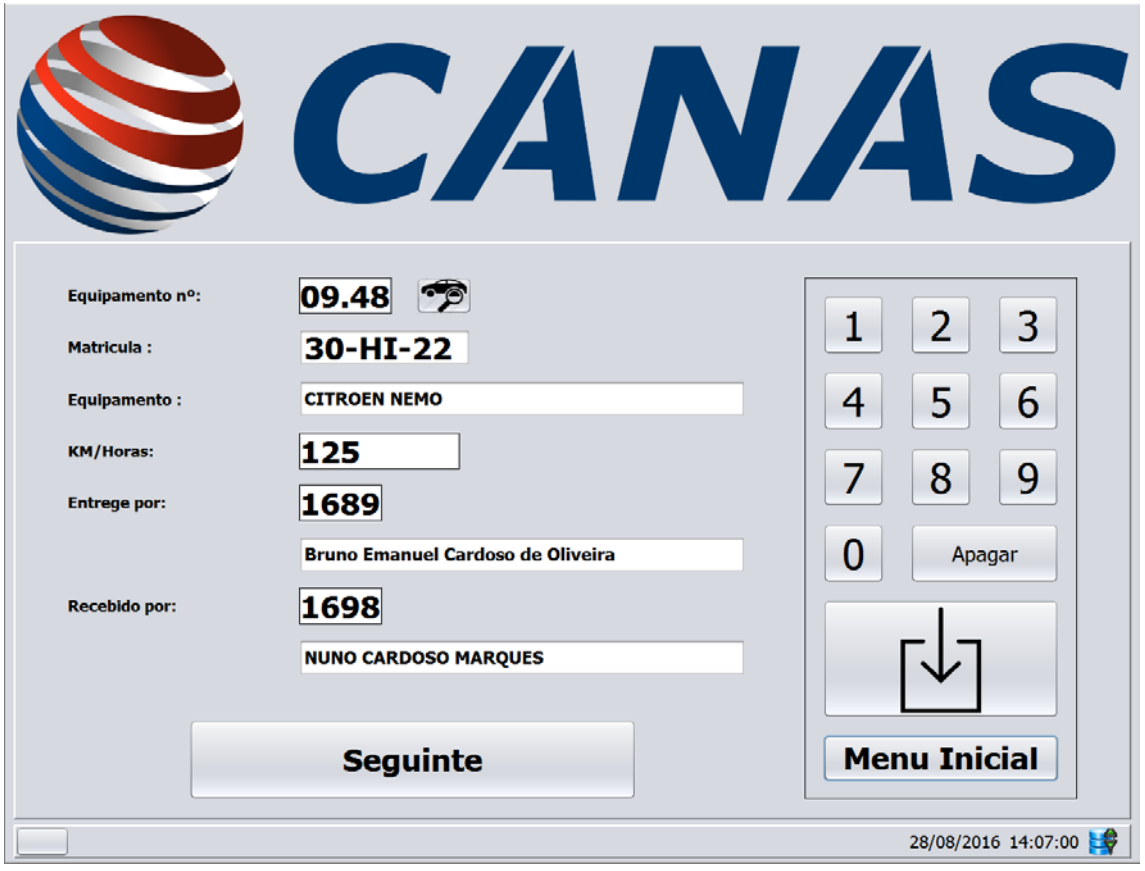

Figura 43 – Aplicação *GOCanas* – formulário inicial de ficha de reparação com dados

 $\mathbf{r}$ 

Depois de introduzir os dados e carregar seguinte, a aplicação vai pedir para o utilizador confirmar os dados que introduziu, como demonstrado na figura 44.

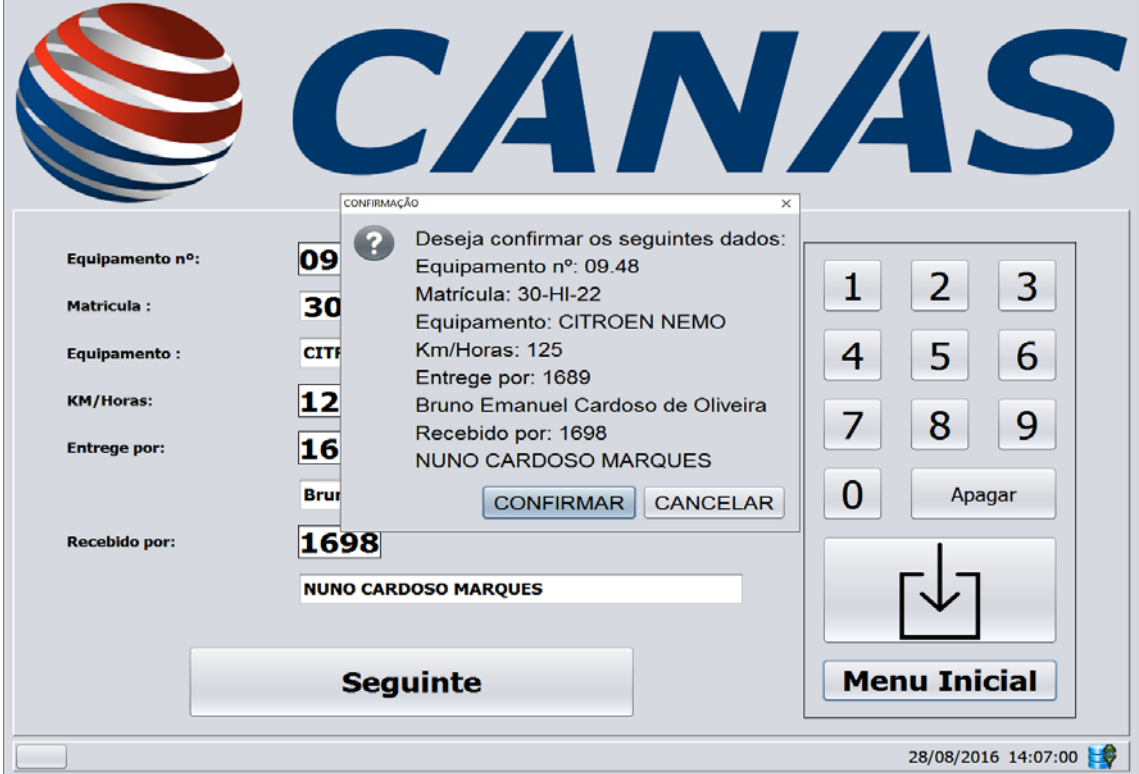

Figura 44 – Aplicação *GOCanas* – Confirmação dos dados do equipamento

Depois da confirmação dos dados por parte do utilizador e caso se trate de uma reparação normal, a aplicação vai tratar dos respetivos autos de entrega-receção do equipamento. Começando por efetuar uma pesquisa sobre o auto de entrega-receção que esteja em aberto e procede ao seu fecho seguindo-se a criação de um novo com uma entrega à oficina. Caso a aplicação detete que não existe auto vai criar um novo com data inicial de "01-01-2016" e fechá-lo com a data atual e continuar o procedimento normal.

Como pode ser visualizado na figura 45 vai ser pedido ao utilizador para introduzir o estado atual da viatura e posteriormente para confirmar esses dados como documenta a figura 46.

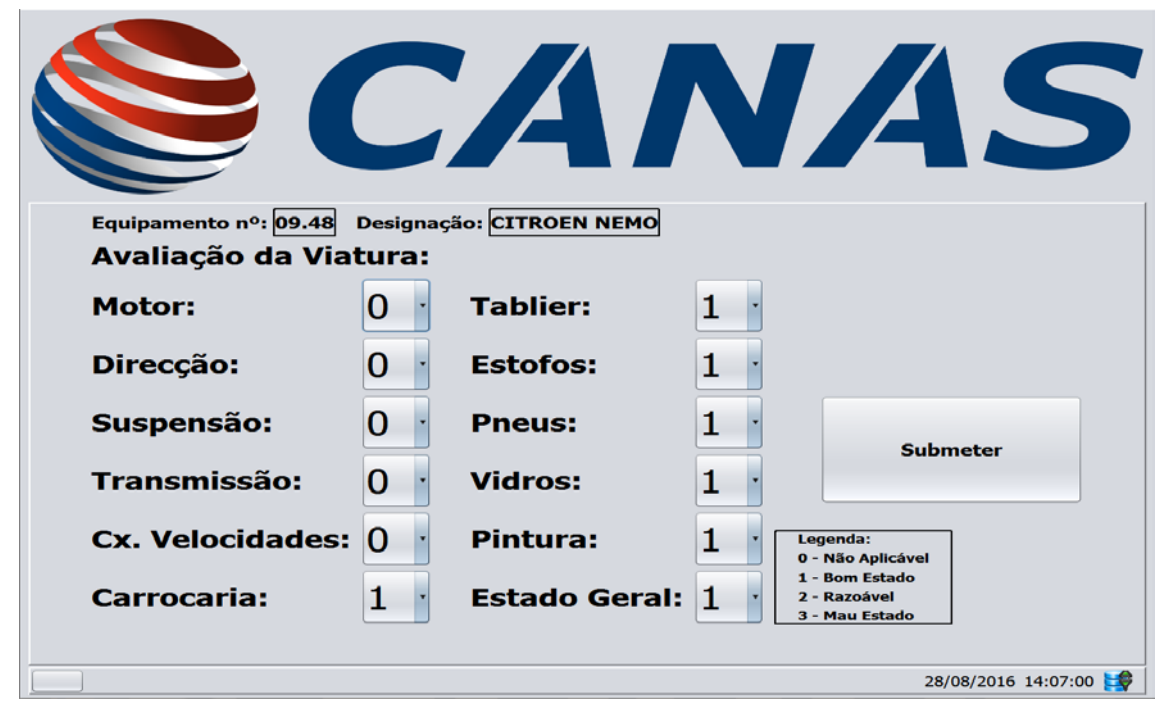

Figura 45 Aplicação *GOCanas* – Formulário do estado do equipamento

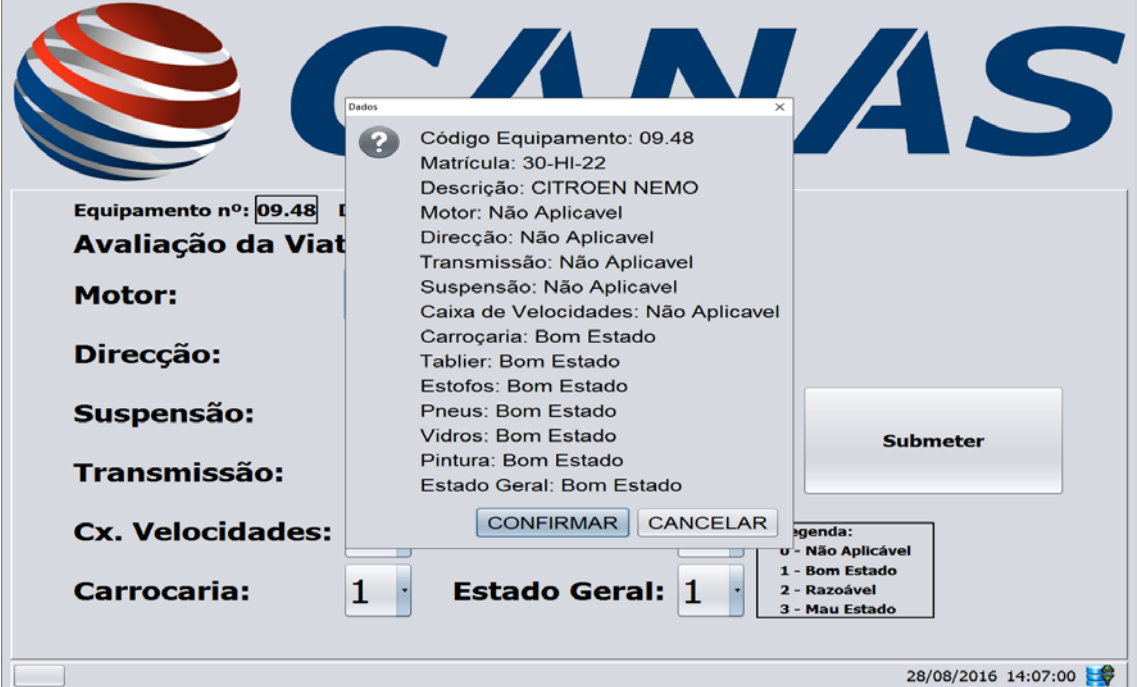

Figura 46 – Aplicação *GOCanas* – Confirmação dos dados do estado do equipamento

Por fim, depois da confirmação dos dados acerca do estado do equipamento, chega-se a parte final da criação da ficha de reparação, como pode ser observado na figura 47. Nesta fase é pedido ao utilizador para indicar o tipo de manutenção e escolher as áreas que serão intervencionadas. Depois de todo o preenchimento do formulário basta carregar em *Criar & Imprimir* e a folha é impressa e o procedimento está concluído.

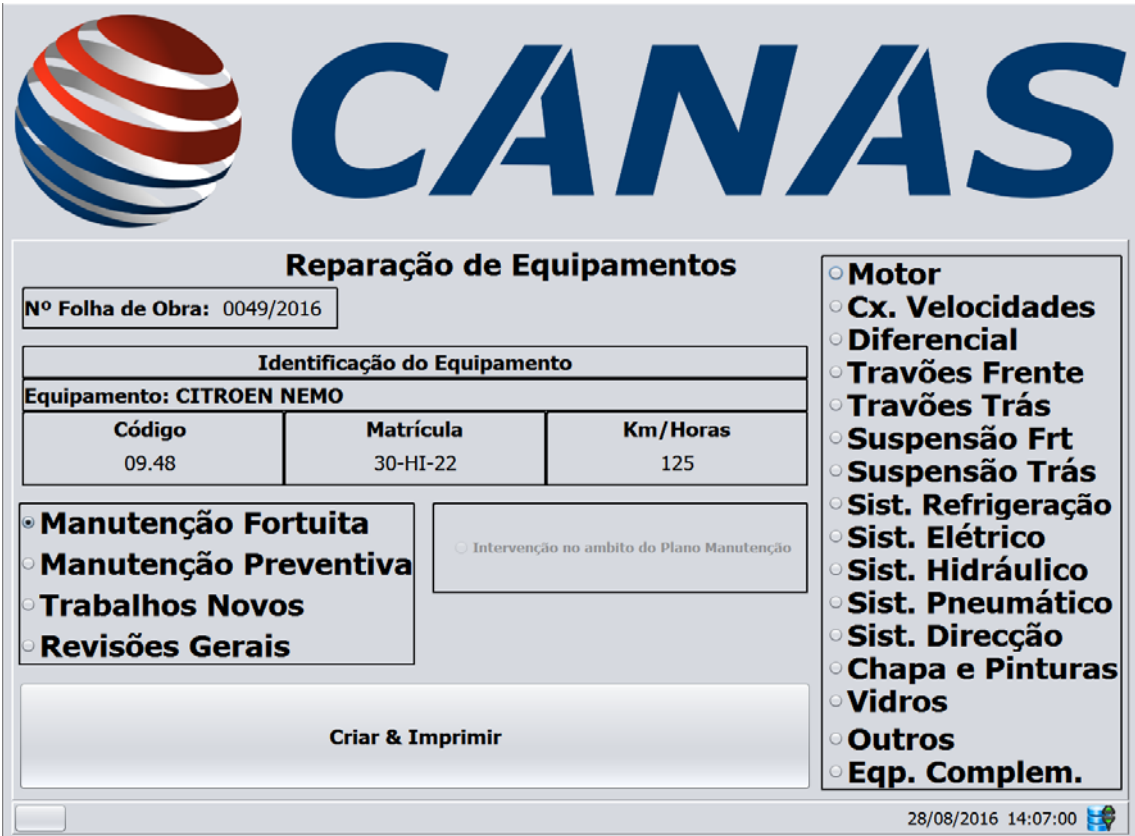

Figura 47 – Aplicação *GOCanas* – Tipos de manutenção e áreas de intervenção

Quando o utilizador carrega no botão final é criado uma ficha em formato *PDF* que é colocada no servidor de ficheiros da empresa, numa pasta afeta a este departamento, ao mesmo tempo é enviada uma notificação de que foi criada uma ficha para o correio eletrónico da oficina. Este processo entre o carregar no botão e a parte de imprimir a ficha é transparente para o utilizador.

Para se poder criar uma ficha de reparação com a aplicação e para a mesma ter um aspeto semelhante às usadas até então, que eram em formato papel, foi criado um documento editável em *PDF*. Na figura 48 pode ser observado o aspeto de uma ficha de reparação.

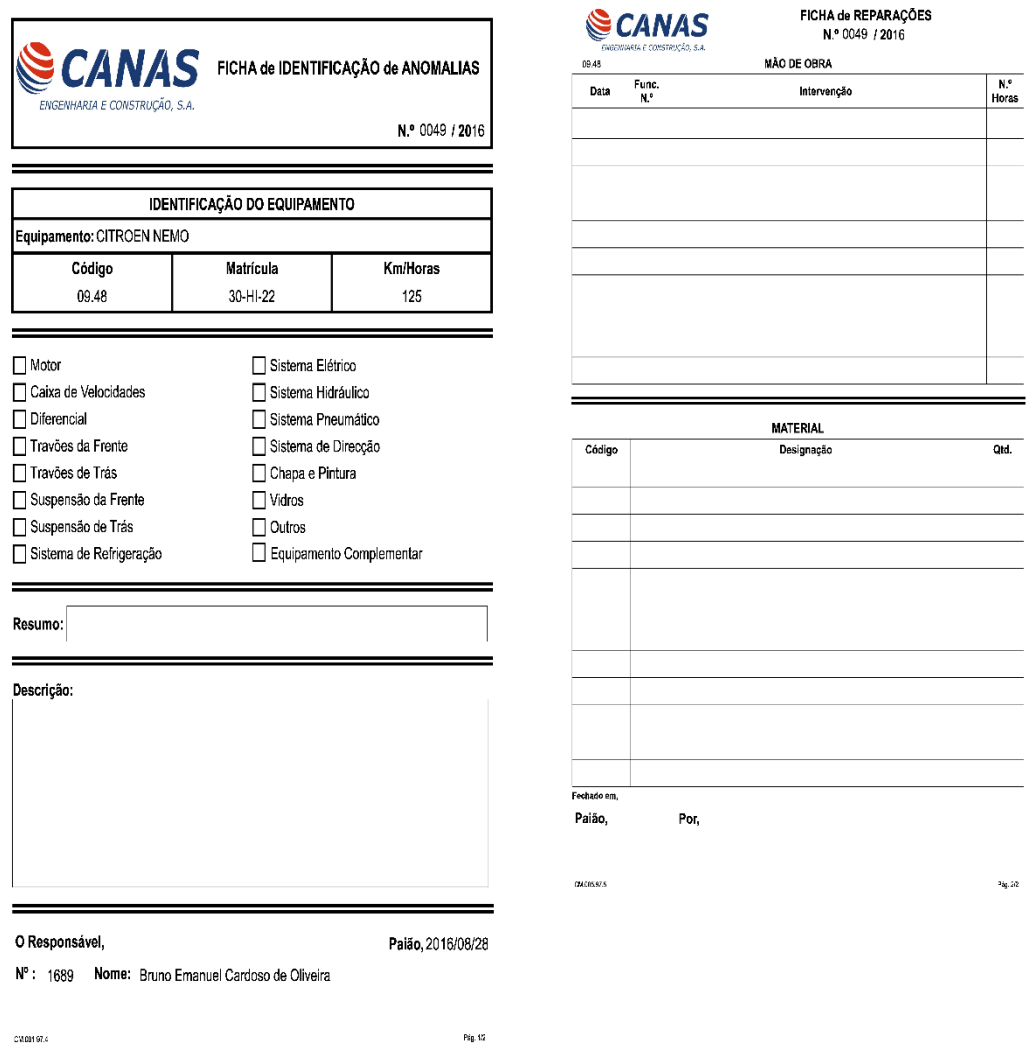

Figura 48 – Ficha de reparação de equipamentos

## **C.4. Testes de aceitação**

Este género de testes tem como principal objetivo verificar se os requisitos funcionais implementados funcionam corretamente e da forma esperada pelo utilizador final. Na tabela 31 podem ser consultados os testes de aceitação realizados.

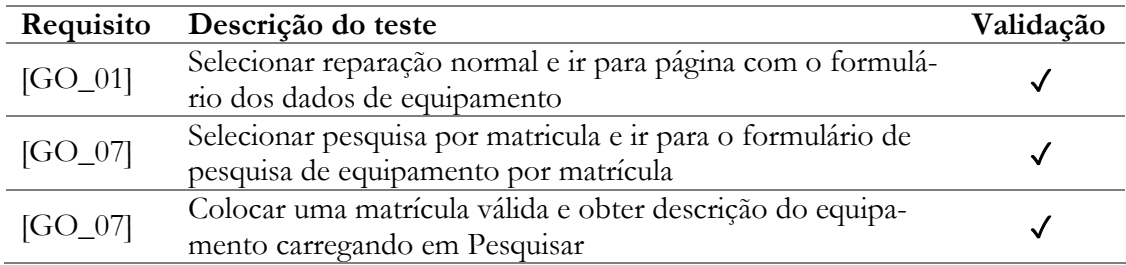

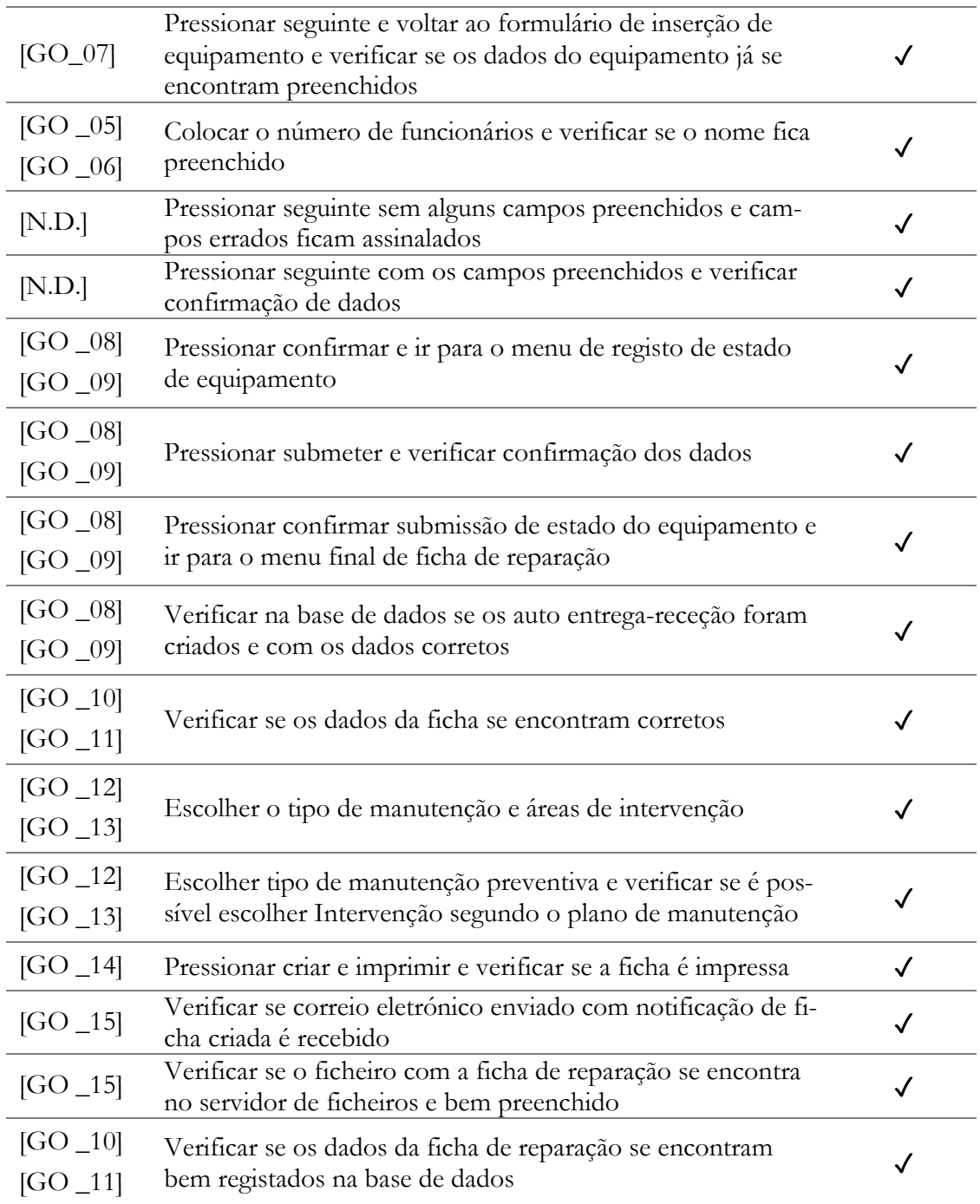

Tabela 31 – Testes de aceitação da aplicação GOCanas

Aplicação Web para Gestão de Frota

# **Anexo D Análise de uma solução própria de recolha de dados de GPS**

Neste anexo podem ser consultados detalhes acerca de aspetos que envolvem a escolha de uma solução própria de recolha de dados de GPS. Pode-se encontrar uma ideia da arquitetura a adotar numa solução deste tipo, tipo de mensagens que podem ser recebidos de dispositivos deste tipo, bem como a configuração destes dispositivos e alguns testes efetuados na recolha de dados de GPS.

### **D.1. Arquitetura**

Para a construção de uma solução que permitisse à CANAS poder ficar com o controle total da monitorização de GPS da sua frota torna-se necessário a aquisição de *hardware* próprio GPS, e da construção de *software* próprio para efetuar a própria gestão dos dados recebidos pelos dispositivos de GPS instalados. Na figura 49 pode-se observar uma possível arquitetura para uma solução própria.

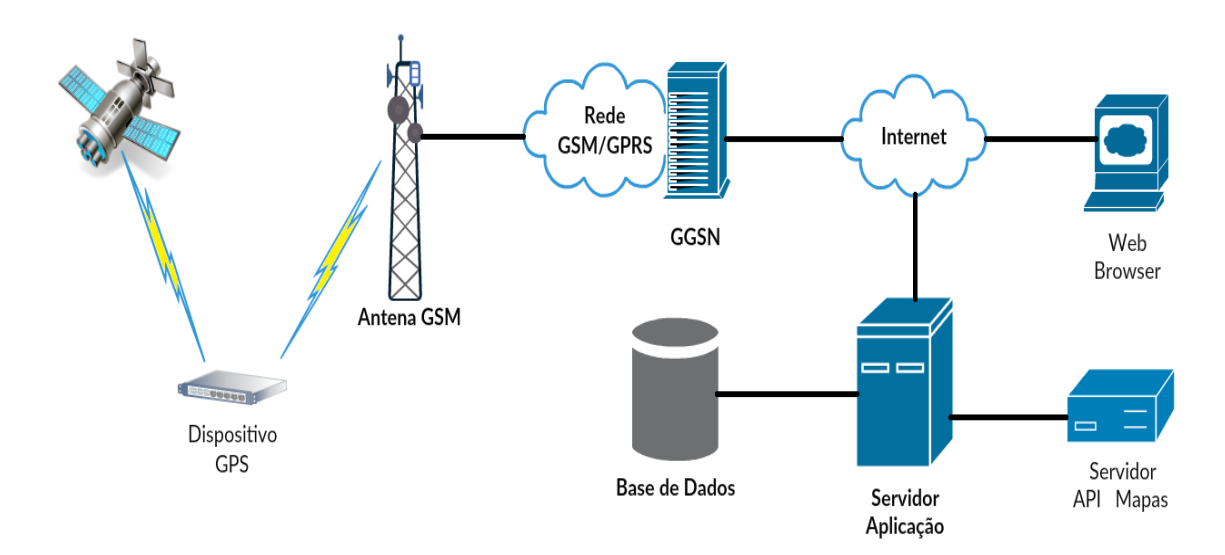

Figura 49 – Arquitetura de uma solução própria

O *hardware* GPS começa por comunicar com o satélite GPS e recolhe as coordenadas e dados geográficos relativos a sua localização, de seguida comunica através da rede GSM com o servidor da aplicação que irá tratar os dados e coloca-los numa base de dados SQL. O servidor da aplicação é responsável também por fornecer dados a plataforma *online* de modo a que os utilizadores possam aceder aos dados que foram disponibilizados pelos rastreadores de GPS.

O servidor da aplicação possui uma ligação com servidor que possua uma API de mapas para permitir que o utilizador possa visualizar as localizações geográficas num mapa.

Na comunicação de unidade de GPS e o servidor da aplicação existe um nó que é responsável pela interligação entre a rede GPRS e pacotes externos de redes comutadas, como a Internet e as redes X.25 (37). Esse nó é denominado por GGSN (Gateway GPRS Support Node) (38). Este nó atua como um *router* para uma "sub-rede". Os dados são convertidos para o protocolo de dados apropriados e enviados para as redes de dados correspondentes.

## **D.2. Tipos de mensagens recebidas**

Para melhor perceber o funcionamento de um sistema deste tipo, é necessário perceber o tipo de mensagens que se vai receber. De seguida poderá ser visualizado na tabela 32 os diferentes tipos de mensagens dos protocolos mais importantes no capítulo de dispositivos GPS.

#### **Protocolo:** *gps103*

#### **Mensagem:**

*imei:123456789012345,help me,1201011201,,F,120100.000,A,6000.0000,N,13000.0000,E,0.00,;*

#### **Protocolo:** *tk103*

#### **Mensagem:**

*(123456789012BP05123456789012345120101A6000.0000N13000.0000E000.0120200000.0000000000L000946BB)*

#### **Protocolo:** *v680*

#### **Mensagem:**

*#123456789012345#1000#0#1000#AUT#1#66830FFB#13000.0000,E,6000.0000,N,001.41,259#010112#121600 ##*

#### **Protocolo:** *pt502*

#### **Mensagem:**

*\$POS,123456,121700.000,A,6000.0000,N,13000.0000,E,0.0,0.0,010112,,,A/00000,00000/0/23895000//\r\n*

#### **Protocolo:** *tr20*

#### **Mensagem:**

*%%123456789012345,A,120101121800,N6000.0000E13000.0000,0,000,0,01034802,150,[Message]\r\n*

#### **Protocolo:** *meitrack*

#### **Mensagem:**

*\$\$d138,123456789012345,AAA,35,60.000000,130.000000,120101122000,A,7,18,0,0,0,49,3800,24965,510|10|0081|4 F4F,0000,000D|0010|0012|0963|0000,,\*BF\r\n*

#### **Protocolo:** *megastek*

#### **Mensagem:**

*STX,102110830074542,\$GPRMC,122400.000,A,6000.0000,N,13000.0000,E,0.00,0.00,010112,,,A\*64,F,LowBattery,imei:123456789012345,03,113.1,Battery=24%,,1,460,01,2531,647E;57\r\n*

#### **Protocolo:** *gpsgate*

#### **Mensagem:**

*\$FRLIN,IMEI,123456789012345,\*7B\r\n\$GPRMC,122600.000,A,6000.00000,N,13000.00000,E,0.000,0.0,010112,,\* 0A\r\n*

#### **Protocolo:** *tl2h*

#### **Mensagem:**

*#123456789012345#V500#0000#AUTO#1\r\n#\$GPRMC,123000.000,A,6000.0000,N,13000.0000,E,0.00,0.00,01 0112,,,D\*70\r\n##\r\n*

#### **Protocolo:** *taip*

#### **Mensagem:**

*>REV481669045060+6000000-1300000000000012;ID=123456789012345<*

#### **Protocolo:** *wondex*

#### **Mensagem:**

*123456789012345,20120101123200,130.000000,60.000000,0,000,0,0,2\r\n*

#### **Protocolo:** *vwt*

#### **Mensagem:**

*%RP,123456789012345:0,120101123500,E130.000000,N60.000000,,0,0,4,0,00\r\n*

#### **Protocolo:** *tk102*

#### **Mensagem:**

*[!0000000081r(123456789012345,TK102-W998\_01\_V1.1.001\_130219,255,001,255,001,0,100,100,0,internet, 0000,0000,0,0,255,0,4,1,11,00)][=00000000836(ITV123600A6000.0000N13000.0000E000.00001011210010000)]*

#### **Protocolo:** *wialon*

#### **Mensagem:**

*#L#123456789012345;test\r\n#SD#010112;123900;6000.0000;N;13000.0000;E;0;0;0;4\r\n*

#### **Protocolo:** *carscop*

#### **Mensagem:**

*\*040331141830UB05123456789012345010112A6000.0000N13000.0000E000.0124000000.0000000000L000000^*

#### *Protocolo: manpower*

#### **Mensagem:**

*simei:123456789012345,,,tracker,51,24,1.73,120101124200,A,6000.0000,N,13000.0000,E,0.00,28B9,1DED,425,01, 1x0x0\*0x1\*60x+2,en-us,;*

#### **Protocolo:** *globalsat*

#### **Mensagem:**

*\$123456789012345,1,1,010112,124300,E13000.0000,N6000.0000,00000,0.0100,147,07,2.4!*

#### **Protocolo:** *pt3000*

#### **Mensagem:**

*%123456789012345,\$GPRMC,124500.000,A,6000.0000,N,13000.0000,E,0.00,,010112,,,A,+100000000000,N098d*

#### **Protocolo:** *topflytech*

#### **Mensagem:**

*(123456789012345BP00XG00b600000000L00074b54S00000000R0C0F0014000100f0120101124700A6000.0000N13 000.0000E000.0000.00)*

#### **Protocolo:** *laipac*

#### **Mensagem:**

*\$AVRMC,123456789012345,124800,a,6000.0000,N,13000.0000,E,0.00,0.00,010112,0,3.727,17,1,0,0\*17\r\n*

#### **Protocolo:** *gotop*

#### **Mensagem:**

*#123456789012345,CMD-T,A,DATE:120101,TIME:125000,LAT:60.0000000N,LOT:130.0000000E,Speed:000.0,84- 20,000#*

#### **Protocolo:** *sanav*

#### **Mensagem:**

*imei:123456789012345rmc:\$GPRMC,093604.354,A,4735.0862,N,01905.2146,E,0.00,0.00,171013,,\*09,AUTO-4103mv*

#### **Protocolo:** *easytrack*

#### **Mensagem:**

*\*ET,123456789012345,DW,A,0A090D,101C0D,00CF27C6,0413FA4E,0000,0000,00000000,20,4,0000,00F123#*

#### **Protocolo:** *gpsmarker*

#### **Mensagem:**

*\$GM200123456789012345T100511123300N55516789E03756123400000035230298#\r*

#### **Protocolo:** *stl060*

#### **Mensagem:**

*\$1,123456789012345,D001,AP29AW0963,23/02/14,14:06:54,17248488N,078342226E,0.08,193.12,1,1,1,1,1,A#*

#### **Protocolo:** *cartrack*

#### **Mensagem:**

*\$\$123456????????&A9955&B102904.000,A,2233.0655,N,11404.9440,E,0.00,,030109,,\*17|6.3|&C0100000100&D0 00024?>&E10000000##*

#### **Protocolo:** *minifinder*

#### **Mensagem:**

*!1,123456789012345;!A,01/01/12,12:15:00,60.000000,130.000000,0.0,25101,0;*

**Protocolo:** *haicom*

#### **Mensagem:**

*\$GPRS123456789012345,T100001,150618,230031,5402267400332464,0004,2014,000001,,,1,00#V040\**

#### **Protocolo:** *box*

#### **Mensagem:**

*H,BT,123456789012345,081028142432,F5813D19,6D6E6DC2\rL,081028142429,G,52.51084,-1.70849,0,170,0,1,0\r*

#### **Protocolo:** *freedom*

#### **Mensagem:**

*IMEI,123456789012345,2014/05/22, 20:49:32, N, Lat:4725.9624, E, Lon:01912.5483, Spd:5.05\r\n*

#### **Protocolo:** *telic*

#### **Mensagem:**

*182012345699,010100001301,0,270613041652,166653,475341,3,0,355,6,2,1,231,8112432,23201,01,00,217,0,0,0,0,7\0*

#### **Protocolo:** *trackbox*

#### **Mensagem:**

*a=con-*

*nect&v=11&i=123456789012345\r\n183457.999,5126.0247N,00002.8686E,5.2,70.4,3,57.63,32.11,17.32,150507, 05\r\n*

#### **Protocolo:** *visiontek*

#### **Mensagem:**

*\$1,AP09BU9397,123456789012345,20,06,14,15,03,28,17267339N,078279407E,060.0,073,0550,11,0,1,0,0,1,1,26,A,00 00000000#*

#### **Protocolo:** *tr900*

#### **Mensagem:**

*>123456,4,1,150626,131252,W05830.2978,S3137.2783,,00,348,18,00,003-000,0,3,11111011\*3b!\r\n*

#### **Protocolo:** *ardi01*

#### **Mensagem:**

*123456789012345,20141010052719,24.4736042,56.8445807,110,289,40,7,5,78,-1\r\n*

#### **Protocolo:** *xt013*

#### **Mensagem:**

*TK,123456789012345,150131090859,+53.267863,+5.767363,0,38,12,0,F,204,08,C94,336C,24,,4.09,1,,,,,,,,\r\n*

#### **Protocolo:** *gosafe*

#### **Mensagem:**

*\*GS16,123456789012345,100356130215,,SYS:G79W;V1.06;V1.0.2,GPS:A;6;N24.802700;E46.616828;0;0;684;1.35,C OT:60,ADC:4.31;0.10,DTT:20000;;0;0;0;1#*

#### **Protocolo:** *xirgo*

#### **Mensagem:**

*\$\$123456789012345,6001,2013/01/22,15:36:18,25.80907,-80.32531,7.1,19,165.2,11,0.8,11.1,17,1,1,3.9,2##*

#### **Protocolo:** *mtx*

#### **Mensagem:**

*#MTX,123456789012345,20101226,195550,41.6296399,002.3611174,000,035,000000.00,X,X,1111,000,0,0\r\n*

#### **Protocolo:** *aquila*

#### **Mensagem:**

*\$\$SRINI\_1MS,123456,1,12.963515,77.533844,150925161628,A,27,0,8,0,68,0,0,0,0,0,0,0,0,1,0,1,1,0,0,0,0,0,0,0,0,0,0,0, 0,0,0,0,0,0,0,0,1,\*43\r\n*

#### **Protocolo:** *flextrack*

#### **Mensagem:**

*-1,LOGON,123456,8945000000\r-2,UNITSTAT,20060101,123442,1080424008,N0.00.0000,E0.00.0000,0,0,0,4129,- 61,2,23866,0,999,A214,63,2EE2,3471676\r*

#### **Protocolo:** *watch*

#### **Mensagem:**

*[SG\*123456\*0087\*UD,220414,134652,A,22.571707,N,113.8613968,E,0.1,0.0,100,7,60,90,1000,50,0000,4,1,460,0,936 0,4082,131,9360,4092,148,9360,4091,143,9360,4153,141]*

Tabela 32 – Tipos de mensagens dos protocolos suportados por dispositivos GPS

# **D.3. Ensaio com dispositivo GPS**

Para melhor perceber o funcionamento deste tipo de sistema, foi adquirido um dispositivo GPS, como aparece denominado na página da *Traccar*, um "*gps barato dos chineses*". O qual permitiu perceber o tipo de configurações de são necessárias e do tipo de mensagem que o dispositivo transmite.

Foram feitos testes com o aparelho parado ligado a uma fonte de alimentação externa e numa segunda etapa foi acoplado num veículo e foram feitos alguns quilómetros de maneira a testar a receção de mensagens.

# **D.3.1. Descrição do dispositivo**

O dispositivo utilizado nos testes foi o TZ-AVL05, um terminal relativamente simples de utilizar. Na figura 50 pode-se observar o aspeto do terminal em questão.

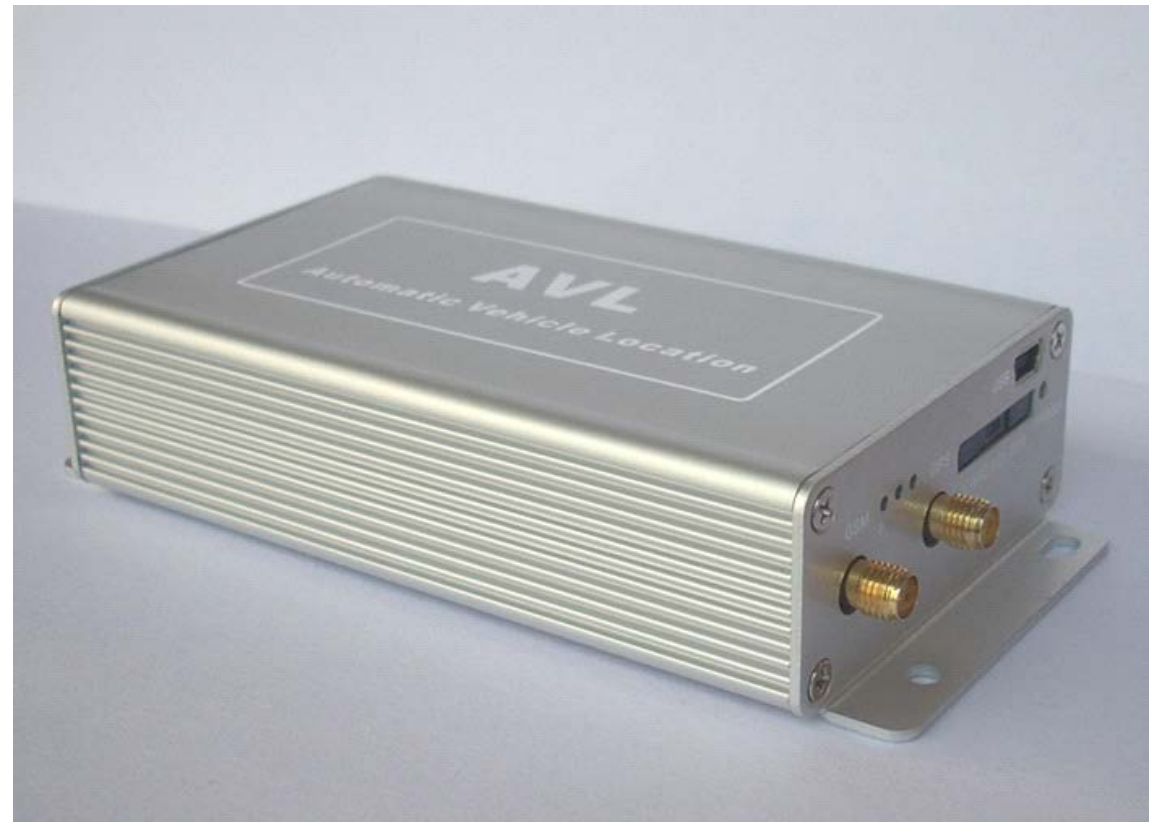

Figura 50 – Terminal TZ-AVL05

# **D.3.1.1. Características**

- Bateria interna *Lithium*-*ion*
- Entrada DC 12-24V
- Alarme de corte de alimentação externa
- Porta mini-USB para atualização *firmware*
- Baixo consumo de energia
- Alarme de excesso de velocidade
- Alarme de entrada/saída área geográfica
- Alarme de energia baixa
- Módulo SIMCOMGSM/GPRS
- GPS Sirf-StarIII
- Rastreio em tempo real
- Botão SOS
- Memória 4MB
- Sensor de combustível
- Áudio de 2 vias

# **D.3.1.2. Especificações**

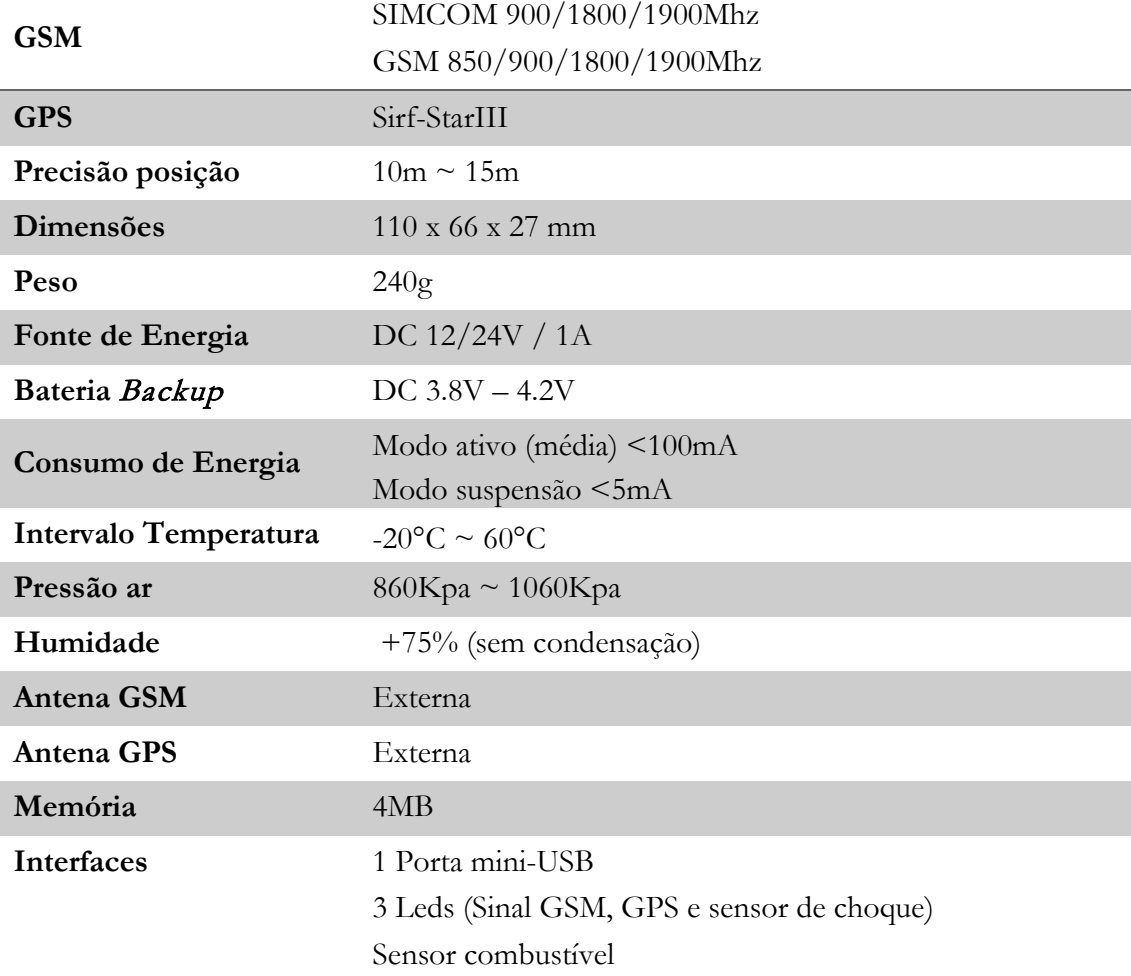

# **D.3.1.3. Procedimentos iniciais de configuração**

Inicialmente é necessário providenciar um cartão SIM, de preferência com um tarifário livre, de modo a permitir que o dispositivo comunique com a rede GSM/GPRS. A figura 51 ilustra este procedimento.

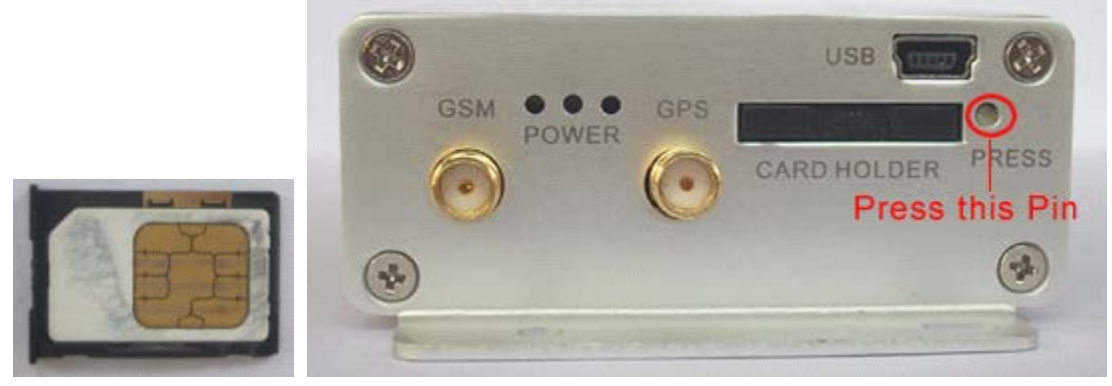

Figura 51 – Cartão SIM e Terminal TZ-AVL05

Depois deste procedimento é necessário acoplar as duas antenas, de GPS e GSM, para que o dispositivo possa receber e emitir sinais. Na figura 52 e 53 pode-se observar estes acessórios e o local onde serão instaladas no dispositivo.

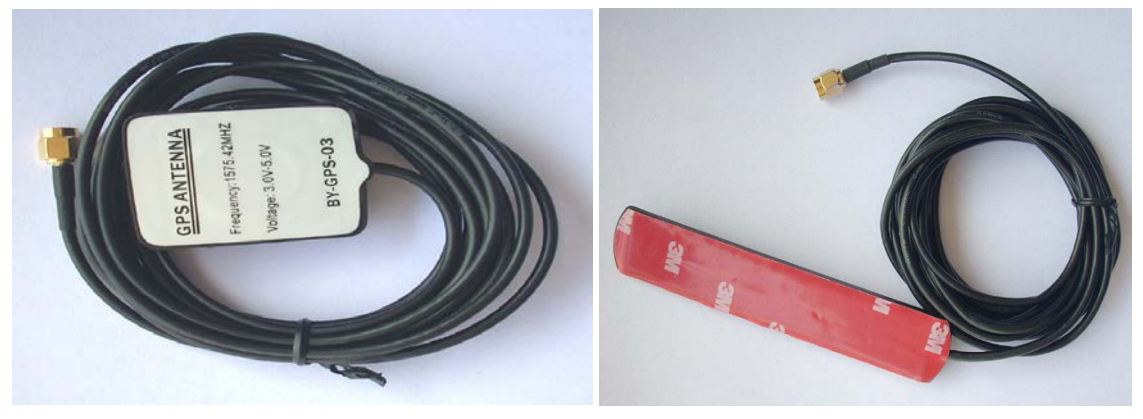

Figura 52 – Antena GPS e Antena GSM

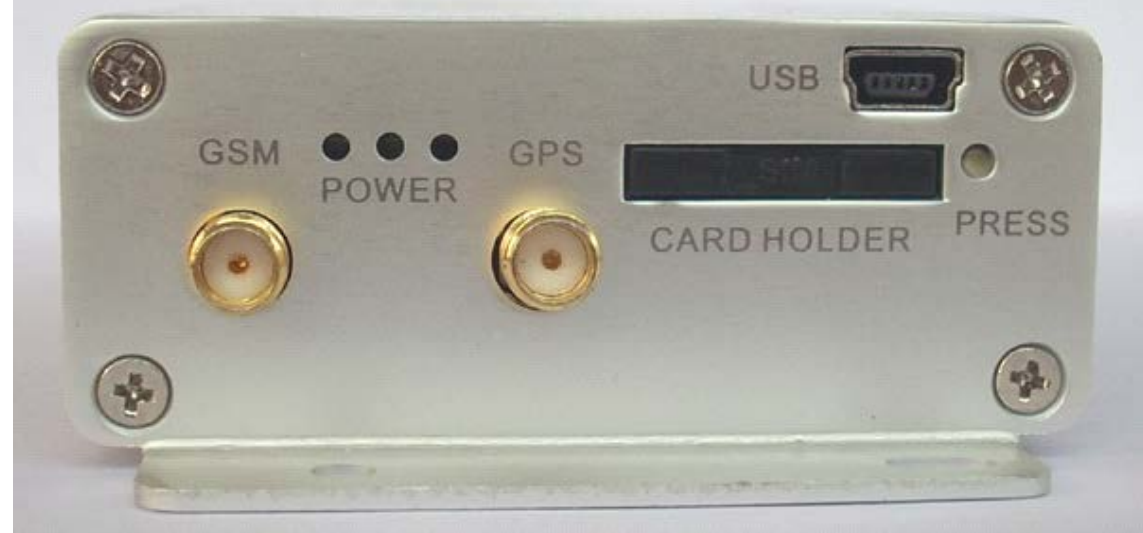

Figura 53 – Saídas para as antenas externas do dispositivo TZ-AVL05

Depois de conectado a uma fonte de energia externa, o dispositivo encontra-se a funcionar, necessitando das configurações técnicas para começar a enviar mensagens.

### **D.3.1.4. Configurações Técnicas**

Para que o dispositivo possa enviar mensagens é necessário prover o mesmo dos detalhes de envio das mesmas para que saiba para onde comunicar. Estas configurações são comunicadas ao dispositivo por via SMS. Enviando um SMS com o formato "*\*+Password+, +000#*", o dispositivo responde via SMS com a latitude e longitude atual.

O dispositivo usa como identificador o IMEI do módulo GSM, para consultar o IMEI vasta enviar um SMS com o formato "*000000,801#*".

O passo seguinte passa por definir a APN (ponto de acesso) do cartão SIM referente ao país de origem. Neste caso como o cartão SIM é português e da rede Vodafone o ponto de acesso é: "*vodafone.internet.pt*". Para informar o dispositivo é necessário enviar o comando com o formato "*+Password+,011,Vodafone.internet.pt,Username,Password*". De seguida é necessário definir o endereço IP e a porta para onde o dispositivo irá enviar mensagens. Para isso envia-se o comando "*+Password+,015,0,+IP+,+PORTA+*". A partir daqui o dispositivo encontra-se a enviar mensagens para o servidor configurado.

Para definir o tempo de intervalo de envio de mensagens utiliza-se o comando "*+Password+,018,+X+,+Y+#*", onde X diz respeito ao intervalo de tempo e o Y ao número de mensagens que são enviadas nesse intervalo.

### **D.3.1.5. Receção de Mensagens**

Depois de todas as configurações o dispositivo encontra-se a enviar mensagens para o endereço que foi definido. Para poder recolher as mensagens criou-se um servidor básico em Java que se colocou a escuta no endereço que foi configurado no dispositivo. As primeiras mensagens chegaram com o seguinte aspeto:

*\$\$B6359772038847514|AA\$GPRMC,110040.002,A,4003.8581,N,00848.7070,W,0.17,0.00,120216 ,,,A\*7D|04.1|02.7|03.2|000000000000|20160212110039|04120000|00000000|0012431D|0000 |0.0000|0001|EF08*

Depois de recebidas as primeiras mensagens foi necessário encontrar o protocolo que o dispositivo utiliza na troca das mesmas. Constatou-se que o protocolo utilizado é o *totem*. Foi então necessário identificar o que a mensagem significa. Dividindo a mensagem em partes:

- *\$\$B6359772038847514*
	- o *\$\$* Indica o início de mensagem (cabeçalho)
	- o *B6* Indica o tamanho de todos os comandos
	- o *359772038847514* IMEI da unidade GSM
	- *AA\$GPRMC,110040.002,A,4003.8581,N,00848.7070,W,0.17,0.00,120216,,,A\*7D*
		- o *AA* Código do tipo de alarme
			- o *\$GPRMC* –
			- o *110040.002* Tempo
			- o *A* –
- o *4003.8581,N,00848.7070,W* Latitude e longitude
- o *0.17* Velocidade
- o *0.00* Curso
- o *120216*  Data
- o *A\*7D Checksum*
- *04.1*  PDOP
- *02.7*  HDOP
- *03.2*  VDOP
- *000000000000*  Estados das entradas I/O
- *20160212110039*  Data e Hora
- *04120000*
	- o *0*  Bateria a carregar (0 não carregar e 1 a carregar)
	- o *412*  Carga da bateria
	- o *0000*  Voltagem
- *00000000*  ADC (Estado das entradas analógicas)
- *0012431D* Informações da localização
- *0000*  Temperatura
- *0.0000*  Odómetro
- *0001*  Número de entrada
- *EF08 Checksum*

### **D.3.2. Resultados obtidos do ensaio com dispositivo GPS**

Durantes os ensaios efetuados obteve-se diversas mensagens do dispositivo GPS. De seguida pode-se observar um exemplo das mensagens recebidas com o dispositivo imóvel.

*\$\$B6359772038847514|AA\$GPRMC,171210.000,A,4003.8588,N,00848.6910,W,0.00,0.00,120216,,,A\*7E|01.7|01.0|0 1.4|000000000000|20160212171210|04120000|00000000|0012431D|0000|0.0000|0020|C655*

*\$\$B6359772038847514|AA\$GPRMC,171215.000,A,4003.8588,N,00848.6910,W,0.00,0.00,120216,,,A\*7B|01.7|01.0|01 .4|000000000000|20160212171215|04120000|00000000|0012431D|0000|0.0000|0021|10EF*

*\$\$B6359772038847514|AA\$GPRMC,171220.000,A,4003.8588,N,00848.6910,W,0.00,0.00,120216,,,A\*7D|01.7|01.0|0 1.4|000000000000|20160212171220|04120000|00000000|0012431D|0000|0.0000|0022|5807*

*\$\$B6359772038847514|10\$GPRMC,171223.000,A,4003.8588,N,00848.6910,W,0.00,0.00,120216,,,A\*7E|01.7|01.0|01. 4|000000000000|20160212171222|04090000|00000000|0012431D|0000|0.0000|0023|FC5A*

*\$\$B6359772038847514|AA\$GPRMC,171229.000,A,4003.8588,N,00848.6910,W,0.00,0.00,120216,,,A\*74|01.7|01.0|01 .4|000000000000|20160212171229|04090000|00000000|0012431D|0000|0.0000|0024|6A2C*

*\$\$B6359772038847514|AA\$GPRMC,171234.000,A,4003.8588,N,00848.6910,W,0.00,0.00,120216,,,A\*78|02.2|01.1|01 .9|000000000000|20160212171234|04090000|00000000|0012431D|0000|0.0000|0025|3A71*

*\$\$B6359772038847514|AA\$GPRMC,171238.000,A,4003.8588,N,00848.6910,W,0.00,0.00,120216,,,A\*74|01.7|01.0|01 .4|000000000000|20160212171238|04090000|00000000|0012431D|0000|0.0000|0026|0AB4*

*\$\$B6359772038847514|AA\$GPRMC,171247.000,A,4003.8588,N,00848.6910,W,0.00,0.00,120216,,,A\*7C|02.3|01.2|0 1.9|000000000000|20160212171247|04120000|00000000|0012431D|0000|0.0000|0027|DCD5*

*\$\$B6359772038847514|AA\$GPRMC,171252.000,A,4003.8588,N,00848.6910,W,0.00,0.00,120216,,,A\*78|02.3|01.2|01 .9|000000000000|20160212171252|04120000|00000000|0012431D|0000|0.0000|0028|70AE*

*\$\$B6359772038847514|AA\$GPRMC,171257.000,A,4003.8588,N,00848.6910,W,0.00,0.00,120216,,,A\*7D|02.3|01.2|0 1.9|000000000000|20160212171256|04120000|00000000|0012431D|0000|0.0000|0029|4151*

*\$\$B6359772038847514|AA\$GPRMC,171306.000,A,4003.8588,N,00848.6910,W,0.00,0.00,120216,,,A\*78|02.3|01.2|01 .9|000000000000|20160212171306|04120000|00000000|0012431D|0000|0.0000|0030|185C*

*\$\$B6359772038847514|AA\$GPRMC,171310.000,A,4003.8588,N,00848.6910,W,0.00,0.00,120216,,,A\*7F|02.3|01.2|01*

*\$\$B6359772038847514|AA\$GPRMC,171315.000,A,4003.8588,N,00848.6910,W,0.00,0.00,120216,,,A\*7A|02.3|01.2|0 1.9|000000000000|20160212171315|04120000|00000000|0012431D|0000|0.0000|0032|9BD0*

*\$\$B6359772038847514|AA\$GPRMC,171321.000,A,4003.8588,N,00848.6910,W,0.00,0.00,120216,,,A\*7D|02.2|01.1|0*

*\$\$B6359772038847514|AA\$GPRMC,171329.000,A,4003.8588,N,00848.6910,W,0.00,0.00,120216,,,A\*75|02.2|01.1|01*

*\$\$B6359772038847514|AA\$GPRMC,171334.000,A,4003.8588,N,00848.6910,W,0.00,0.00,120216,,,A\*79|02.2|01.1|01*

*\$\$B6359772038847514|AA\$GPRMC,171343.000,A,4003.8588,N,00848.6910,W,0.00,0.00,120216,,,A\*79|02.2|01.1|01*

*\$\$B6359772038847514|AA\$GPRMC,171352.000,A,4003.8588,N,00848.6910,W,0.00,0.00,120216,,,A\*79|01.7|01.0|01*

*\$\$B6359772038847514|AA\$GPRMC,171357.000,A,4003.8588,N,00848.6910,W,0.00,0.00,120216,,,A\*7C|01.8|01.1|0*

*\$\$B6359772038847514|AA\$GPRMC,171401.000,A,4003.8588,N,00848.6910,W,0.00,0.00,120216,,,A\*78|01.8|01.1|01*

*\$\$B6359772038847514|AA\$GPRMC,171410.000,A,4003.8588,N,00848.6910,W,0.00,0.00,120216,,,A\*78|01.7|01.0|01*

*\$\$B6359772038847514|AA\$GPRMC,171415.000,A,4003.8588,N,00848.6910,W,0.00,0.00,120216,,,A\*7D|01.7|01.0|0*

*\$\$B6359772038847514|AA\$GPRMC,171420.000,A,4003.8588,N,00848.6910,W,0.00,0.00,120216,,,A\*7B|01.7|01.0|01*

*\$\$B6359772038847514|AA\$GPRMC,171428.000,A,4003.8588,N,00848.6910,W,0.00,0.00,120216,,,A\*73|01.8|01.1|01*

*\$\$B6359772038847514|AA\$GPRMC,171433.000,A,4003.8588,N,00848.6910,W,0.00,0.00,120216,,,A\*79|01.7|01.0|01*

*\$\$B6359772038847514|AA\$GPRMC,171438.000,A,4003.8588,N,00848.6910,W,0.00,0.00,120216,,,A\*72|01.7|01.0|01*

*\$\$B6359772038847514|AA\$GPRMC,171447.000,A,4003.8588,N,00848.6910,W,0.00,0.00,120216,,,A\*7A|01.7|01.0|0*

*\$\$B6359772038847514|AA\$GPRMC,171452.000,A,4003.8588,N,00848.6910,W,0.00,0.00,120216,,,A\*7E|01.7|01.0|0*

*\$\$B6359772038847514|AA\$GPRMC,171456.000,A,4003.8588,N,00848.6910,W,0.00,0.00,120216,,,A\*7A|02.1|01.1|0*

*\$\$B6359772038847514|AA\$GPRMC,171505.000,A,4003.8588,N,00848.6910,W,0.00,0.00,120216,,,A\*7D|01.8|01.1|0*

*\$\$B6359772038847514|AA\$GPRMC,171510.000,A,4003.8588,N,00848.6910,W,0.00,0.00,120216,,,A\*79|01.7|01.0|01*

*\$\$B6359772038847514|AA\$GPRMC,171515.000,A,4003.8588,N,00848.6910,W,0.00,0.00,120216,,,A\*7C|01.7|01.0|0*

*\$\$B6359772038847514|61\$GPRMC,171516.000,A,4003.8588,N,00848.6910,W,0.00,0.00,120216,,,A\*7F|01.7|01.0|01.*

*\$\$B6359772038847514|10\$GPRMC,171518.000,A,4003.8588,N,00848.6910,W,0.00,0.00,120216,,,A\*71|01.7|01.0|01.4*

*\$\$B6359772038847514|AA\$GPRMC,171524.000,A,4003.8588,N,00848.6910,W,0.00,0.00,120216,,,A\*7E|01.7|01.0|0*

Para melhor compreender o funcionamento destes dispositivos procedeu-se a instalação do dispositivo num equipamento, e colocou-se o mesmo em movimento. De seguida pode-se

*1.9|000000000000|20160212171320|04120000|00000000|0012431D|0000|0.0000|0033|3CDF*

*.9|000000000000|20160212171329|04120000|00000000|0012431D|0000|0.0000|0034|CBC6*

*.9|000000000000|20160212171334|04120000|00000000|0012431D|0000|0.0000|0035|69DB*

*.9|000000000000|20160212171343|04120000|00000000|0012431D|0000|0.0000|0036|9A14*

*.4|000000000000|20160212171352|04120000|00000000|0012431D|0000|0.0000|0037|F8CC*

*1.4|000000000000|20160212171356|04120000|00000000|0012431D|0000|0.0000|0038|CC44*

*.4|000000000000|20160212171401|04120000|00000000|0012431D|0000|0.0000|0039|F942*

*.4|000000000000|20160212171410|04120000|00000000|0012431D|0000|0.0000|0040|08F7*

*1.4|000000000000|20160212171414|04120000|00000000|0012431D|0000|0.0000|0041|3908*

*.4|000000000000|20160212171419|04120000|00000000|0012431D|0000|0.0000|0042|A1D0*

*.4|000000000000|20160212171428|04120000|00000000|0012431D|0000|0.0000|0043|4661*

*.4|000000000000|20160212171433|04120000|00000000|0012431D|0000|0.0000|0044|9DA7*

*.4|000000000000|20160212171438|04120000|00000000|0012431D|0000|0.0000|0045|D200*

*1.4|000000000000|20160212171447|04120000|00000000|0012431D|0000|0.0000|0046|491D*

*1.4|000000000000|20160212171451|04120000|00000000|0012431D|0000|0.0000|0047|7DB6*

*1.8|000000000000|20160212171456|04120000|00000000|0012431D|0000|0.0000|0048|1972*

*1.4|000000000000|20160212171505|04120000|00000000|0012431D|0000|0.0000|0049|5FC5*

*.4|000000000000|20160212171510|04120000|00000000|0012431D|0000|0.0000|0050|F69F*

*1.4|000000000000|20160212171514|04120000|00000000|0012431D|0000|0.0000|0051|C288*

*4|000000000000|20160212171515|04120000|00000000|0012431D|0000|0.0000|0052|A398*

*|000000000000|20160212171517|04090000|00000000|0012431D|0000|0.0000|0053|A1DA*

observar um exemplo das mensagens recebidas.

*1.*

*.9|000000000000|20160212171310|04120000|00000000|0012431D|0000|0.0000|0031|2D6B*

*\$\$B8359772038847514|AA\$GPRMC,110727.000,A,4003.8773,N,00848.7038,W,0.02,184.66,120216,,,A\*73|01.9|01.0| 01.5|000000000000|20160212110727|04120000|00000000|0012431D|0000|0.0000|0025|8ED6*

*\$\$B7359772038847514|AA\$GPRMC,110704.000,A,4003.8816,N,00848.7140,W,0.00,89.50,120216,,,A\*4B|01.9|01.0|0 1.5|000000000000|20160212110704|04120000|00000000|0012431D|0000|0.0000|0024|BC7F*

*\$\$B7359772038847514|AA\$GPRMC,110647.000,A,4003.8816,N,00848.7140,W,0.00,89.50,120216,,,A\*4D|01.9|01.0| 01.5|000000000000|20160212110647|04120000|00000000|0012431D|0000|0.0000|0023|A287*

*\$\$B7359772038847514|AA\$GPRMC,110628.000,A,4003.8816,N,00848.7140,W,0.00,89.50,120216,,,A\*44|01.9|01.0|0 1.5|000000000000|20160212110628|04120000|00000000|0012431D|0000|0.0099|0022|9EF0*

*\$\$B8359772038847514|AA\$GPRMC,110611.000,A,4003.8814,N,00848.7211,W,4.58,255.46,120216,,,A\*76|01.9|01.0| 01.5|000000000000|20160212110611|04120000|00000000|0012431D|0000|0.0711|0021|1515*

*\$\$B9359772038847514|AA\$GPRMC,110554.000,A,4003.8789,N,00848.6930,W,13.23,287.12,120216,,,A\*42|02.0|01.1 |01.6|000000000000|20160212110554|04120000|00000000|0012431D|0000|0.0888|0020|F485*

*|02.5|000000000000|20160212110537|04120000|00000000|0012431D|0000|0.2538|0018|C8E9 \$\$B9359772038847514|61\$GPRMC,110552.000,A,4003.8758,N,00848.6827,W,17.22,293.69,120216,,,A\*43|03.6|01.9| 03.1|000000000000|20160212110551|04120000|00000000|0012431D|0000|0.0888|0019|4A95*

*|02.5|000000000000|20160212110521|04120000|00000000|0012431D|0000|0.0721|0017|54E5 \$\$B9359772038847514|AA\$GPRMC,110538.000,A,4003.8784,N,00848.6459,W,21.99,161.34,120216,,,A\*48|03.0|01.6*

*|01.5|000000000000|20160212110504|04120000|00000000|0012431D|0000|0.0944|0016|FF66 \$\$B9359772038847514|AA\$GPRMC,110521.000,A,4004.0018,N,00848.6759,W,25.89,170.96,120216,,,A\*43|02.8|01.3*

*\$\$B9359772038847514|AA\$GPRMC,110504.000,A,4004.0600,N,00848.6740,W,12.22,181.86,120216,,,A\*49|01.9|01.0*

*\$\$B9359772038847514|AA\$GPRMC,110448.000,A,4004.0852,N,00848.6409,W,15.00,195.35,120216,,,A\*4D|01.9|01. 0|01.5|000000000000|20160212110447|04120000|00000000|0012431D|0000|0.1899|0015|2F0C*

*\$\$B9359772038847514|AA\$GPRMC,110434.000,A,4004.1569,N,00848.6143,W,22.13,189.13,120216,,,A\*46|01.9|01.0 |01.5|000000000000|20160212110434|04120000|00000000|0012431D|0000|0.1433|0014|AB2A*

*\$\$B8359772038847514|AA\$GPRMC,110418.000,A,4004.2108,N,00848.6585,W,25.99,98.10,120216,,,A\*71|01.9|01.0| 01.5|000000000000|20160212110417|04120000|00000000|0012431D|0000|0.2201|0013|DC15*

*\$\$B7359772038847514|AA\$GPRMC,110401.000,A,4004.1788,N,00848.7231,W,33.42,2.05,120216,,,A\*4B|01.9|01.0|0 1.5|000000000000|20160212110401|04120000|00000000|0012431D|0000|0.1060|0012|202E*

*\$\$B9359772038847514|AA\$GPRMC,110338.000,A,4004.0727,N,00848.7026,W,20.25,280.63,120216,,,A\*4D|01.9|01. 0|01.5|000000000000|20160212110337|04120000|00000000|0012431D|0000|0.2243|0011|768B*

*\$\$B9359772038847514|AA\$GPRMC,110321.000,A,4004.0686,N,00848.5487,W,21.24,269.31,120216,,,A\*42|02.7|01.3 |02.4|000000000000|20160212110321|04120000|00000000|0012431D|0000|0.0405|0010|57B5*

*\$\$B8359772038847514|AA\$GPRMC,110304.000,A,4004.0525,N,00848.5264,W,10.13,16.90,120216,,,A\*73|02.7|01.2| 02.4|000000000000|20160212110304|04120000|00000000|0012431D|0000|0.2071|0009|09DD*

*\$\$B8359772038847514|AA\$GPRMC,110247.000,A,4003.9625,N,00848.5570,W,34.33,15.80,120216,,,A\*7C|04.8|01.4 |04.6|000000000000|20160212110247|04120000|00000000|0012431D|0000|0.1566|0008|E54B*

*\$\$B7359772038847514|AA\$GPRMC,110223.000,A,4003.8638,N,00848.5956,W,0.00,34.51,120216,,,A\*43|04.8|01.4|0 4.6|000000000000|20160212110223|04120000|00000000|0012431D|0000|0.0000|0007|C67D*

*\$\$B7359772038847514|AA\$GPRMC,110210.000,A,4003.8638,N,00848.5956,W,0.00,34.51,120216,,,A\*43|04.8|01.4|0 4.6|000000000000|20160212110209|04120000|00000000|0012431D|0000|0.0000|0006|4F40*

*\$\$B7359772038847514|AA\$GPRMC,110153.000,A,4003.8638,N,00848.5956,W,0.00,34.51,120216,,,A\*47|04.8|01.4|0 4.6|000000000000|20160212110153|04120000|00000000|0012431D|0000|0.0155|0005|867E*

*4.5|000000000000|20160212110136|04120000|00000000|0012431D|0000|0.0614|0004|A385*

*|05.5|000000000000|20160212110112|04120000|00000000|0012431D|0000|0.0984|0003|6A51 \$\$B7359772038847514|AA\$GPRMC,110136.000,A,4003.8609,N,00848.5979,W,5.29,26.21,120216,,,A\*41|04.7|01.4|0*

*\$\$B9359772038847514|AA\$GPRMC,110113.000,A,4003.8561,N,00848.6302,W,15.41,113.70,120216,,,A\*42|05.8|01.8*

*\$\$B8359772038847514|AA\$GPRMC,110056.006,A,4003.8509,N,00848.6878,W,8.92,113.78,120216,,,A\*76|04.2|02.7| 03.2|000000000000|20160212110056|04120000|00000000|0012431D|0000|0.0214|0002|BCB1*

*\$\$B6359772038847514|AA\$GPRMC,110040.002,A,4003.8581,N,00848.7070,W,0.17,0.00,120216,,,A\*7D|04.1|02.7|0 3.2|000000000000|20160212110039|04120000|00000000|0012431D|0000|0.0000|0001|EF08*

*\$\$AE359772038847514|AA000000000000000000000000000000000000000000000000000000000000|00.0|00.0|00.0| 000000000000|20090215000044|04150000|00000000|0012431D|0000|0.0000|0002|5CA7*

*\$\$B8359772038847514|AA\$GPRMC,110744.000,A,4003.8773,N,00848.7038,W,0.00,184.66,120216,,,A\*74|01.9|01.0| 01.5|000000000000|20160212110744|04120000|00000000|0012431D|0000|0.0165|0026|8BE4*

*\$\$B8359772038847514|AA\$GPRMC,110801.000,A,4003.8773,N,00848.7038,W,0.00,184.66,120216,,,A\*7A|01.9|01.1 |01.5|000000000000|20160212110801|04120000|00000000|0012431D|0000|0.0000|0027|699A*

*\$\$B8359772038847514|AA\$GPRMC,110817.000,A,4003.8773,N,00848.7038,W,0.00,184.66,120216,,,A\*7D|01.9|01.1 |01.5|000000000000|20160212110817|04120000|00000000|0012431D|0000|0.0000|0028|F548*

*\$\$B8359772038847514|AA\$GPRMC,110830.000,A,4003.8773,N,00848.7038,W,0.00,184.66,120216,,,A\*78|01.9|01.1| 01.5|000000000000|20160212110830|04120000|00000000|0012431D|0000|0.0000|0029|4CB9*

*\$\$B8359772038847514|AA\$GPRMC,110848.000,A,4003.8718,N,00848.7024,W,6.31,180.42,120216,,,A\*71|01.9|01.1| 01.5|000000000000|20160212110847|04120000|00000000|0012431D|0000|0.0000|0030|BAB4*

*\$\$AE359772038847514|AA000000000000000000000000000000000000000000000000000000000000|50.0|50.0|50.0| 000000000000|20160212110904|04120000|00000000|0012431D|0000|0.0192|0031|BD9B|030|BAB4*

*\$\$AE359772038847514|AA000000000000000000000000000000000000000000000000000000000000|00.0|00.0|00.0| 000000000000|20160212110921|04090000|00000000|0012431D|0000|0.0000|0032|ACA3|030|BAB4*

*\$\$B7359772038847514|AA\$GPRMC,110938.000,A,4003.8593,N,00848.6997,W,0.47,66.01,120216,,,A\*4F|06.6|01.6|0 6.4|000000000000|20160212110937|04120000|00000000|0012431D|0000|0.0185|0033|C6B8*

*\$\$B7359772038847514|60\$GPRMC,110945.000,A,4003.8589,N,00848.6996,W,0.00,66.01,120216,,,A\*4C|03.0|01.5|02 .5|000000000000|20160212110944|14181144|00000000|0012431D|0000|0.0008|0034|FD01*

Aplicação Web para Gestão de Frota

# **Anexo E** Hardware **GPS**

Neste anexo é possível consultar detalhadamente vários dispositivos de GPS, que poderão fazer parte de construção de uma solução própria de recolha de posições de veículos. Encontram-se equipamentos de duas conceituadas empresas a nível mundial. Apesar de existir uma enorme oferta deste tipo de equipamentos, principalmente no mercado asiático, a escolha recai apenas nestas duas empresas, quer pelas provas dadas neste mercado quer pelo vasto leque de produtos que oferecem.

# **E.1. Meitrack**

A Meitrack foi fundada em 2002, em Shenzhen na China, e cresceu rapidamente tornandose numa empresa líder em sistemas de posicionamento global. A popularidade que estes sistemas adquiriram levaram a empresa a expandir-se para vários locais, como Hong Kong, Taiwan e para a Califórnia. A expansão para o continente americana, deveu-se ao objetivo de fornecer melhor suporte técnico aos clientes americanos. Trata-se de uma empresa com elevado grau de confiança a nível mundial, caracterizada por uma oferta de equipamentos de alta qualidade e com desempenho excecional. Possui suporte ao cliente em várias línguas incluindo português. Nos próximos pontos descreve-se detalhadamente a oferta de equipamentos GPS desta empresa.

# **E.1.1. T622 GPS compatível com** Garmin **&** CanBus

# **E.1.1.1. Descrição**

T622 é um aparelho de GPS concebido especialmente para a indústria de gestão de frotas. Tem bateria de grande capacidade integrada e possui um sensor de aceleração 3D para ser usado como alarme de reboque ou deteção de vibração.

É compatível com dispositivos da marca *Garmin*, o que permite uma integração da navegação de GPS com o rastreio de posições GPS.

# **E.1.1.2. Site**

<http://www.meitrackusa.com/trackers/gps-vehicle-trackers/t622>

### **E.1.1.3. Foto**

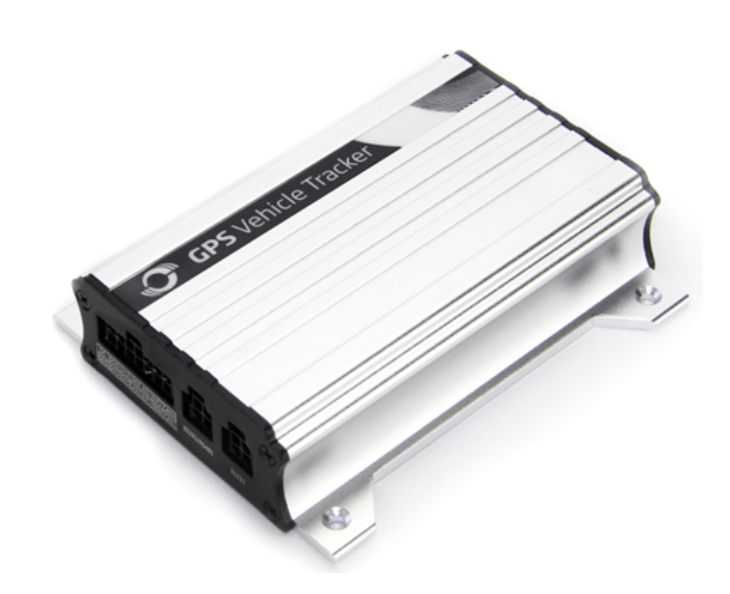

# **E.1.1.4. Características**

- Monitorização em tempo real
- Marcação de Área Geográficas de polígonos de 8 lados
- GPS *Logging*
- Comunicação SMS / GPRS
- Compatível com *iButton*
- Sensor de vibração
- Compatível com Garmin
- Compatível com CanBus
- Relatórios de informação
- Alertas via SMS / GPRS

### **E.1.1.5. Especificações**

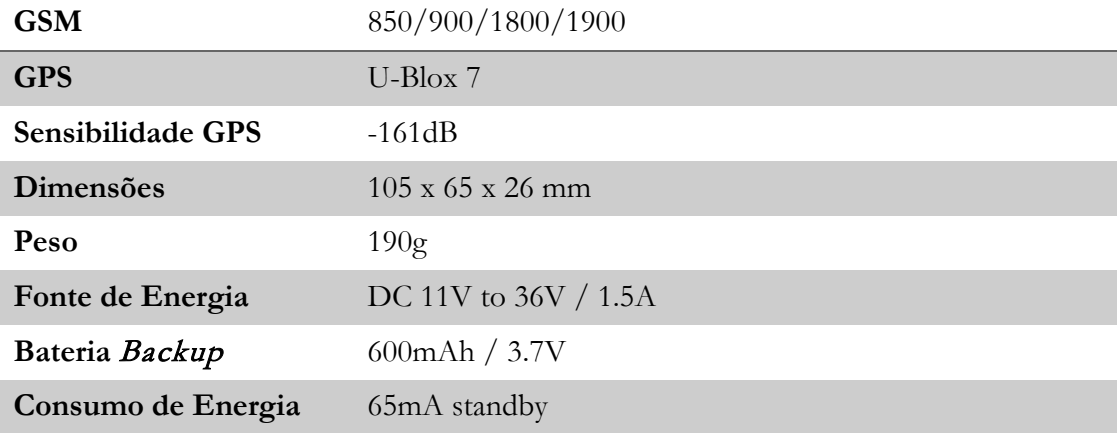

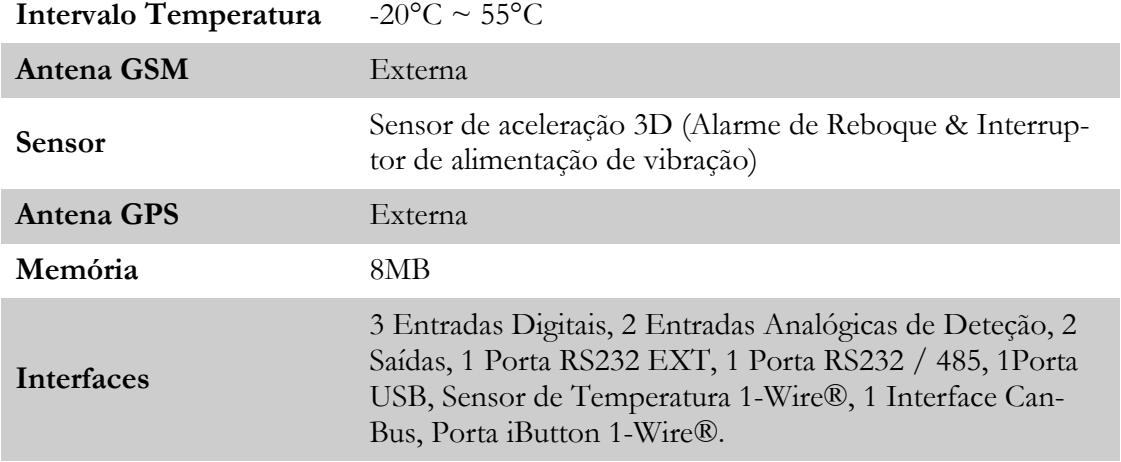

### **E.1.1.6. Acessórios**

- Bateria
- Cabo USB
- Camera
- *iButton*
- Antena GPS
- Sensor de Combustível A53
- LED display
- Sensor Temperatura Digital A52 + Sensor de Caixa A61

### **E.1.2. MVT340 GPS**

### **E.1.2.1. Descrição**

O MTV340 oferece acompanhamento sob pedido, juntamente com outras características comuns. É um modelo básico, mas oferece muitos recursos uteis, como áreas geográficas, modo suspensão, botão SOS e notificações de alertas. Ideal para veículos de passageiros normais e veículos comerciais pequenos.

### **E.1.2.2. Site**

<http://www.meitrackusa.com/trackers/gps-vehicle-trackers/mvt340>

## **E.1.2.3. Foto**

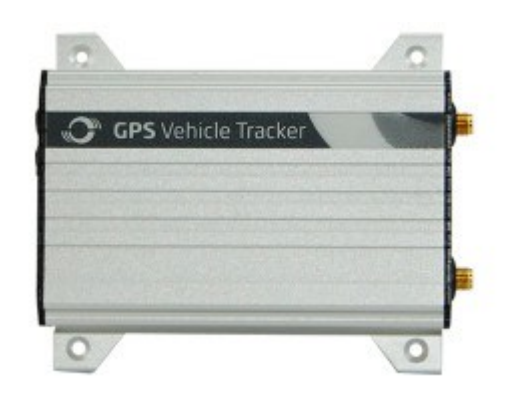

# **E.1.2.4. Características**

- Rastreio em tempo real
- Áreas geográficas com polígonos de oito lados
- Paragem de Motor
- Butão S.O.S.
- AGPS
- Alertas de velocidade
- Alarme de corte de antena
- Alarmes de "ponto cego" de GPS

# **E.1.2.5. Especificações**

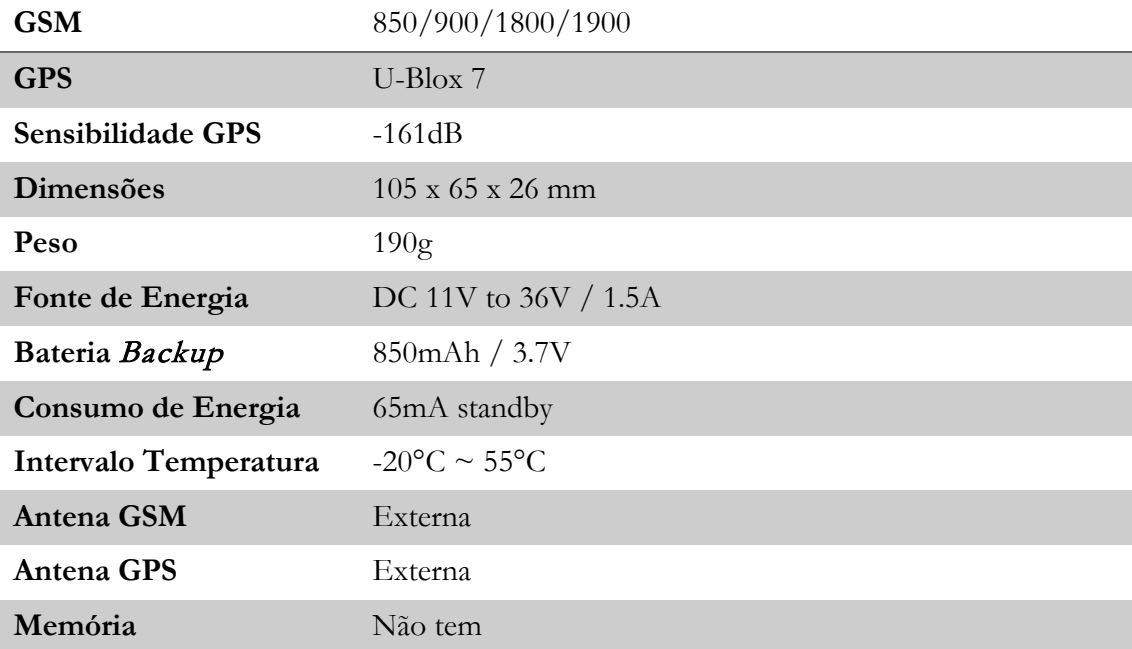
**Interfaces** 2 Entradas digitais (1 Negativa e 1 Positiva), 1 Saída, 1 Entrada analógica, 1 Porta USB

## **E.1.2.6. Acessórios**

- Botão S.O.S.
- Cabo USB
- Antena GPS & GSM
- Relé

# **E.1.3. MVT380 GPS**

## **E.1.3.1. Descrição**

O MVT380 oferece funções essenciais como a monitorização em tempo real, a criação de área geográfica, um botão S.O.S., e dispõe também de áudio bidirecional. Este é rastreador GPS perfeito para uso pessoal e comercial, onde é vital que o rastreador GPS manter um registro dos destinos para onde tem viajado.

## **E.1.3.2. Site**

<http://www.meitrackusa.com/trackers/gps-vehicle-trackers/mvt380>

## **E.1.3.3. Foto**

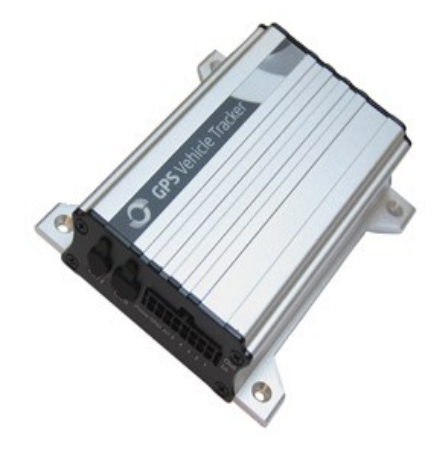

## **E.1.3.4. Características**

- Rastreio em tempo real
- Áreas geográficas com polígonos de oito lados
- Permite ouvir o que se passa no veículo
- "*Sleep mode*"
- Paragem de motor
- GPS *logging*
- Butão S.O.S.
- Áudio de duas vias
- AGPS
- Alertas de velocidade
- GPRS
- Memória 8MB

### **E.1.3.5. Especificações**

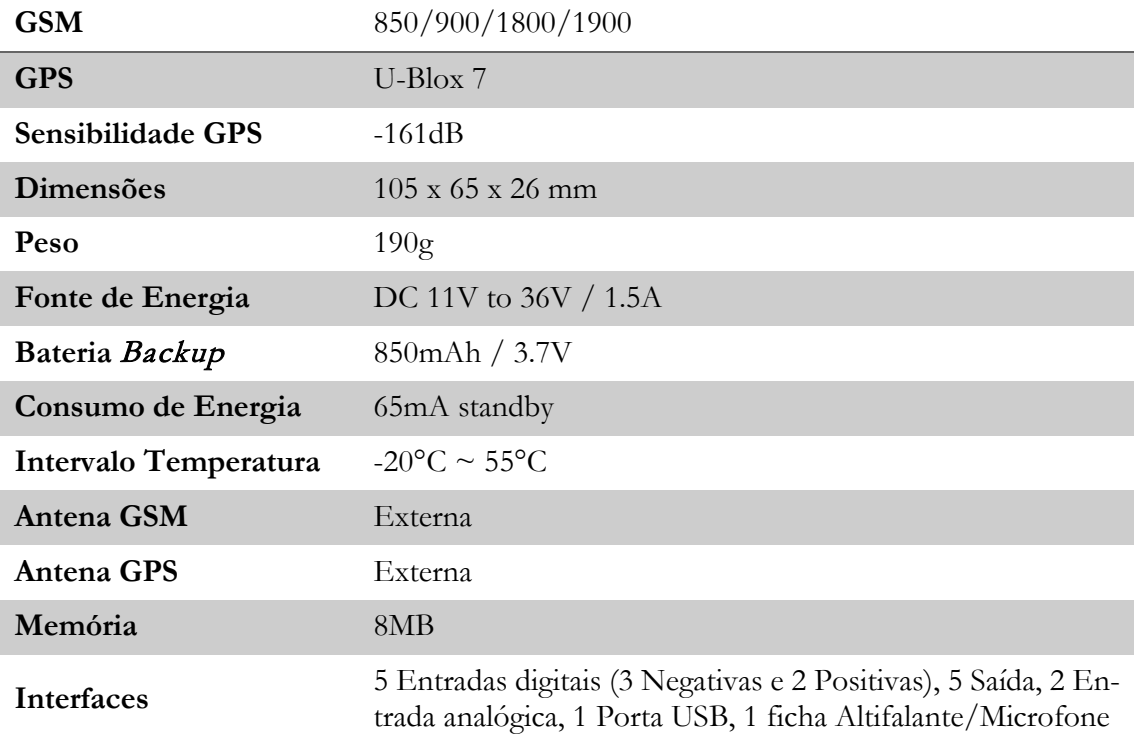

#### **E.1.3.6. Acessórios**

- Antena GPS & GSM
- Botão S.O.S.
- Cabo USB

# **E.1.4. MVT600 GPS**

# **E.1.4.1. Descrição**

O MVT600 é um aparelho de grande qualidade que permite controlar o interior da viatura através da montagem de uma câmara opcional, que pode tirar fotos quando ocorrem determinadas situações, por exemplo, ligar o motor do carro, abrir ou fechar uma porta. Permite ainda adicionar outros sensores extra, como sensor de combustível e sensor RFID.

## **E.1.4.2. Site**

<http://www.meitrackusa.com/trackers/gps-vehicle-trackers/mvt600>

### **E.1.4.3. Foto**

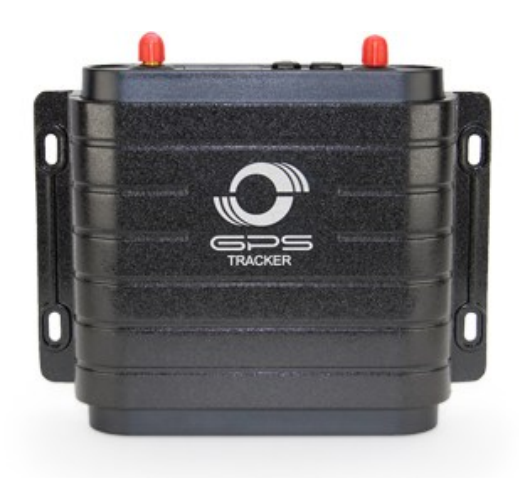

## **E.1.4.4. Características**

- Rastreio em tempo real
- Áreas geográficas com polígonos de 8 lados
- GPS *Logging*
- Alertas de velocidade
- Permite escutar o que se passa dentro da área útil do veículo
- Botão S.O.S.
- AGPS
- Paragem de motor
- Áudio de 2 vias
- *iButton*
- Alertas via SMS / GPRS

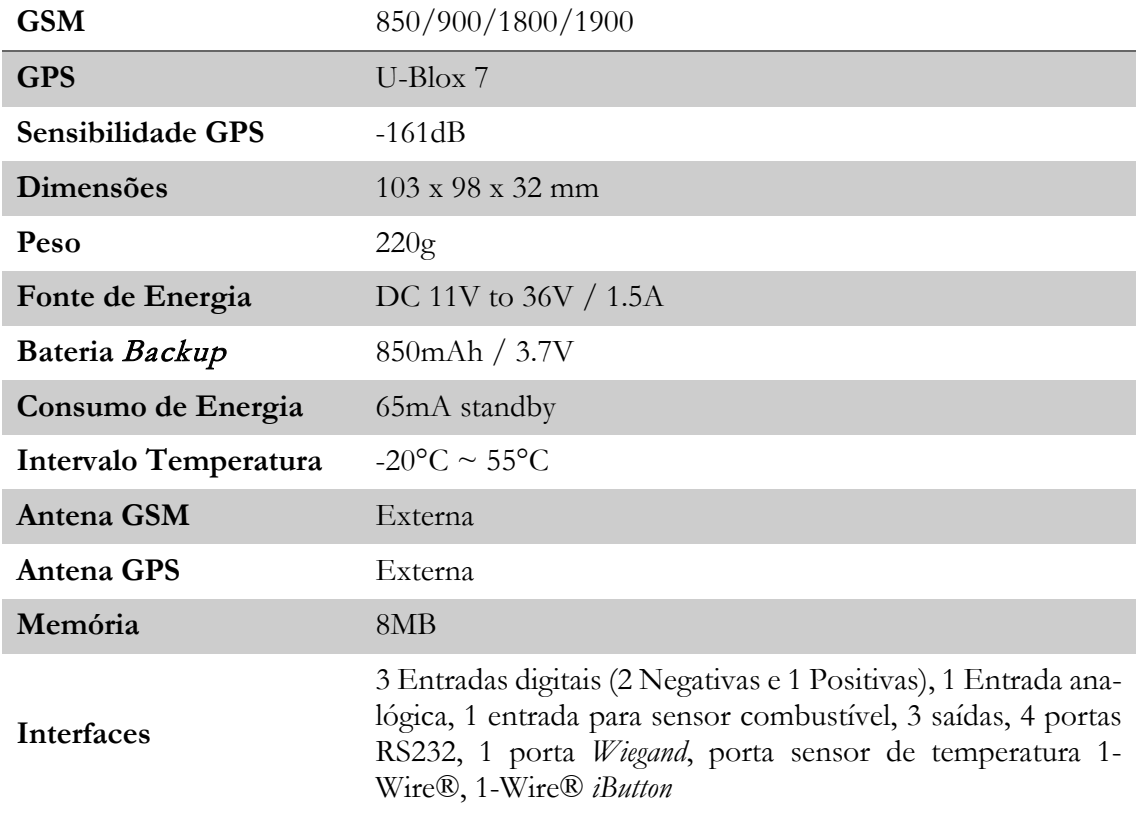

# **E.1.4.5. Especificações**

# **E.1.4.6. Acessórios**

- Bateria
- Antena GPS & GSM
- Câmara
- Sensor combustível A53
- Microfone / Altifalante
- ID Condutor *iButton* (RFID)
- Sensor de temperatura digital A52 + Sensor de caixa A61
- Auscultador
- Leitor RFID
- Display LED

# **E.1.5. MVT800 GPS**

# **E.1.5.1. Descrição**

O MVT800 é um dos aparelhos mais recentes da marca *Meitrack*. É descrito como um aparelho de grande calibre, pelos acessórios e recursos que oferece. É considerado perfeito para o controlo de frota, devido às capacidades que apresenta no controlo de combustível e de temperatura.

Acompanhar o veículo em tempo real, monitorizar o que está a acontecer dentro da zona útil do veículo, fazendo uso do recurso que permite ouvir o que se passa lá, ou manter uma conversa de duas vias adicionando os acessórios de microfone e altifalante. O MTV800 é também resistente à água.

### **E.1.5.2. Site**

<http://www.meitrackusa.com/trackers/gps-vehicle-trackers/mvt800>

### **E.1.5.3. Foto**

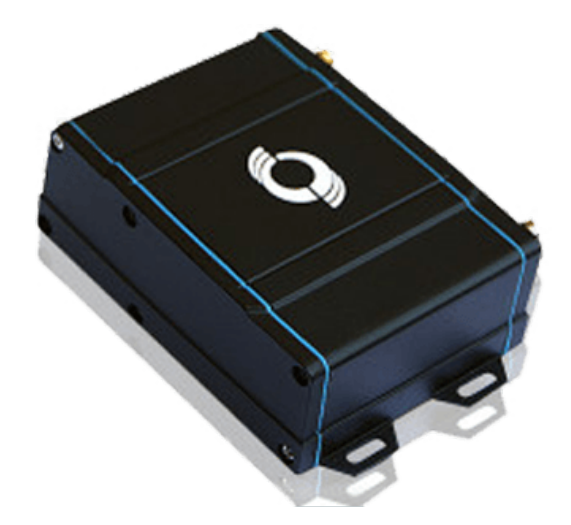

## **E.1.5.4. Características**

- Bateria de longa duração
- Áreas geográficas de polígonos de 8 lados
- Alarme de "Homem Morto"
- GPS *Logging*
- Conector Micro USB
- Resistente à água
- Permite ouvir o que se passa na área útil do veículo
- Botão S.O.S.
- Áudio de duas vias
- Fácil de usar
- Relatórios de informações
- Alertas via SMS / GPRS

### **E.1.5.5. Especificações**

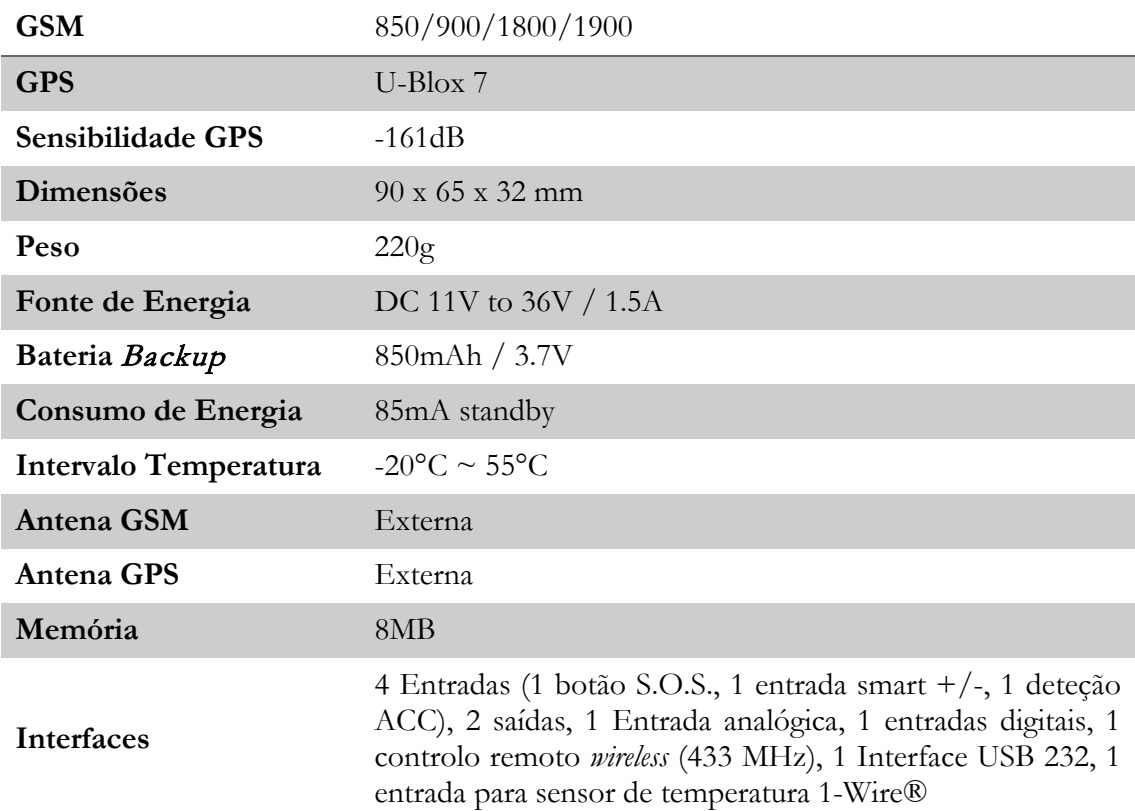

## **E.1.5.6. Acessórios**

- Sensor de combustível
- Buzina de alarme
- Microfone
- Sensor de temperatura
- Relé
- Controlo remoto
- Altifalante

# **E.1.6. T1 GPS**

# **E.1.6.1. Descrição**

O aparelho T1 GPS é um modelo único, porque pode ser usado tanto para frotas como para veículos pessoais. Dispõe de muitos recursos, que incluem monitorização em tempo real, registo GPS, áudio de 2 vias, botão SOS e paragem de motor. Permite adicionar vários acessórios, como auscultador de telefone para permitir que faça e receba chamadas ou adicionar um leitor RFID que permite registar que usa o veículo como permitir que só pessoas autorizadas tenham acesso ao veículo.

## **E.1.6.2. Site**

<http://www.meitrackusa.com/trackers/gps-vehicle-trackers/t1>

## **E.1.6.3. Foto**

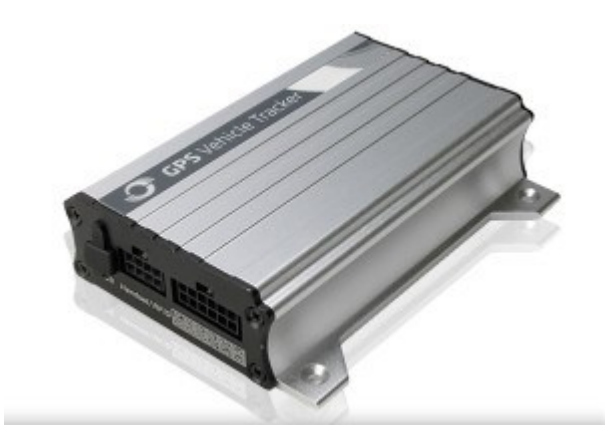

# **E.1.6.4. Características**

- Rastreio em tempo real
- Áreas geográficas com polígonos de 8 lados
- GPS *logging*
- Botão S.O.S.
- Alertas de velocidade
- Áudio de 2 vias
- Permite escuta dentro da viatura
- Paragem de motor

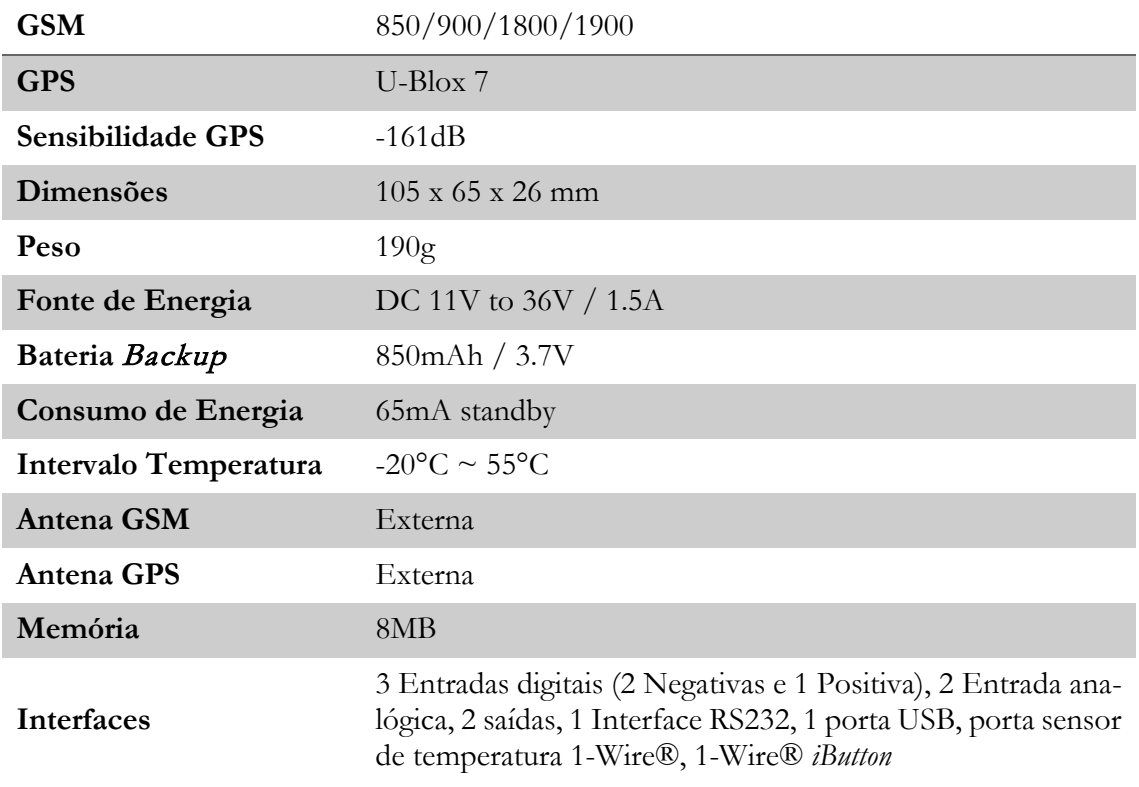

# **E.1.6.5. Especificações**

# **E.1.6.6. Acessórios**

- *Camera*
- Auscultador
- Leitor RFID
- Display LED
- *iButton* ID Condutor
- Altifalante
- Microfone
- Display LCD
- Sensor de temperatura
- Sensor de combustível

# **E.1.7. T333 3G GPS**

# **E.1.7.1. Descrição**

O T333 trás uma rede moderna, com grande confiabilidade. Funciona na rede 3G, para conexões mais rápidas e mais estáveis, dependendo no entanto da disponibilidade da rede. Foi construído a pensar nessa disponibilidade e caso a rede 3G não esteja disponível muda para a rede 2G até que o sinal esteja de volta. O T333 pode ter acessórios adicionais, tais como display LCD, auscultador de telefone, sensores de combustível, leitor de RFID, display LED, *camera*, entre outros.

## **E.1.7.2. Site**

<http://www.meitrackusa.com/trackers/gps-vehicle-trackers/t333-3g>

## **E.1.7.3. Foto**

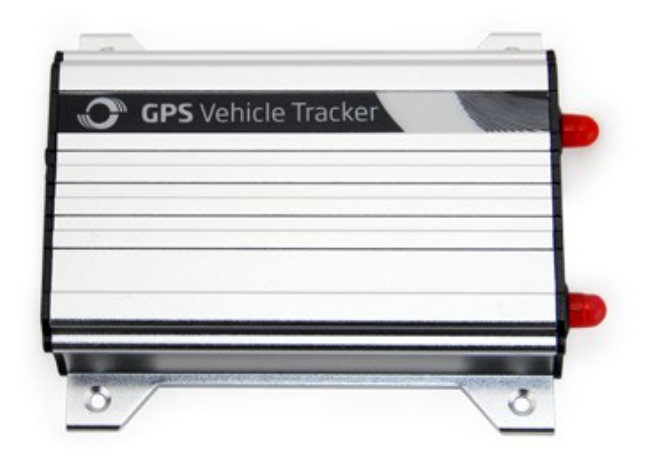

# **E.1.7.4. Características**

- Capacidade de rede 3G
- Áreas geográficas com polígonos de 8 lados
- Rastreio em tempo real
- GPS Logging
- Conector Micro USB
- AGPS
- Relatórios de quilometragem
- Relatórios de velocidade
- Áudio de 2 vias
- Histórico de relatórios

• Alerta de bateria baixa

# **E.1.7.5. Especificações**

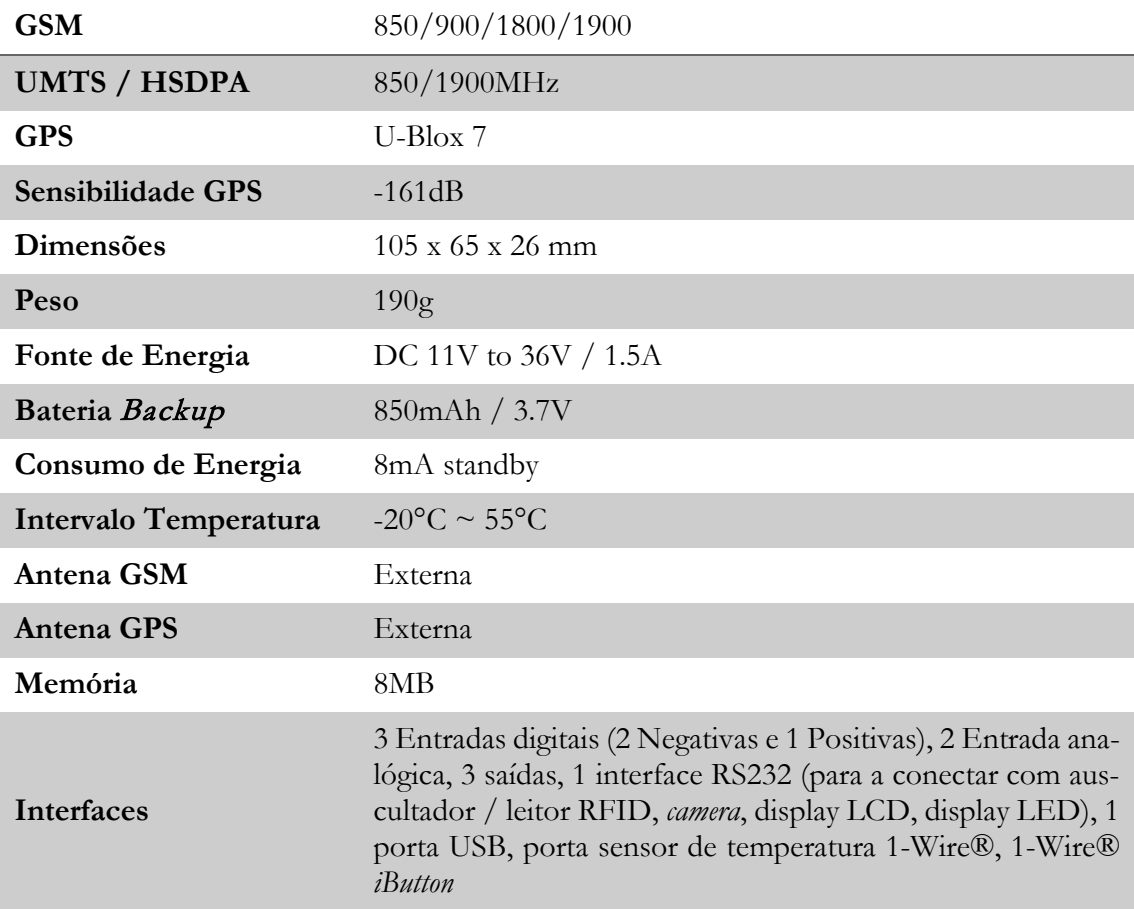

## **E.1.7.6. Acessórios**

- Display LCD
- Sensor de combustível analógico
- Display LED
- A61
- *Camera*
- Auscultador
- Leitor RFID
- Sensor de combustível digital

# **E.1.8. T355 GPS – Veículos e Contentores**

# **E.1.8.1. Descrição**

O T355 foi desenhado para ser usado em contentores. É completamente portátil e é provido de ímanes poderosos que fazem com que o tornem perfeito para superfícies metálicas. Está equipado com o chip de grande capacidade u-blox 7 GPS o que faz com que seja um poderoso aparelho de GPS. Inclui também uma bateria de longa duração, é resistente à água sem mencionar que é também muito fácil de instalar. A caixa exterior é feita de plástico de grande poder de duração, que o torna a prova de choque.

## **E.1.8.2. Site**

<http://www.meitrackusa.com/trackers/gps-vehicle-trackers/t355>

#### **E.1.8.3. Foto**

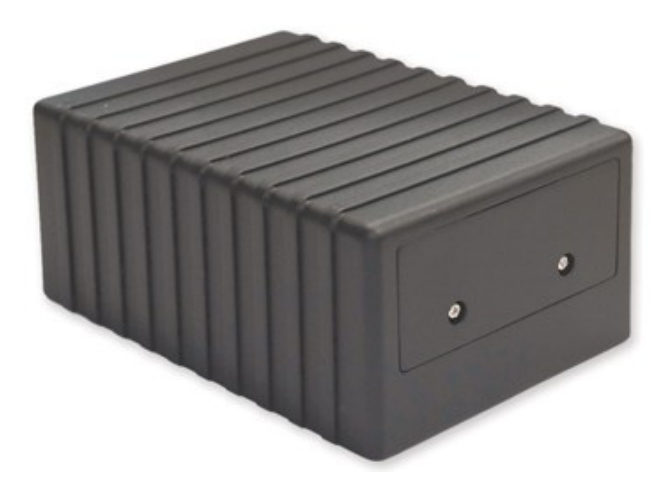

#### **E.1.8.4. Características**

- Bateria de longa duração
- Rastreio em tempo real
- Áreas geográficas de polígonos de 8 lados
- GPS *Logging*
- Resistente à água
- AGPS
- Fácil de instalar
- Botão S.O.S.
- Relatórios de Informação
- Alertas via SMS / GPRS

# **E.1.8.5. Especificações**

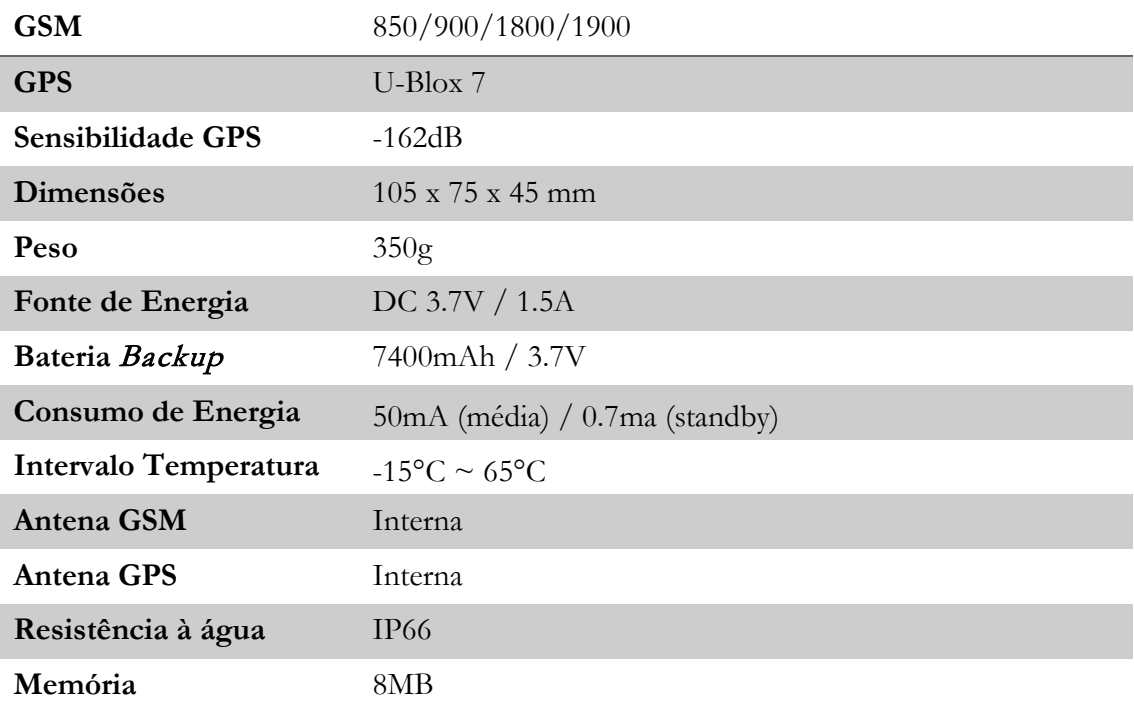

# **E.1.8.6. Acessórios**

- *Camera*
- Microfone
- Sensor combustível
- Relé
- Leitor RFID
- Display LCD
- Sensor Temperatura

# **E.1.9. TC685 OBDII GPS**

## **E.1.9.1. Descrição**

O TC68S é um aparelho GPS plug & play com suporte OBDII e é extremamente fácil de instalar.

O TC68 foi projetado para uma instalação rápida e fácil sem perder as qualidades usuais de um aparelho deste tipo.

## **E.1.9.2. Site**

<http://www.meitrackusa.com/trackers/gps-vehicle-trackers/tc68s>

#### **E.1.9.3. Foto**

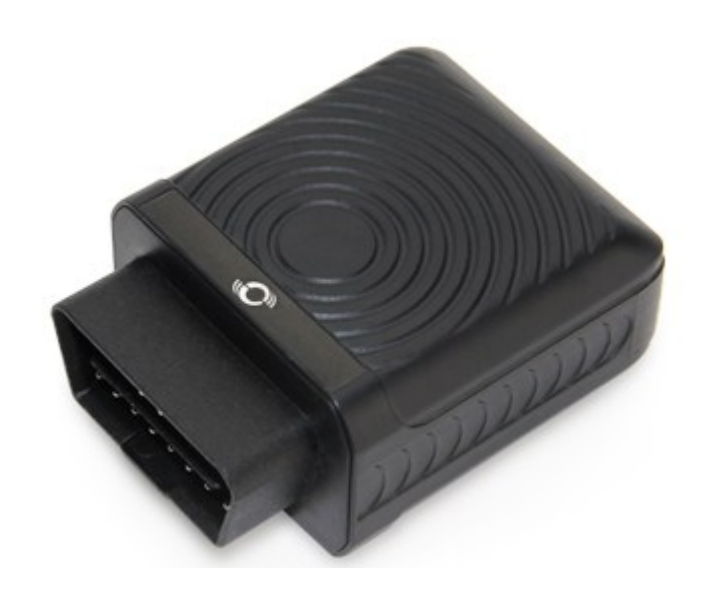

## **E.1.9.4. Características**

- Rastreio em tempo real
- Relatórios de distância
- Fácil de instalar
- Alertas
- GPS logging
- AGPS
- Permite ouvir o que se passa dentro da zona útil do veículo
- Botão S.O.S.
- Relatórios de informação
- Alertas via SMS / GPRS

# **E.1.9.5. Especificações**

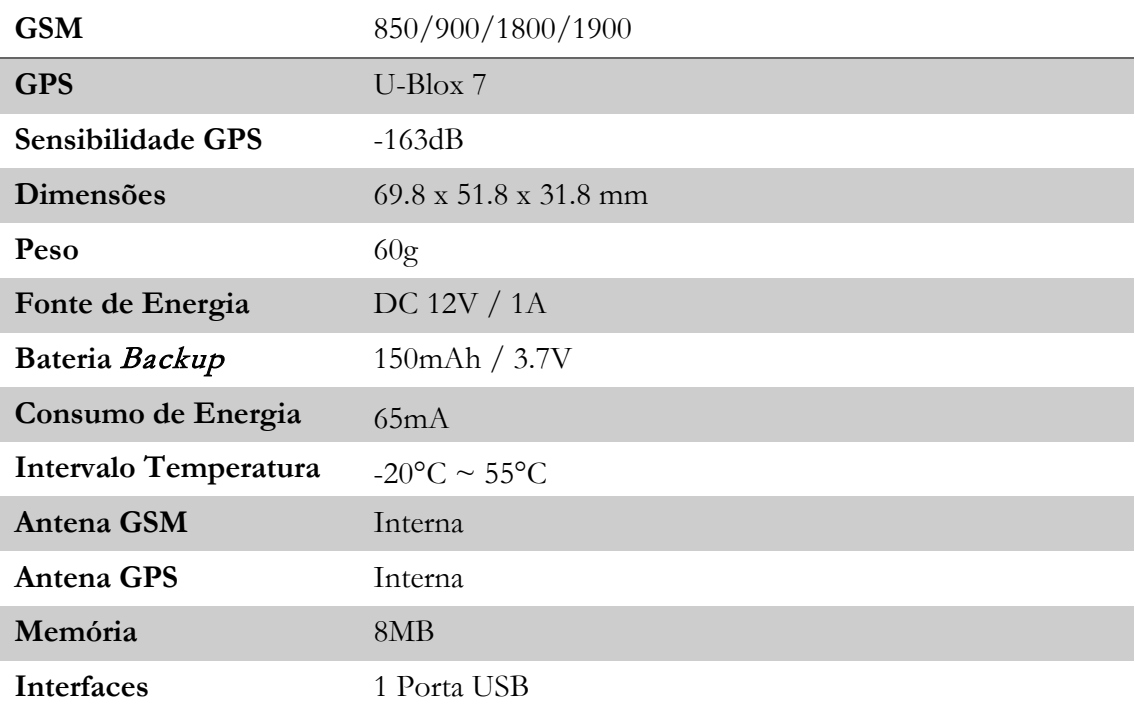

# **E.1.9.6. Acessórios**

• Extensor OBDII

## **E.2. Teltonika**

A *Teltonika* é uma empresa fundada em 1998, em Vilnius na Lituânia. Começou com um projeto de dispositivos de telecomunicações móveis e sem fios. A partir desse projeto começaram a agregar contratos e a evoluir em termos empresarias e em termos de oferta de equipamento, trabalhando sempre na vanguarda da tecnologia e na procura de novas soluções. A vasta lista de clientes das mais diversas áreas, como por exemplo, militar, medicina, telecomunicações, GPS, ramo automóvel, etc. e a experiência adquirida fazem com que garantam ao cliente sempre mais e melhor do que o cliente procura. E é com este espírito que chegam a líderes europeus em fornecimento de equipamentos de GPS. Nos próximos pontos podemos ver detalhadamente parte da oferta de equipamentos GPS da *Teltonika.*

## **E.2.1. FM1000 – com dados OBDII**

## **E.2.1.1. Descrição**

FM1000 ST é um terminal avançado de encaixe com GPS / GLONASS e conectividade GSM, que é capaz de recolher dados de localização geográfica em conjunto com dados do computador de bordo do veículo e transmiti-los para o servidor através da rede GSM. Conecta diretamente ao conector OBDII para poder recolher os parâmetros do computador de bordo.

- Leitura completa de dados OBDII
- Leitura e eliminação de códigos de erro do veículo
- Eventos SMS
- Monitorização da qualidade de condução
- Conexão OBD2, montagem fácil

## **E.2.1.2. Site**

<http://www.teltonika.lt/product/fm1000-with-obdii-data/>

### **E.2.1.3. Foto**

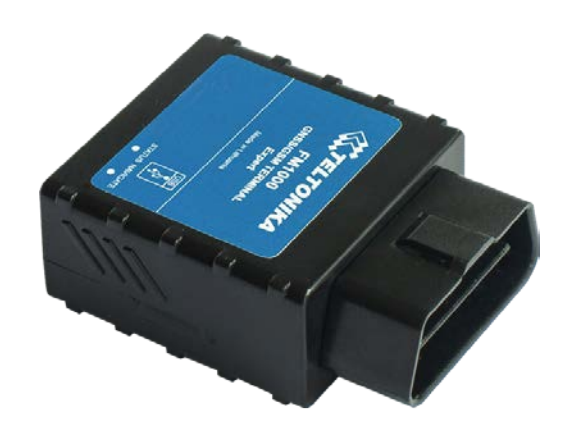

### **E.2.1.4. Características**

- Encaixa e regista
- Pequeno e fácil de montar diretamente ao conector OBDII do veículo
- Leitura de dados OBDII
- Velocidade, RPM, quilometragem, DTC, etc.
- Identificação códigos de erro
- Antena interna GSM e GPS/GLONASS o que permite uma montagem fácil
- Rastreio em tempo real
- Algoritmo inteligente de aquisição de dados (tempo, distância, ângulo, ignição e eventos base)
- Envio de dados adquiridos via GPRS (Protocolos TCP/IP e UDP/IP)
- Algoritmo inteligente de conexões GPRS (economia de tráfego GPRS)
- Trabalha em redes *roaming* (Lista de fornecedores preferenciais GSM)
- Eventos de deteção de I/O e envio via GPRS ou SMS.
- Envio de 24 coordenadas via SMS quando GPRS não está disponível
- 5 Zonas de perímetro geográfico (retangular ou circular)
- Área perímetro geográfico criada automaticamente para deteção de reboque e prevenção de roubo de veículo
- Modo suspensão profunda (Menos de 2mA consumo de potência)
- FOTA (Update firmware via GPRS)
- 3 Modos operacional (Home, Roaming, Unknown) baseado no operador
- Cenários integrados:
- Excesso de velocidade para garantir a segurança do condutor e evitar penalizações
- Deteção de início e final de viagem
- Deteção de bloqueio
- Deteção de marcha lenta excessiva
- Leitura de parâmetros do veículo
- Os dados disponíveis dependem do equipamento, módulo, tipo e ano de fabrico do equipamento em causa
- FM1000 suporta leitura remota de registos

• FM1000 suporta a funcionalidade de leitura remota de diagnóstico do veículo usando GPRS, tornando a resolução de possíveis problemas mais rápida. O fabricante pode ler registos remotamente usando SMS / GPRS de modo a diagnosticar possíveis avarias ou erros e poder responder rapidamente acerca dessa falha

## **E.2.1.5. Especificações**

#### **GSM**

- Quad-band 900/1800 MHz; 850 /1900 MHz
- GPRS class 10 (up to 85,6 kbps);
- SMS (text/data)

#### **GPS/GLONASS**

- Compatível com protocolo NMEA. Mensagens: GGA, GGL, GSA, GSV, RMC, VTG, TXT
- Recetor 32 canais GPS/GLONASS
- Até -161dBm de sensibilidade

- 1 Entrada digital reservada para monitorização do estado de ignição (depende do tipo de veículo)
- Acelerómetro
- Fonte de alimentação (+10…+16) VDC
- Bateria de *backup* integrada (opcional)
- Antena GSM interna de alto desempenho
- Antena GPS/GLONASS interna de alto desempenho
- Dimensões: L (50,7mm) x W (49,6mm) x H (25mm)
- 2 LEDs de estado
- Porta USB
- Upload de configurações e firmware (FOTA e via cabo USB)

# **E.2.2. FM1010 – OBDII básico**

## **E.2.2.1. Descrição**

FM1010 é um terminal avançado de encaixe com GPS / GLONASS e conectividade GSM, que é capaz de recolher dados de localização geográfica em conjunto com dados do computador de bordo do veículo e transmiti-los para o servidor através da rede GSM. Conecta diretamente ao conector OBDII para poder recolher os parâmetros do computador de bordo.

- Conexão OBD2, montagem fácil
- Monitorização da qualidade de condução
- Deteção de início e fim de viagens
- Deteção de colisão
- Bateria *backup* interna

#### **E.2.2.2. Site**

<http://www.teltonika.lt/product/fm1010-basic-obdii-tracking-unit/>

#### **E.2.2.3. Foto**

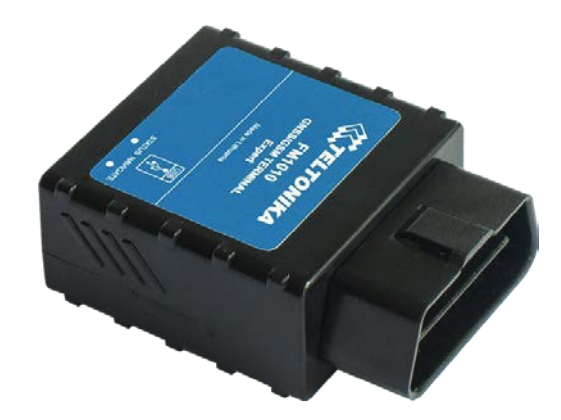

#### **E.2.2.4. Características**

- Encaixar e registar
- Pequeno e fácil de montar diretamente ao conector OBDII do veículo
- Antena interna GSM e GPS/GLONASS o que permite uma montagem fácil
- Rastreio em tempo real
- Algoritmo inteligente de aquisição de dados (tempo, distância, ângulo, ignição e eventos base)
- Envio de dados adquiridos via GPRS (Protocolos TCP/IP e UDP/IP)
- Algoritmo inteligente de conexões GPRS (economia de tráfego GPRS)
- Trabalha em redes *roaming* (Lista de fornecedores preferenciais GSM)
- Eventos de deteção de I/O e envio via GPRS ou SMS.
- Envio de 24 coordenadas via SMS quando GPRS não está disponível
- 5 Zonas de perímetro geográfico (retangular ou circular)
- Área perímetro geográfico criada automaticamente para deteção de reboque e prevenção de roubo de veículo
- Modo suspensão profunda (Menos de 2mA consumo de potência)
- FOTA (Update firmware via GPRS)
- Cenários integrados:
- Excesso de velocidade para garantir a segurança do condutor e evitar penalizações
- Deteção de início e final de viagem
- FM1010 suporta leitura remota de registos
- FM1010 suporta a funcionalidade de leitura remota de diagnóstico do veículo usando GPRS, tornando a resolução de possíveis problemas mais rápida. O fabricante pode ler registos remotamente usando SMS / GPRS de modo a diagnosticar possíveis avarias ou erros e poder responder rapidamente acerca dessa falha

### **E.2.2.5. Especificações**

#### **GSM**

- Quad-band 900/1800 MHz; 850 /1900 MHz
- GPRS class 10 (up to 85,6 kbps);
- SMS (text/data)

#### **GPS/GLONASS**

- Compatível com protocolo NMEA. Mensagens: GGA, GGL, GSA, GSV, RMC, VTG, TXT
- Recetor 32 canais GPS/GLONASS
- Até -161dBm de sensibilidade

- 1 Entrada digital reservada para monitorização do estado de ignição (depende do tipo de veículo)
- Acelerómetro
- Fonte de alimentação (+10…+16) VDC
- Bateria de *backup* integrada (opcional)
- Antena GSM interna de alto desempenho
- Antena GPS/GLONASS interna de alto desempenho
- Dimensões: L (50,7mm) x W (49,6mm) x H (25mm)
- 2 LEDs de estado
- Porta USB
- Upload de configurações e firmware (FOTA e via cabo USB)

## **E.2.3. FM1120 GPS com antena interna e bateria**

## **E.2.3.1. Descrição**

FM1120 é um terminal com conectividade GPS / GLONASS e GSM, o que é capaz de recolher coordenadas do dispositivo e outros dados úteis e transferi-los através da rede GSM para o servidor. Este dispositivo é perfeitamente adequada para aplicações onde é necessária localização aquisição de objetos remotos: gestão de frota, empresas de aluguer de automóveis, empresas de táxi, transporte público, empresas de logística e carros pessoais.

### **E.2.3.2. Site**

<http://www.teltonika.lt/product/fm1120-internal-gps-antenna-with-battery/>

#### **E.2.3.3. Foto**

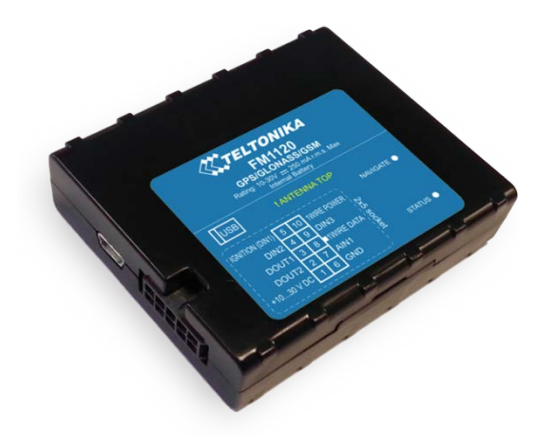

### **E.2.3.4. Características**

- Suporte funcionalidade LVCAN200, ALL-CAN300
- Pequeno e de fácil montagem
- Antena interna GSM e GPS/GLONASS permitindo uma montagem mais fácil
- GPS/GLONASS e aquisição de dados I/O
- Rastreio em tempo real
- Algoritmo inteligente de aquisição de dados (tempo, distância, ângulo, ignição e eventos base)
- Envio de dados adquiridos via GPRS (Protocolos TCP/IP e UDP/IP)
- Algoritmo inteligente de conexões GPRS (economia de tráfego GPRS)
- Trabalha em redes roaming (Lista de fornecedores preferenciais GSM)
- Eventos de deteção de I/O e envio via GPRS ou SMS.
- Envio de 24 coordenadas via SMS quando GPRS não está disponível
- 5 Zonas de perímetro geográfico (retangular ou circular)
	- o Área perímetro geográfico criada automaticamente para deteção de reboque e prevenção de roubo de veículo
- Modo suspensão profunda (Menos de 2mA consumo de potência)
- FOTA (Update firmware via GPRS)
- 3 Modos operacionais (Home, Roaming, Unknown) baseados no operador
- Cenários integrados:
	- o Excesso de velocidade para garantir a segurança do condutor e evitar penalizações
	- o Função de imobilização
	- o Condução autorizada (Chaves ID 1-Wire® iButton até 50 chaves iButton) usada para prevenir roubos ou identificação de motoristas
	- o Deteção de início e final de viagem
- FM1120 suporta leitura remota de registos
- FM1120 suporta a funcionalidade de leitura remota de diagnóstico do veículo usando GPRS, tornando a resolução de possíveis problemas mais rápida. O fabricante pode ler registos remotamente usando SMS / GPRS de modo a diagnosticar possíveis avarias ou erros e poder responder rapidamente acerca dessa falha.

## **E.2.3.5. Especificações**

#### **GSM**

- Quad-band 900/1800 MHz; 850 /1900 MHz
- GPRS class 10 (up to 85,6 kbps);
- SMS (text/data)

#### **GPS/GLONASS**

- Compatível com protocolo NMEA. Mensagens: GGA, GGL, GSA, GSV, RMC, VTG, TXT
- Recetor 32 canais GPS/GLONASS
- Não inferior a -161dBm de sensibilidade

- 1 Entrada digital reservada para monitorização do estado de ignição
- 2 Entradas digitais
- 1 Entrada analógica (intervalo 10V e 30V)
- 2 Saídas digitais Open-collector (conecta relés externos, LEDs, buzinas, etc.)
- Sensor de temperatura 1-Wire®
- *iButton* 1-Wire®
- Sensor de movimento
- Fonte de alimentação (+10…+30) V DC
- Antena GSM interna
- Antena GPS/GLONASS interna
- Bateria de *backup* integrada
- 2 LEDs Status
- Porta USB
- Upload de configurações e firmware (FOTA e via cabo USB)

## **E.2.4. FM1122 GPS com antena externa e bateria**

## **E.2.4.1. Descrição**

FM1122 é um terminal com conectividade GPS / GLONASS e GSM, o que é capaz de recolher coordenadas do dispositivo e outros dados úteis e transferi-los através da rede GSM para o servidor. Este dispositivo é perfeitamente adequada para aplicações onde é necessária localização aquisição de objetos remotos: gestão de frota, empresas de aluguer de automóveis, empresas de táxi, transportes públicos, empresas de logística e carros pessoais.

### **E.2.4.2. Site**

<http://www.teltonika.lt/product/fm1122-external-gps-antenna-with-battery/>

### **E.2.4.3. Foto**

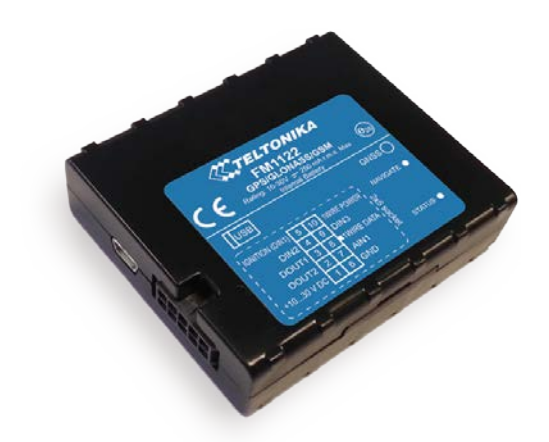

## **E.2.4.4. Características**

- Suporte funcionalidade LVCAN200, ALL-CAN300
- Pequeno e de fácil montagem
- Antena externa GSM e GPS/GLONASS permitindo uma montagem mais fácil
- GPS/GLONASS e aquisição de dados I/O.
- Rastreio em tempo real
- Algoritmo inteligente de aquisição de dados (tempo, distância, ângulo, ignição e eventos base)
- Envio de dados adquiridos via GPRS (Protocolos TCP/IP e UDP/IP)
- Algoritmo inteligente de conexões GPRS (economia de tráfego GPRS)
- Trabalha em redes *roaming* (Lista de fornecedores preferenciais GSM)
- Eventos de deteção de I/O e envio via GPRS ou SMS.
- Envio de 24 coordenadas via SMS quando GPRS não está disponível
- 5 Zonas de perímetro geográfico (retangular ou circular)
	- o Área perímetro geográfico criada automaticamente para deteção de reboque e prevenção de roubo de veículo
	- Modo suspensão profunda (Menos de 2mA consumo de potência)
- FOTA (Update firmware via GPRS)
- 3 Modos operacionais (Home, Roaming, Unknown) baseados no operador
- Cenários integrados:
	- o Excesso de velocidade para garantir a segurança do condutor e evitar penalizações
	- o Função de imobilização
	- o Condução autorizada (Chaves ID 1-Wire® iButton até 50 chaves iButton) usada para prevenir roubos ou identificação de motoristas
	- o Deteção de início e final de viagem
- FM1122 suporta leitura remota de registos
- FM1122 suporta a funcionalidade de leitura remota de diagnóstico do veículo usando GPRS, tornando a resolução de possíveis problemas mais rápida. O fabricante pode ler registos remotamente usando SMS / GPRS de modo a diagnosticar possíveis avarias ou erros e poder responder rapidamente acerca dessa falha.

#### **E.2.4.5. Especificações**

#### **GSM**

- Quad-band 900/1800 MHz; 850 /1900 MHz
- GPRS class 10 (up to 85,6 kbps);
- SMS (text/data)

#### **GPS/GLONASS**

- Compatível com protocolo NMEA. Mensagens: GGA, GGL, GSA, GSV, RMC, VTG, TXT
- Recetor 32 canais GPS/GLONASS
- Não inferior a -161dBm de sensibilidade

- 1 Entrada digital reservada para monitorização do estado de ignição
- 2 Entradas digitais
- 1 Entrada analógica (intervalo 10V e 30V)
- 2 Saídas digitais Open-collector (conecta relés externos, LEDs, buzinas, etc.)
- Sensor de temperatura 1-Wire®
- *iButton* 1-Wire®
- Sensor de movimento
- Fonte de alimentação (+10…+30) V DC
- Antena GSM externa
- Antena GPS/GLONASS externa
- Bateria de *backup* integrada
- 2 LEDs Status
- Porta USB

• Upload de configurações e firmware (FOTA e via cabo USB)

#### **E.2.5. FM1125 – Interface RS232 + RS485**

## **E.2.5.1. Descrição**

FM1125 é um terminal com GPS / GLONASS, conectividade GSM em tempo real, que suporta o interface de dados RS232 e RS485, e que é capaz de recolher coordenadas do dispositivo e outros dados úteis e transferi-los via rede GSM para o servidor. Em caso de perda de conexão FM1125 pode armazenar até 50 000 registos (60 dias), e uma vez que a conexão é estabelecida, o dispositivo envia dados armazenados via GPRS. Assim, faz com a perda de dados por falta de conexão seja uma realidade (coordenadas, dados de sensores e etc.).

#### **E.2.5.2. Site**

<http://www.teltonika.lt/product/fm1125-rs232-rs485/>

#### **E.2.5.3. Foto**

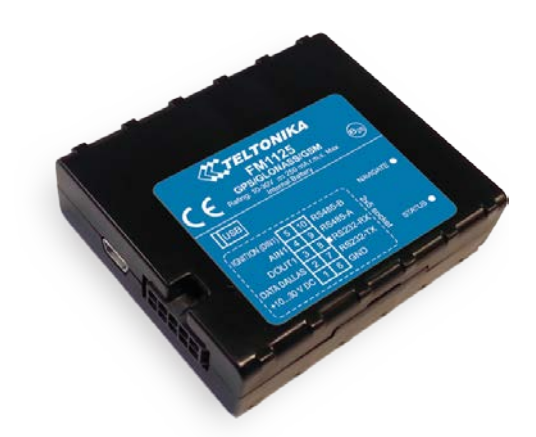

## **E.2.5.4. Características**

- Pequeno e de fácil montagem
- 16MB memória
- Antena interna GSM e GPS/GLONASS permitindo uma montagem mais fácil
- Possibilidade de antena externa GPS/GLONASS
- Rastreio em tempo real
- Algoritmo inteligente de aquisição de dados (tempo, distância, ângulo, ignição e eventos I/O permitidos para um rastreio online preciso)
- Envio de dados adquiridos via GPRS (Protocolos TCP/IP e UDP/IP)
- Algoritmo inteligente de conexões GPRS (economia de tráfego GPRS)
- Trabalha em redes roaming (Lista de fornecedores preferenciais GSM)
- Eventos de deteção de I/O e envio via GPRS ou SMS.
- Envio de 24 coordenadas via SMS quando GPRS não está disponível
- 5 Zonas de perímetro geográfico (retangular ou circular)
	- o Área perímetro geográfico criada automaticamente para deteção de reboque e prevenção de roubo de veículo
- Modo suspensão profunda (Menos de 2mA consumo de potência)
- FOTA (Update firmware via GPRS)
- 3 Modos operacionais (Home, Roaming, Unknown) baseados no operador
- Cenários integrados:
	- o Excesso de velocidade para garantir a segurança do condutor e evitar penalizações
	- o Deteção de início e final de viagem
	- Suporta LV-CAN200, ALL-CAN300
- Suporta dispositivos periféricos RS232/RS485:
	- o Suporta GARMIN FMI
	- o Suporta sensor digital de combustível LLS
	- o Suporta protocolo RFID
	- o Suporta LCD

#### **E.2.5.5. Especificações**

#### **GSM**

- Quad-band 900/1800 MHz; 850 /1900 MHz
- GPRS class 10 (up to 85,6 kbps);
- SMS (text/data)

#### **GPS/GLONASS**

- Compatível com protocolo NMEA. Mensagens: GGA, GGL, GSA, GSV, RMC, VTG, TXT
- Recetor 32 canais GPS/GLONASS
- Não inferior a -161dBm de sensibilidade

- 1 Entrada digital
- 1 Entrada analógica (intervalo 10V e 30V)
- 1 Saída digital Open-collector (conecta relés externos, LEDs, buzinas, etc.)
- Sensor de temperatura 1-Wire®
- *iButton* 1-Wire®
- RS232/RS485
- Sensor de movimento
- Fonte de alimentação (+10…+30) V DC
- Antena GSM interna
- Antena GPS/GLONASS interna
- Bateria de *backup* integrada
- Dimensões: L (65mm) x W (56,6mm) x H (18,9mm)
- 2 LEDs Status
- Upload de configurações e firmware (FOTA e via cabo USB)

# **E.2.6. FM1202 – IP67 e bateria NiMH / FM1204 – IP67 e bateria Li-Poly**

# **E.2.6.1. Descrição**

FM1202 é um terminal à prova d'água (IP67) de rastreio em tempo real com GPS / GLONASS e conectividade GSM, que é capaz de recolher coordenadas do dispositivo e outros dados úteis e transferi-los através da rede GSM para o servidor. Este dispositivo está perfeitamente adequado para aplicações onde a aquisição de localização de objetos remotos é necessária: gestão de frotas, transporte de água, motocicleta, transporte público, carro empresas de aluguer e empresas de logística. Em caso de perda de conexão FM1202 pode armazenar até 100 350 registros (120 dias), e à posterior quando ligação é restabelecida o dispositivo irá enviar dados armazenados via GPRS. Assim acaba com o problema da perda de dados (coordenadas, dados de sensores e etc.).

# **E.2.6.2. Site**

<http://www.teltonika.lt/product/fm1202-ip67-and-nimh-battery/> <http://www.teltonika.lt/product/fm1204-ip67-and-li-po-battery/>

# **E.2.6.3. Foto**

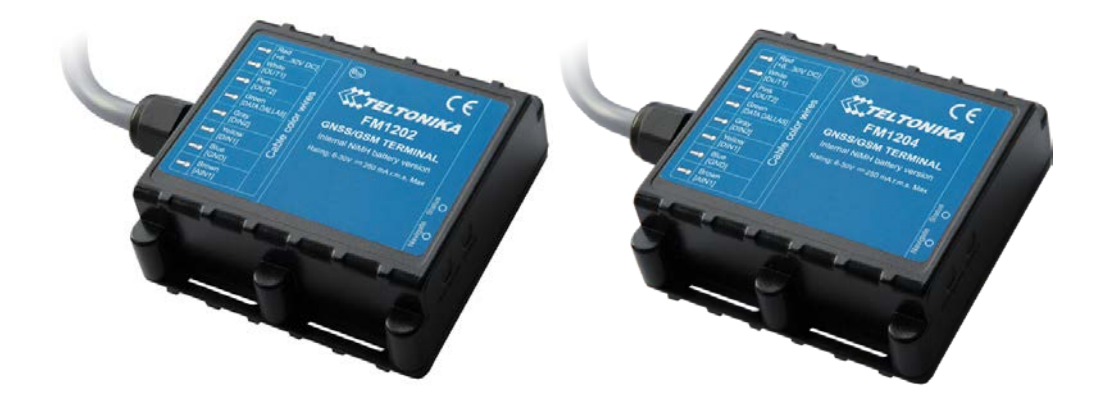

# **E.2.6.4. Características**

- Bateria integrada NiMH (400mAh) ou Li-Poly (1800mAh)
- Memória Flash (16MB)
- Cenários integrados: Excesso de velocidade, Condução autorizada e imobilização
- Caixa impermeável com classificação IP67
- Antenas internas de elevado desempenho GSM e GPS/GLONASS
- GPS/GLONASS e aquisição de dados I/O
- Rastreio em tempo real
- Aquisição inteligente de dados (baseada no tempo, distância, ângulo, ignição e eventos
- Envio dos dados adquiridos via GPRS (Protocolos TCP/IP e UDP/IP)
- Algoritmo inteligente de conexão GPRS (economia de tráfego GPRS)
- Trabalho em redes *roaming* (Lista de fornecedores GSM preferencial)
- Eventos de deteção de I/O e envio via GPRS ou SMS.
- Envio de 24 coordenadas via SMS quando GPRS não está disponível
- 5 Zonas de perímetro geográfico (retangular ou circular)
- Modo suspensão profunda (consumo de energia mínimo)
- FOTA (Update firmware via GPRS)
- Sensor de movimento
- Pequeno e fácil de instalar
- 3 Modos operacionais (Home, Roaming, Unknown) baseados no operador
- Modos de operação:
	- o Deteção de velocidade excessiva avançada
	- o Identificação de condutor (1-Wire® iButton ID key)
	- o Função de imobilizador
	- o Deteção de início e fim de viagens
- FM1204 pode ser usado sem conexão GSM
	- o Função adicional Registo de dados em modo *offline* permite o download dos dados adquiridos pelo FM1204 através de um PC e depois enviálos para o servidor. Esta funcionalidade permite ajudar a evitar contas grandes devido as taxas dos dados GPRS devido aos contratos caros de *roaming* e manter os dados recolhidos até que sejam descarregados para um PC.
- FM1204 suporta a leitura de registos remotos
	- o FM1204 suporta a funcionalidade de leitura remota de diagnóstico do veículo usando GPRS, tornando a resolução de possíveis problemas mais rápida. O fabricante pode ler registos remotamente usando SMS / GPRS de modo a diagnosticar possíveis avarias ou erros e poder responder rapidamente acerca dessa falha.

## **E.2.6.5. Especificações**

#### **GSM**

- Quad-band 900/1800 MHz; 850 /1900 MHz
- GPRS class 10 (up to 85,6 kbps);
- SMS (text/data)

#### **GPS/GLONASS**

- Compatível com protocolo NMEA. Mensagens: GGA, GGL, GSA, GSV, RMC, VTG, TXT
- Recetor 32 canais GPS/GLONASS
- Não inferior a -161dBm de sensibilidade

- 1 Entrada digital reservada para monitorização de ignição
- 2 Entradas digitais
- 1 Entrada analógica (intervalo entre 10V e 30V)
- 2 Saídas digitais Open-collector (conecta relés externos, LEDs, buzinas, etc.)
- Protocolo 1-Wire®
	- o Sensor de temperatura 1Wire®
	- o 1Wire® iButton
	- Fonte de alimentação (+6…+30) VDC
- 2 LEDs Status
- Porta USB
- Sensor de movimento
- Fonte de alimentação (+6...+30) VDC
- Caixa hermética IP67
- Bateria Li-Poly (FM1204) ou NiMH (FM1202) integrada
- Antena interna GSM de alto ganho
- Antena interna GPS/GLONASS de alto ganho
- Memória Flash interna 16MB
- Dimensões: L  $(72,5mm)$  x W  $(73mm)$  x H  $(27,3mm)$
- Upload de configurações e firmware (FOTA e via cabo)

# **E.2.7. FM5300 – RS232, CANbus e extensões I/O's**

## **E.2.7.1. Descrição**

FM5300 é um terminal avançado com posicionamento GLONASS/GPS e com conectividade GSM/GPRS, que é capaz de obter coordenadas geográficas e outros dados relevantes e transferi-los através da rede GSM. Em caso de falha de rede GSM, permite armazenar até 47000 registos e quando voltar a restabelecer a conexão enviá-los para o servidor.

## **E.2.7.2. Site**

<http://www.teltonika.lt/product/fm5300-rs232-can-bus-extended-ios/>

#### **E.2.7.3. Foto**

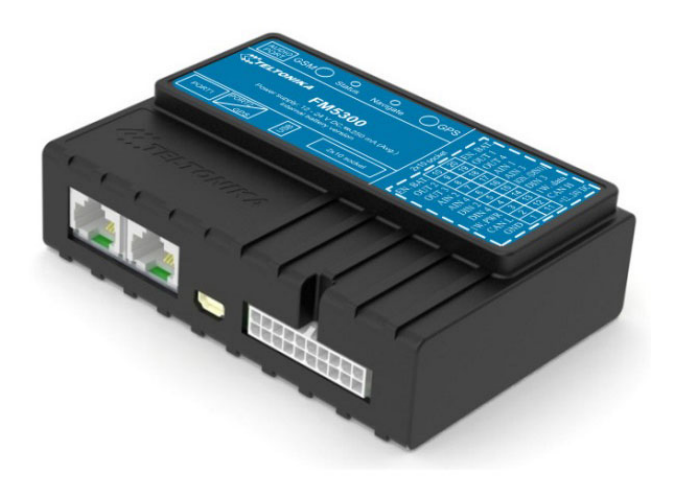

# **E.2.7.4. Características**

- *Download* remoto dos dados do tacógrafo (dados DDD e K-line)
- Funcionalidade Garmin (Mensagens, Destinos, ETA)
- Suporta FMS (CAN bus data j1939)
- Suporte até 2 sensores de combustível digitais e 4 analógicos
- Modo transparente via RS232

# **E.2.7.5. Especificações**

- Coordenadas GPS/GLONASS e aquisição de dados I/O
- Rastreio em tempo real
- Algoritmo inteligente de aquisição de dados (tempo, distância, ignição e eventos base)
- Envio dos dados recolhidos via GPRS (Protocolo TCP/IP e UDP/IP)
- Grava 47000 registos na memória
- Duas portas RJ45 (RS232)
- Portas RJ45 podem ser usadas para conectar dois sensores de combustível LLS sem concentrador
- Leitor RFID pode ser ligado para fins de autenticação e em conjunto com a navegação Garmin, enviar mensagens diretas e novos destinos para o motorista
- Algoritmo inteligente de conexão GPRS (economia de tráfego GPRS)
- Trabalho em redes *roaming* (Lista de fornecedores GSM preferencial)
- Eventos de deteção de I/O e envio via GPRS ou SMS.
- Envio de 24 coordenadas via SMS quando GPRS não está disponível
- Um ficheiro de configuração suficiente para uma configuração correta
- Leitura de dados através da linha CAN Bus (FMS standard)
- Funcionalidade CAN Bus Autoscan permite configurar automaticamente a leitura de dados da CAN, logo simplifica o processo de configuração.
- Múltiplas áreas geográficas (retangulares e circulares)
- Funcionalidade de área geográfica delimitada automaticamente com um determinado raio, reduzindo assim o risco de roubo do veiculo
- Modo suspensão profunda (preservando ainda a bateria da viatura)
- Update de configurações e firmware através de cabo USB
- OTA (Update firmware via GPRS)
- Bateria de 550mA integrada
- Acelerómetro
- Poupança de tráfego GPRS em zonas de *roaming*
- Deteção de aceleração (travagens bruscas e medição de aceleração)
- Modos de operação:
	- o Deteção avançada de excesso de velocidade
	- o Monitorização do comportamento do condutor (notificações de aceleração/travagem/curvas de modo a minimizar custos de exploração
	- o Identificação de condutor (1-Wire® iButton ID key)
	- o Cenário de imobilização: permite o arranque do motor apenas após a leitura de 1-Wire® iButton ID.
	- o Autorização de condução permite apenas a IDS autorizados ligar o motor do veículo. Lista de utilizadores pode conter até 50 Ids diferentes

# **E.2.8. FM5500 – RS232/RS485, 2xSIM, CANbus**

## **E.2.8.1. Descrição**

FM5500 é um terminal avançado com posicionamento GLONASS/GPS e conectividade GSM. Em caso de perda de conexão pode guardar até 150000 registos, e transmiti-los logo que a conexão seja estabelecida.

### **E.2.8.2. Site**

<http://www.teltonika.lt/product/fm5500-rs232rs485-2xsim-can-bus/>

### **E.2.8.3. Foto**

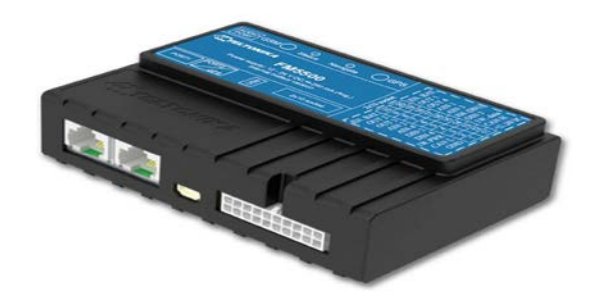

#### **E.2.8.4. Características**

- Dual SIM
- Modo transparente via RS232 e RS485
- Até 5 sensores de combustível digitais e 4 analógicos
- Funcionalidade Garmin (mensagens, destinos, ETA)
- Suporta FMS (CAN bus data j1939)
- Pode guardar até 150000 registos na memória
- Coordenadas GPS/GLONASS e aquisição de dados I/O
- Rastreio em tempo real
- Algoritmo inteligente de aquisição de dados (tempo, ângulo e eventos base)
- Envio dos dados adquiridos via GPRS (Protocolos TCP/IP e UDP/IP)
- Algoritmo inteligente de conexão GPRS (economia de tráfego GPRS)
- Trabalho em redes *roaming* (Lista de fornecedores GSM preferencial)
- Eventos de deteção de I/O e envio via GPRS ou SMS.
- Envio de 24 coordenadas via SMS quando GPRS não está disponível
- Múltiplas zonas de perímetro geográfico (retangular ou circular)
- Modo suspensão profunda (preservando ainda a bateria da viatura)
- FOTA (Update firmware via GPRS)
- Acelerómetro
- Pequeno e fácil de instalar
- Poupança de tráfego GPRS em zonas de *roaming*
- Deteção de aceleração (travagens bruscas e medição de aceleração)
- Modos de operação:
- Deteção de excesso de velocidade
- Monitorização do comportamento do condutor (notificações de aceleração/travagem/curvas de modo a minimizar custos de exploração
- Identificação de condutor (1-Wire® iButton ID key)
- Comandos GPRS\*
- Suporte de dispositivos através do periférico externo RS232
- Suporte GARMIN FMI
- Suporte 2 LLS
- Suporte protocolo RFID

*\* – Disponíveis desde firmware 01.xx.xx*

# **E.2.8.5. Especificações**

#### **GSM**

- Quad-band 900/1800 MHz; 850 /1900 MHz
- GPRS class 10 (up to 85,6 kbps);
- SMS (text/data)

#### **GPS/GLONASS**

- Protocolo NMEA-0183
- Recetor 32 canais GPS/GLONASS
- Alta sensibilidade, não inferior a -160dBm

- 4 Entradas digitais para monitorização de estados
- 4 Entradas analógicas (comutável intervalo 10 V ou 30 V, 12 bit de resolução)
- 4 Saídas digitais Open-collector (conecta relés externos, LEDs, buzinas, etc.)
- Interface protocolo 1-Wire®
- Interface CAN
- Fonte de alimentação (+10…+30) V DC
- 2 LEDs Status
- Interface USB
- 2 Portas RS232
- Update de configurações e firmware (OTA e via cabo USB)
- Antena GSM externa
- Antena GNSS externa
- Bateria recarregável interna (ou externa) opcional com controlo de carga
- Interface de voz
- Interface RS485
- Integrado com proteção de energia do veículo, compatível com ISO *standart* 7637-2

# **E.2.9. FM3600 – 3G GPS/GLONASS com bateria e antenas externas**

## **E.2.9.1. Descrição**

FM3600 é um terminal leve e compacto com posicionamento GPS/GLONASS e conectividade 3G/GPRS com bateria integrada.

### **E.2.9.2. Site**

[http://www.teltonika.lt/product/fm3600-3g-gpsglonass-external-antennas-with-backup](http://www.teltonika.lt/product/fm3600-3g-gpsglonass-external-antennas-with-backup-battery/)[battery/](http://www.teltonika.lt/product/fm3600-3g-gpsglonass-external-antennas-with-backup-battery/)

#### **E.2.9.3. Foto**

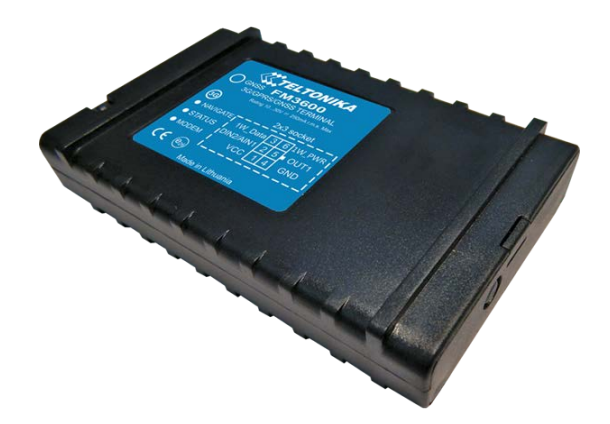

### **E.2.9.4. Características**

- *Modem* QuecTel 3G integrado, que torna o dispositivo utilizável em todo o mundo, pois existem países onde apenas existe rede 3G. O utilizador pode escolher se o dispositivo funciona apenas na rede GSM, ou se vai preferir a rede 3G e muda para GSM se a rede 3G não está disponível.
- Pequeno e fácil de instalar
- Rastreio em tempo real
- Aquisição inteligente de dados baseado em tempo, distância, ângulo, ignição e eventos I/O permitindo ter um controlo *online* preciso.
- Envio de dados recolhidos através de conexões 3G, GPRS ou SMS
- Programação de envio de 24 coordenadas através de SMS, quando GPRS não está ativo
- 5 Zonas de perímetro geográfico (retangulares e circulares)
- Zonas de perímetro geográfico automáticas para a deteção de reboque e prevenção de roubo
- Modo suspensão profunda (menos de 4mA de energia consumida)
- FOTA (Update firmware via GSM/3G)
- 500 Ids iButton autorizados
- Sincronização de tempo NTP (em lugares onde o GPS não está disponível)
- Suporte LV-CAN200
- Bateria de *backup* interna

### **E.2.9.5. Especificações**

#### **GSM/GPRS/3G**

- Módulo UMTS/HSPA+, GSM/GPRS/EDGE module
- Bandas UMTS/HSPA+:
	- o UC20-G 800/850/900/1900/2100 MHz
	- o HSPA+ uplink up to 5,76 Mbps, downlink up to 14,4 Mbps
	- o UMTS Uplink/Downlink up to 384 Kbps
	- o EDGE Uplink/Downlink up to 236,8 Kbps
	- o GPRS and EDGE class 33
- SMS (text, data)

#### **GPS/GLONASS**

- Compatível com protocolo NMEA, GGA, GGL, GSA, GSV, RMC, VTG
- Recetor 32 canais GPS/GLONASS
- Sensibilidade de -162dBm

- Entrada  $10 30$  V
- Hardware C1:
	- o 1 Entrada digital
	- o 1 Entrada digital/analógica universal
	- o 2 Saídas digitais
- Hardware C2:
	- o 1 Entrada digital/analógica universal
	- o Interface 1-Wire
	- o 1 Saída digital
- Bateria backup interna
- 3 LEDs status
	- o Navegação
	- o Status
	- o Modem
- Porta USB interna
- Upload configurações e firmware (FOTA e via cabo USB)
- Antena GSM externa (conector SMA) para maior sensibilidade
- Antena GNSS externa (conector MCX) para maior sensibilidade

#### **Acessórios**

- Deteção de ignição
- Sensores de porta
- Indicador LED
- Buzina
- Bateria *backup* interna
- Butão de Alarme
- *iButton* 1-wire
- Sensor de temperatura 1-wire
- Relé
	- o Bloqueio de motor
	- o Bloqueio de ignição
- Deteção de viagem
- Deteção de excesso de velocidade
- Áreas geográficas automáticas
	- o Deteção de reboque
	- o Prevenção de roubo

# **E.2.10. FM3620 – 3G GPS/GLONASS com bateria de alta autonomia e antenas externas**

## **E.2.10.1. Descrição**

FM3600 é um terminal leve e compacto com posicionamento GPS/GLONASS e conectividade 3G/GPRS com bateria integrada.

## **E.2.10.2. Site**

<http://www.teltonika.lt/product/fm3620/>

#### **E.2.10.3. Foto**

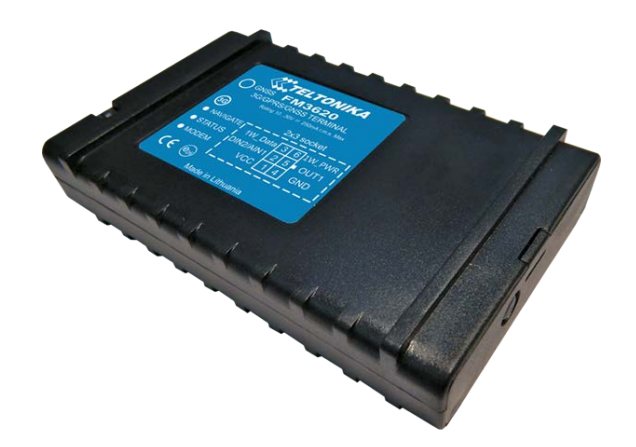

## **E.2.10.4. Características**

- *Modem* Telit 3G integrado, que torna o dispositivo utilizável em todo o mundo, pois existem países onde apenas existe rede 3G. O utilizador pode escolher se o dispositivo funciona apenas na rede GSM, ou se vai preferir a rede 3G e muda para GSM se a rede 3G não está disponível.
- Pequeno e fácil de instalar
- Rastreio em tempo real
- Aquisição inteligente de dados baseado em tempo, distância, ângulo, ignição e eventos I/O permitindo ter um controle *online* preciso.
- Envio de dados recolhidos através de conexões 3G, GPRS ou SMS
- Programação de envio de 24 coordenadas através de SMS, quando GPRS não está ativo
- 5 Zonas de perímetro geográfico (retangulares e circulares)
- Zonas de perímetro geográfico automáticas para a deteção de reboque e prevenção de roubo
- Modo suspensão profunda (menos de 4mA de energia consumida)
- FOTA (Update firmware via GSM/3G)
- 500 Ids iButton autorizados
- Sincronização de tempo NTP (em lugares onde o GPS não está disponível)
- Suporte LV-CAN200
- Bateria de *backup* interna

### **E.2.10.5. Especificações**

### **GSM/GPRS/3G**

- Módulo UMTS/HSPA+, GSM/GPRS/EDGE module
- Bandas UMTS/HSPA+:
	- o UC20-G 800/850/900/1900/2100 MHz
	- o HSPA+ uplink up to 5,76 Mbps, downlink up to 14,4 Mbps
	- o UMTS Uplink/Downlink up to 384 Kbps
	- o EDGE Uplink/Downlink up to 236,8 Kbps
	- o GPRS and EDGE class 33
- SMS (text, data)

#### **GPS/GLONASS**

- Compatível com protocolo NMEA, GGA, GGL, GSA, GSV, RMC, VTG
- Recetor 32 canais GPS/GLONASS
- Sensibilidade de -162dBm

#### **Interface**

- Entrada  $10 30$  V
- Hardware C1:
	- o 1 Entrada digital
	- o 1 Entrada digital/analógica universal
	- o 2 Saídas digitais
- Hardware C2:
	- o 1 Entrada digital/analógica universal
	- o Interface 1-Wire
	- o 1 Saída digital
- Bateria backup interna
- 3 LEDs status
	- o Navegação
	- o *Status*
	- o *Modem*
- Porta USB interna
- Upload configurações e firmware (FOTA e via cabo USB)
- Antena GSM externa (conector SMA) para maior sensibilidade
- Antena GNSS externa (conector MCX) para maior sensibilidade

#### **Acessórios**

- Deteção de ignição
- Sensores de porta
- Indicador LED
- Buzina
- Bateria *backup* interna
- Butão de Alarme
- *iButton* 1-wire
- Sensor de temperatura 1-wire
- Relé
	- o Bloqueio de motor
	- o Bloqueio de ignição
- Deteção de viagem
- Deteção de excesso de velocidade
- Áreas geográficas automáticas
	- o Deteção de reboque
	- o Prevenção de roubo

# **E.2.11. Acessórios** Teltonika

# **E.2.11.1. AKF301 – Fonte de alimentação ininterrupta**

## **E.2.11.1.1. Descrição**

A principal finalidade do AKF301 é fornecer uma fonte de alimentação recarregável adicional, para os dispositivos FM1\*. Fornece:

- Proteção de sobretensão 12V
- Nível de proteção IP65 para o dispositivo FM
- Proteção contra vibração
- Proteção adicional AKF301 PCB para humidade excessiva

A solução AKF301 consiste em duas caixas IP65. A primeira contém o circuito externo de carga da bateria e o dispositivo FM\*\*. A segunda caixa contém a bateria externa adicional, que é de +12V 7 Ah.

*\* – Dispositivos suportados: FM5300, FM4200, FM11YX (FM1100, FM1110, FM1111, FM1120, FM1121, FM1122, FM1124, FM1125, FM1130)*

*\*\* – FM5300, FM4200, FM11YX são vendidos separadamente.*

# **E.2.11.1.2. Site**

<http://www.teltonika.lt/product/akf301/>

## **E.2.11.1.3. Foto**

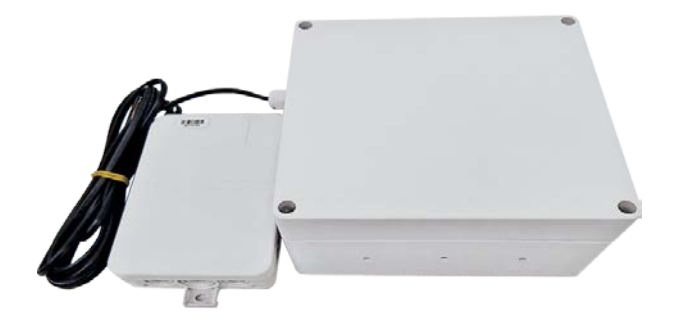

# **E.2.11.1.4. Especificações**

- Duas caixas AWO603 IP65 com dimensões de 160x160x90 mm
- Fusível de 2A na linha de entrada +12V
- Dois fusíveis RUEF de auto reativação de 2A RUEF na linha +24V
- Fusível de 3A para a bateria externa adicional
- Dimensões AKF301 PCB: 60×112 mm
- Entradas:
	- o Entrada 12V (+12V & GND)
	- o Entrada 24V (+24V & GND)
	- o Entrada 12V adicional para baterias externas (+12V & GND)
- Saídas:
	- o Saída 13V para dispositivo FM (+13V & GND)
	- o Fonte de alimentação para o dispositivo indicador LED
- Temperatura de armazenamento entre -25° C to +55° C
- Humidade relativa entre 0 to 90% (sem condensação)
- Proteção contra sobretensão +12V
- Operação em bateria externa com tempo aproximado de 48 horas\*
- Tempo de carregamento total de bateria externa de 10 horas

*\* – Este tempo pode aumentar drasticamente se o modo suspensão for usado.*

# **E.2.11.1.5. Exemplos de uso**

- Reboque camião de frio
	- o AKF301 recebe alimentação do camião +24V, assim carrega a bateria externa e fornece energia da bateria do camião para o dispositivo FM. Quando o reboque está separado do camião, AKF301 encontra-se a fornecer energia do reboque mais a bateria de 12V para o dispositivo FM. A bateria externa não é carregada.
- Reboque camião regular ou de plataforma
	- o AKF301 recebe alimentação do camião +24V, assim carrega a bateria externa e fornece energia da bateria do camião para o dispositivo FM.. Quando o reboque está separado do camião, AKF301 encontra-se a fornecer energia a partir da bateria externa adicional.

# **E.2.11.2. ALLCAN300**

# **E.2.11.2.1. Descrição**

ALLCAN300 foi projetado para recolher dados da CAN a partir de qualquer tipo de transporte (veículos ligeiros, camiões, autocarros, transportes agrícolas, transportes especiais). Terminal FM11YX GNSS/GSM, usado em conjunto com adaptador ALLCAN300, será capaz de recolher e enviar dados do veículo. ALLCAN300 suporta mais de 1500 modelos de veículos. Dados suportados:\*

- Indicador de ignição
- Quilometragem do veículo
- Velocidade do veículo
- Consumo total de combustível
- Nível Combustível (Painel de Instrumentos)
- Posição do acelerador
- Temperatura do motor
- Funcionamento do motor
- Tempo de vida do motor
- Alarme
- Cinto de segurança do condutor
- Cinto de segurança do passageiro
- Parque de estacionamento
- Estado dos *airbags*
- Verificar códigos de erro do motor
- Alerta de baixo combustível
- Nível/Pressão de óleo
- AND MANY MORE….

*\* – Os dados estão disponíveis, dependendo do equipamento do veículo, módulos, tipo e anos.*

# **E.2.11.2.2. Site**

<http://www.teltonika.lt/product/allcan300/>

## **E.2.11.2.3. Foto**

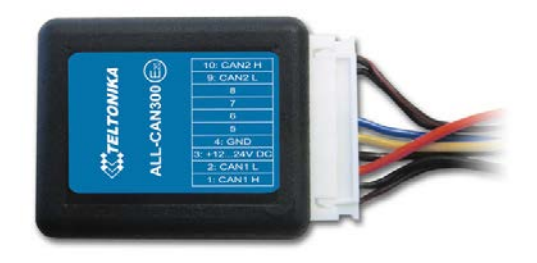

# **E.2.11.2.4. Especificações**

- Fonte de alimentação (+9… +50) V DC
- Corrente da fonte de alimentação:
	- o Modo ativo max. 50mA
	- o Modo Standby max. 2mA
- Temperatura de trabalho -40…85ºC
- Humidade máxima de trabalho 85 % (sem condensação)
- LED Status

# **E.2.11.3. LV-CAN200**

# **E.2.11.3.1. Descrição**

LV-CAN200 foi projetado para adquirir dados da CAN de veículos ligeiros. Terminais FM11YX ou FM5300\* GNSS/GSM, usados com adaptador LV-CAN200, serão capazes de recolher e enviar dados do veículo. LV-CAN200 suporta mais de 1000 modelos de carros. Dados suportados:\*\*

- Distância conduzida
- Consumo total de combustível
- Nível de combustível (Painel de instrumentos)
- Aceleração (RPM)
- Velocidade (roda)
- Posição do acelerador

*\* – FM5300 suporta LV-CAN200 em versão especial de firmware.*

*\* – Os dados estão disponíveis, dependendo do equipamento do veículo, módulos, tipo e anos.*

## **E.2.11.3.2. Site**

<http://www.teltonika.lt/product/lv-can200/>

## **E.2.11.3.3. Foto**

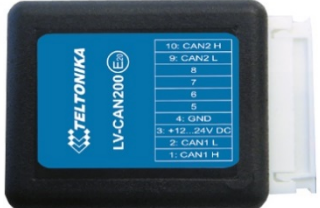

## **E.2.11.3.4. Especificações**

- Fonte de alimentação (+9… +50) V DC
- Corrente da fonte de alimentação:
	- o Modo ativo max. 50mA
	- o Modo Standby max. 2mA
- Temperatura de trabalho -40…85ºC
- Humidade máxima de trabalho 85 % (sem condensação)
- LED Status

Aplicação Web para Gestão de Frota

# **Referências**

- 1. *Real Time Vehicle Locking and Tracking System using GSM and.* **Wankhade, Pravada P. and Dahad, P. S.** Janeiro - Março 2011, International Journal of Technology And Engineering System(IJTES), Vol. 2, pp. 272-275.
- 2. *Intelligent Anti-Theft and Tracking System for Automobiles.* **Ramadam, Montaser N., Al-Khedher, Mohammad A. and Al-khedher, A. Sharaf.** Fevereiro 2012, International Journal of Machine Learning and Computing, Vol. 2, pp. 88-92.
- 3. **Acerca da Nossa Empresa : Canas S.A.** Website de Canas S.A. **[Online] http://www.canas.com.pt.**
- **4.** Yii PHP Framework: Best for Web 2.0 Development. **[Online] http://www.yiiframework.com/.**
- **5.** Inosat Gestão de Frotas. **[Online] http://www.inosat.pt.**
- **6.** Capterra The smart way to Find Business Software. **[Online] http://www.capterra.com/.**
- **7. Top Fleet Management Software Produts.** Capterra. **[Online] http://www.capterra.com/fleet-management-software/#infographic.**
- **8. Inofrota.** Gestão de Frotas por GPS. **[Online] http://www.inosat.pt/inofrota-biz.**
- **9. PHC Business at Speed. [Online] https://www.phc.pt/portal/programs/cindex.aspx.**
- **10.** PHC -Software para área de Frota Automóvel. **[Online] https://www.phc.pt/portal/e/tsolfrota.aspx.**
- 11. **PHC** CS Dashboard. **[Online] http://www.phc.pt/portal/p/Dashboard.aspx#.VqIC7FkxAfQ.**
- **12.** Gesfrota Gestão com Visão. **[Online] http://www.gesfrota.pt/.**
- **13. Gesfrota Total. [Online] http://www.gesfrota.pt/produto?id=1.**
- **14. IMS - Innovative Maintenance Systems. [Online] http://www.mtcpro.com/.**
- **15. Fleet Maintenance Pro.** IMS Innovative Maintenance Systems. **[Online] http://www.mtcpro.com/fleet-maintenance.htm.**
- **16. Teletrac Navman. [Online] http://www.teletrac.com/.**
- **17. Teletrac Fleet Director . [Online] http://www.teletrac.com/fleet-managementsoftware.**
- 18. Sobre nós. TomTom Telematics. [Online] **http://business.tomtom.com/pt\_pt/company/.**
- **19. TomTom Telematics.** WEBFLEET. **[Online] https://business.tomtom.com/pt\_pt/products/webfleet/highlights/.**
- **20. GeoTab .** About Corporate Profile. **[Online] https://www.geotab.com/about.**
- **21. GeoTab.** GeoTab Go7 Device. **[Online] https://www.geotab.com/vehicletracking-device/.**
- **22. GeoTab.** MyGeoTab. **[Online] https://www.geotab.com/fleet-managementsoftware/.**
- **23. GPS Tracking Software - Free and Open Source System - Traccar. [Online] https://www.traccar.org/.**
- **24. OpenGPS - online GPS monitoring. Free GPS monitoring tracker. Monitor cars and other assets online from anywhere, anytime and for free.** OpenGPS online gps monitoring. **[Online] http://www.opengps.net/.**
- **25. GEOLINK - Online GPS/GLONASS monitoring with white label service. [Online] https://geolink.io/index.php#js.**
- **26. GLONASS - Wikipédia. [Online] https://pt.wikipedia.org/wiki/GLONASS.**
- **27. GPS Tracking: Open-Source GPS Tracking System - OpenGTS. [Online] http://www.opengts.org/index.html.**
- **28. Inosat.** Módulo Xpert. **[Online] http://www.inosat.pt/empresas/inoxpert.aspx.**
- **29. RFID. [Online] https://pt.wikipedia.org/wiki/Identificação\_por\_radiofrequência.**
- **30. Reviews of Fleet Maintenance Pro : Fleet Management Software.** Capterra. **[Online] http://www.capterra.com/fleet-managementsoftware/spotlight/134918/TomTom%20WEBFLEET/TomTom%20Telema tics.**
- **31. Reviews of Teletrac GPS Fleet Tracking : Fleet Management Software.** Capterra. **[Online] http://www.capterra.com/fleet-managementsoftware/spotlight/38533/Teletrac%20GPS%20Fleet%20Tracking/Teletrac.**
- **32. Reviews of TomTom WEBFLEET : Fleet Management Software.** Capterra. **[Online] http://www.capterra.com/fleet-managementsoftware/spotlight/134918/TomTom%20WEBFLEET/TomTom%20Telema tics.**
- **33. Reviews of MyGeotab : Fleet Management Software.** Capterra. **[Online] http://www.capterra.com/fleet-managementsoftware/spotlight/18289/MyGeotab/GEOTAB.**
- **34. Inofrota.** Integration Service. **[Online] http://inofrotaintegrationservices.inosat.com/.**
- **35. PHP.** PHP Manual do PHP. **[Online] https://secure.php.net/manual/pt\_BR/.**
- **36. MySQL. [Online] https://www.mysql.com/.**
- **37. Redes X.25 – Wikipédia. [Online] https://pt.wikipedia.org/wiki/X.25.**
- **38. GGSN - Gateway GPRS Support Node. [Online] https://en.wikipedia.org/wiki/GPRS\_core\_network.**